# **V series**巨集参

<sup>6</sup> Hakko Electronics Co., Ltd.

考

# <span id="page-1-0"></span>改版履歷

## 使用說明書的編號記述在本書封底的左下角。

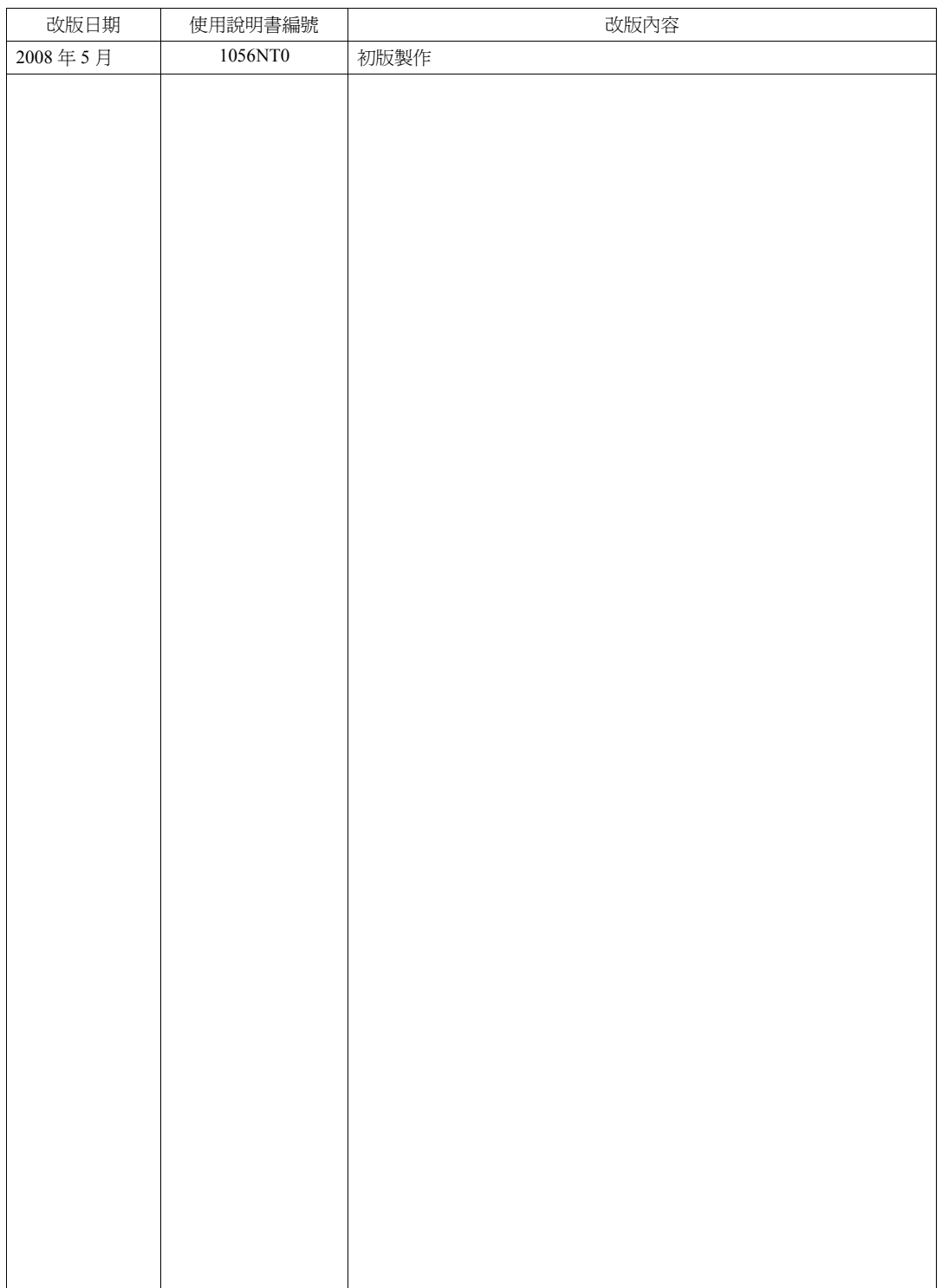

<span id="page-2-0"></span>此次,非常感謝您購買 V 系列。

該 V 系列巨集參考大全就 V 系列的畫面製作編輯器 (V-SFT-5) 中有關巨集功能進行解說。為了能夠正確使用,請 仔細閱讀本書。

此外,與 V 系列相關的手冊,除了該手冊之外還備有以下手冊。

請根據用途選擇閱讀。

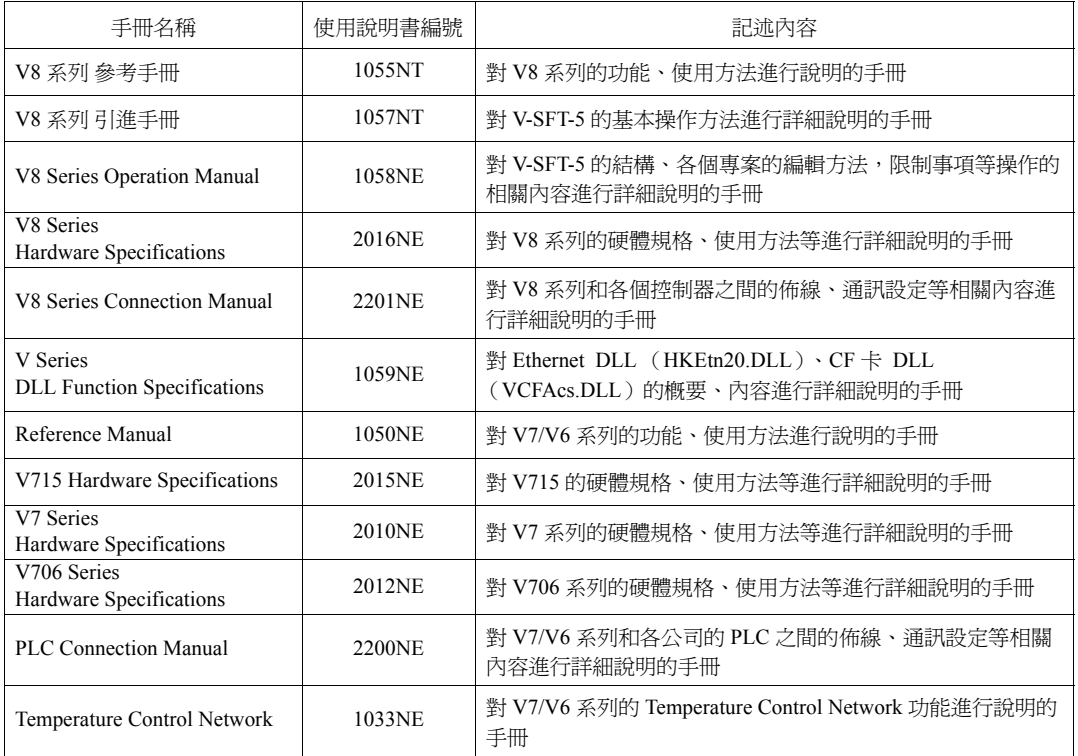

注意

- 1. 該軟體的著作權歸 Hakko Electronics Co., Ltd. 所有。
- 2. 未經許可禁止以任何形式使用、複製、轉載、更改該軟體以及手冊的局部或全部。
- 3. 該軟體的設計以及手冊中所記載的事項可能不事前預告而進行更改。
- 4. 當該軟體的設計與手冊中的記述相違背時請以軟體設計為准。
- 5. 對於使用該軟體以及手冊後產生結果的影響將不負任何責任,請予以理解。
- 6. 原則上該軟體的使用為 1 台電腦購買 1 套軟體。

#### 關於商標等

- Windows、Word、Excel 是美國微軟公司在美國及其他國家的注冊商標。
- 其他公司名稱以及產品名稱是各公司的商標或注冊商標。
- 時序控制裝置 (PLC) 的各設備名是各個公司的產品。

# <span id="page-3-0"></span>關於 **V** 系列的種類和記述形式

V 系列有以下種類。

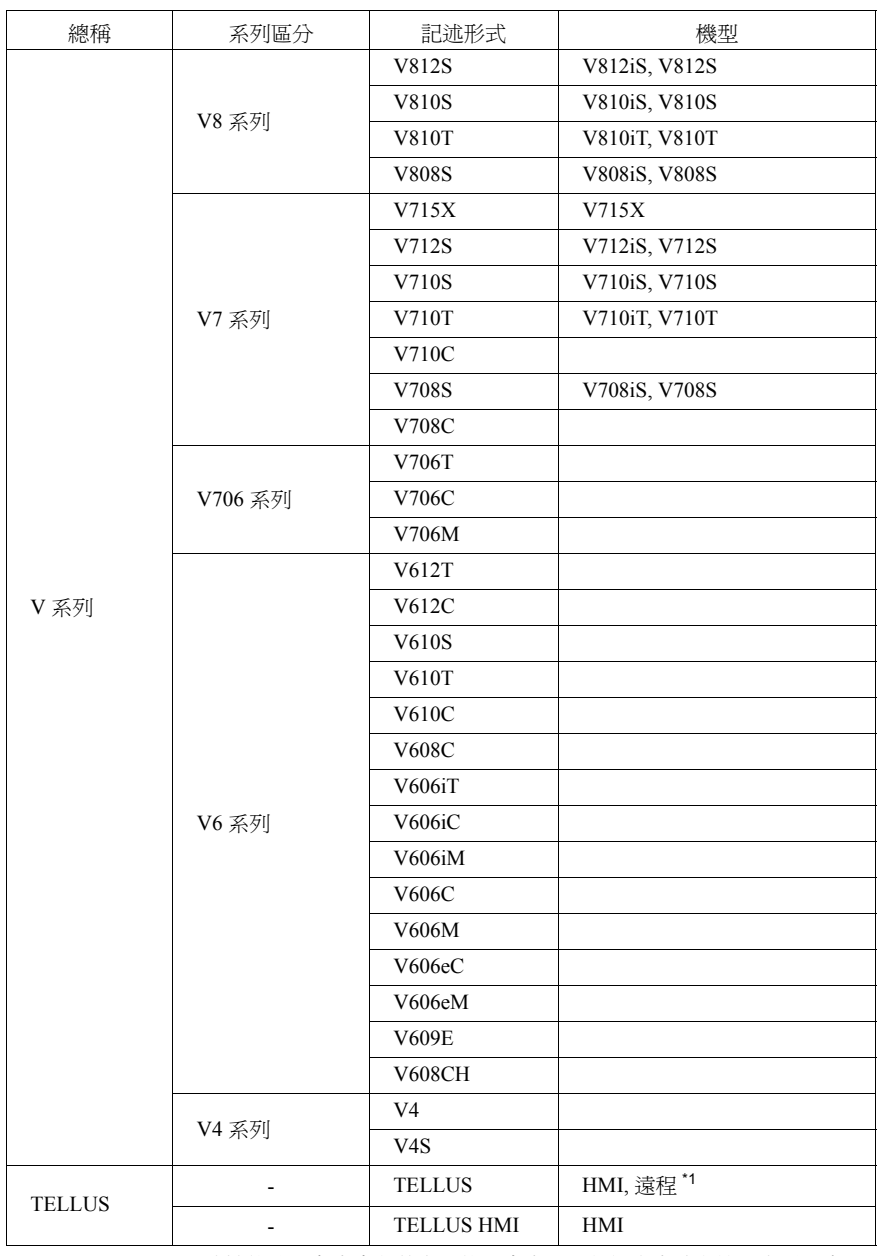

\*1 對於 TELLUS 遠端的情況有本書記載之外的注意事項。詳細內容請與技術支援視窗聯 繫。

在該手冊中,為了說明操作區別使用了上述的記述,請加以注意。

# 安全注意事項

為了安全使用 V 系列,本書在注意事項中分別以 "危險"和 "注意"兩個等級進行如下表述。

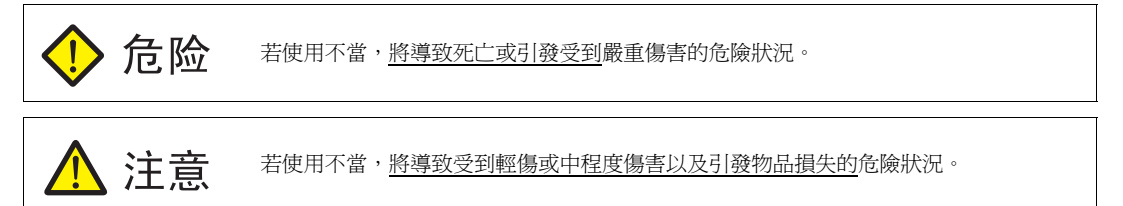

同時,即使在  $\bigwedge$  注意 中記載的事項,根據狀況的不同也將導致嚴重的結果。

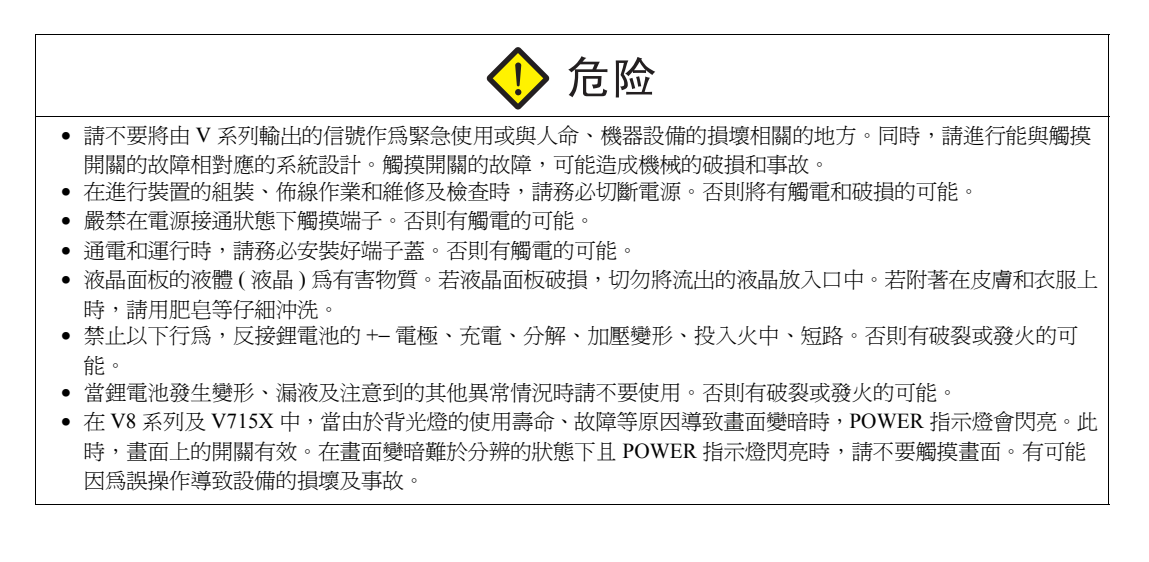

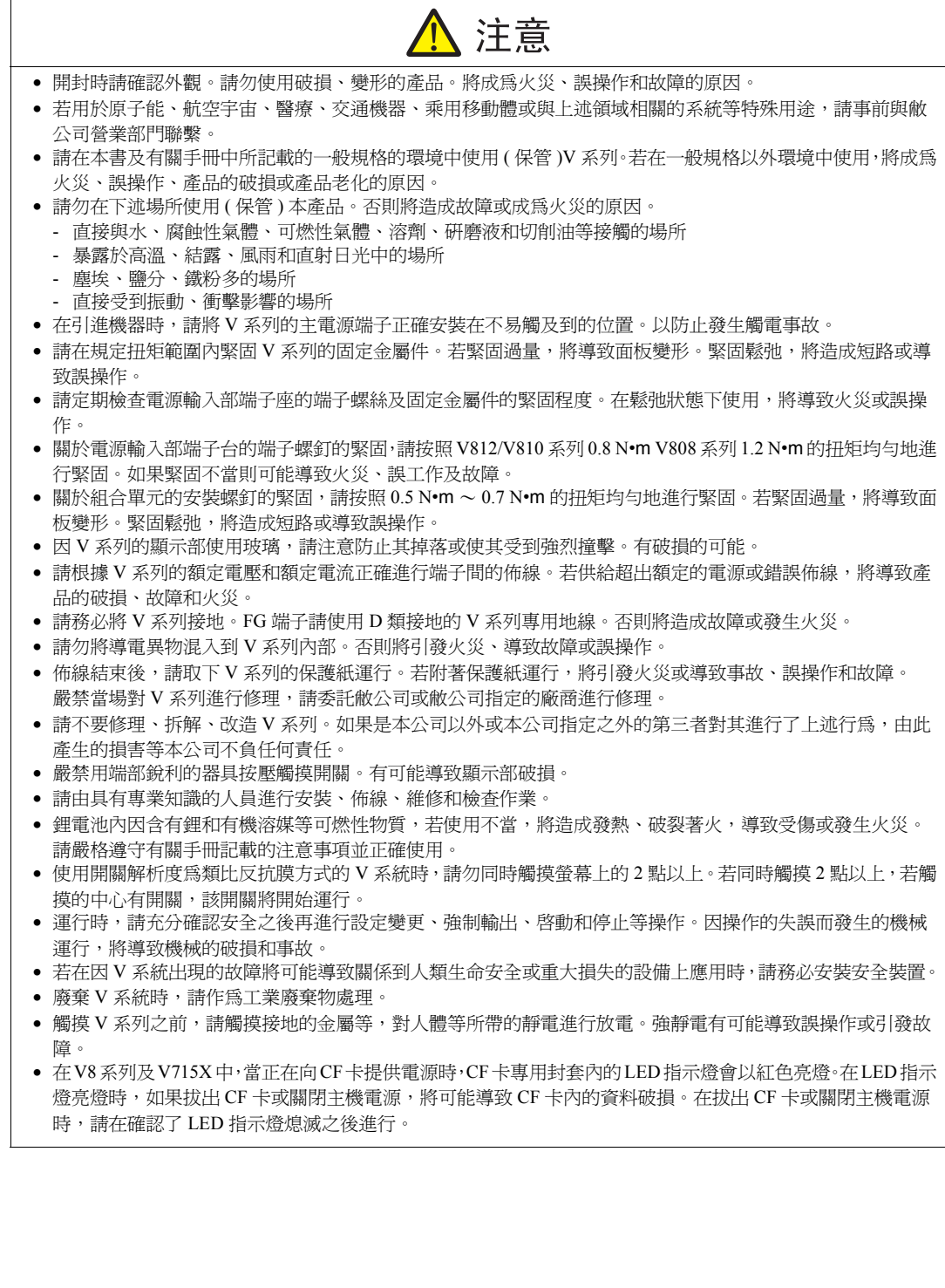

【一般注意事項】

- 請勿將控制線和通訊電纜與動力線和高壓線一起捆紮或臨近佈線。請距動力線和高壓線 200 mm 以上佈線。否則 將因幹擾導致誤操作。
- 若在使用發生高頻幹擾的機器的環境下連接,請在通訊電纜的 FG 遮罩線兩端接地使用。但是,當通訊不穩定 時,請根據使用環境,選擇在兩側接地或在單側設置的方法。
- 請以正確的方向連接 V 系列的各個連接頭、插口。否則將造成誤操作。
- 在將 LAN 網線連接至 MJ1 / MJ2 的連接頭時,有可能會導致物件設備破損。請確認銘牌以防止誤插入。
- 清掃時,請勿使用稀釋劑類以防 V 系列表面變色,請使用市售的酒精。
- 將 V 系列及與 V 系列連接的週邊機器 (PLC、溫調器等 ) 同時開啟時,若週邊機器側發生接收錯誤,請參照週邊機 器的說明書進行錯誤處理。
- 請注意防止固定 V 系列的薄金屬面板帶有靜電。否則將因幹擾導致誤操作。
- 使用 V8 系列、V715X 時,請避免長時間表示固定圖形。以免導致發生因液晶顯示器特性上的長期殘象。若需長 時刻顯示固定圖形,請使用背照光自動 OFF 功能。

【關於液晶】

關於以下專案並不是品質不好或故障,請事先加以注意。

- V 系列的相應時間、亮度、色彩飽和度根據使用環境溫度的不同會有變化。
- 液晶由於其特性有時會有微小的斑點 (暗點、亮點)。
- 液晶的亮度及色彩飽和度會有個體差異。
- 液晶因為在背光燈中使用冷陰極管,所以光學特性 (亮度、顏色、斑點等)會隨工作時間而變化。特別是在低 溫下會變化。

# 目錄

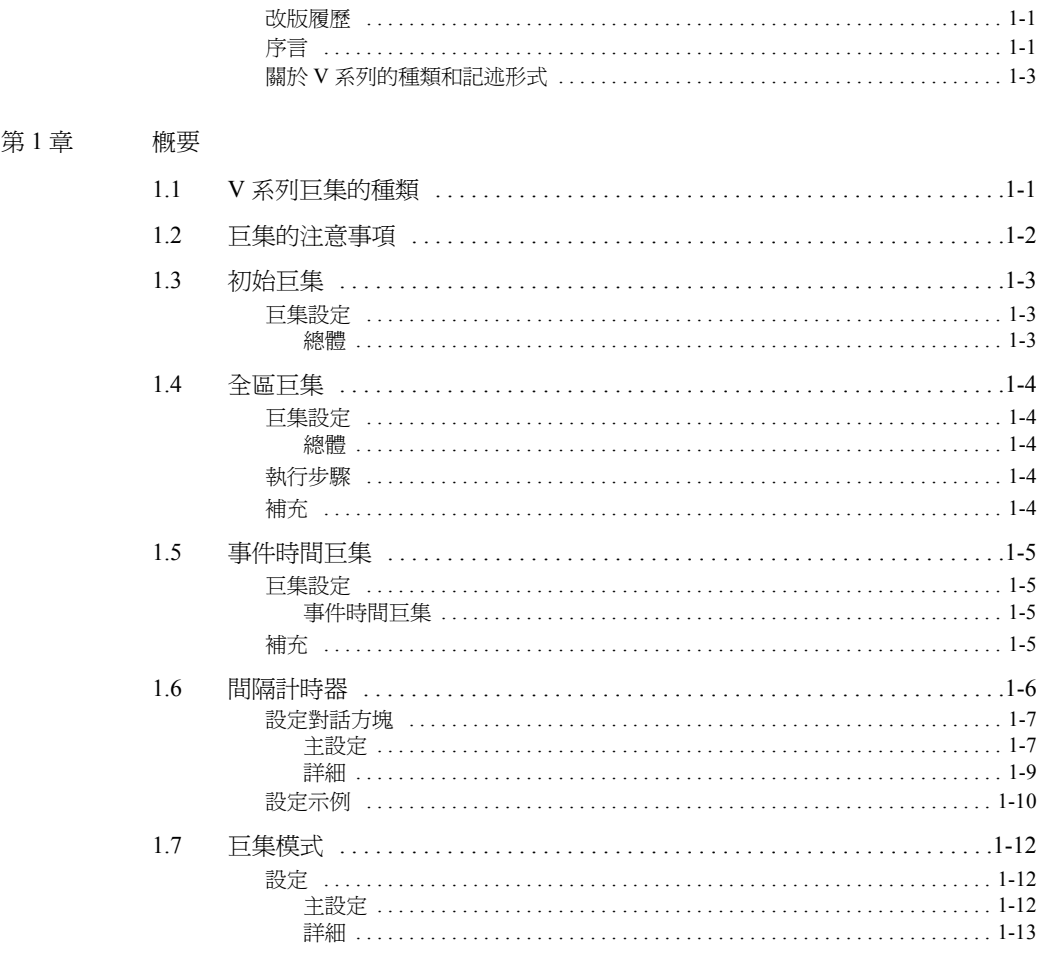

#### 第2章 編輯

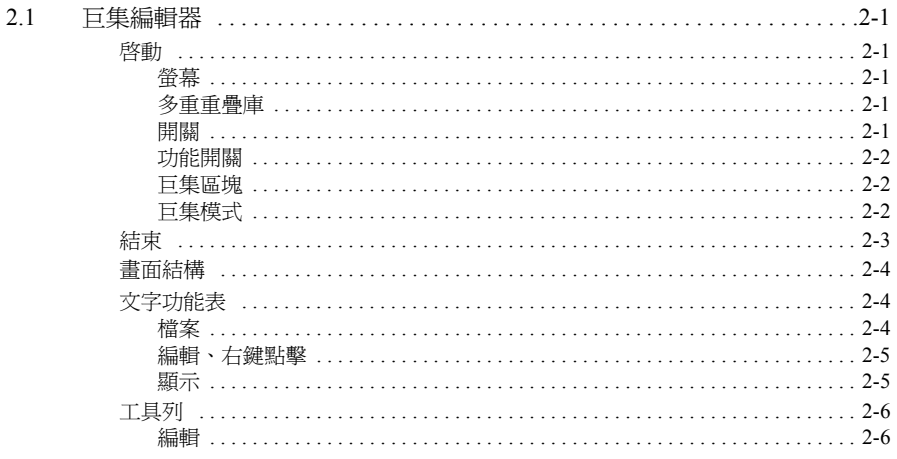

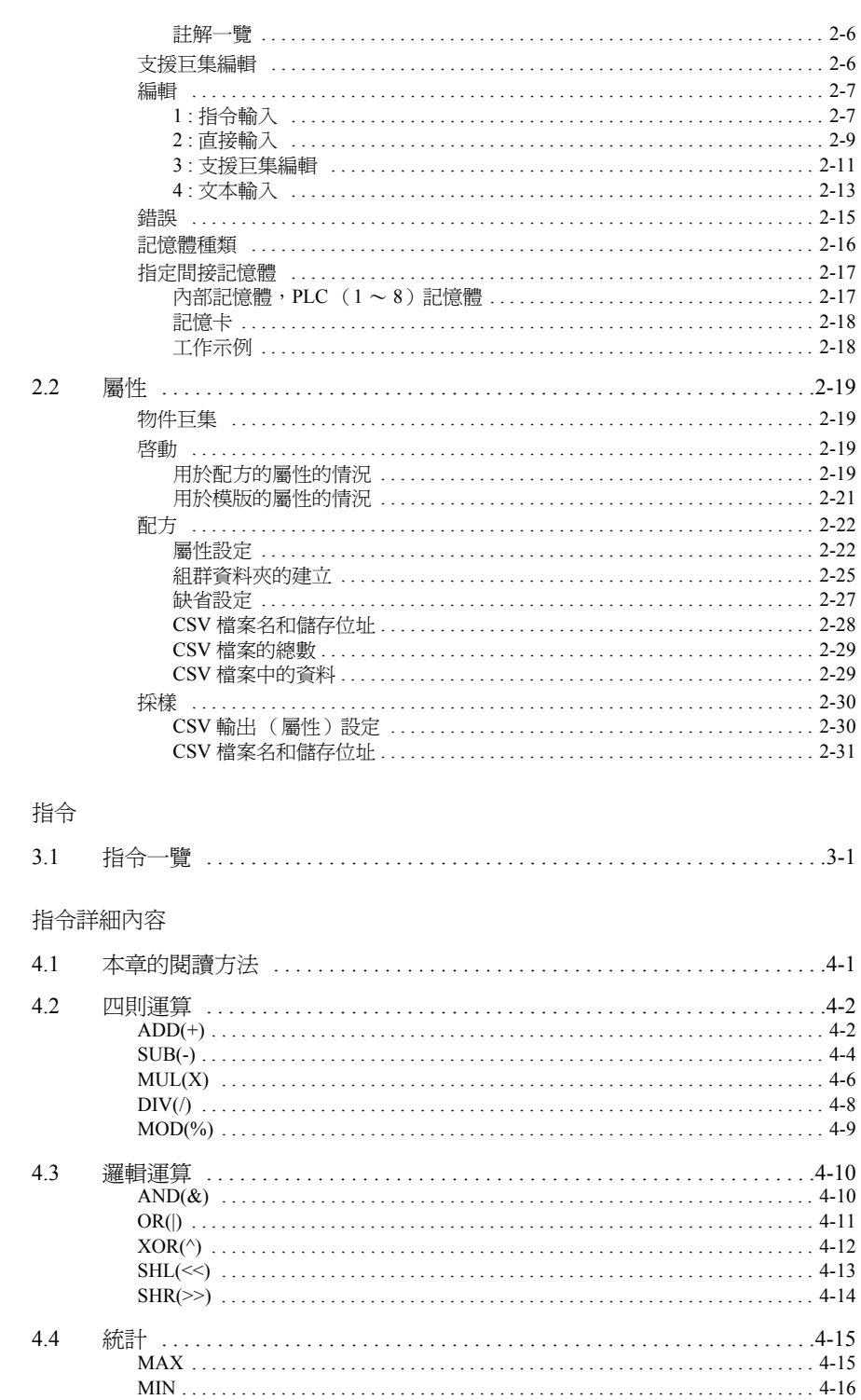

第3章

第4章

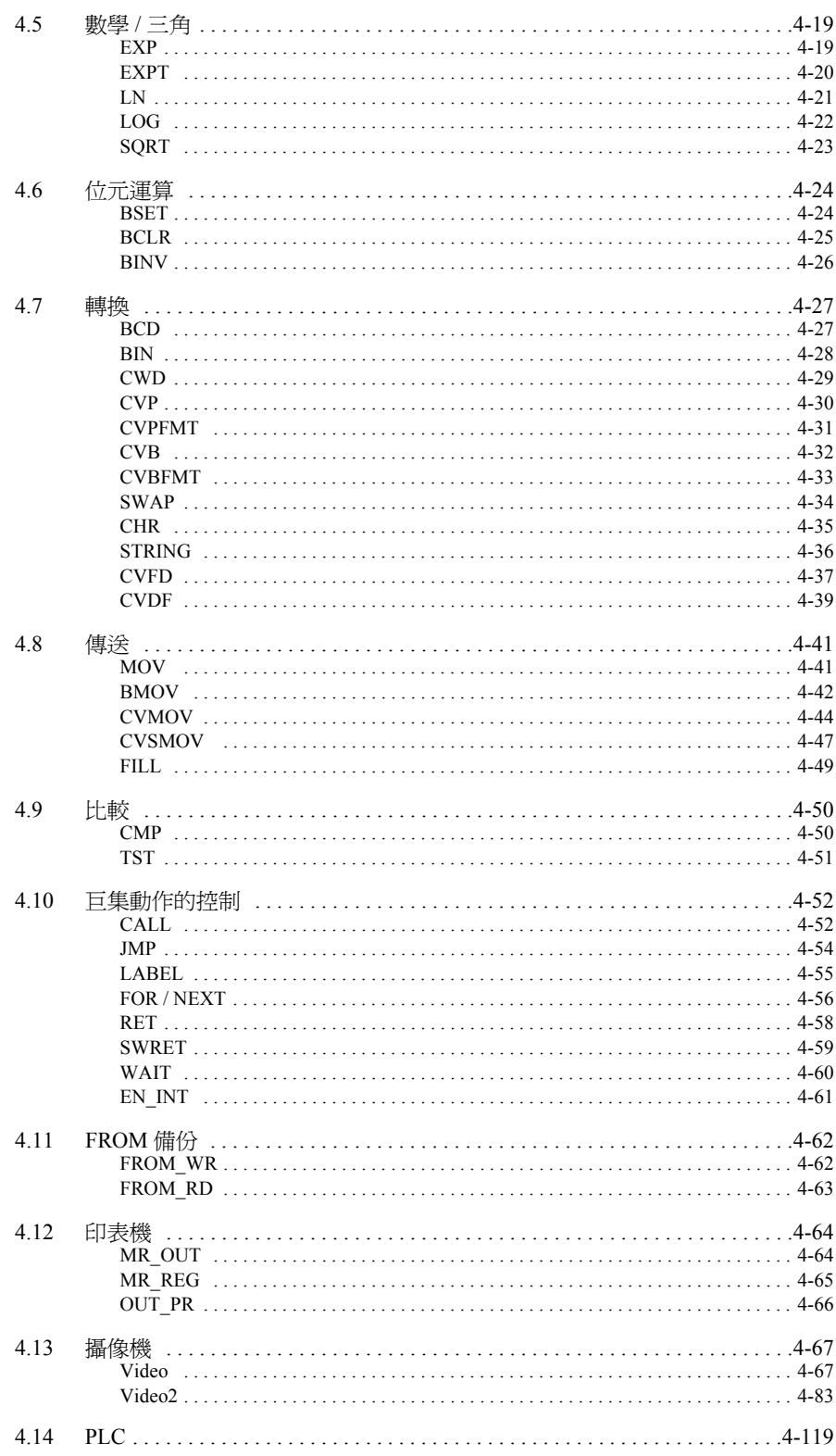

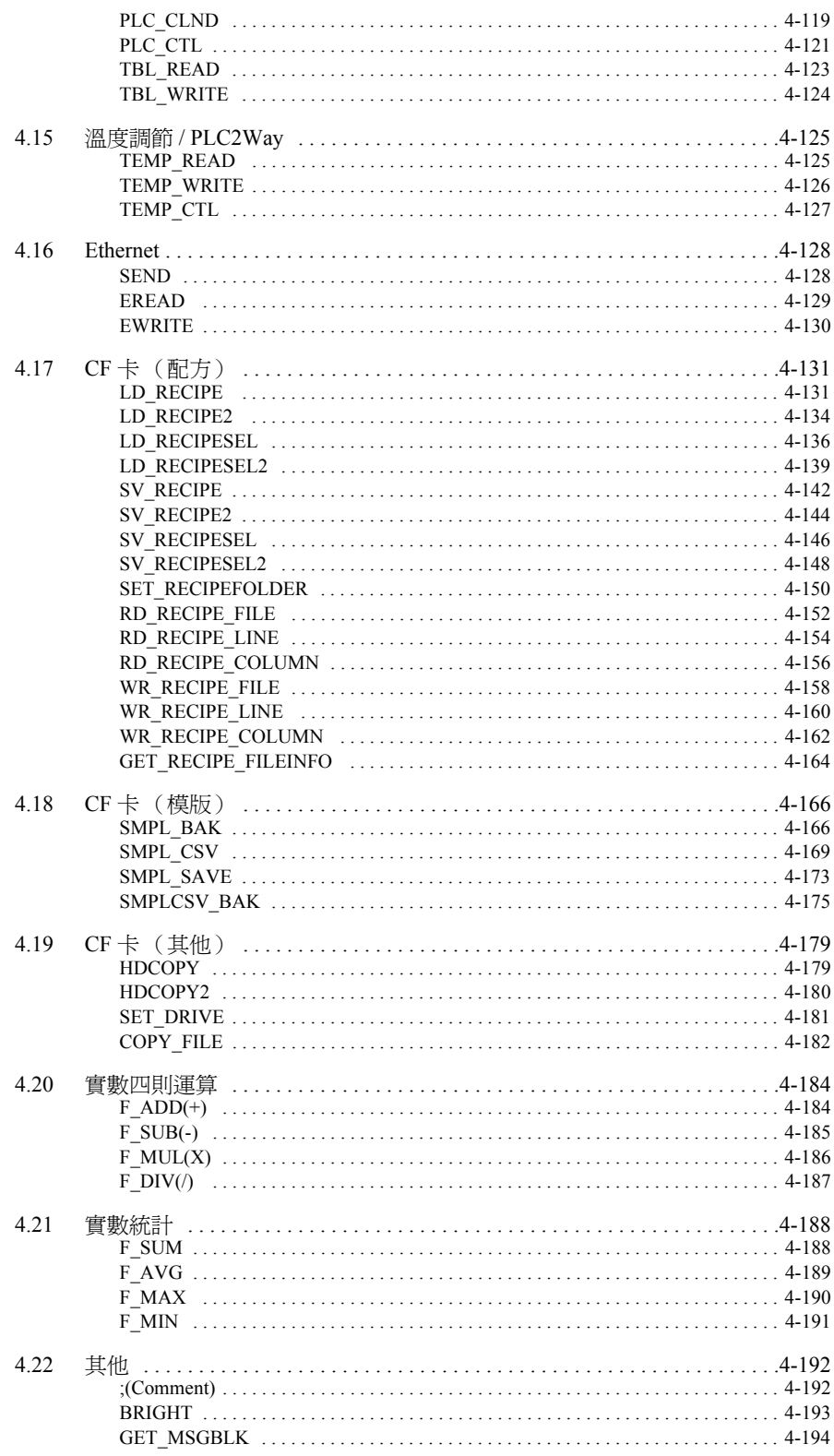

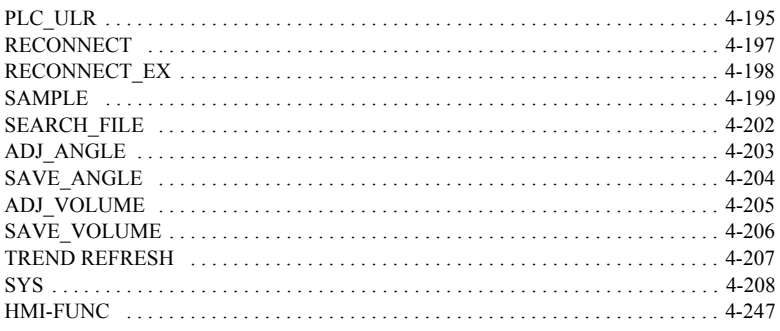

<span id="page-12-0"></span>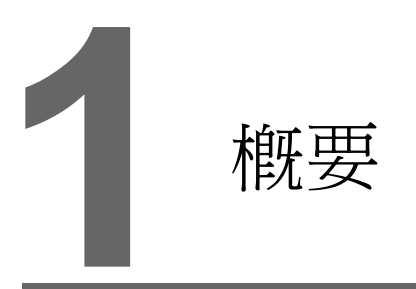

- 1.1 V [系列巨集的種類](#page-13-0)
- 1.2 [巨集的注意事項](#page-14-0)
- 1.3 [初始巨集](#page-15-0)
- 1.4 [全區巨集](#page-16-0)
- 1.5 [事件時間巨集](#page-17-0)
- 1.6 [間隔計時器](#page-18-0)
- 1.7 [巨集模式](#page-24-0)

## <span id="page-13-0"></span>**1.1 V** 系列巨集的種類 **1**

所謂巨集是指以 V 系列特有的指令對用戶自己的程式進行演算處理的功能。 可以用友好的指令容易地進行設定。 可以在如下那樣的各種時機下執行。

- 螢幕
	- Open 巨集:在顯示螢幕時執行 1 次
	- Close 巨集:在切換螢幕時執行 1 次
	- 循環巨集:在顯示螢幕期間迴圈執行
- 多點重疊
	- Open 巨集:在顯示多重重疊時執行 1 次
	- Close 巨集:在解除顯示多重重疊時執行 1 次
		- \* 在調用多重重疊中不能使用 Open 巨集 /Close 巨集。
- 開關
	- ON 巨集:在按下開關時執行 1 次
	- OFF 巨集:在將手指離開開關時執行 1 次
- 功能開關
	- ON 巨集:在按下功能鍵時執行 1 次
	- OFF 巨集:在將手指離開功能鍵時執行 1 次
- 初始巨集 V 系列在與 PLC 開始通訊之前執行 1 次巨集區塊的巨集。(第 [1-3](#page-15-0) 頁參考)
- 全區巨集 在讀取區域的巨集執行位元為 0 → 1 (邊沿)時執行 1 次巨集區塊的巨集。(第 [1-4](#page-16-0) 頁參 考)
- 事件時間巨集 與所顯示的畫面沒有關係,按照平常設定時間執行巨集區塊的巨集。(第 [1-5](#page-17-0) 頁參考)
- 間隔計時器 在設定了間隔計時器的螢幕顯示時,按照設定內容計時器啟動。在每次時間增加時執行巨 集區塊的巨集。(第 [1-6](#page-18-0) 頁參考)
- 巨集模式 在設定了巨集模式的畫面顯示時,根據設定記憶體的狀態執行巨集。(第 [1-12](#page-24-0) 頁參考)
	- ON 巨集:在記憶體的位元為 0 → 1 (邊沿)時執行。
	- OFF 巨集:在記憶體的位元為 1 → 0 (邊沿)時執行。

## <span id="page-14-0"></span>**1.2** 巨集的注意事項

- 每個巨集最多可編輯 1,024 行 (指令)。
- 巨集的最大執行數為 160,000 行。 使用循環巨集等多次執行相同的巨集時,當超過最大執行行數時將強行結束執行。 V8 系列的情況,當超過最大執行行數時 \$s1059 "-1 (DEC)"被儲存。
- 當通過多個 MOV 指令使用外部設備的記憶體時,外部設備的記憶體此時被讀寫訪問,因此 處理速度會變慢。

例:

 $\hat{f}$  No. 0 PLC1 [D00200] = \$u00200 (W)

行 No. 1 PLC1 [D00201] = \$u00201 (W)

 $\hat{f}$  No. 2 PLC1 [D00202] = \$u00202 (W)

 $\hat{f}$  No. 3 PLC1 [D00203] = \$u00203 (W)

行 No. 4 PLC1 [D00204] = \$u00204 (W)

以行 No. 0 在 D200 寫入 V 系列的內部記憶體的內容,並且同樣以以下 4 行順序在 D201 至 D204 寫入內部記憶體的內容,因此執行共計 5 次的寫入操作,僅在此處耗費 處理時間。

另一方面,如果像下面那樣使用 BMOV 指令,內容雖然和上述的巨集完全相同,但寫 入操作只要 1 次就能完成。

行 No. 0 PLC1 [D00200] = \$u00200 C:5 (BMOV) (W)

由此,不僅處理速度變快,巨集指令的行數也減少了。 如此在巨集中,即使在執行相同的處理的情況下,根據不同的設計思想指令的內容可能簡 單與複雜並存。

# <span id="page-15-0"></span>**1.3** 初始巨集 **1**

是 V 系列主機在與外部設備開始通訊時僅執行 1 次的巨集。

## <span id="page-15-1"></span>巨集設定

<span id="page-15-2"></span>總體

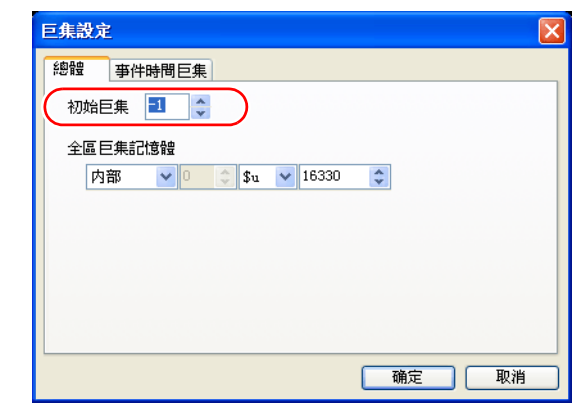

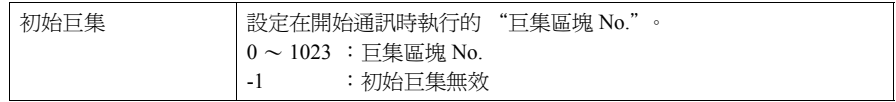

## <span id="page-16-0"></span>**1.4** 全區巨集

與所顯示的螢幕沒有關係,以位元的 ON 狀態執行。

#### <span id="page-16-1"></span>巨集設定

#### <span id="page-16-2"></span>總體

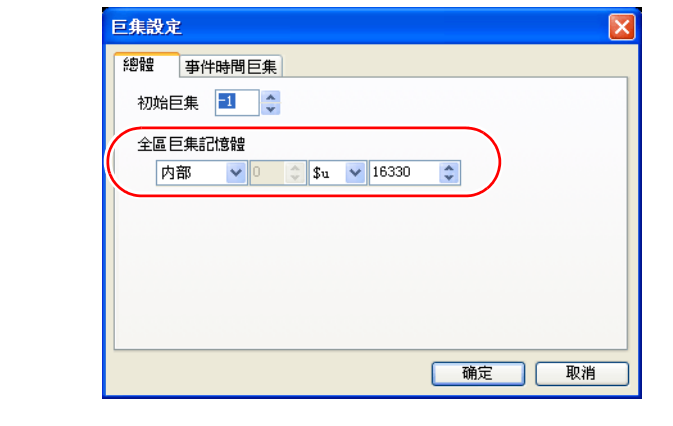

全區巨集記憶體 | 設定用於存儲執行的 "巨集區塊 No."的記憶體。

#### <span id="page-16-3"></span>執行步驟

- 1. 將巨集區塊 No. 設定在全區巨集記憶體中
- 2. 在 [讀取區域 ] (n + 1) 記憶體的第 8 位元為 [0 → 1] (邊沿) 時 ↓ 執行巨集
	- ↓
- 3. 在 [讀取區域 ]  $(n + 1)$ 記憶體的第 8 位元為 [ 1 → 0 ] (邊沿)時

## <span id="page-16-4"></span>補充

• 如果利用[寫入區域] (n + 1)記憶體的第8位元(全區巨集執行位元),則將[讀取區域] (n + 1) 記憶體的第 8 位元置為 OFF 狀態的時機也被計算。

# <span id="page-17-0"></span>**1.5** 事件時間巨集 **1**

與所顯示的螢幕沒有關係,以一定時間間隔執行巨集。

## <span id="page-17-1"></span>巨集設定

## <span id="page-17-2"></span>事件時間巨集

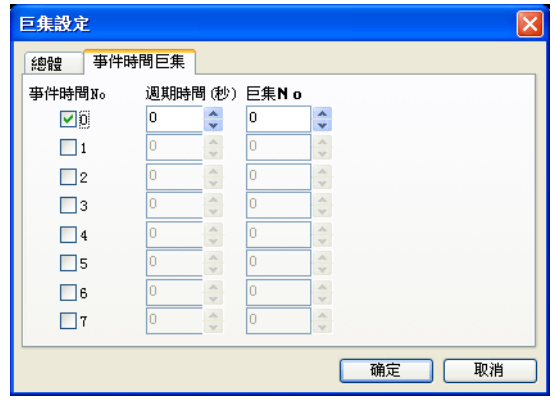

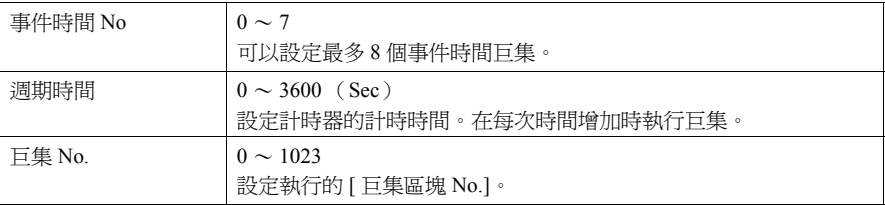

## <span id="page-17-3"></span>補充

1. 在多個事件時間巨集的計時器同時開始計時時 從 [ 事件時間 No ] 小的開始優先執行。從處理前一個事件時間巨集開始接著處理下一個事 件時間巨集。

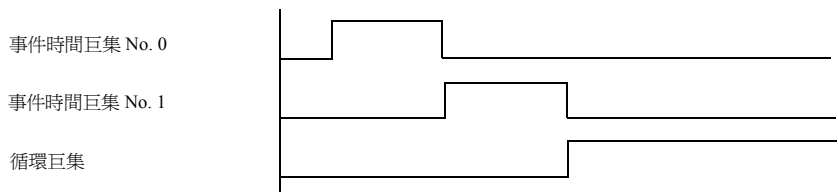

2. 在事件時間巨集中訪問同一外部設備記憶體時 在事件時間巨集 No. 0 中,將外部設備記憶體讀取到內部記憶體中,在這之後的事件時間 巨集中,如果設定為讀取剛才的內部記憶體,則可以提高處理能力。 原則上極力避免針對外部設備記憶體的訪問就可以提高總體的處理能力。

## <span id="page-18-0"></span>**1.6** 間隔計時器

間隔計時器有以下種類。

• 從開啟螢幕開始以任意的時間間隔累加計時執行特定的巨集。

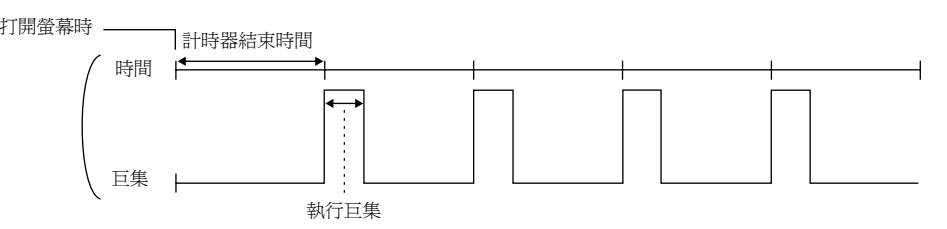

• 從任意的位元變為 ON 狀態開始以任意的時間間隔累加計時執行特定的巨集。(僅在位元為 ON 狀態時有效。)

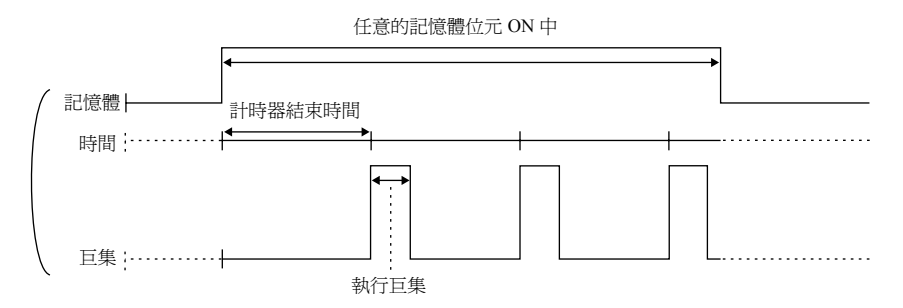

• 從開啟螢幕開始或位元變為 ON 狀態時開始以任意的時間間隔累加計時並僅執行 1 次特定的 巨集。

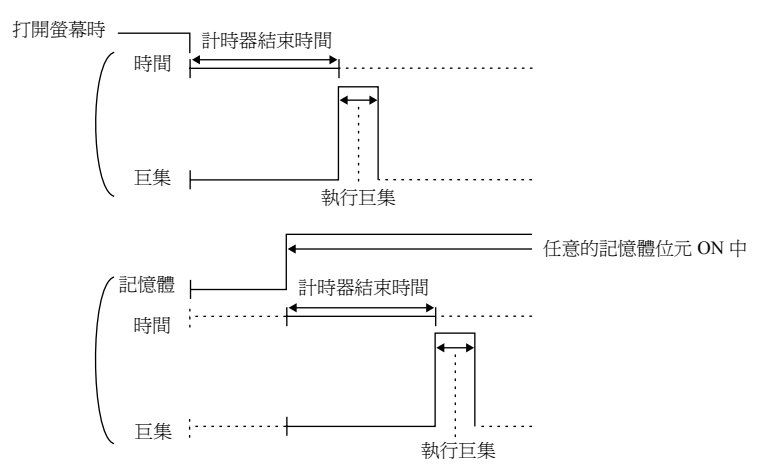

# <span id="page-19-0"></span>設定對話方塊 **1**

## <span id="page-19-1"></span>主設定

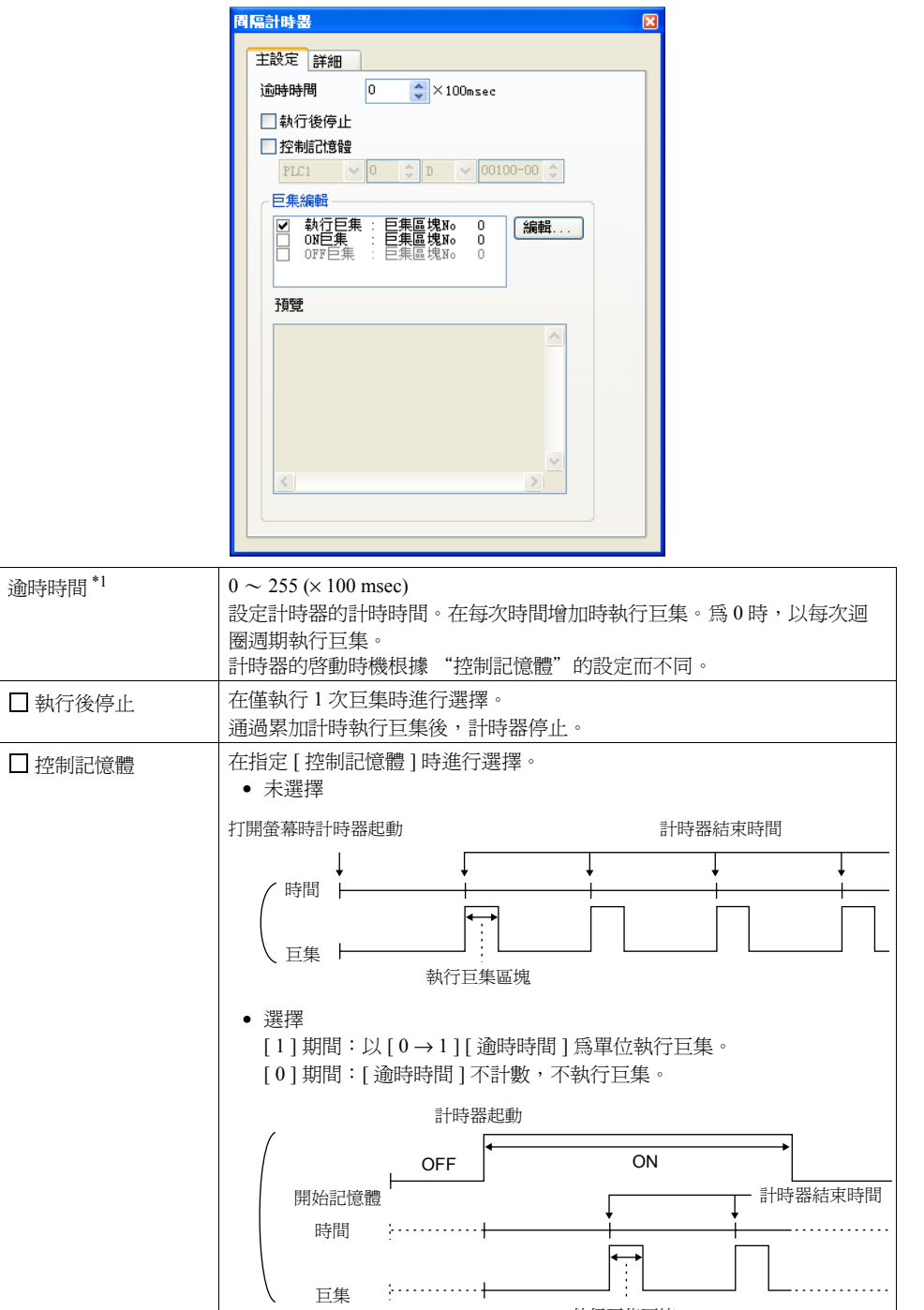

執行巨集區塊

□ 執行巨集 | 設定在累加計時時執行的巨集區塊 No.。

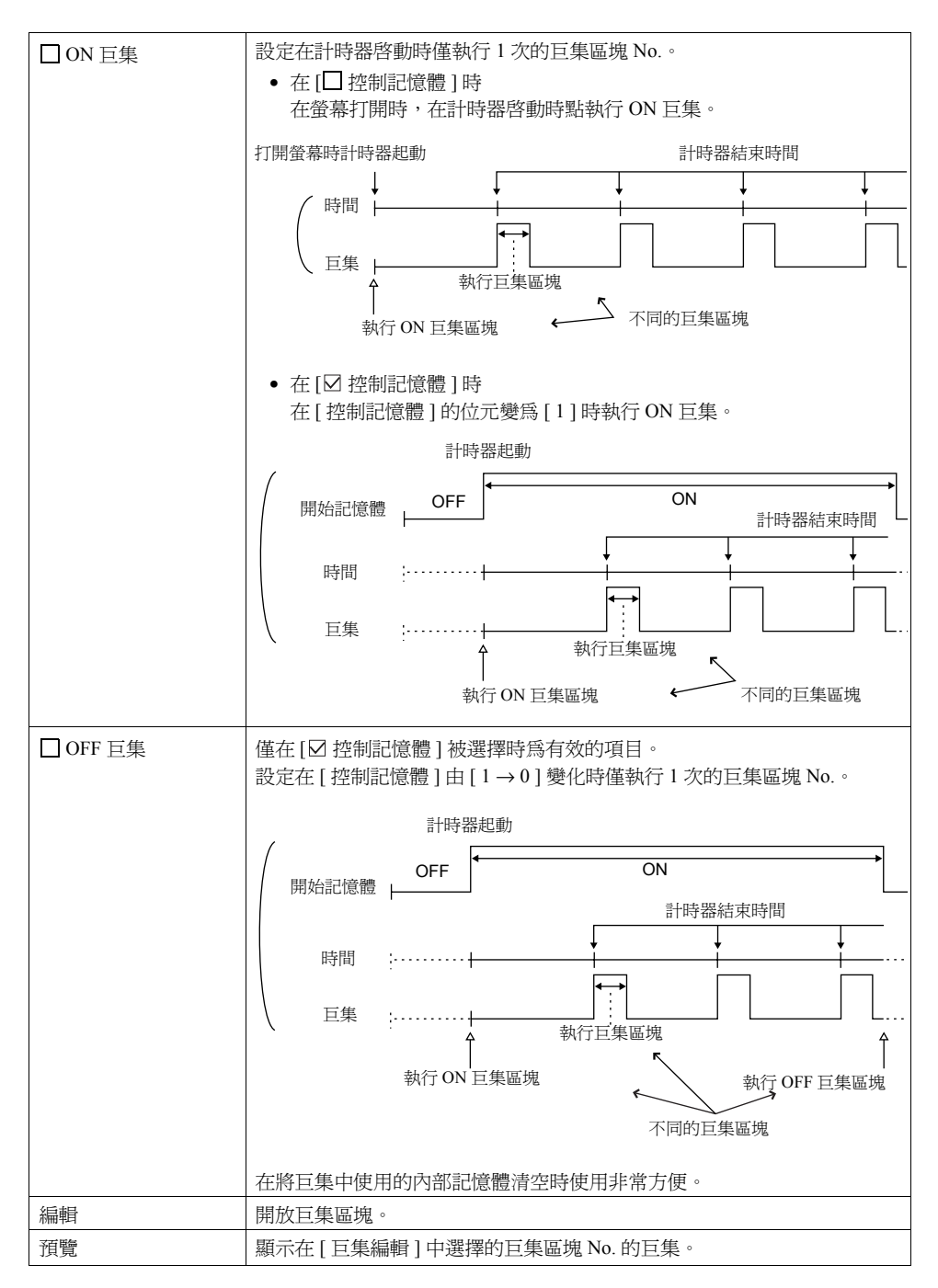

\*1 [ 逾時時間 ] 根據畫面內容會有些許偏離。

<span id="page-21-0"></span>詳細 **1**

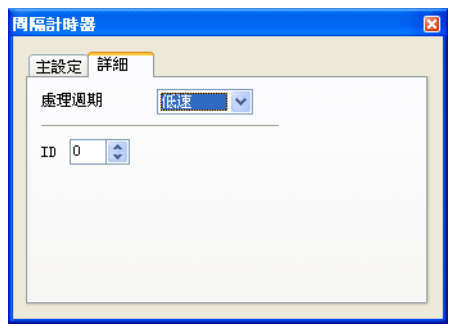

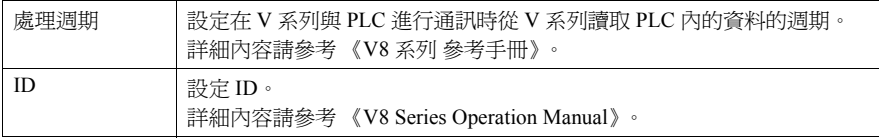

## <span id="page-22-0"></span>設定示例

在圖形為 ON 狀態的同時使該圖移動

如果按下開關則圖庫中的圖為 ON 狀態。同時在畫面的左角顯示的圖形開始向右方移動。 接著如果按下開關則圖形為 OFF 狀態。如果再次按下,則圖形在最後顯示的位置上再次為 ON 狀態並向右方移動。

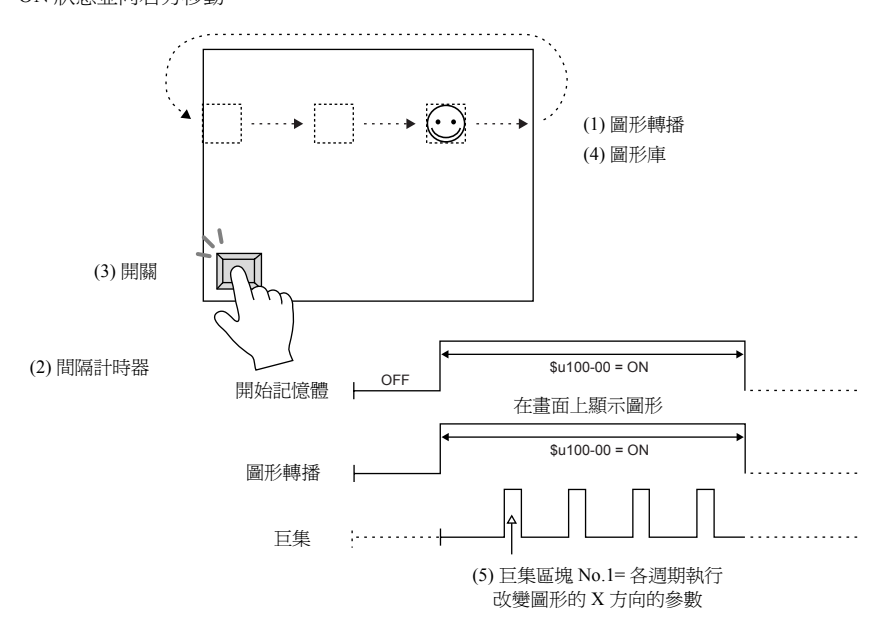

## 【螢幕編輯】

- (1) 圖形轉換 (2) 間隔計時器 記憶體:\$u100-00 逾時時間:0 起始圖形:GNo.0 No. 0 執行後停止 轉播數:1 2 Panaman 2 Panaman 2 控制記憶體:\$u100-00 參數 Word 數: 1 <br>
◎ 動行巨集: 巨集區塊 No: 1 形式: 1 圖形  $□$  ON 巨集: 巨集區塊 No 模式:XOR OFF 巨集:巨集區塊 No 處理週期:低速 處理週期:低速  $ID: 0$   $ID: 1$
- (3) 開關

輸出記憶體:\$u100-00 輸出動作:交替 指示燈記憶體:\$u100-00 【圖庫編輯】 (4) **1**

例:GNo. 0 & No. 0

在配置了如下那樣的圖形後,指定 X 方向的參數。

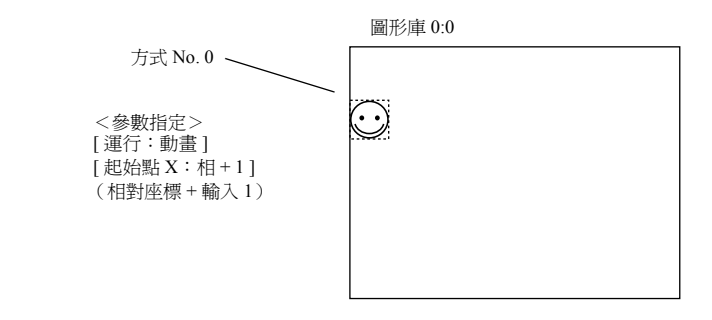

【巨集區塊編輯】 (5) 例:巨集區塊 No. 1 0  $\text{Su}00101 = \text{Su}00101 + 1 \text{ (W)}$ 1 IF ( $\text{\$u00101 = 640}$ ) LB00 (W) 2 RET 3 LB00: 4  $$u00101 = 0$  (W)

更改圖形的起始點 X 的參數內容的巨集 以 X 軸 0 → 1 → ... → 640 → 0 → 1 → ... → 640 的遞加圖形從左向右移動

完成上述的設定之後,將畫面傳送至 V 系列進行確認。

## <span id="page-24-0"></span>**1.7** 巨集模式

可以對螢幕、多重重疊進行設定。 是在位元由  $0 \rightarrow 1$  (邊沿)變化時執行 ON 巨集,由  $1 \rightarrow 0$  (邊沿)變化時執行 OFF 巨集的功 能。 但是,在螢幕 (多重重疊)打開時分級執行。 (參考 [ 開始時執行 OFF 巨集 ]) 通過使用連續位元,可以分別設定最多 32個 ON / OFF 巨集。

## <span id="page-24-1"></span>設定

## <span id="page-24-2"></span>主設定

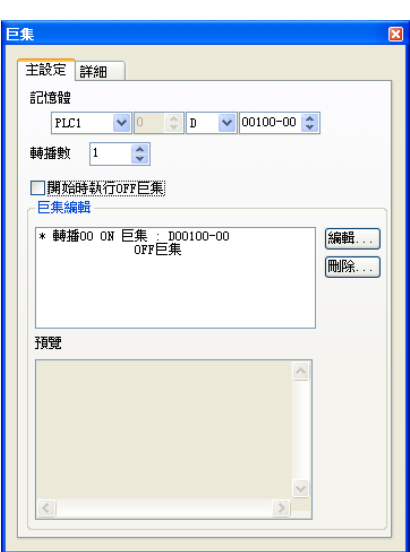

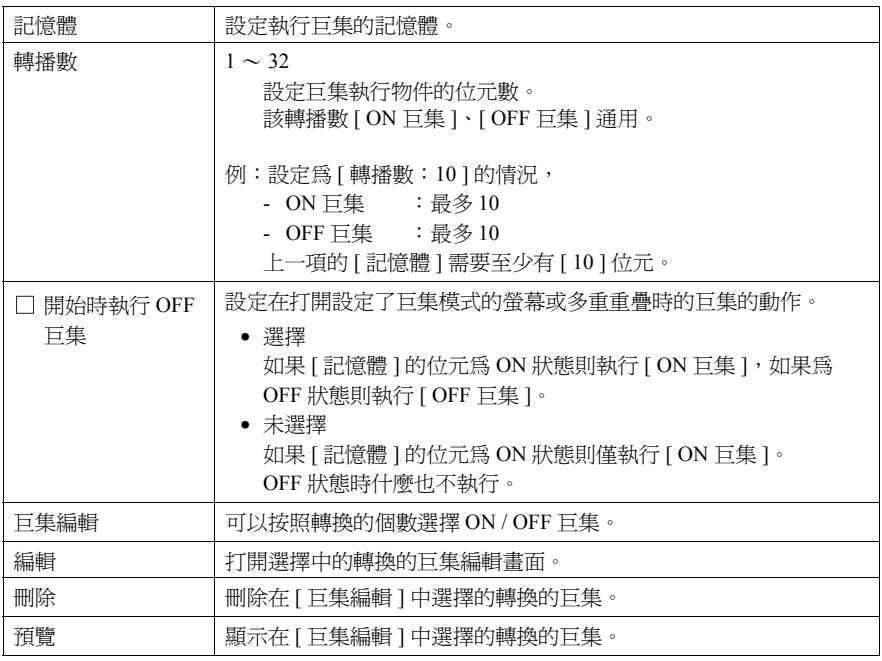

<span id="page-25-0"></span>**1** 詳細

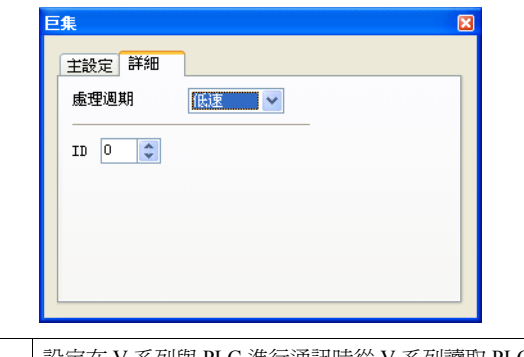

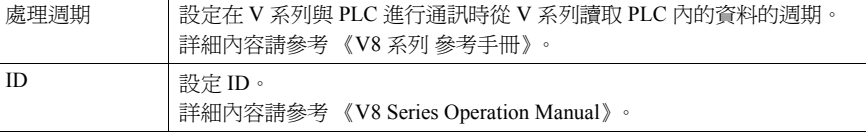

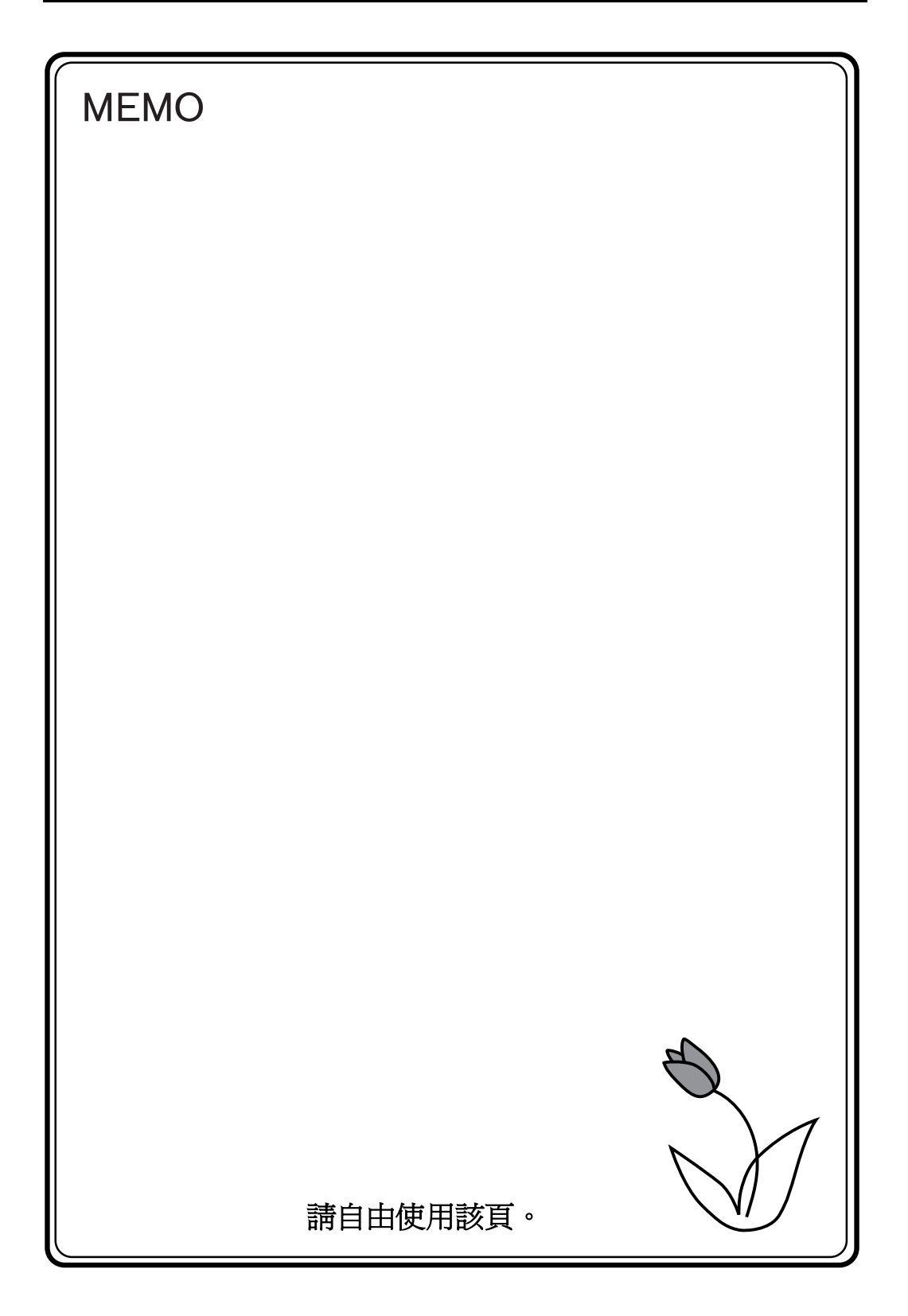

<span id="page-27-0"></span>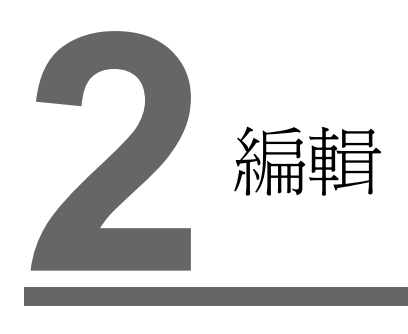

2.1 [巨集編輯器](#page-28-0) 2.2 [屬性](#page-46-0)

## <span id="page-28-0"></span>**2.1** 巨集編輯器

對巨集編輯器的使用方法進行說明。

## <span id="page-28-1"></span>啟動

#### <span id="page-28-2"></span>螢幕

• Open 巨集 [ 畫面設定 ] → [Open 巨集編輯 ] Close 巨集 [ 畫面設定 ] → [Close 巨集編輯 ] • 循環巨集 [ 畫面設定 ] → [ 循環巨集編輯 ]

#### <span id="page-28-3"></span>多重重疊庫

• Open 巨集 [ 畫面設定 ] → [Open 巨集編輯 ] Close 巨集 [ 畫面設定 ] → [Close 巨集編輯 ]

#### <span id="page-28-4"></span>開關

- ON 巨集 [ 巨集 ] → [ 巨集編輯:ON 巨集 ] → [ 編輯 ] 或者,雙擊 [ 巨集編輯:ON 巨集 ]
- OFF 巨集 [ 巨集 ] → [ 巨集編輯:OFF 巨集 ] → [ 編輯 ] 或者,雙擊 [ 巨集編輯:OFF 巨集 ]

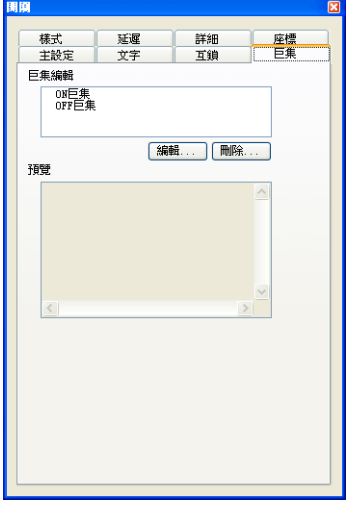

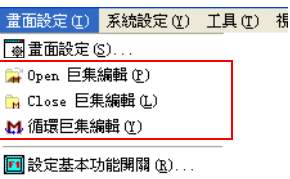

**畫面設定(L) 系統設定(L)** 9 Open 巨集編輯(P) B Close 巨集編輯(L)

#### <span id="page-29-0"></span>功能開關

- ON 巨集
	- [ 功能鍵設定 ] → [ON 巨集 ] → [ 編輯 ]
- OFF 巨集
	- [ 功能鍵設定 ] → [OFF 巨集 ] → [ 編輯 ]

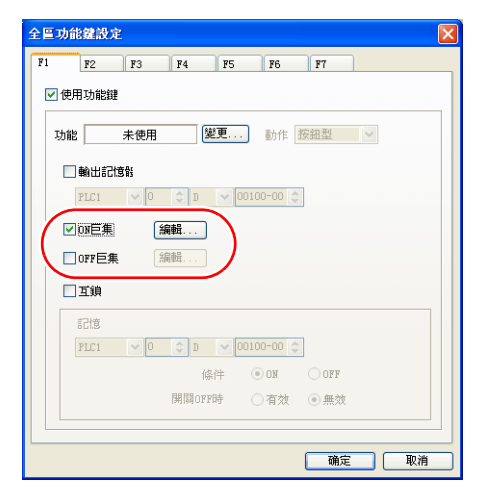

#### <span id="page-29-1"></span>巨集區塊

[ 登錄項目 ] → [ 巨集區塊 ] 指定巨集區塊 No., [ 確定 ]

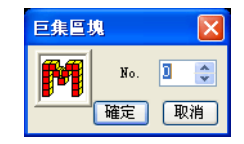

#### <span id="page-29-2"></span>巨集模式

- ON 巨集 [ 主設定 ] → [ 巨集編輯:ON 巨集 ] → [ 編輯 ] 或者,雙擊 [ON 巨集 ]
- OFF 巨集 [ 主設定 ] → [ 巨集編輯:OFF 巨集 ] → [ 編輯 ] 或者,雙擊 [OFF 巨集 ]

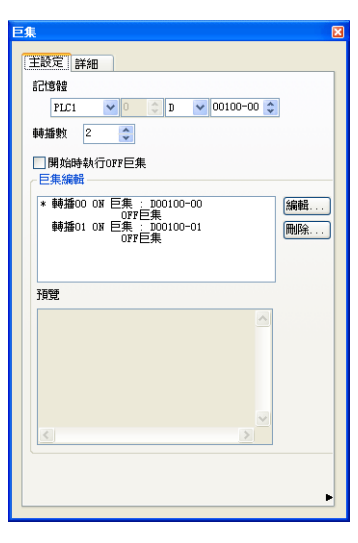

## <span id="page-30-0"></span>結束

1. [ 檔案 ] → [ 關閉 ]、或者點擊 [ 關閉 ] 按鈕。

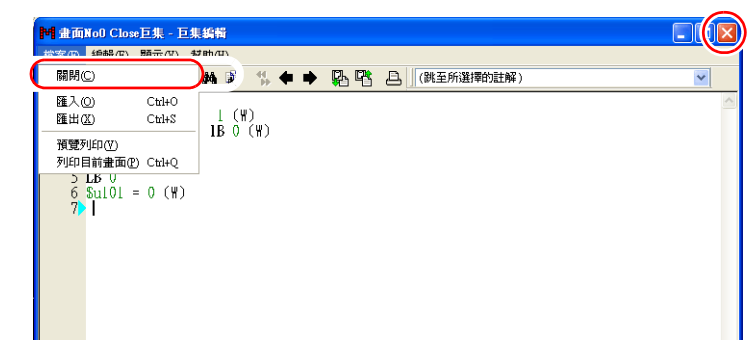

2. 在沒有發生錯誤時結束。當有錯誤發生時會顯示以下的訊息。 如果選擇 [ 是 ] 則結束並且編輯內容不被儲存。 如果選擇 [ 否 ] 則返回巨集編輯器。

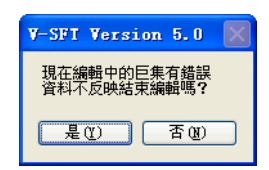

## <span id="page-31-0"></span>畫面結構

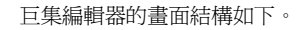

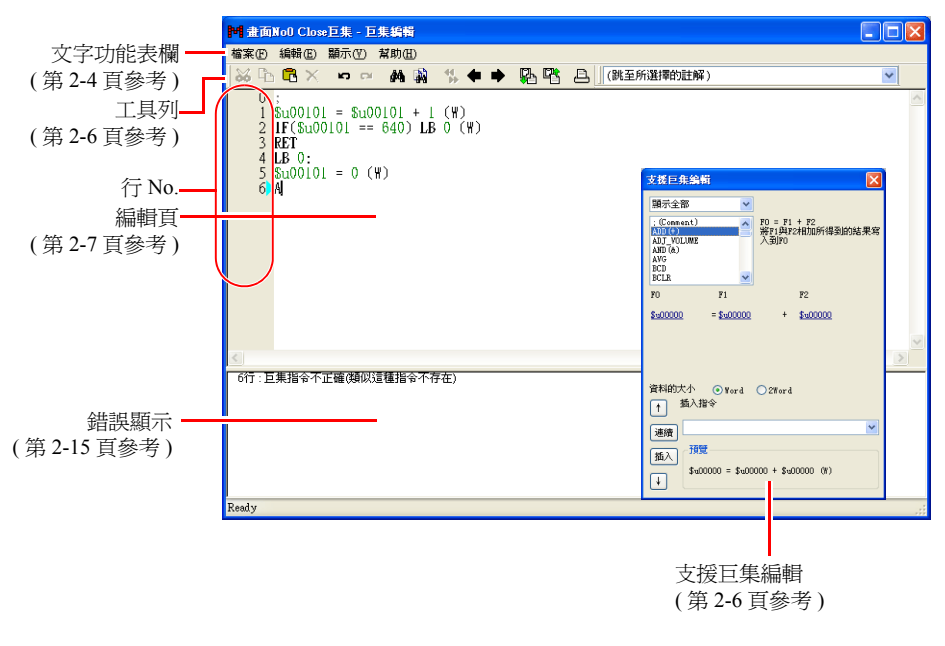

#### <span id="page-31-1"></span>文字功能表

<span id="page-31-2"></span>檔案

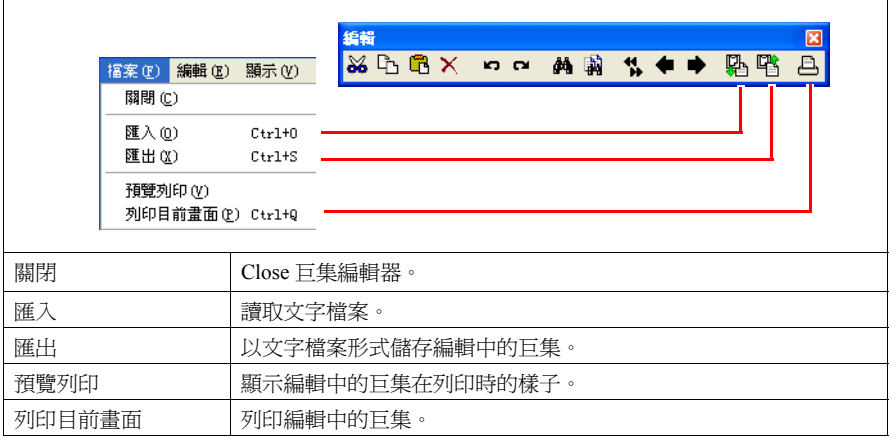

## <span id="page-32-0"></span>編輯、右鍵點擊

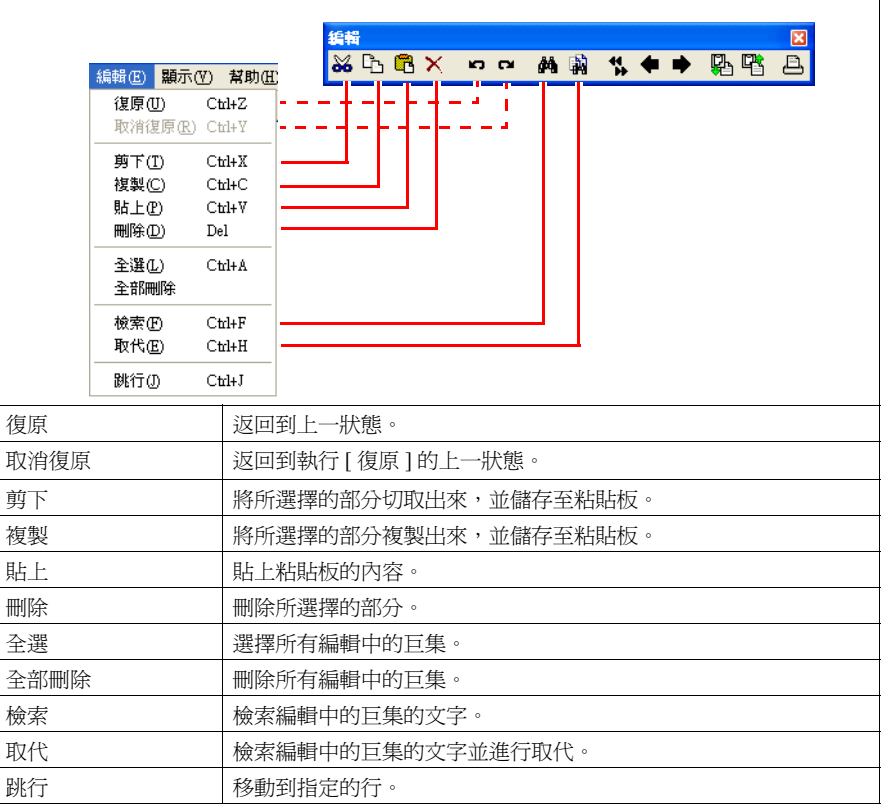

#### <span id="page-32-1"></span>顯示

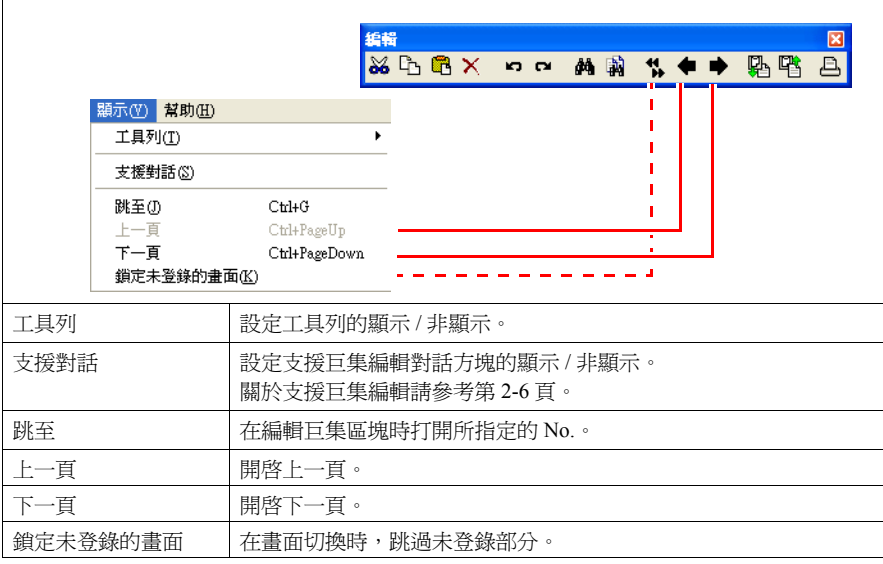

## <span id="page-33-0"></span>工具列

## <span id="page-33-1"></span>編輯

請參考文字功能表 ( 第 [2-4](#page-31-1) 頁 )。

## <span id="page-33-2"></span>註解一覽

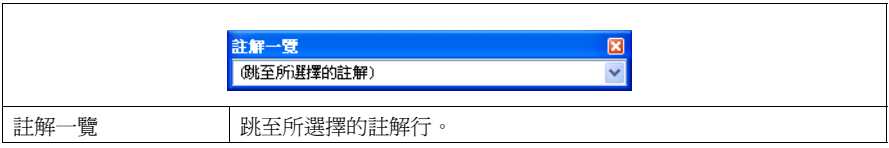

## <span id="page-33-3"></span>支援巨集編輯

可以通過 [ 顯示 ] → [ 支援對話 ] 來顯示。

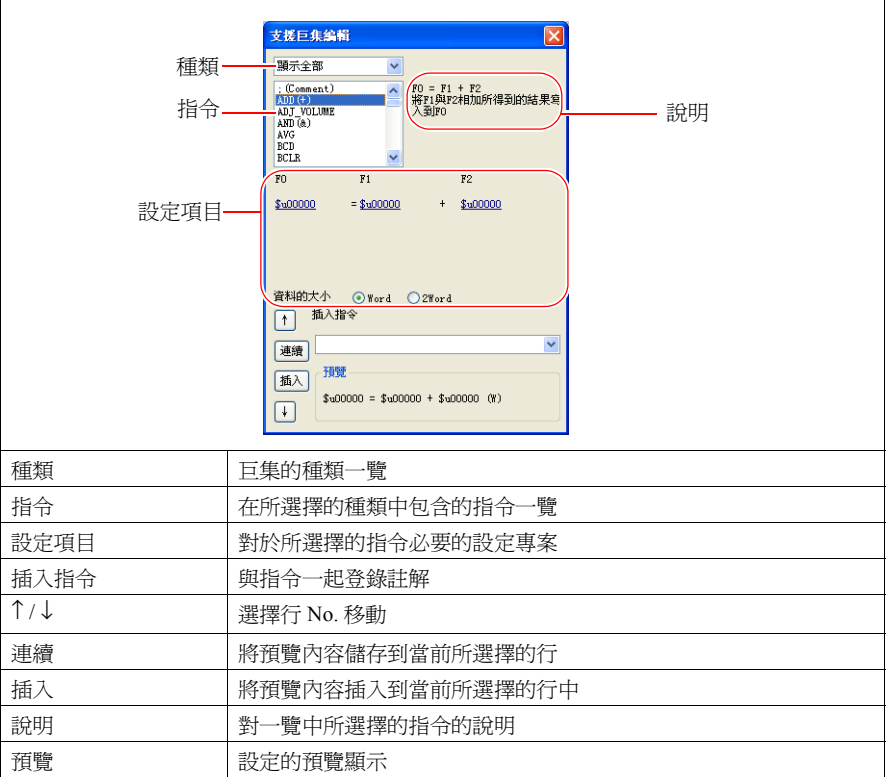

#### <span id="page-34-0"></span>編輯

在巨集編輯器中有多種編輯方法。請使用所喜歡的方法。

1 : [指令輸入](#page-34-1)

是使用指令列表的編輯。在知道指令名的情況下非常方便。( 第 2-7 [頁參考](#page-34-1) )

2 : [直接輸入](#page-36-0)

從計算機的鍵盤輸入文本。( 第 2-9 [頁參考](#page-36-0) )

3 : [支援巨集編輯](#page-38-0)

通過附有各指令說明的對話方塊編輯。面向初學者。( 第 2-11 [頁參考](#page-38-0) )

4 : [文本輸入](#page-40-0)

通過市場上銷售的文本編輯器來製作。即使在沒有編輯器的環境下也可以製作。 ( 第 2-13 [頁參考](#page-40-0) )

### <span id="page-34-1"></span>**1 :** 指令輸入

- 新建登錄
	- 1. 通過 [ ↑ ] [ ↓ ] 鍵選擇行。
	- 2. 輸入指令。顯示指令列表。

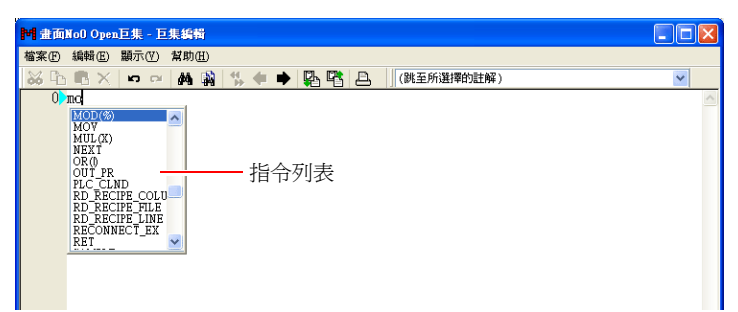

3. 從指令列表中選擇指令並雙擊。 或者通過鍵盤的 [ ↑ ] [ ↓ ] 選擇指令並按下 [ENT]。

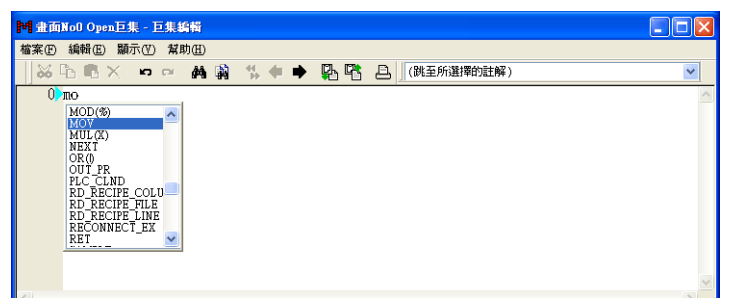

4. 顯示 [ 記憶體設定 ] 對話方塊。對記憶體位址、資料長度等進行設定並點擊 [ 結束 ] 或 [ × ] 按鈕。

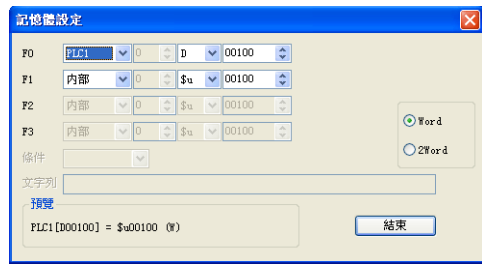

5. 登錄結束。返回到步驟 1 進行下一行的登錄。

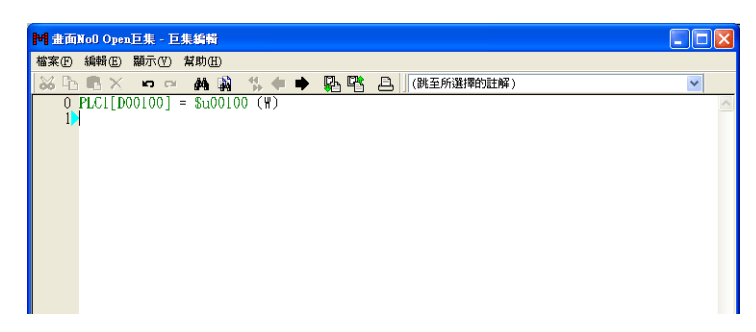

- 記憶體更改 記憶體 (F0/F1/F2/F3)顯示為綠色。通過以下方法進行更改。
	- 將游標對準綠色部分,通過所顯示的記憶體設定功能表進行更改。

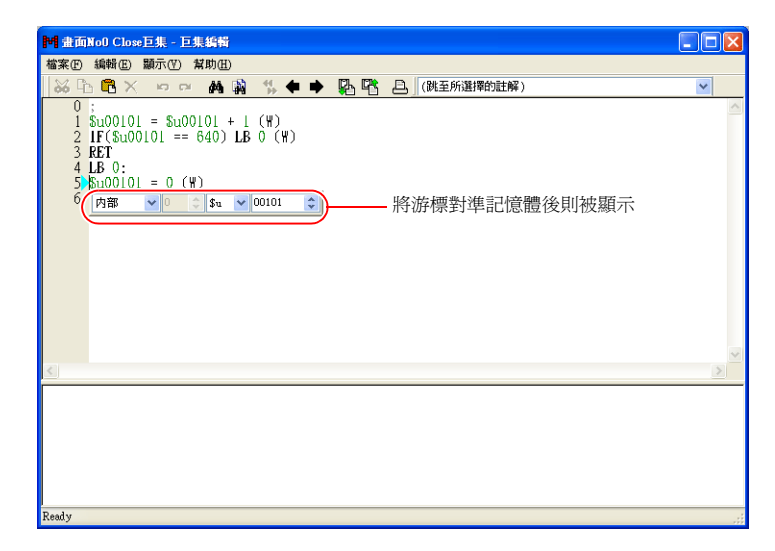

- 將游標對準綠色部分,通過電腦的鍵盤直接更改位址。
- 指令更改

選擇要更改的行,刪除後再新建登錄。
# **2 :** 直接輸入

- 新建登錄
	- 1. 通過 [ ↑ ] [ ↓ ] 鍵選擇行。
	- 2. 從鍵盤輸入記憶體值。 例:MOV 指令
		- PLC1  $[D200] = $u100$  (W)
		- \* 關於各個記憶體的記述方式請參考第 [2-16](#page-43-0) 頁。

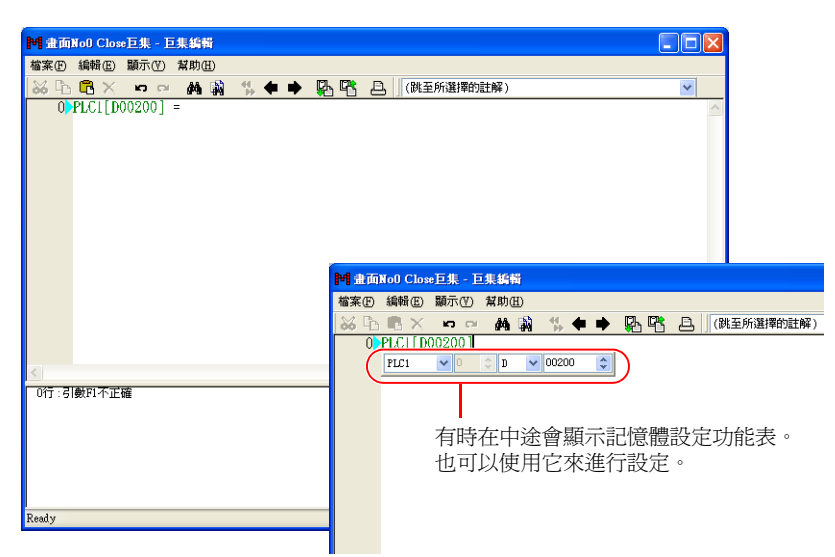

3. 通過 [ENT] 鍵移動到下一行。返回到步驟 1 進行下一行的登錄。

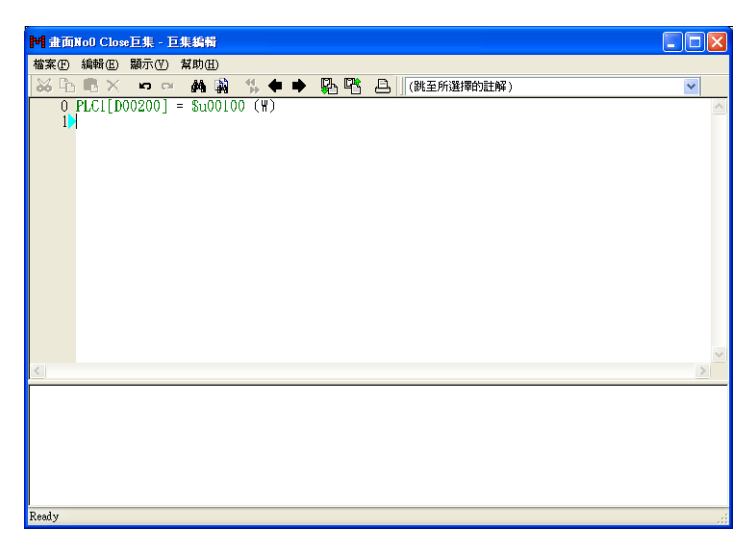

• 記憶體更改

記憶體 (F0/F1/F2/F3)顯示為綠色。通過以下方法進行更改。

- 將游標對準綠色部分,通過所顯示的記憶體設定功能表進行更改。

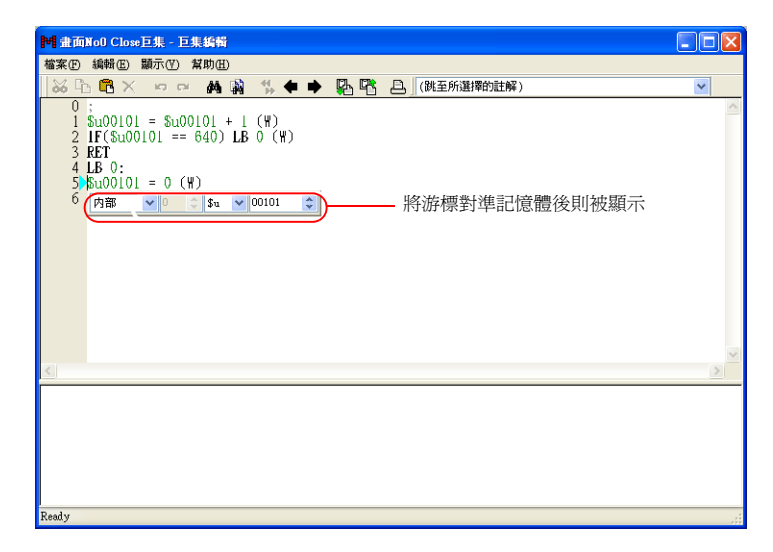

- 將游標對準綠色部分,通過鍵盤直接更改位址。
- 指令更改 選擇要更改的行,刪除後再新建登錄。

## **3 :** 支援巨集編輯

- 新建登錄
	- 1. 通過 [ ↑ ] [ ↓ ] 按鈕選擇行。
	- 2. 從下拉清單和巨集列表選擇要使用的指令。

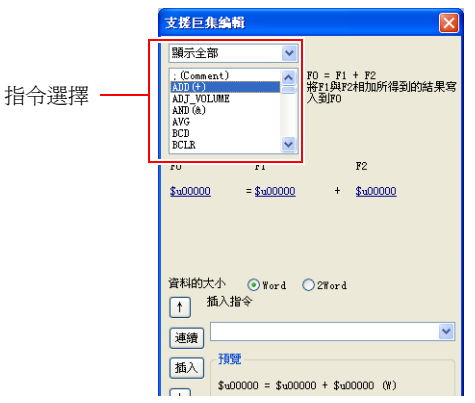

3. 通過所選擇的指令顯示出必要的設定項目。設定記憶體位址、資料長度等。

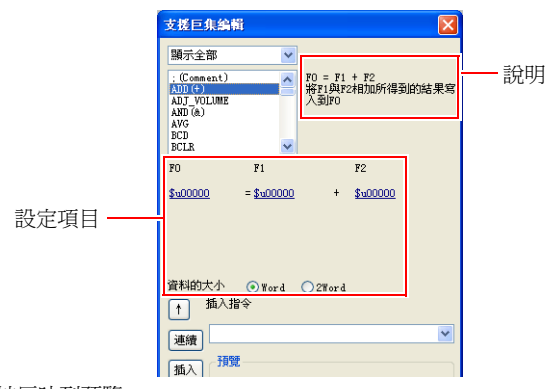

4. 設定被反映到預覽。

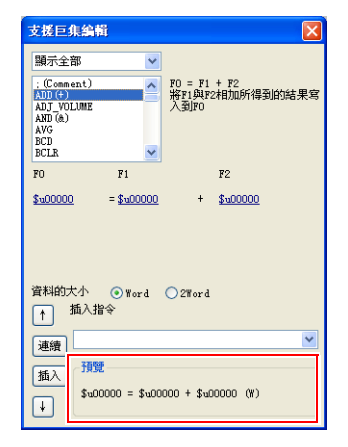

- 5. 如果還要登錄註解,就填寫在插入指令欄。
- 6. 更改儲存在選擇中的行時點擊 [ 連續 ] 按鈕,在選擇中的行之前插入時點擊 [ 插入 ] 按 鈕。
- 7. 指令被登錄。返回到步驟 1 進行下一行的登錄。
- 記憶體更改
	- 1. 選擇要更改的行。所選擇的行的指令和設定值被顯示在 [ 支援巨集編輯 ] 中。

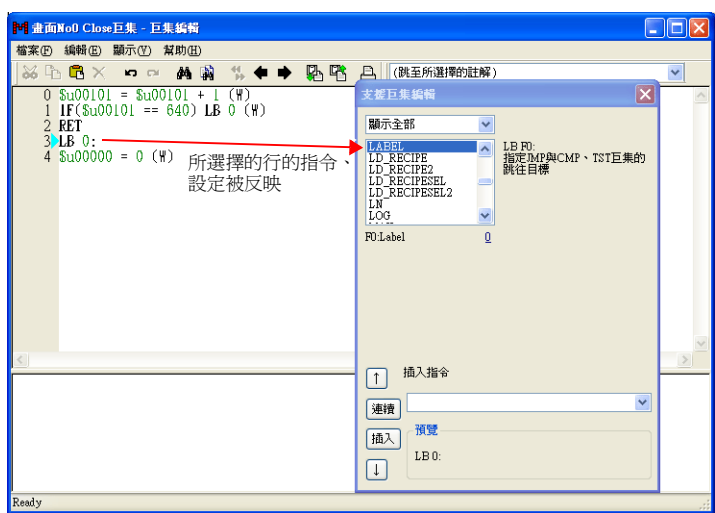

2. 更改記憶體、點擊 [ 連續 ] 按鈕。 在點擊 [ 插入 ] 按鈕時,可以在選擇行之前插入。

# **4 :** 文本輸入

通過巨集編輯器可以進行文字檔案的匯入 / 匯出。即使在電腦中沒有安裝編輯器,也可以使用 市場上銷售的軟體製作。

- 匯出
	- 1. 點擊 [ 檔案 ] → [ 匯出 ]。顯示 [ 另存新檔 ] 對話方塊。

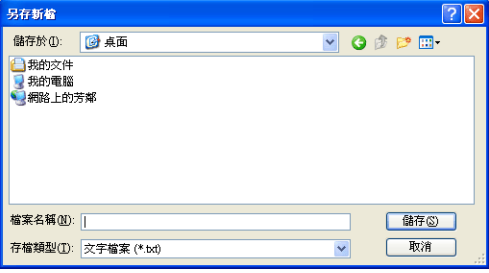

- 2. 對檔案名進行設定、並點擊 [ 儲存 ] 按鈕。文字檔案被作成。
- 文本編輯
	- 通過記事本進行編輯時
	- 1. 通過記事本開啟文字檔案。

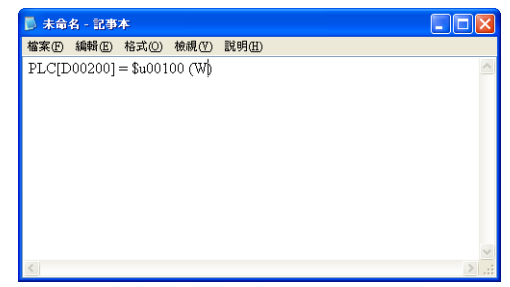

- 2. 通過 [↓] [↑] 鍵選擇行。
- 3. 從鍵盤輸入記憶體值。
- 例:加法指令  $$u1000 = $u200 + $u300$  (W)
- \* 關於各個記憶體的記述方式請參考第 [2-16](#page-43-0) 頁。

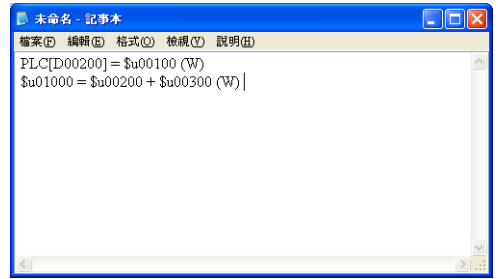

4. 儲存檔案。

**2**

- 匯入
	- 1. 開啟匯入文字檔案的編輯頁。
	- 2. 點擊 [ 檔案 ] → [ 匯入 ]。顯示 [ 開啟檔案 ] 對話方塊。

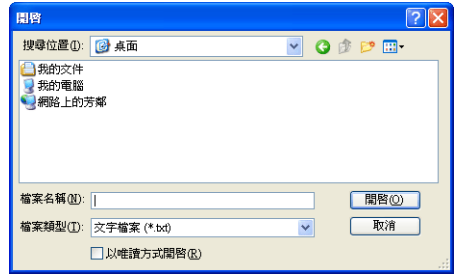

3. 選擇檔案並點擊 [ 開啟 ] 按鈕。文字檔案被匯入。

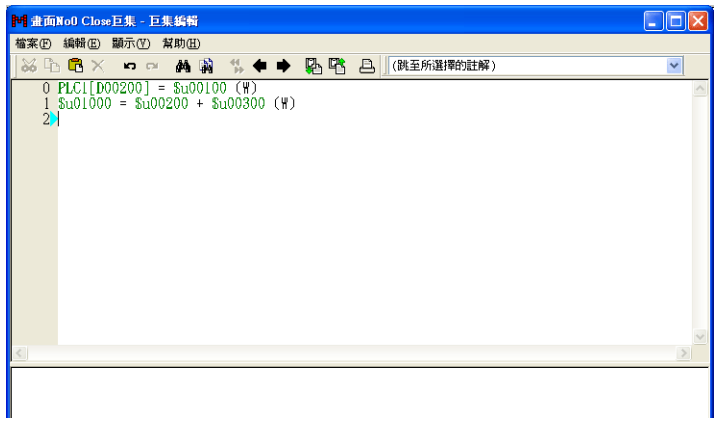

# 錯誤

1. 當所登錄的指令中有錯誤的時候,將顯示錯誤訊息。

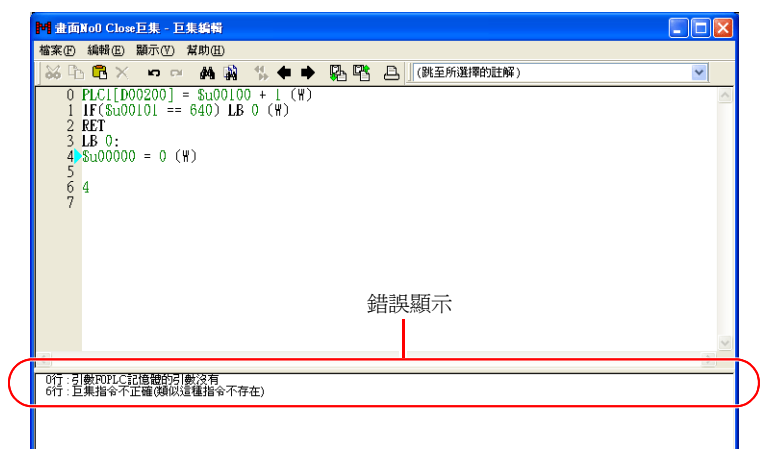

2. 如果雙擊錯誤訊息,則物件行被選擇。

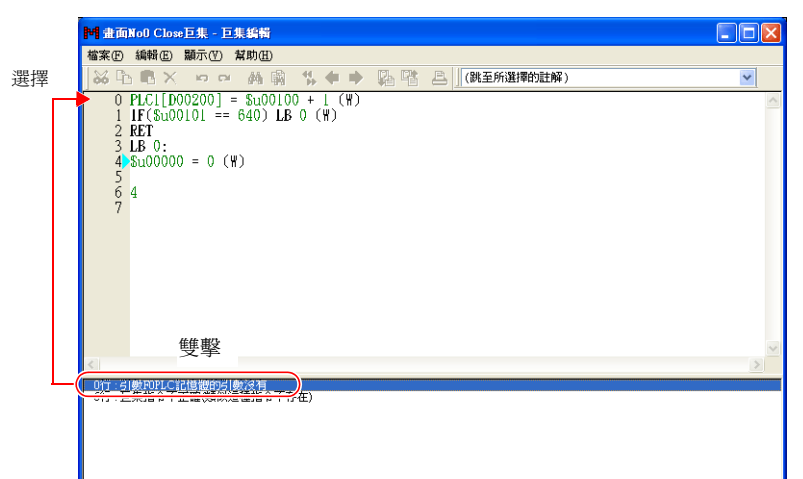

3. 如果根據錯誤訊息進行了修正則錯誤消除。

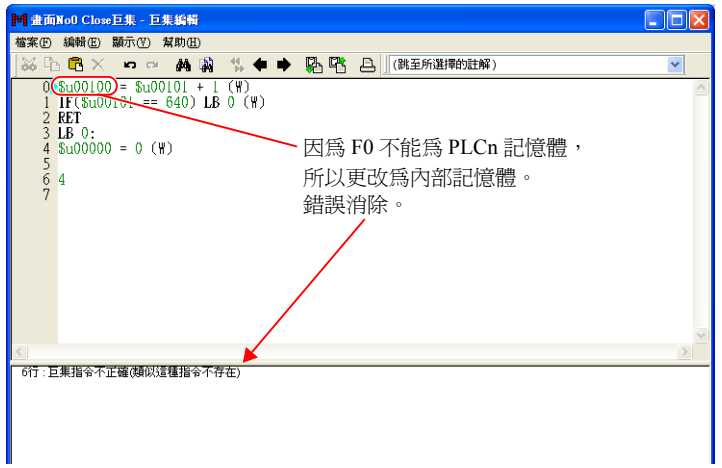

# <span id="page-43-1"></span><span id="page-43-0"></span>記憶體種類

通過巨集使用的記憶體如下。

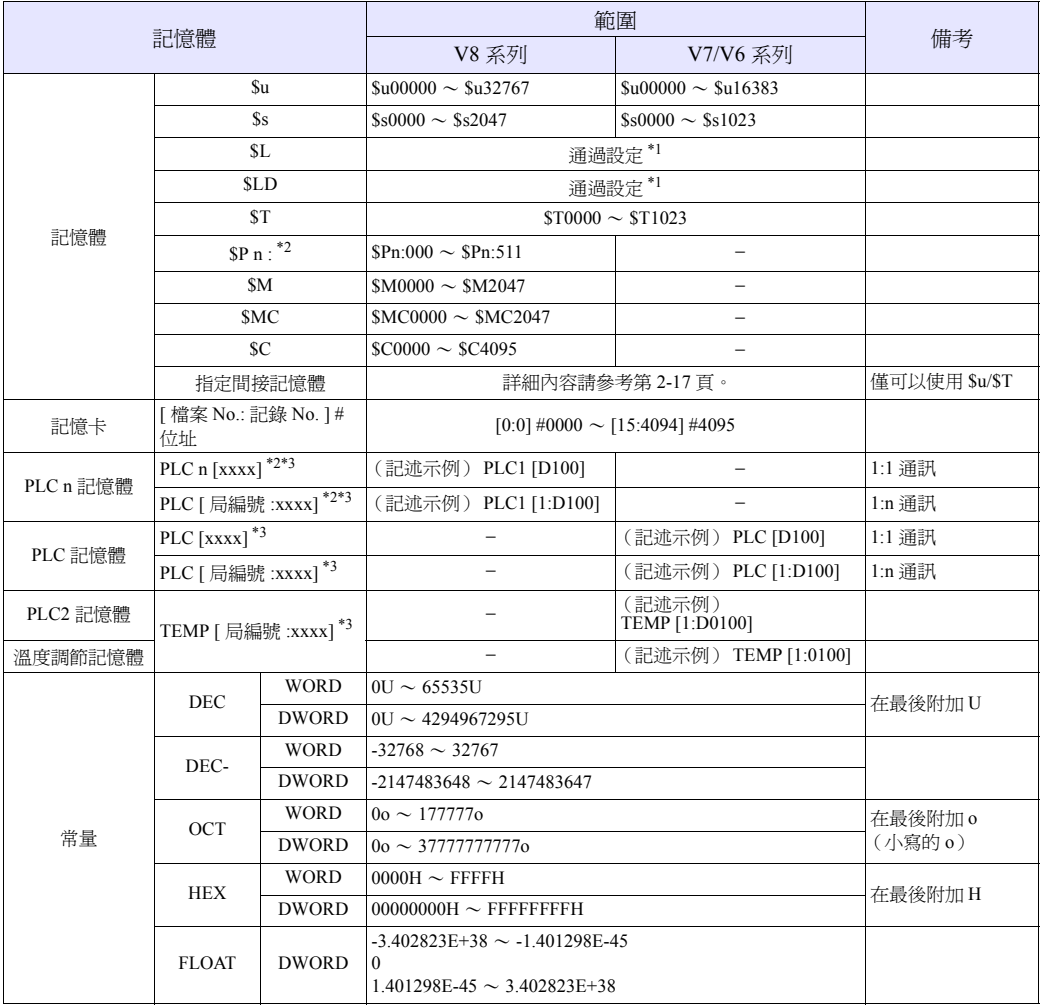

\*1 根據 [SRAM 時間設定 ] 的不同,可以指定的範圍也不同。

\*2 n 設定為連接設備 No.  $(1 \sim 8)$ 。

\*3 括弧內的 [xxxx] 的記述根據各個設備型號的不同而不同。請參考 《V8 Series Connection Manual》的使用記憶體一覽。

# <span id="page-44-1"></span><span id="page-44-0"></span>指定間接記憶體

間接指定的記憶體的種類,根據位址的不同指定方法也不同。

# 內部記憶體,**PLC** (**1** ~ **8**)記憶體

• 位址 0 ~ 65535 的情況

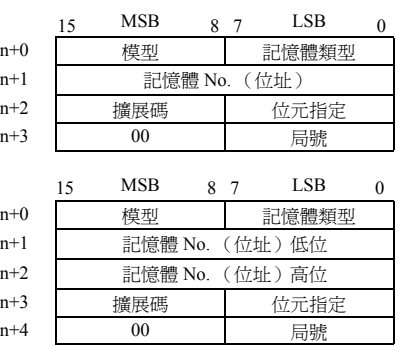

- 位址大於等於 65536 的情況
	- 模型、記憶體類型 (HEX)

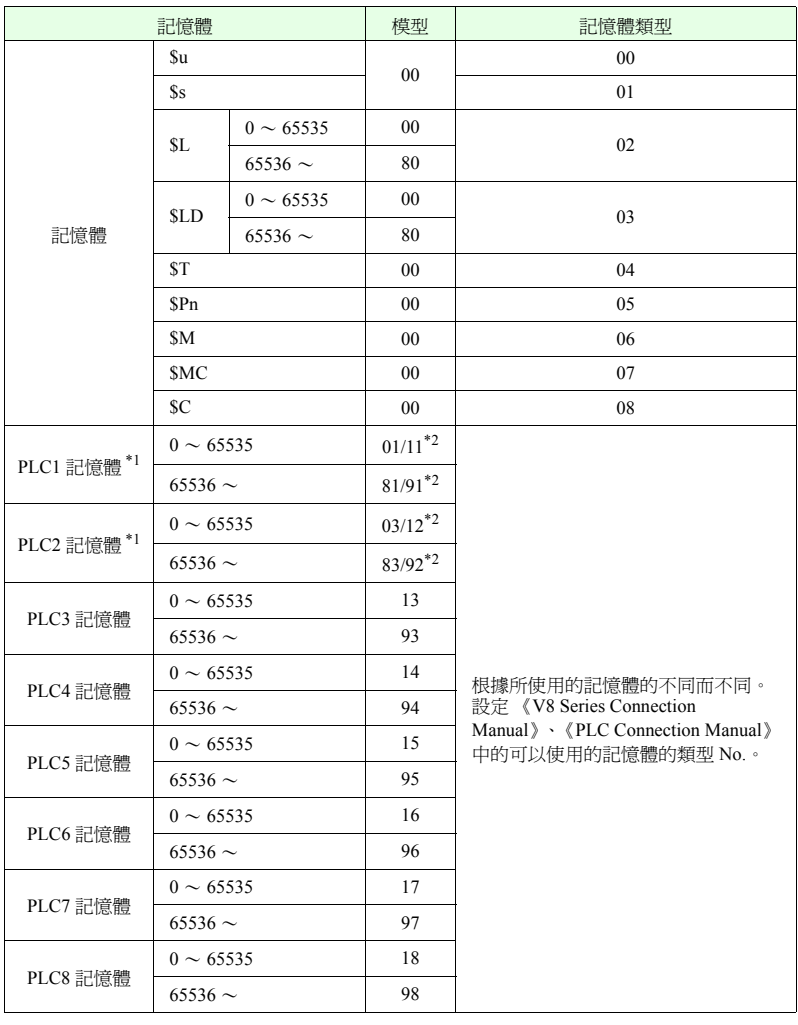

- \*1 對 V7/V6 系列的情況,PLC1 記憶體 = PLC 記憶體、PLC2 記憶體 = 溫度調節器記憶體。
- \*2 指定為任何一方都可以工作。
	- 擴展碼

在指定為富士 PLC;MICREX-SX 的 CPUNo.、MICREX-F 的檔案 No.、三菱 PLC 的 SPU 記憶體的插槽 No.、橫河 PLC 的 CPUNo. 時進行設定。 <例>

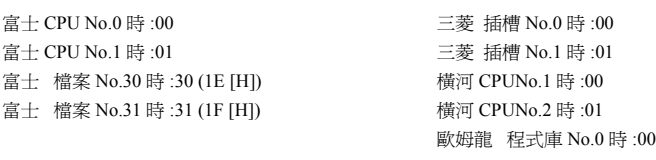

#### - 局號

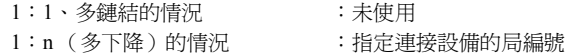

### 記憶卡

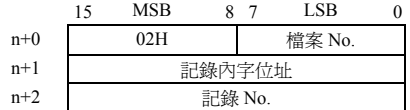

- 檔案 No./ 記錄內字位址 / 記錄 No. 詳細內容請參考 《V8 系列 參考手冊》。

### 工作示例

● 在訪問 PLCn 記憶體的字時,即使在不使用擴展碼的記憶體中 n+2 字一直爲 [0]。 <例>訪問三菱 PLC (PLC1) D165 的情況

(巨集)

```
$u101 = 0165 (W)       記憶體 No : 165
$u102 = 0000 (W)       擴展碼:無
$u200 = * $u100 (W)(執行結果)
向 $u200 傳送 D165 的資料。
```
\$u100 = 0100H (W) <br> 模型: 01 (PLC1 記憶體) 記憶體類型: 00

• 當訪問三菱 M 轉換等位元位址方式的記憶體時,通過以下方法設定 "記憶體 No."。 "記憶體 No." = M (位址) / 16

```
<例>訪問三菱 PLC (PLC1) M20 的情況
  (巨集)
  $u100 = 0106H (W) 模型:01 (PLC1 記憶體) 記憶體類型:06
  $u101 = 0001H (W) <br> 記憶體 No = 20 / 16 = 1...4
  $u102 = 0004H (W) 擴展碼:無 位元指定:4
  *$u100 (ON)
  (執行結果)
  將 M20 的位元變為 ON 狀態。
```
# **2.2** 屬性

在使用 CSV 檔案的情況下,需要設定 [ 屬性 ]。在屬性中登錄 CSV 檔案的資料形式,主機將按 照屬性對 CSV 檔案進行讀取 / 寫入。

# 物件巨集

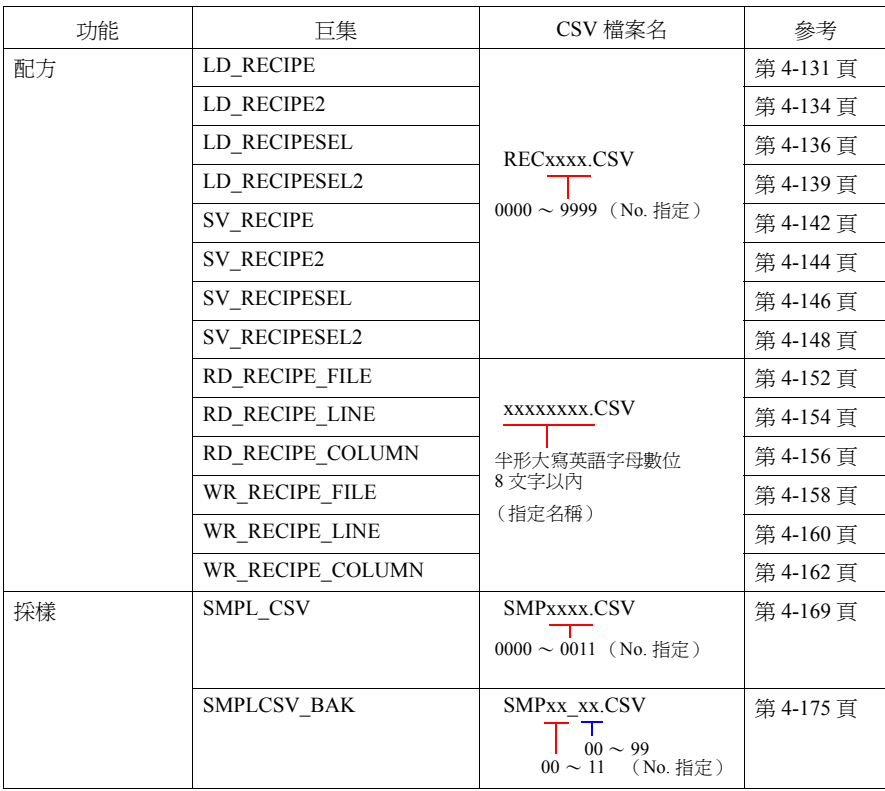

# 啟動

## 用於配方的屬性的情況

1. 點擊 [ 系統設定 ] → [ 屬性設定 ]。顯示屬性視窗。

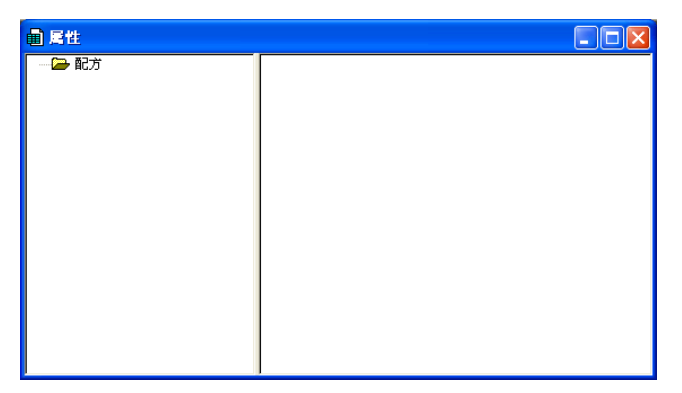

2. 當為新建登錄時,通過右鍵點擊配方資料夾並選擇 [ 建立屬性 ]。

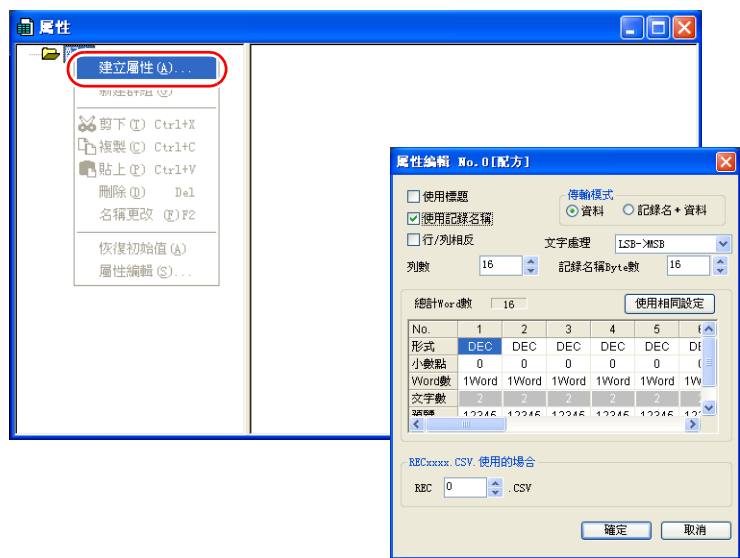

顯示屬性設定。 關於設定的詳細內容請參考第 [2-22](#page-49-0) 頁。

3. 當是對已經存在的設定進行確認、更改時,雙擊屬性 No.。

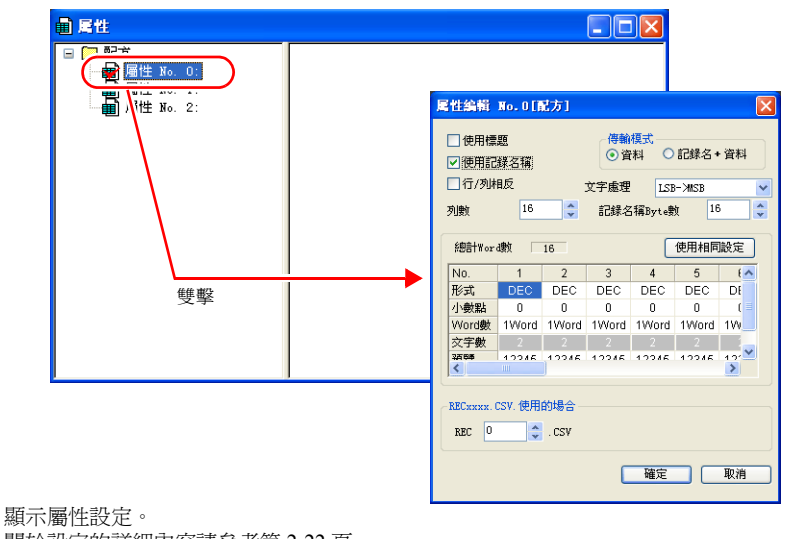

關於設定的詳細內容請參考第 [2-22](#page-49-0) 頁。

4. 當結束時,點擊視窗左上方的圖示→[關閉],或者點擊右上方的 [×] 按鈕。

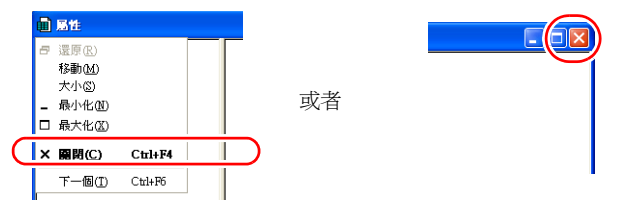

# 用於模版的屬性的情況

用於模版的屬性在各個 Buffering 區域設定中進行。

- 1. 點擊 [ 系統設定 ] → [Buffering 區域設定 ]。顯示 Buffering 區域設定。
- 2. 點擊 Buffering 區域設定中的 [ 個別記憶體 / CSV 格式 ], 並點擊 [CSV 形式 ]。

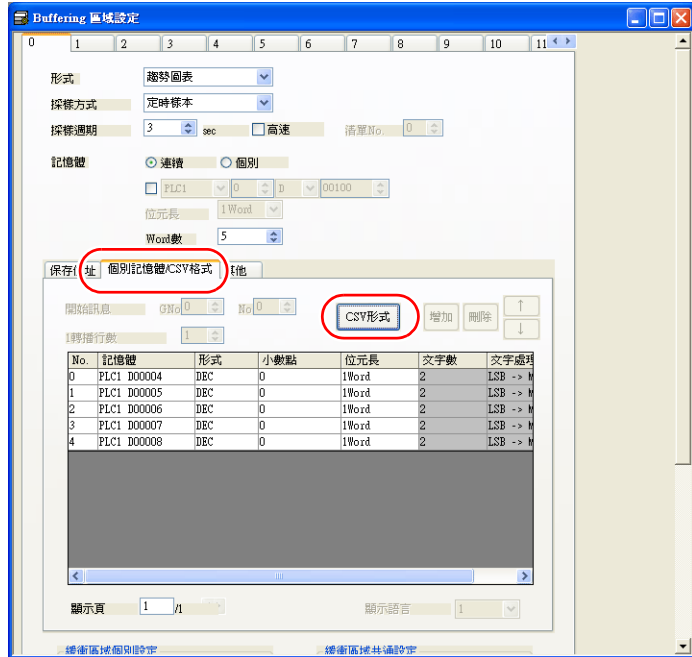

3. 顯示 CSV 輸出設定。

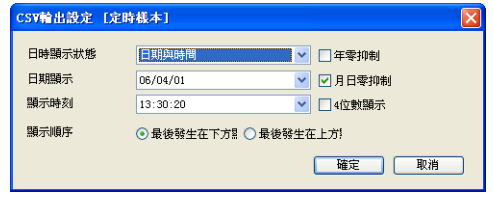

關於設定的詳細內容請參考第 [2-30](#page-57-0) 頁。

# <span id="page-49-0"></span>配方

# 屬性設定

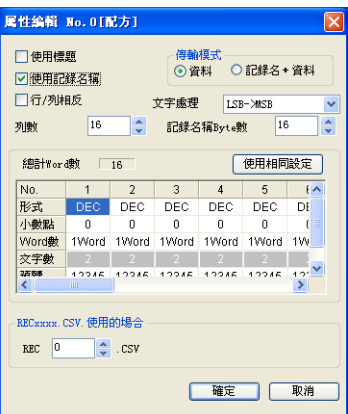

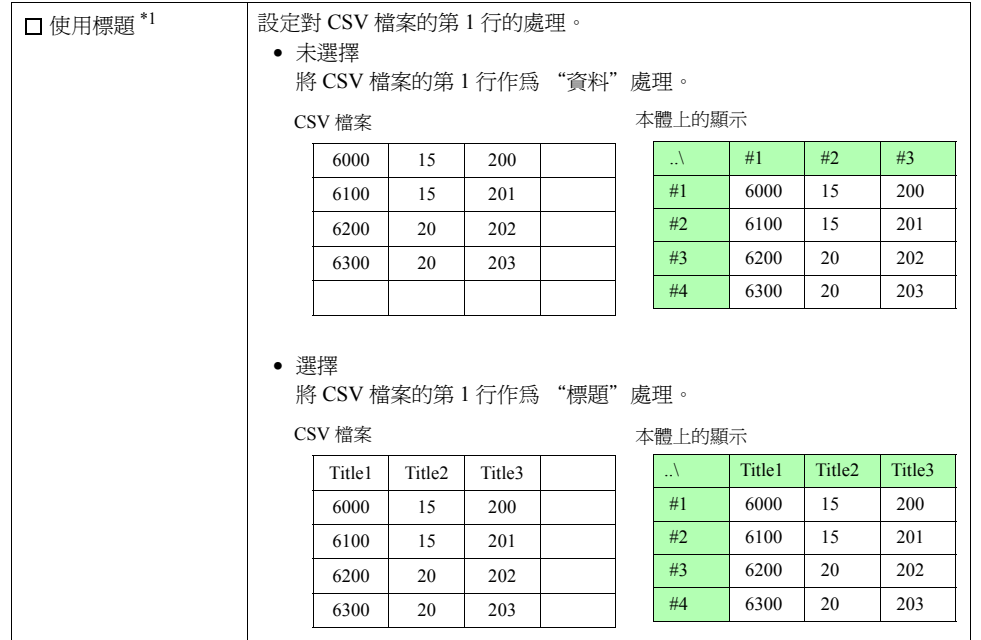

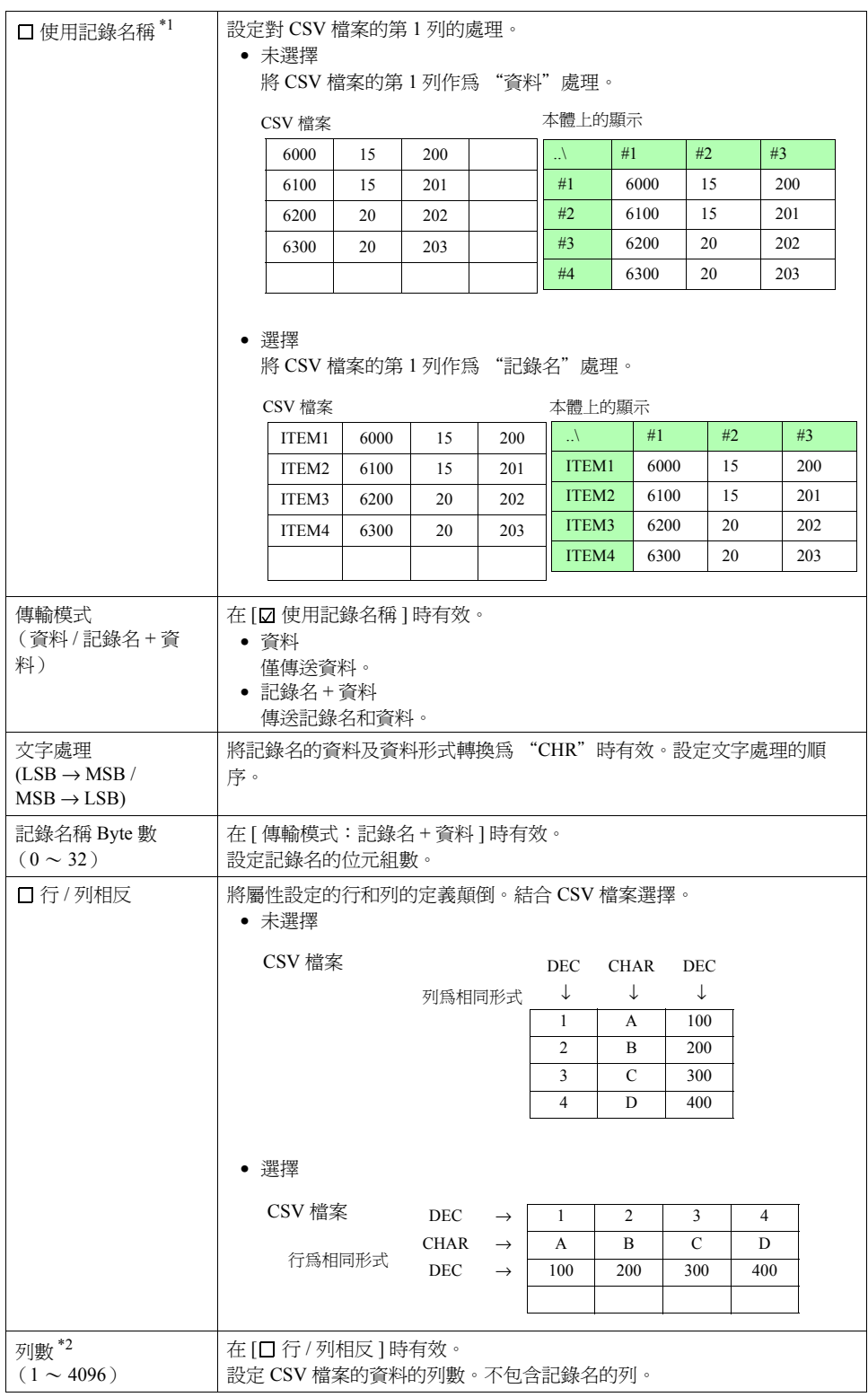

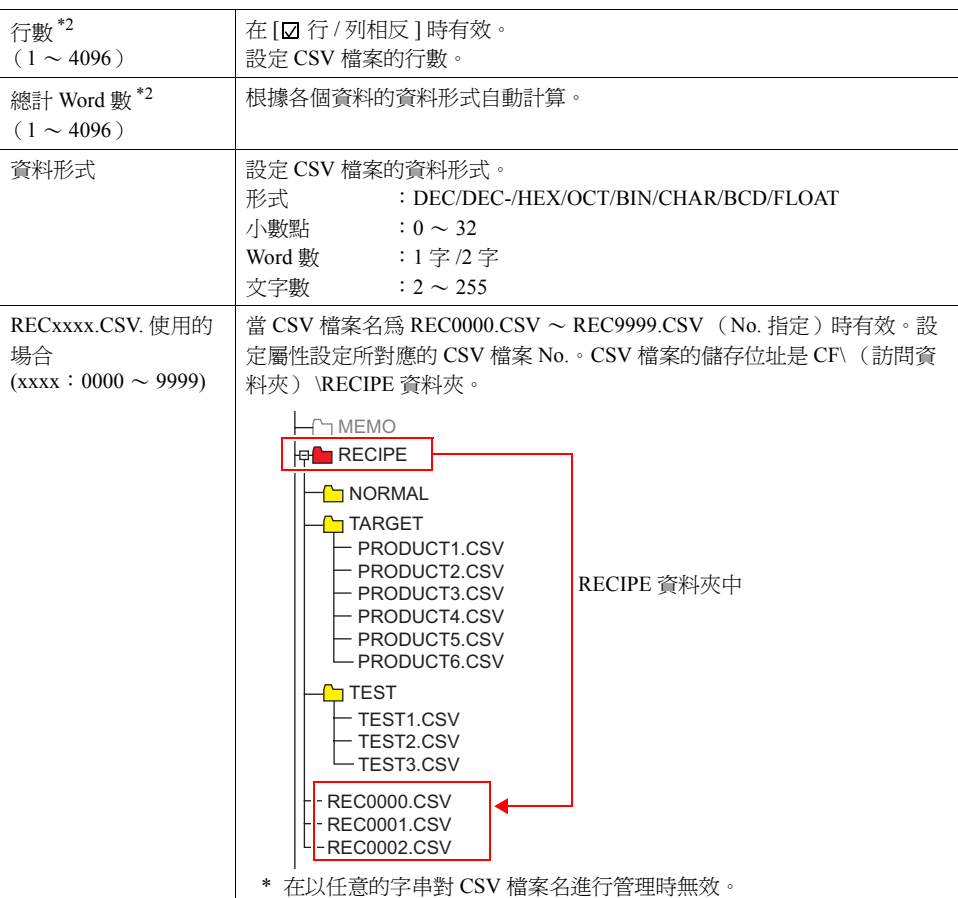

\*1 標題、記錄名都使用的情況

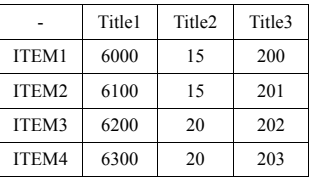

CSV 檔案 The Contract of the Act of the Act of the Act of the Act of the Act of the Act of the Act of the Act of

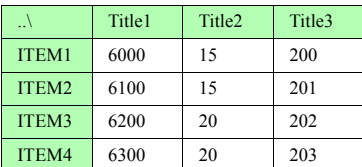

\*2 最大列數 / 行數為 4096。但是,根據資料形式的設定 [ 總計 Word 數 ] 為 4096 時, 即使列 數 / 行數小於等於 4096,也不能繼續追加了。

# 組群資料夾的建立

當 CSV 檔案名任意設定時\*, 建立組群資料夾\*, 並且將 CSV 檔案儲存在裏邊。組群資料夾中 的 CSV 檔案全部使用相同的屬性設定。

\* 組群資料夾名、CSV 檔案名均為半形大寫英文字母數位,並且在 8 個文字之內

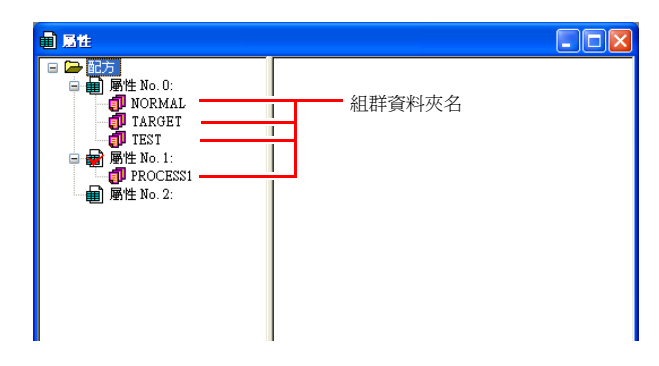

- 步驟
	- 1. 通過右鍵點擊屬性 No. 選擇。顯示指令列表。

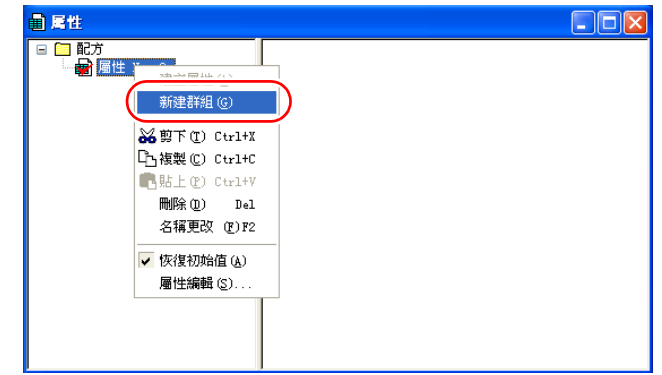

2. 選擇 [ 新建群組 ]。"G000000"資料夾被建立。

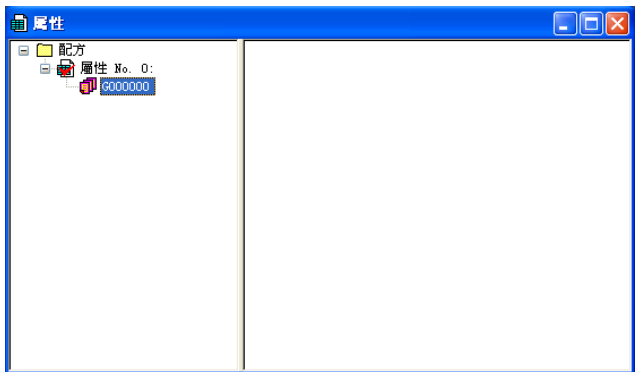

3. 設定資料夾名。通過右鍵點擊 "G000000"資料夾選擇。顯示指令列表。

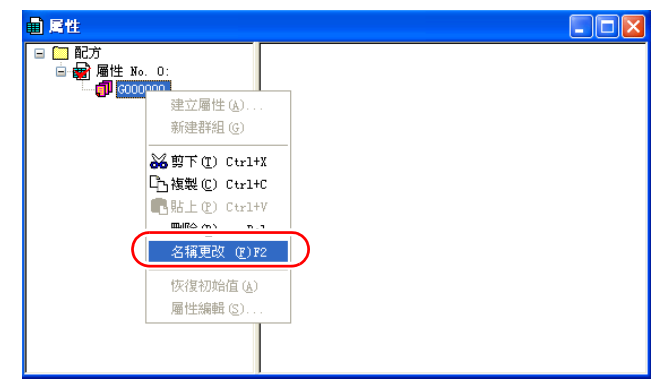

4. 選擇 [ 名稱更改 ]。名稱被反轉,並且顯示游標,在這裏輸入名稱。

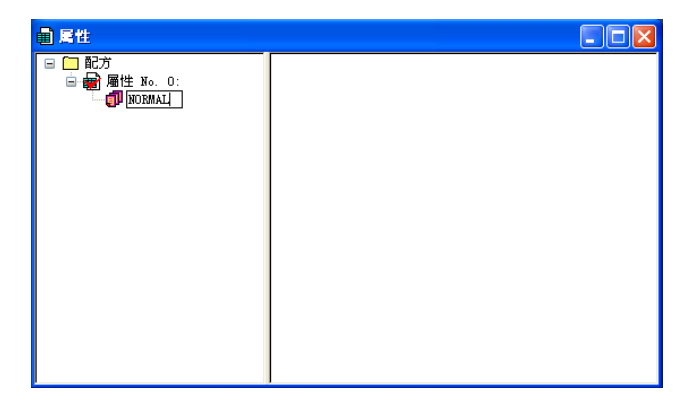

5. 重複執行步驟 1 ~ 4,建立必要的資料夾。

## 缺省設定

在屬性中有 1 個帶有紅色標記的。將其稱為缺省設定。在下面的情況下使用缺省設定。

• 檔案名是 RECxxxx.csv 檔案,並且對應的屬性設定不存在時

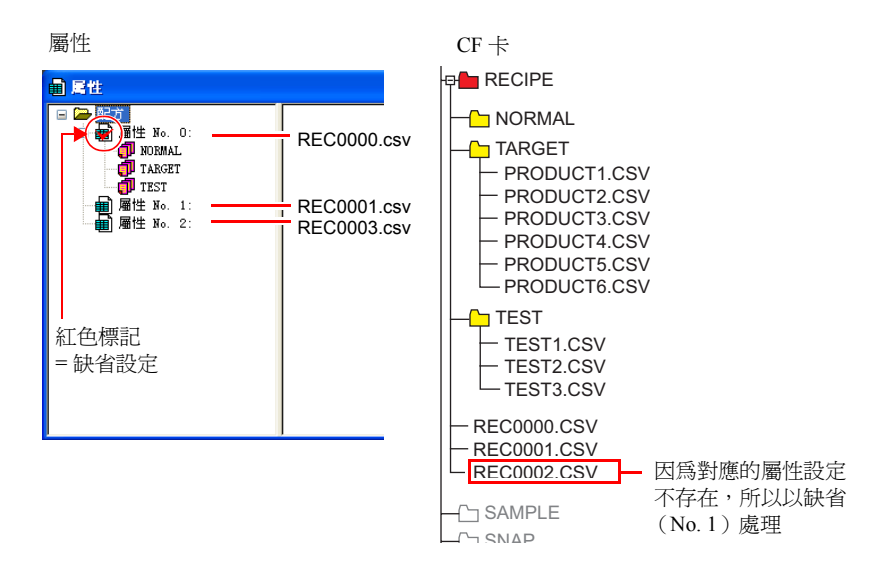

• 將在屬性中沒有設定的組群資料夾從資源管理器追加到 CF 卡中時

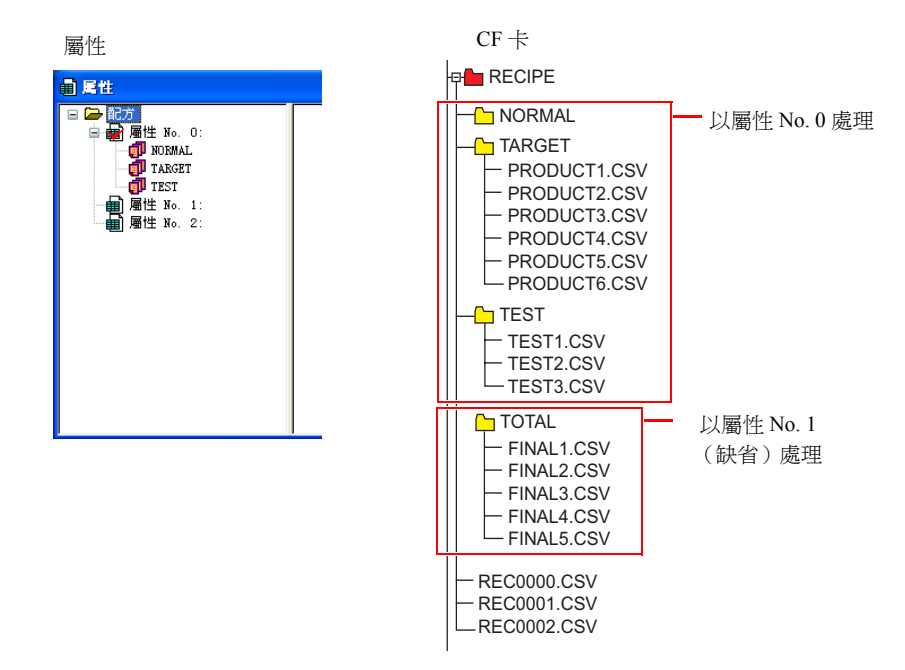

## **CSV** 檔案名和儲存位址

根據 CSV 檔案名的不同,儲存位置、指定檔案的方法也不同。請結合使用目的建立檔案。

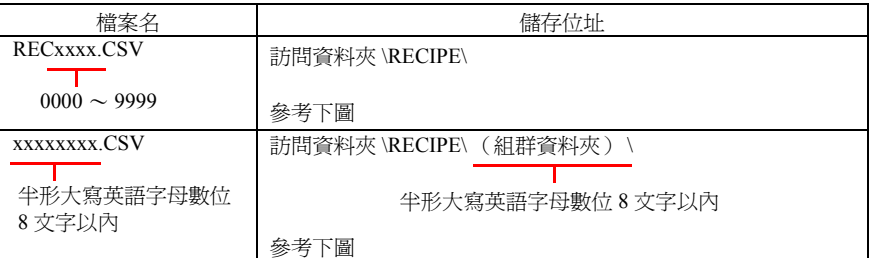

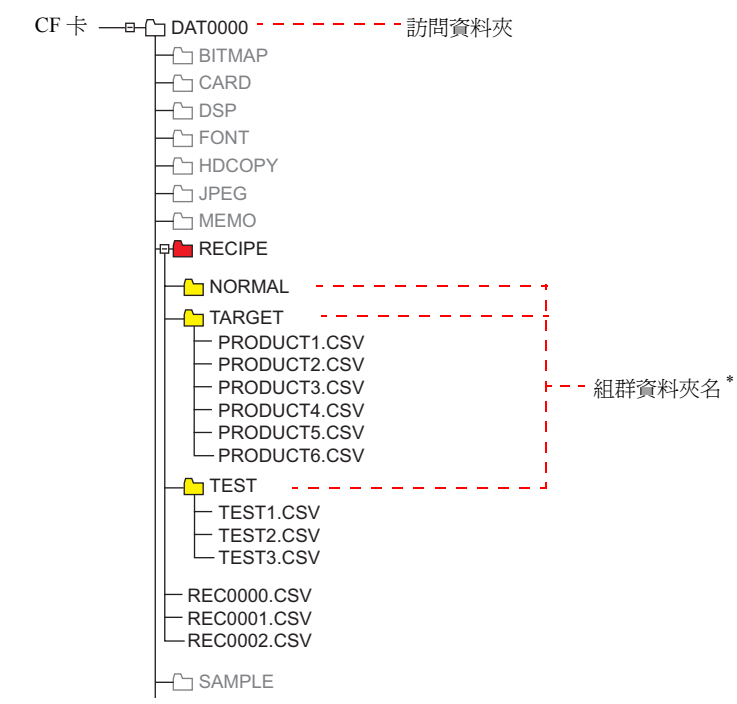

\* 組群資料夾的定義在屬性中進行。在屬性中定義的組群資料夾,在將 CF 卡插入到主機中時 自動建立。

### **CSV** 檔案的總數

以配方模式能夠處理的組群資料夾、CSV 檔案的個數是有限制的。

- RECIPE 資料夾中的組群資料夾和 CSV 檔案的合計:最多 1024 個
- 組群資料夾中的 CSV 檔案:最多 1024 個

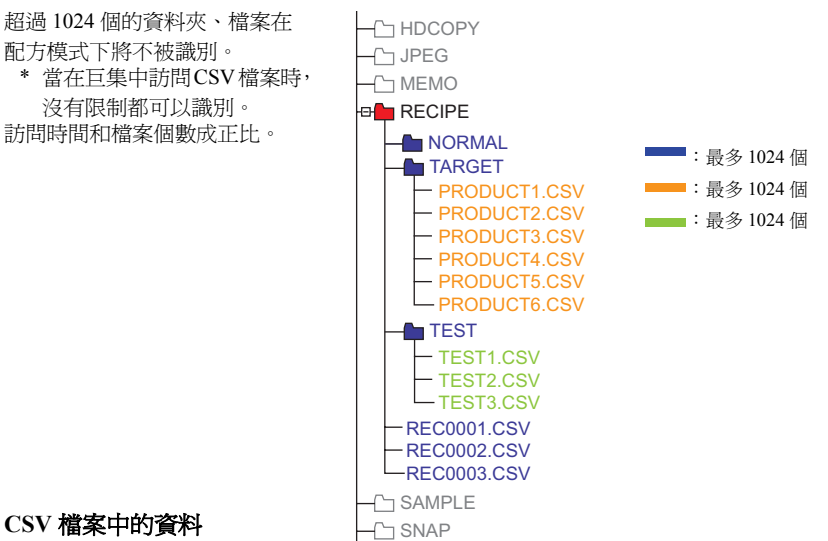

#### • 傳送 Word 數

在配方模式下或巨集中一次能夠讀取寫入的資料量最多為 4096 字。 在傳送了超過該限制的資料量時,4096字部分的資料被傳送,但 4097 字以後的資料將不 被傳送。

### • 行數 / 列數

根據屬性設定的不同,處理的行列數也不同。

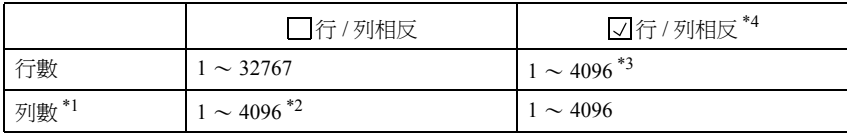

\*1 在 Excel 中只能處理最多 256 列。

- \*2 1 列的總計 Word 數為最多 4096 字
- \*3 1 行的總計 Word 數為最多 4096 字
- \*4 檔案大小:小於等於 1M 位元組
- 記錄名稱 Byte 數
	- 1 條記錄最多 32 位元組
	- \* 在屬性設定中設定。
- 標題名位元組數 1 個標題最多 32 位元組

# <span id="page-57-0"></span>採樣

# CSV 輸出 (屬性)設定

• 當爲 [ 位元同步 ] [ 定時模版 ] [ 傳送表 ] [ 轉換模版 ] 的情況

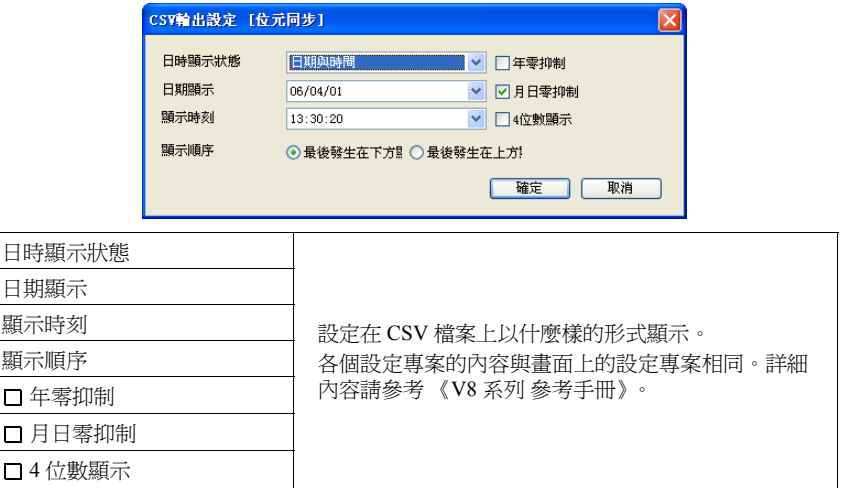

• [ 警報顯示 ] 的情況

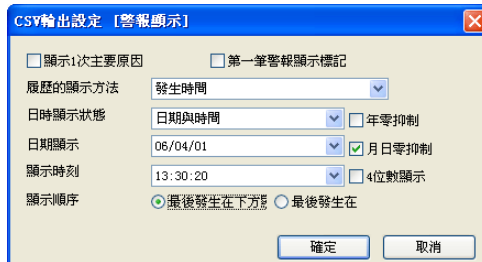

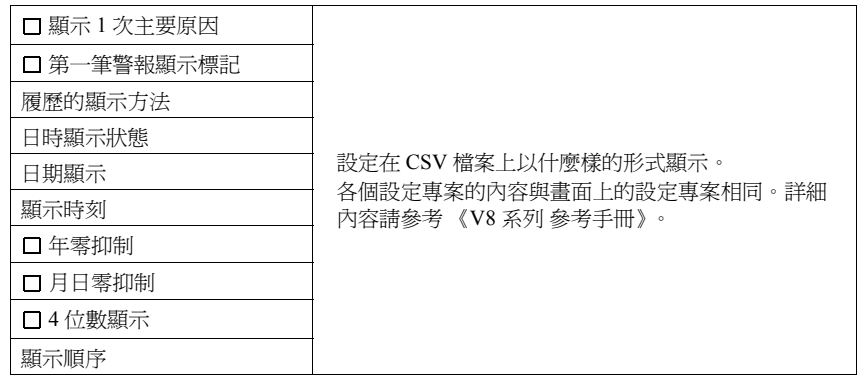

• [Bit 採樣 ] 的情況

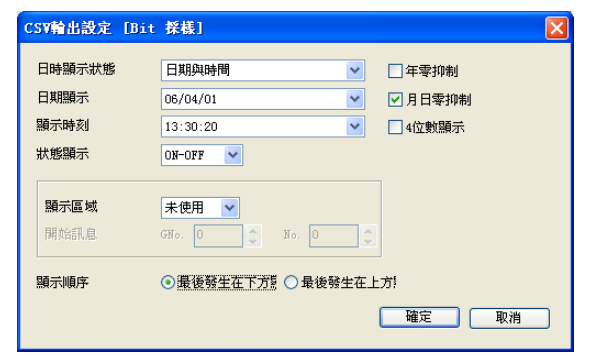

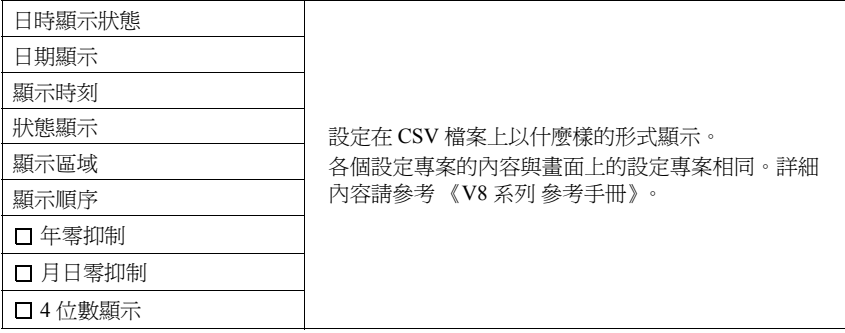

# **CSV** 檔案名和儲存位址

• [SMPL\_CSV 的情況 ]

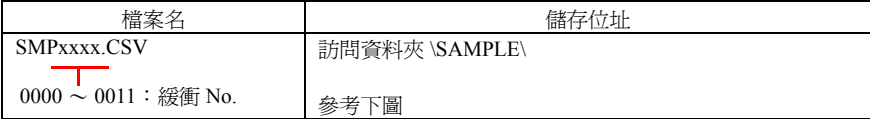

SMP0000.CSV SMP0002.CSV SMP0011.CSV 緩衝區 No.11 $\neg$ BITMAP **T**SRAM **CARD**  $\neg$ DSP  $\neg$ FONT **HDCOPY**  $\neg$ D JPEG MEMO **C** RECIPE SAMPLE SNAP WAV <sub>-</sub> **L**OWEBSERV CF 卡 —— 一口 DAT0000 - - - - - - - 前間資料夾 緩衝區 No.0

• [SMPLCSV\_BAK 的情況 ]

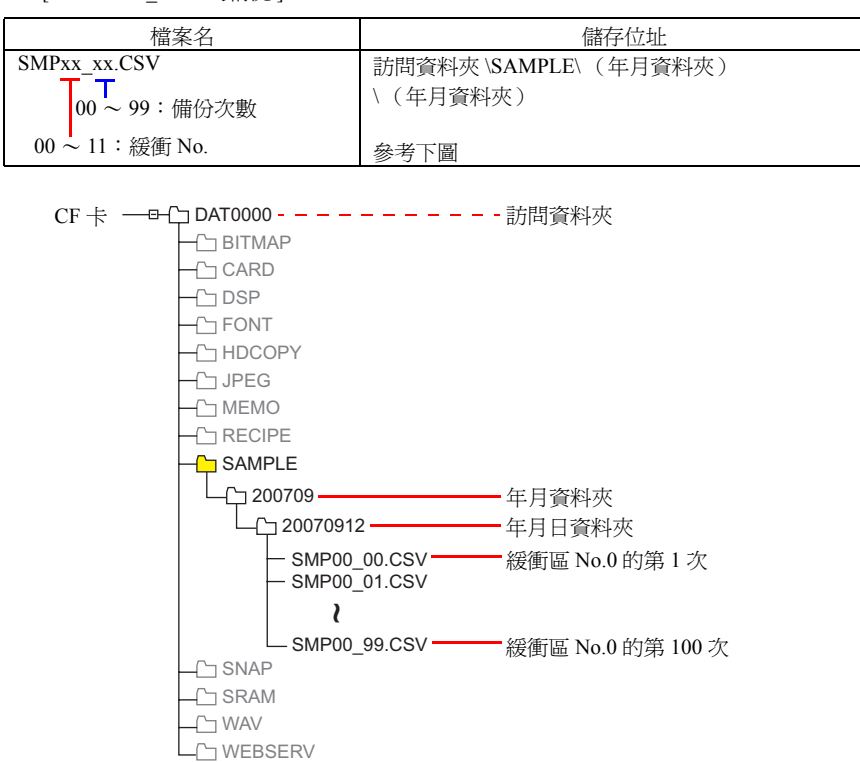

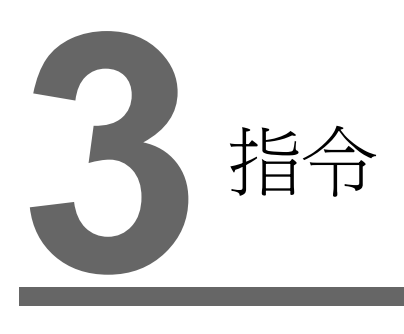

3.1 [指令一覽](#page-61-0)

# <span id="page-61-0"></span>**3.1** 指令一覽

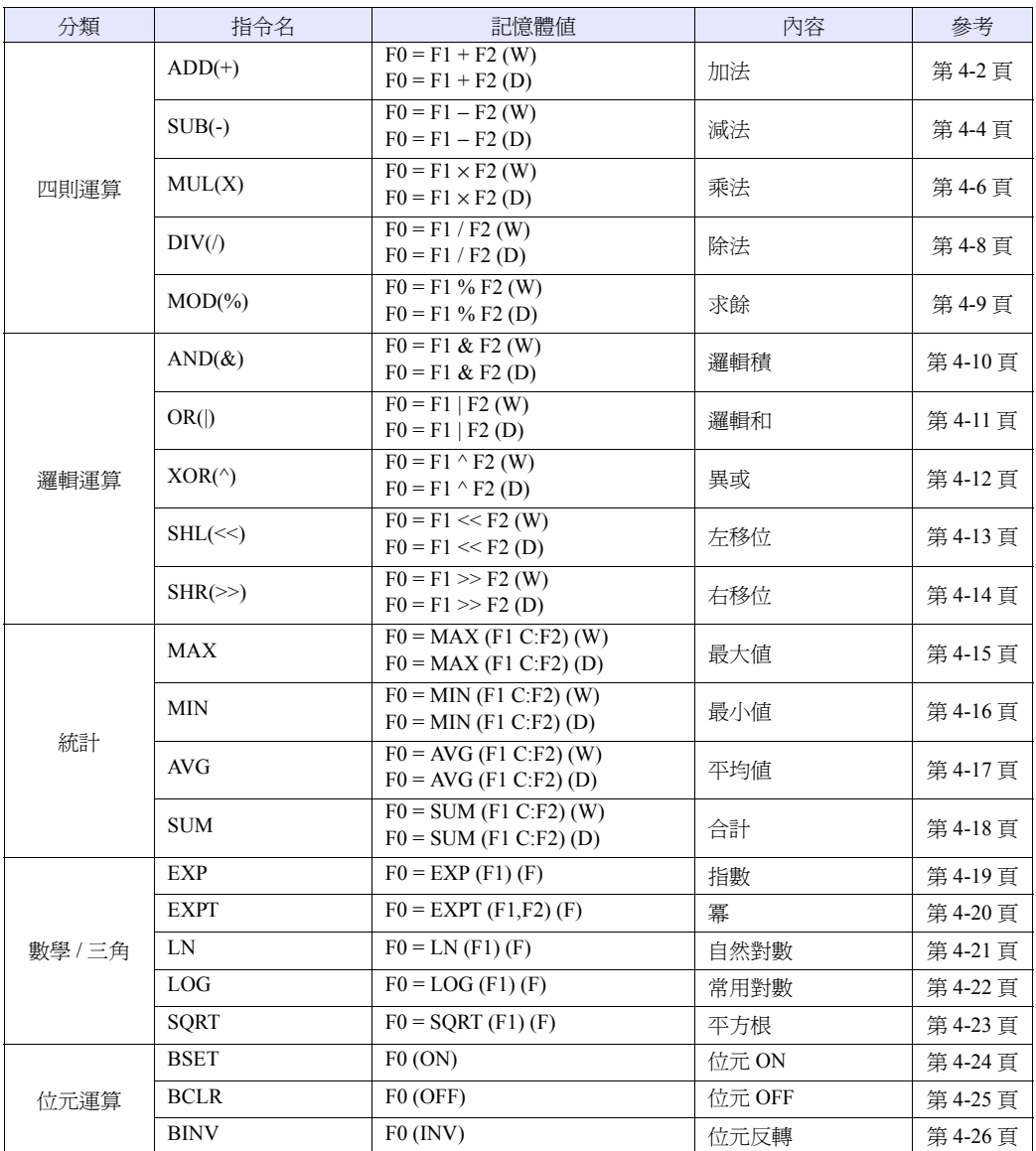

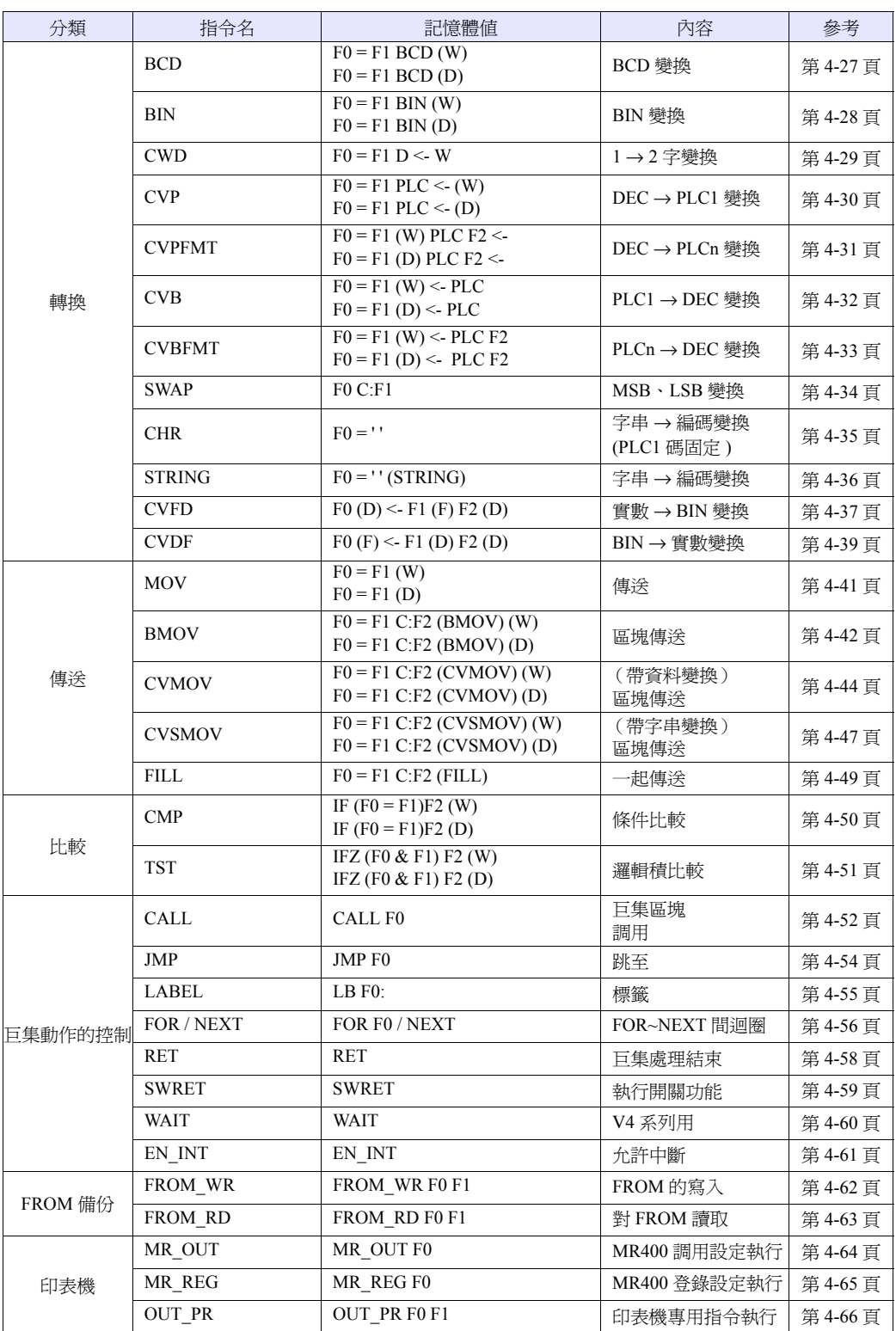

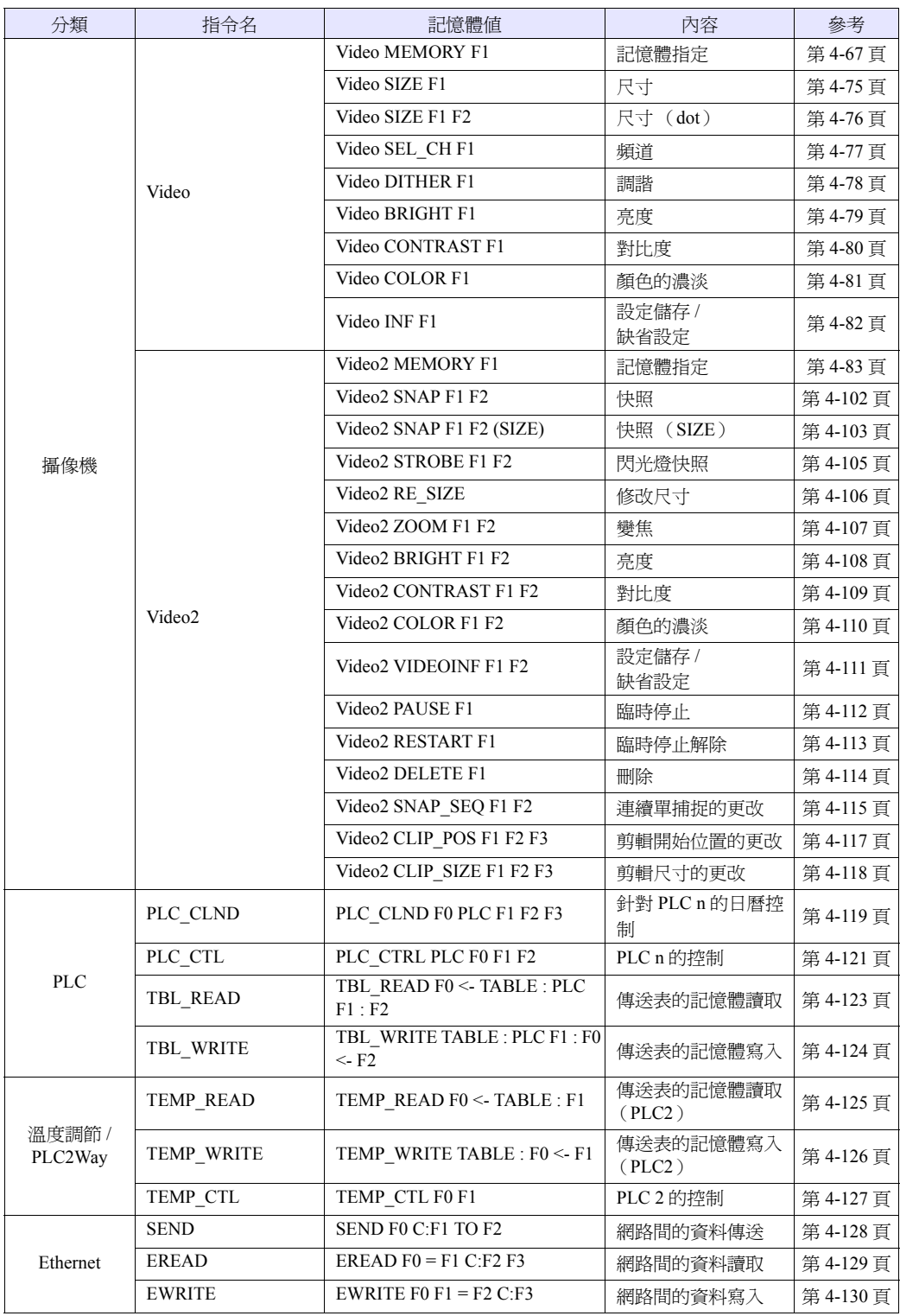

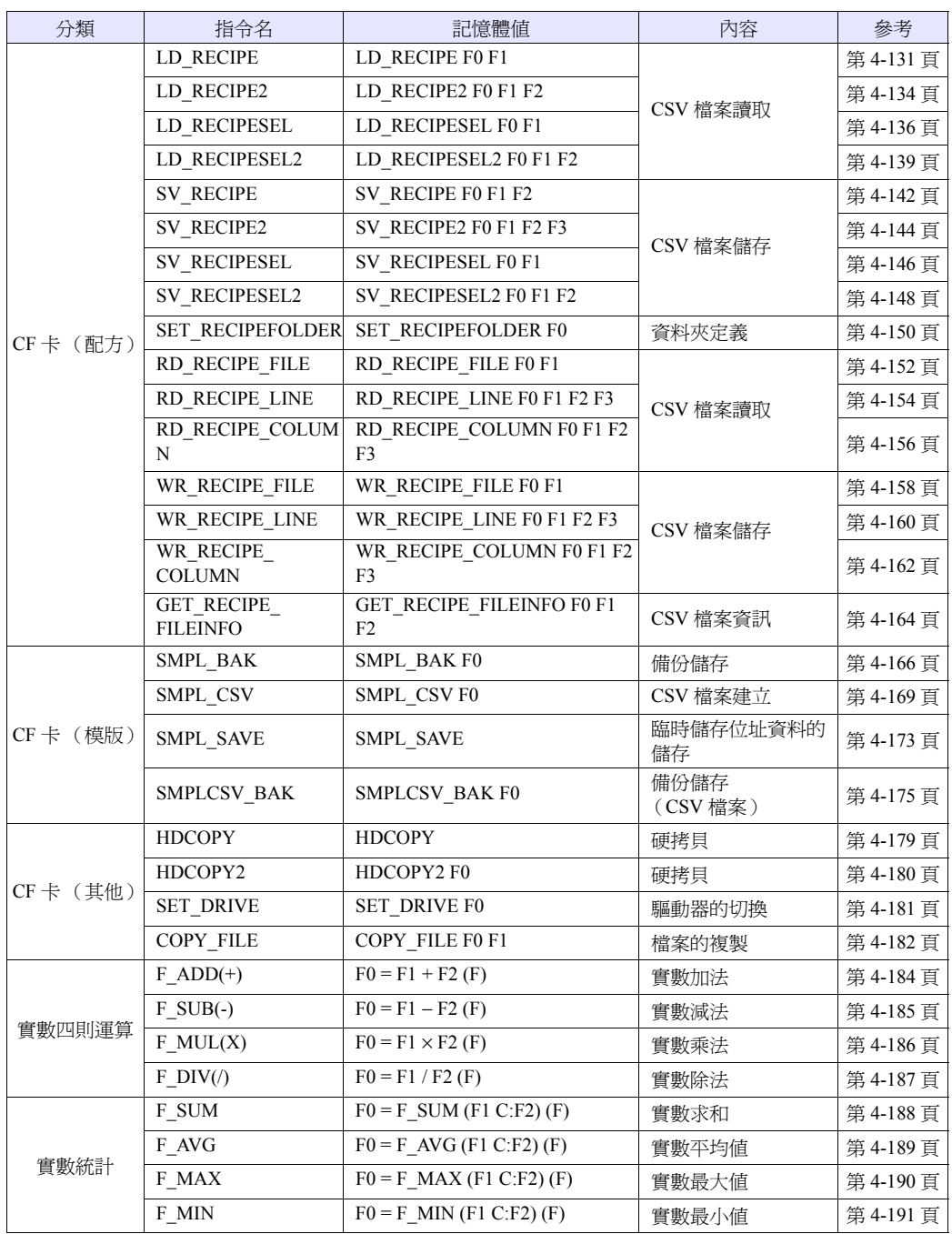

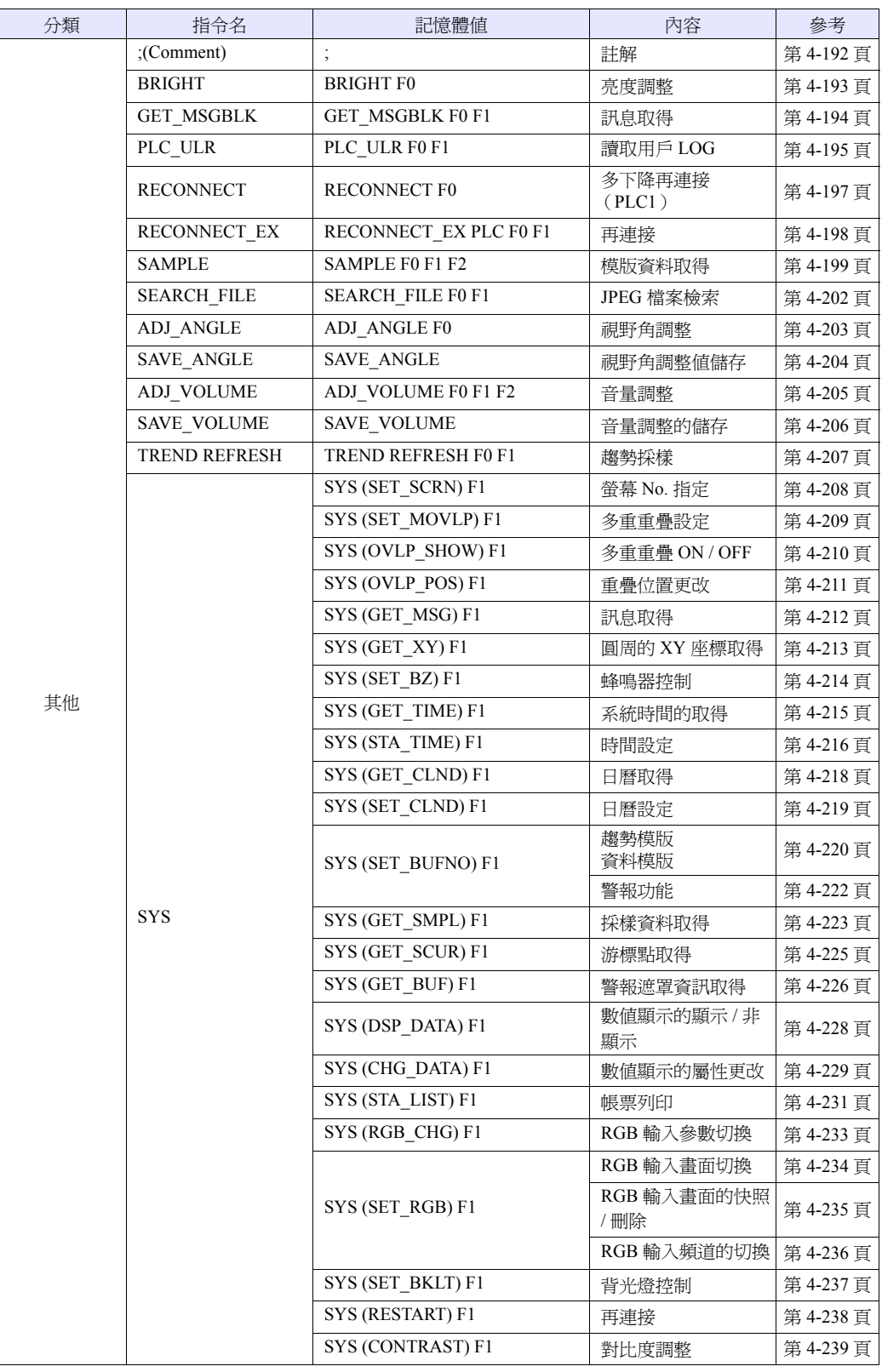

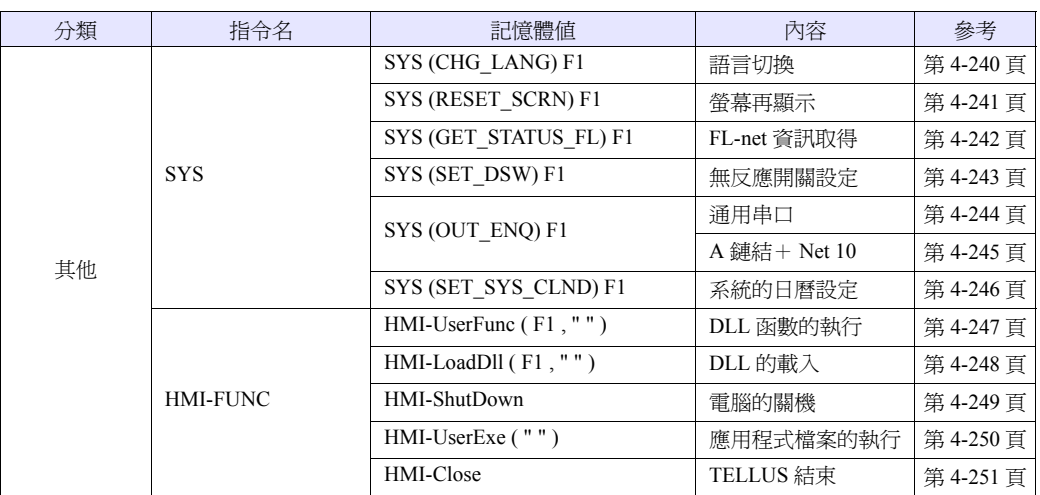

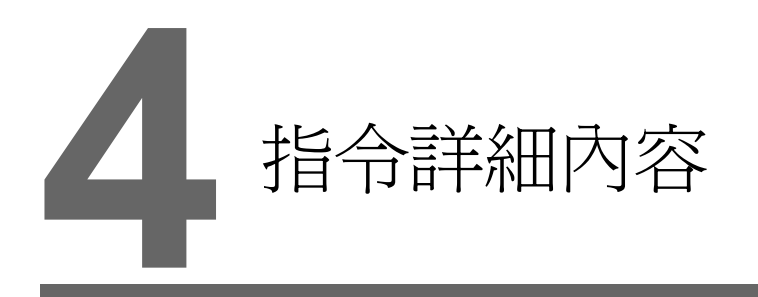

- 4.1 [本章的閱讀方法](#page-68-0)
- 4.2 [四則運算](#page-69-2)
- 4.3 [邏輯運算](#page-77-2)
- 4.4 [統計](#page-82-2)
- 4.5 [數學](#page-86-2) / 三角
- 4.6 [位元運算](#page-91-2)
- 4.7 [轉換](#page-94-2)
- 4.8 [傳送](#page-108-2)
- 4.9 [比較](#page-117-2)
- 4.10 [巨集動作的控制](#page-119-2)
- [4.11 FROM](#page-129-2) 備份
- 4.12 [印表機](#page-131-2)
- 4.13 [攝像機](#page-134-3)
- [4.14 PLC](#page-186-3)
- 4.15 溫度調節 [/ PLC2Way](#page-192-2)
- [4.16 Ethernet](#page-195-2)
- 4.17 CF [卡 \(配方\)](#page-198-2)
- 4.18 CF [卡 \(模版\)](#page-233-2)
- 4.19 CF [卡 \(其他\)](#page-246-2)
- 4.20 [實數四則運算](#page-251-2)
- 4.21 [實數統計](#page-255-2)
- 4.22 [其他](#page-259-2)

# <span id="page-68-0"></span>**4.1** 本章的閱讀方法

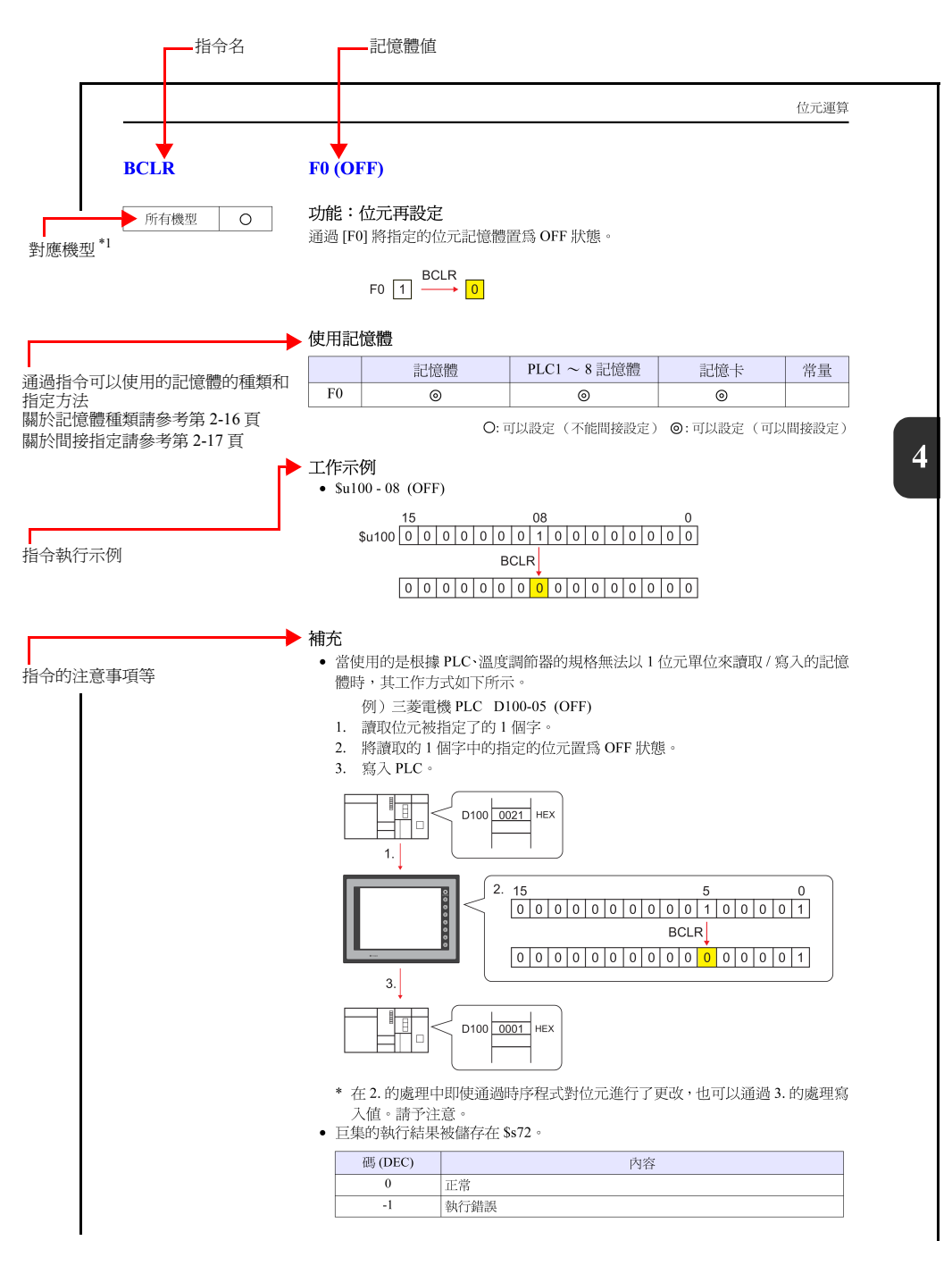

\*1 請參考本書 " 關於 V [系列的種類和記述形式"](#page-3-0)

**4**

# <span id="page-69-2"></span><span id="page-69-0"></span>**4.2** 四則運算

 $\circ$ 

所有機型

<span id="page-69-1"></span>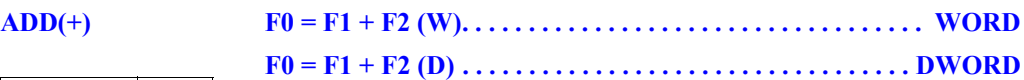

# 功能:加法

將 [F1] 和 [F2] 的加法運算結果寫入 [F0]。

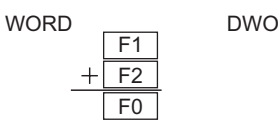

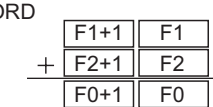

# 使用記憶體

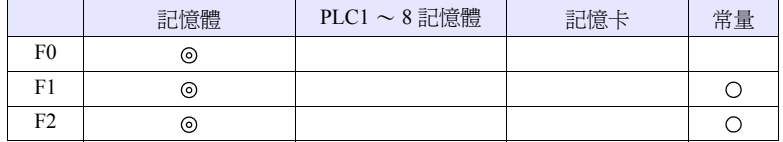

O: 可以設定 (不能間接設定) ©: 可以設定 (可以間接設定)

#### 範圍

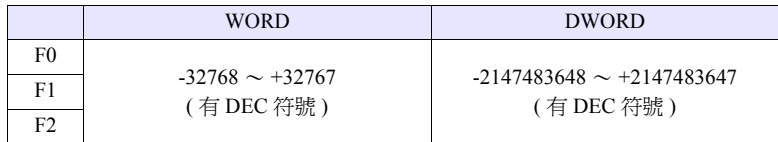

# 工作示例

•  $$u100 = $u200 + $u300$  (W)

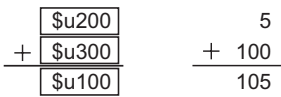

•  $$u100 = $u200 + $u300(D)$ 

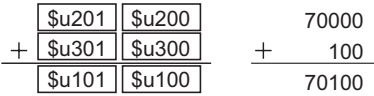

## 補充

• 運算通過帶有符號的 DEC 進行。請不要使運算結果 [F0] 的值超過範圍。  $$u100 = $u200 + $u300$  (W)

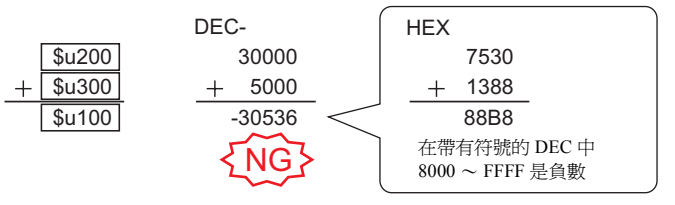

\* 上述示例的執行結果溢出。

但是,運算結果如果是小於等於 65535<sub>DEC</sub> (WORD) 的值, 則在結果上與不 帶符號的 DEC 的運算結果相一致。

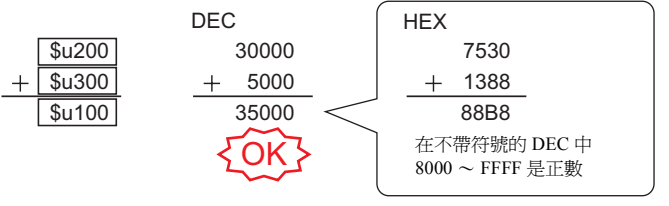

\* 上述示例的執行結果溢出。

- 在以下範圍內設定 F1、F2 的情況下,作為 -1 ~ -32768 的負數進行運算。  $32768 \sim 65535$  (DEC)  $100000 \sim 17777$  (OCT)  $8000\sim$  FFFF  $\,$  (HEX  $)$
- V8 系列的情況,巨集的執行結果被儲存在 \$s1056。

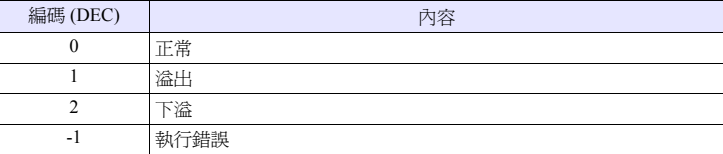

```
所有機型
               \bigcirc
```
<span id="page-71-0"></span>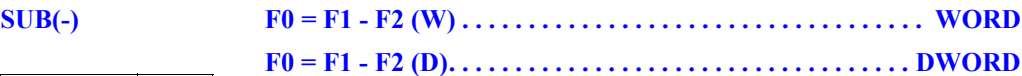

## 功能:減法

將 [F1] 和 [F2] 的減法運算結果寫入 [F0]。

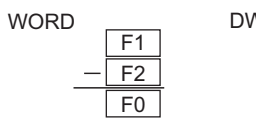

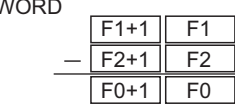

# 使用記憶體

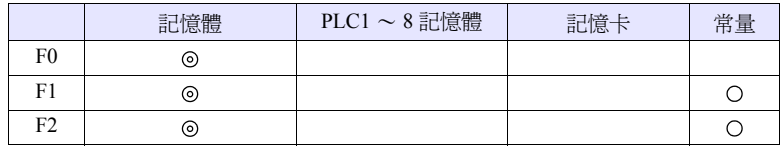

O: 可以設定 (不能間接設定) ©: 可以設定 (可以間接設定)

## 範圍

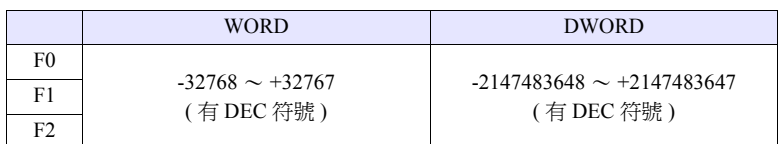

# 工作示例

•  $$u100 = $u200 - $u300$  (W)

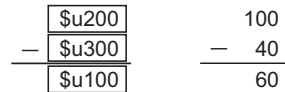

•  $$u100 = $u200 - $u300(D)$ 

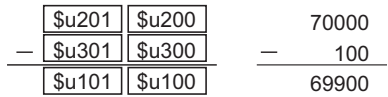

# 補充

• 運算通過帶有符號的 DEC 進行。請不要使運算結果 [F0] 的值超過範圍。

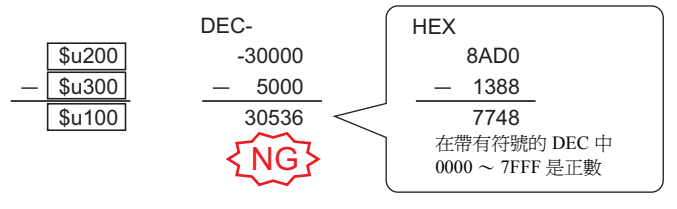

\* 上述示例的執行結果下溢出。
- 在以下範圍內設定 [F1]、[F2] 的情況下,作為 -1 ~ -32768 的負數進行運算。  $32768 \sim 65535$  (DEC)
	- $100000\sim17777\;$  (OCT)  $8000 \sim \text{FFFF}$  (HEX)
- 
- V8 系列的情況,巨集的執行結果被儲存在 \$s1056。

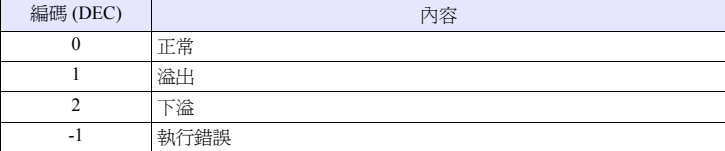

### **MUL(X)**

所有機型

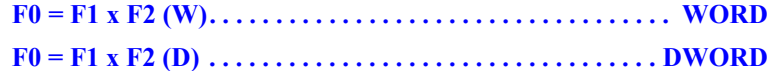

#### $\bigcirc$ 功能:乘法

將 [F1] 和 [F2] 的乘法運算結果寫入 [F0]。

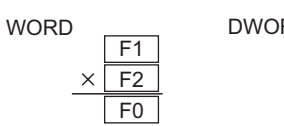

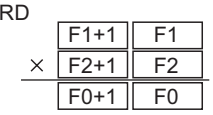

#### 使用記憶體

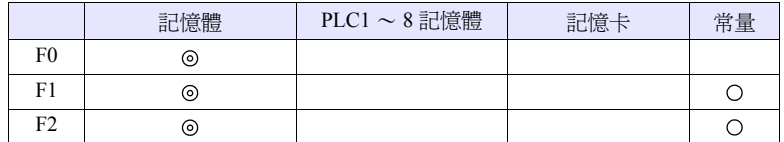

O: 可以設定 (不能間接設定) ©: 可以設定 (可以間接設定)

#### 範圍

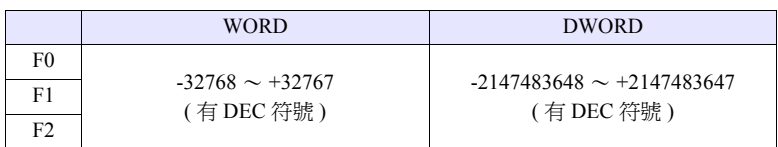

## 工作示例

•  $$u100 = $u200 \times $u300$  (W)

| $\frac{\$u200}{\$u300}$ | 100                     |          |    |
|-------------------------|-------------------------|----------|----|
| $\times$                | $\frac{\$u300}{\$u100}$ | $\times$ | 40 |

•  $$u100 = $u200 \times $u300(D)$ 

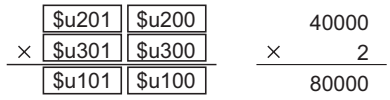

### 補充

• 運算通過帶有符號的 DEC 進行。請不要使運算結果 [F0] 的值超過範圍。

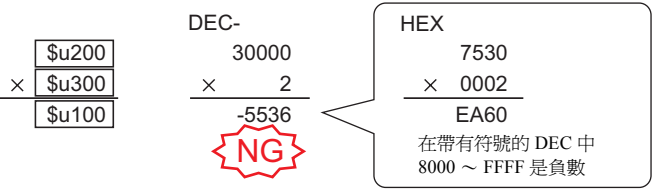

\* 上述示例的執行結果溢出。

但是,運算結果如果是小於等於 65535 (WORD)的值,則在結果上與不帶符 號的 DEC 的運算結果相一致。

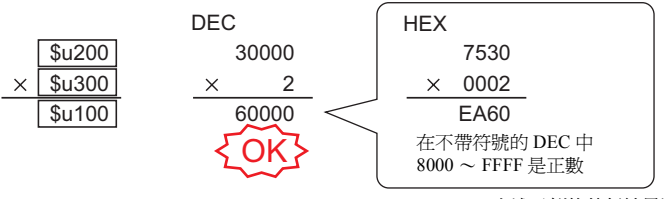

\* 上述示例的執行結果溢出。

• 當運算結果 [F0] 超出範圍時,範圍外的部分將被舍去。

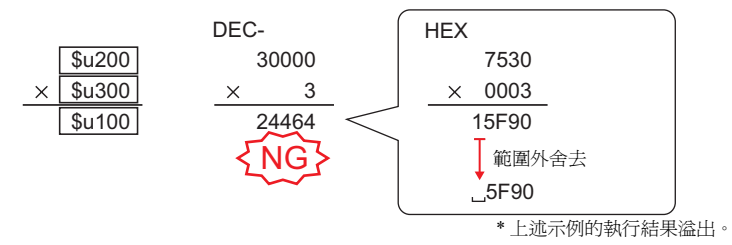

此時以 DWORD 進行運算。

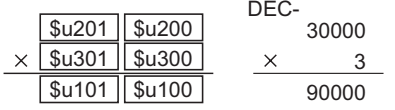

\* 上述示例的執行結果為正常。

- 在以下範圍內設定 [F1]、[F2] 的情況下,作為 -1 ~ -32768 的負數進行運算。  $32768 \sim 65535$  (DEC)  $100000 \sim 17777$  (OCT)  $8000 \sim \text{FFF}$  (HEX)
- V8 系列的情況,巨集的執行結果被儲存在 \$s1056。

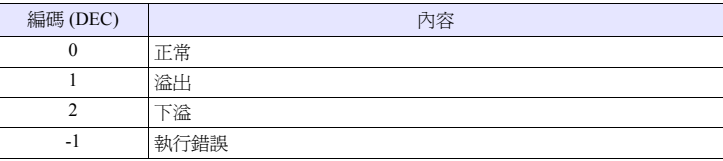

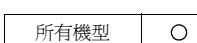

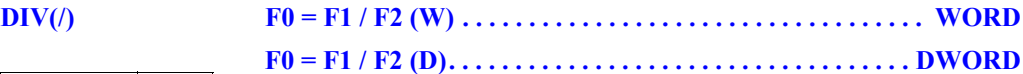

#### 功能:除法

將 [F1] 和 [F2] 的除法運算結果寫入 [F0]。

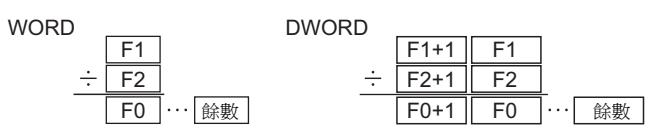

#### 使用記憶體

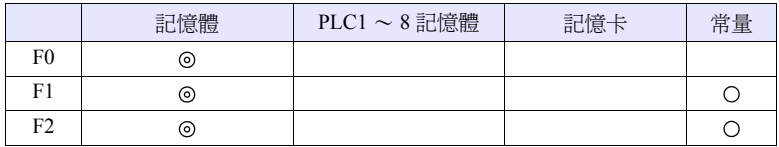

O: 可以設定 (不能間接設定) ©: 可以設定 (可以間接設定)

#### 範圍

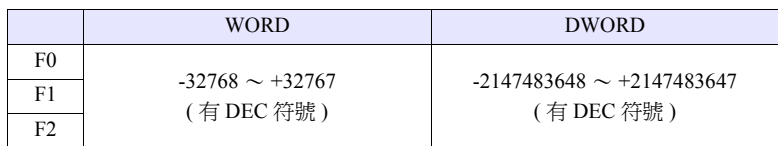

#### 工作示例

- $$u100 = $u200 / $u300 (W)$  $s<sub>u200</sub>$ 100  $\div$ \$u300 40  $\frac{1}{2}$   $\cdots$  20 **\$u100 ··· 餘數**
- $$u100 = $u200 / $u300 (D)$

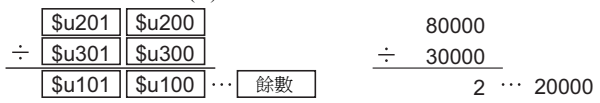

- 運算通過帶有符號的 DEC 進行。請不要使 [F1] 的值超過範圍。
- 在以下範圍內設定 [F1]、[F2] 的情況下,作為 -1 ~ -32768 的負數進行運算。  $32768 \sim 65535$  (DEC)
	- $100000 \sim 17777$  (OCT)  $8000 \sim \text{FFFF}$  (HEX)
- V8 系列的情況,巨集的執行結果被儲存在 \$s1056。

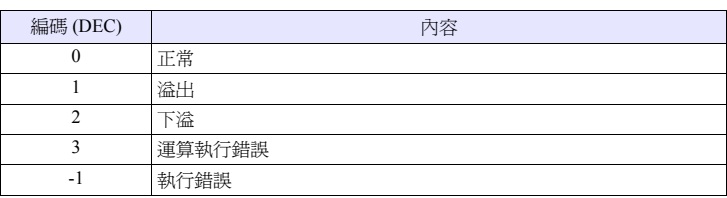

# **MOD(%) F0 = F1 % F2 (W) . . . . . . . . . . . . . . . . . . . . . . . . . . . . . . . . . . WORD**

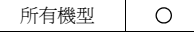

# **F0 = F1 % F2 (D) . . . . . . . . . . . . . . . . . . . . . . . . . . . . . . . . . DWORD**

#### 功能:求餘

將 [F1] 和 [F2] 的除法餘數寫入 [F0]。

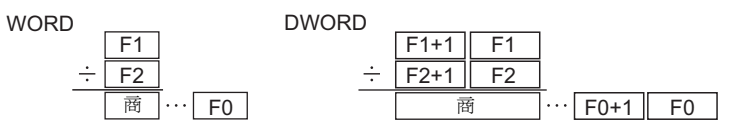

#### 使用記憶體

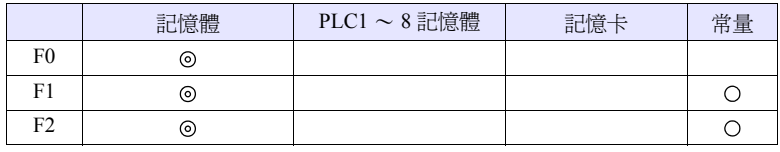

O: 可以設定 (不能間接設定) ©: 可以設定 (可以間接設定)

#### 範圍

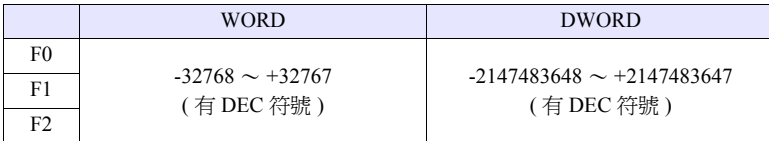

#### 工作示例

•  $$u100 = $u200 %$   $$u300 (W)$ 

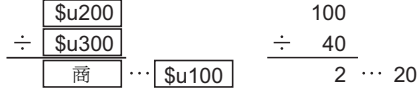

•  $\text{Su}100 = \text{Su}200 \% \text{Su}300 (\text{D})$ 

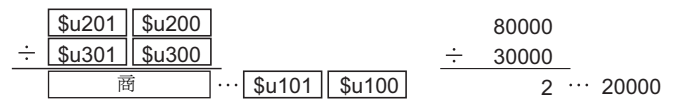

- 運算通過帶有符號的 DEC 進行。請不要使 [F1] 的值超過範圍。
- 在以下範圍內設定 [F1]、[F2] 的情況下,作為 -1 ~ -32768 的負數進行運算。  $32768 \sim 65535$  (DEC)

 $100000 \sim 17777$  (OCT)

 $8000 \sim \text{FFF}$  (HEX)

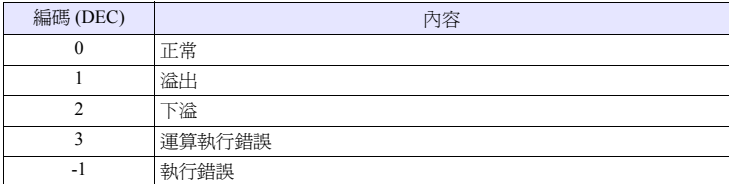

# **4.3** 邏輯運算

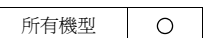

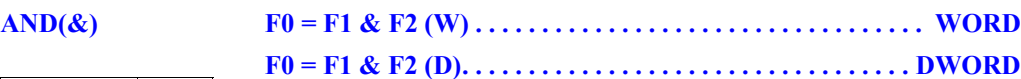

#### 功能:邏輯積

將 [F1] 和 [F2] 的各個位元的邏輯積寫入 [F0]。

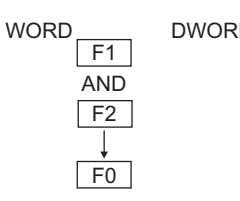

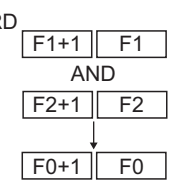

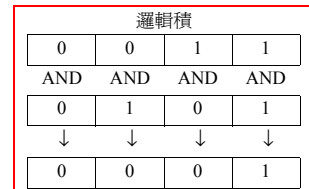

# 使用記憶體

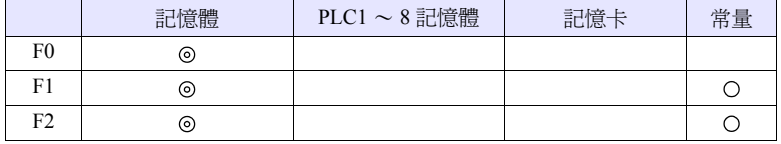

O: 可以設定 (不能間接設定) ©: 可以設定 (可以間接設定)

#### 範圍

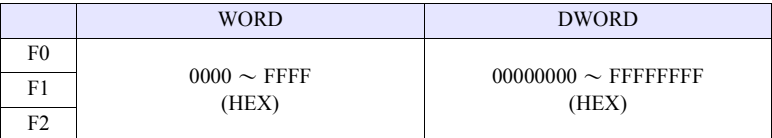

#### 工作示例

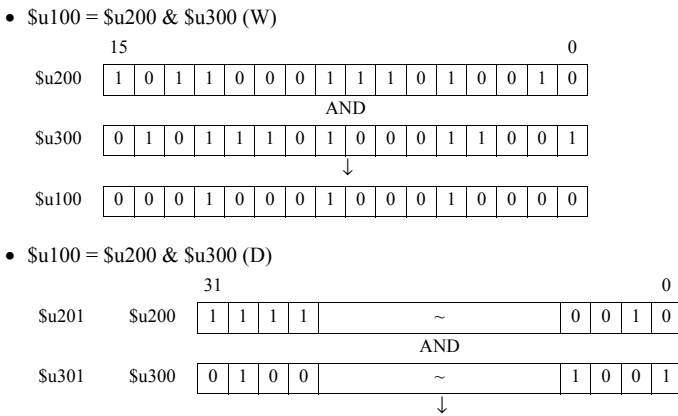

 $$u101$   $$u100$   $0$   $1$   $0$   $0$   $\longrightarrow$  0 0 0 0 0

#### 補充

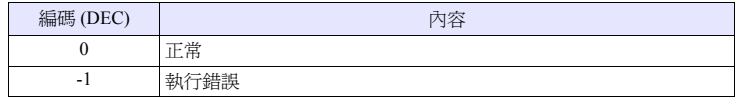

所有機型

 $\bigcirc$ 

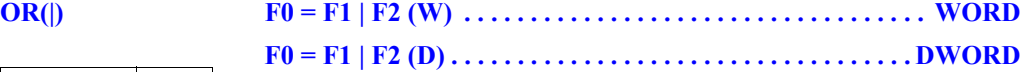

#### 功能:邏輯和

將 [F1] 和 [F2] 的各個位元的邏輯和寫入 [F0]。

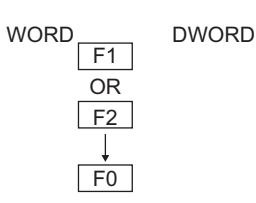

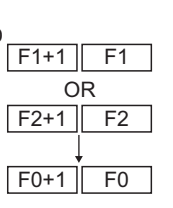

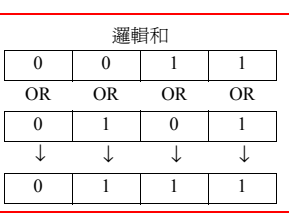

## 使用記憶體

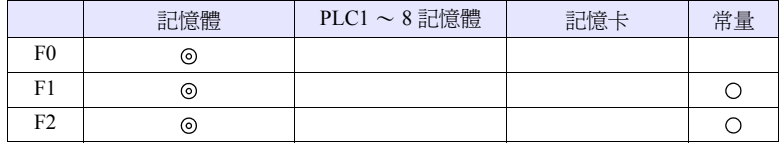

O: 可以設定 (不能間接設定) ©: 可以設定 (可以間接設定)

#### 範圍

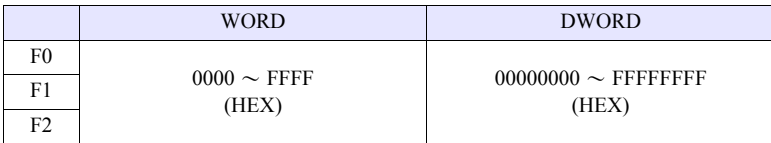

#### 工作示例

•  $\text{su}100 = \text{Su}200 \mid \text{Su}300 \text{ (W)}$ 

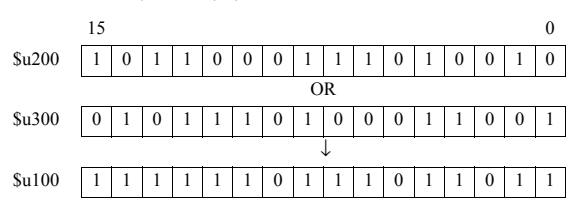

•  $$u100 = $u200 | $u300 (D)$ 

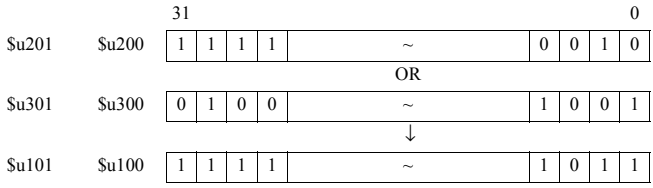

#### 補充

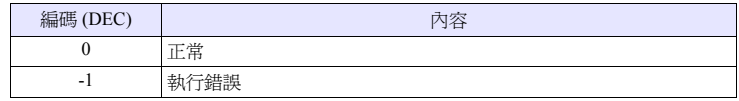

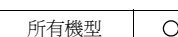

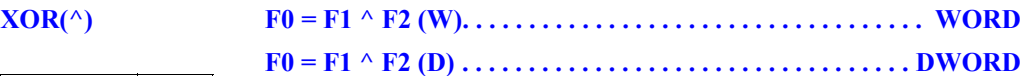

#### 功能:異或

將 [F1] 和 [F2] 的各個位元的異或寫入 [F0]。

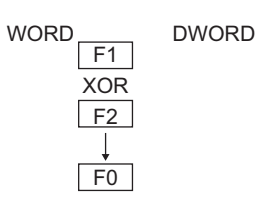

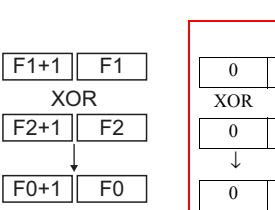

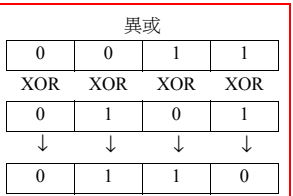

### 使用記憶體

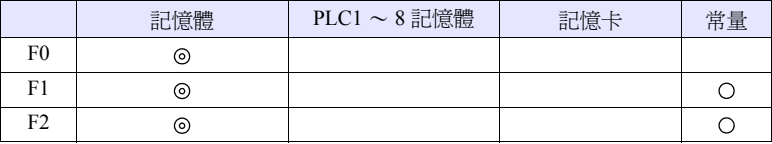

O: 可以設定 (不能間接設定) ©: 可以設定 (可以間接設定)

#### 範圍

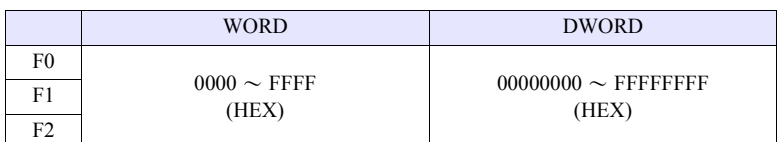

#### 工作示例

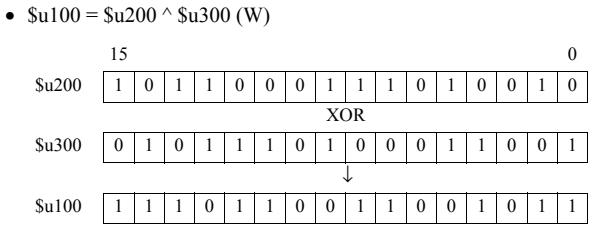

•  $$u100 = $u200 \land $u300 (D)$ 

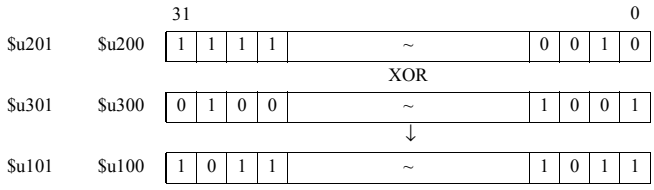

#### 補充

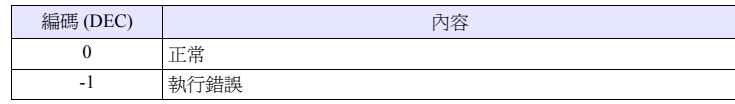

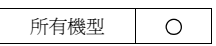

# **SHL(<<) F0 = F1 << F2 (W). . . . . . . . . . . . . . . . . . . . . . . . . . . . . . . . . . WORD F0 = F1 << F2 (D) . . . . . . . . . . . . . . . . . . . . . . . . . . . . . . . . . DWORD**

#### 功能:左移位

將 [F1] 資料向左移動 [F2] 位元並將結果寫入 [F0]。高位位元 (F2 個) 將被破棄, 低位位元 (F2 個)將被設定為 0。

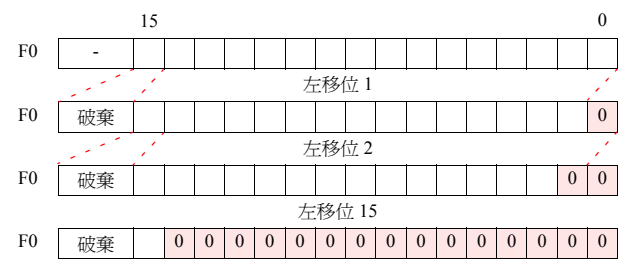

#### 使用記憶體

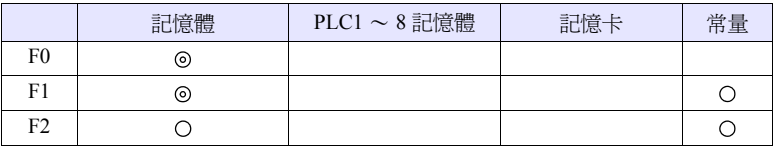

O: 可以設定 (不能間接設定) ©: 可以設定 (可以間接設定)

#### 範圍

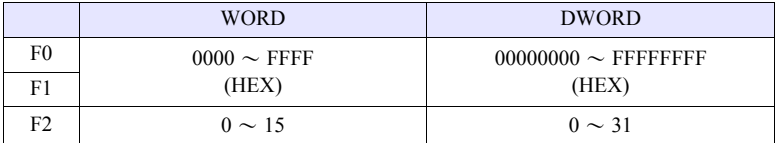

#### 工作示例

•  $u100 = u200 \ll 3$  (W)

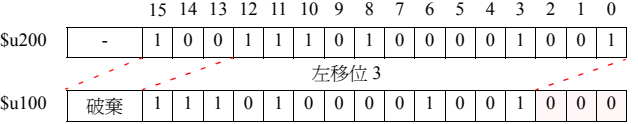

•  $$u100 = $u200 \ll 2(D)$ 

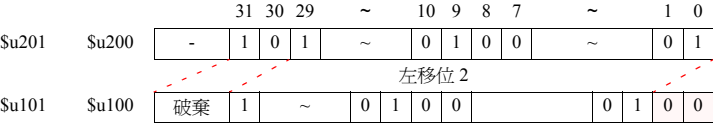

#### 補充

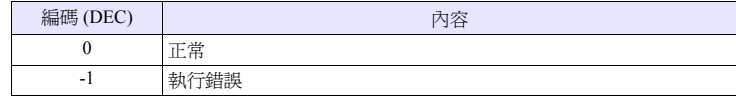

### **SHR(>>) F0 = F1 >> F2 (W) . . . . . . . . . . . . . . . . . . . . . . . . . . . . . . . . . WORD**

#### **F0 = F1 >> F2 (D) . . . . . . . . . . . . . . . . . . . . . . . . . . . . . . . . . DWORD** 所有機型  $\bigcirc$

#### 功能:右移位

將 [F1] 資料向右移動 [F2] 位元並將結果寫入 [F0]。低位位元 (F2 個)將被破棄, 高位位元 (F2 個)將被設定為 0。

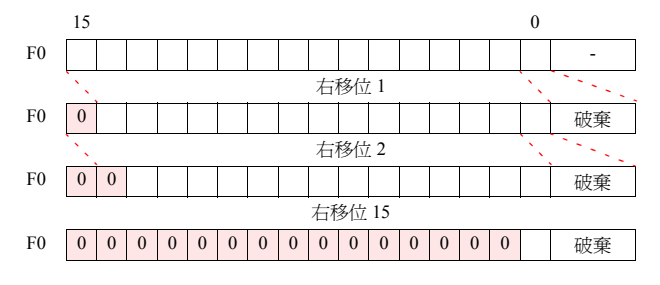

# 使用記憶體

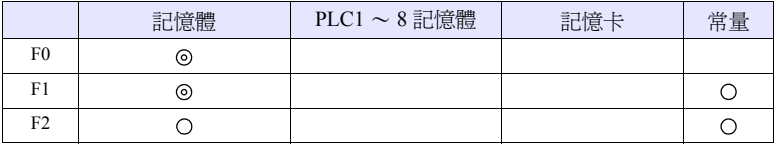

O: 可以設定 (不能間接設定) ©: 可以設定 (可以間接設定)

#### 範圍

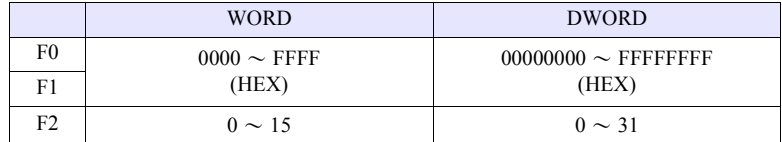

#### 工作示例

•  $u100 = u200 \gg 3$  (W)

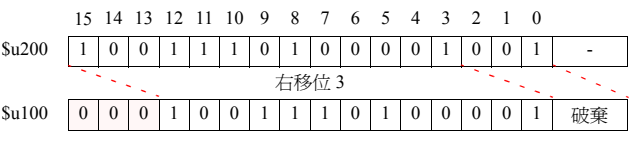

•  $$u100 = $u200 \gg 2(D)$ 

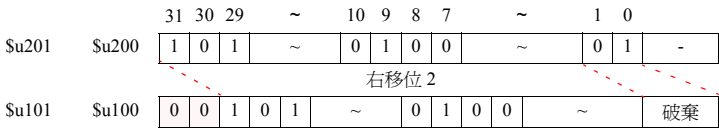

#### 補充

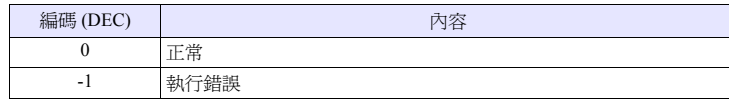

# **4.4** 統計

所有機型

 $\circ$ 

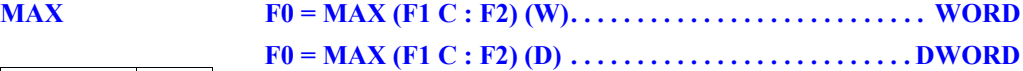

#### 功能:最大值

從第 1 個記憶體 [F1] 開始到 [F2] 點部分的資料中找到最大值並將其寫入 [F0]。

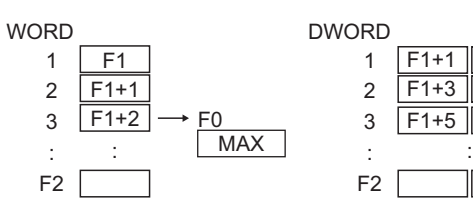

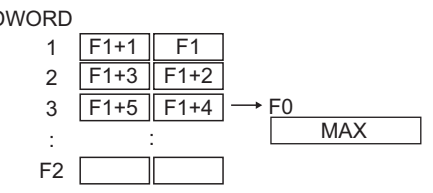

#### 使用記憶體

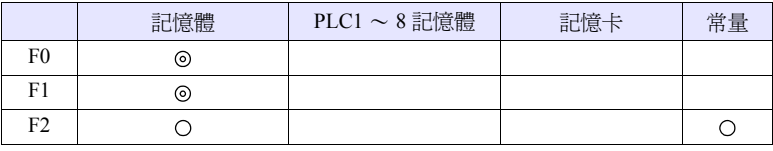

O: 可以設定 (不能間接設定) ©: 可以設定 (可以間接設定)

#### 範圍

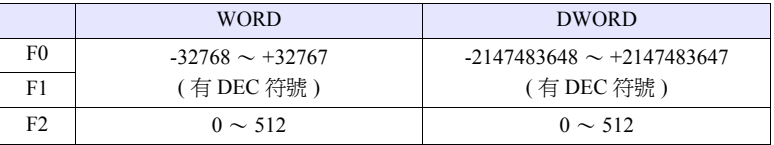

#### 工作示例

•  $u100 = MAX (u200 C : 5) (W)$ 

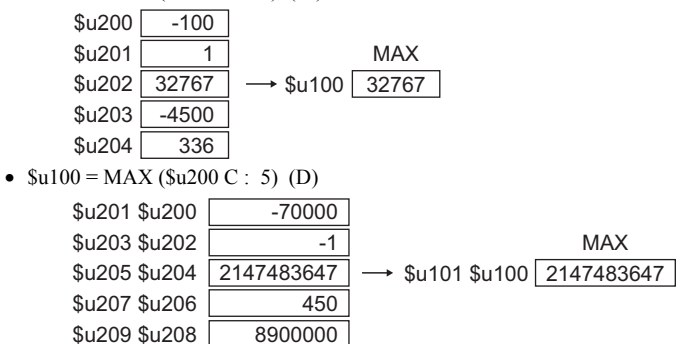

#### 補充

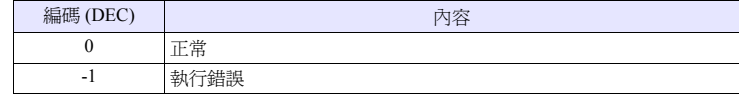

所有機型

# **MIN F0 = MIN (F1 C : F2) (W) . . . . . . . . . . . . . . . . . . . . . . . . . . . WORD F0 = MIN (F1 C : F2) (D). . . . . . . . . . . . . . . . . . . . . . . . . . . DWORD**

#### $\bigcirc$ 功能:最小值

從第 1 個記憶體 [F1] 開始到 [F2] 點部分的資料中找到最小值並將其寫入 [F0]。

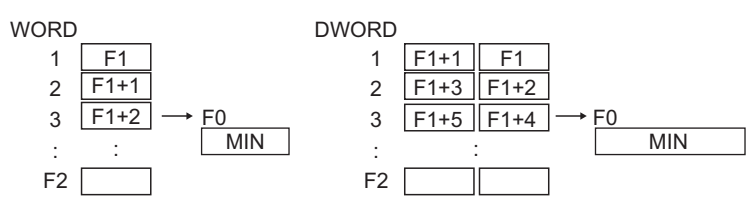

#### 使用記憶體

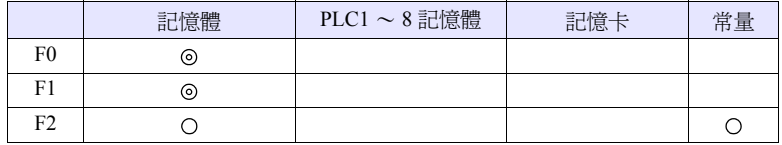

O: 可以設定 (不能間接設定) ©: 可以設定 (可以間接設定)

#### 範圍

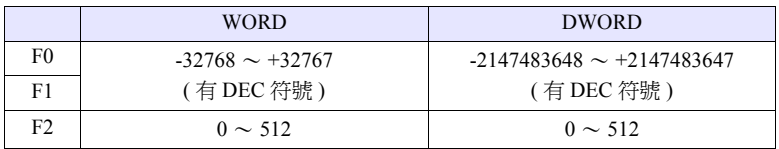

#### 工作示例

•  $u100 = MIN (0.200 C : 5) (W)$ 

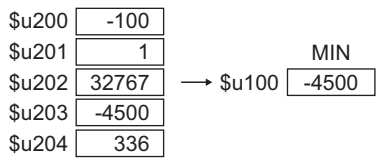

•  $$u100 = MIN ($u200 C : 5) (D)$ 

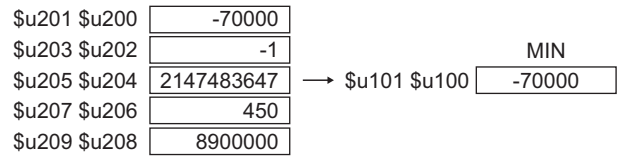

#### 補充

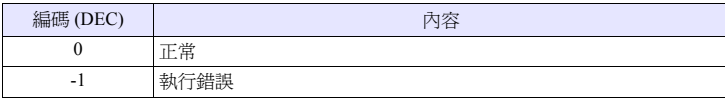

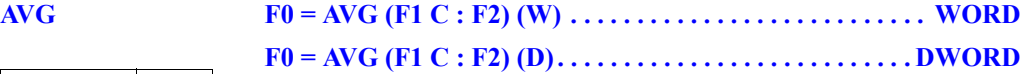

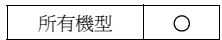

#### 功能:平均值

求出從第 1 個記憶體 [F1] 開始到 [F2] 點部分的資料的平均值並將其寫入 [F0]。

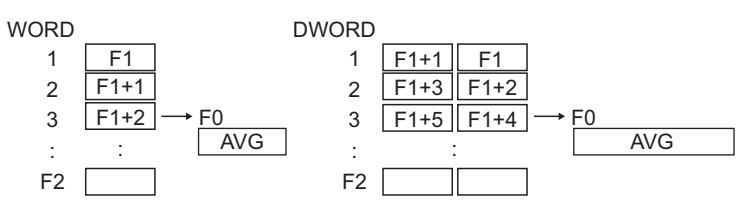

### 使用記憶體

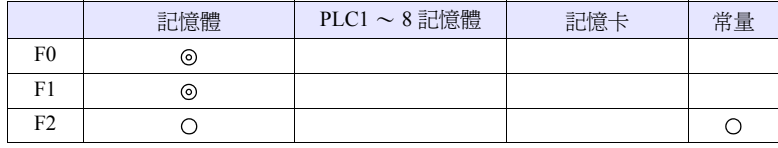

O: 可以設定 (不能間接設定) ©: 可以設定 (可以間接設定)

#### 範圍

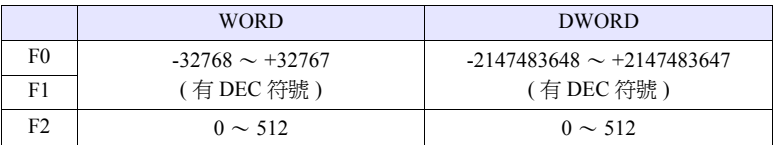

#### 工作示例

•  $$u100 = AVG$  (\$u200 C : 5) (W)

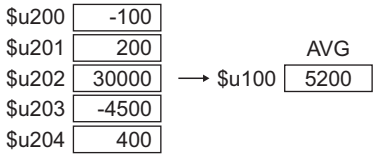

•  $$u100 = AVG$  (\$u200 C : 5) (D)

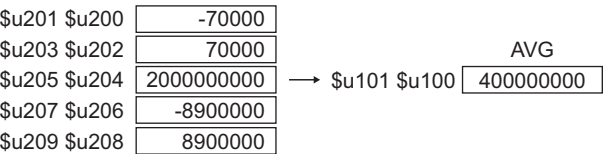

#### 補充

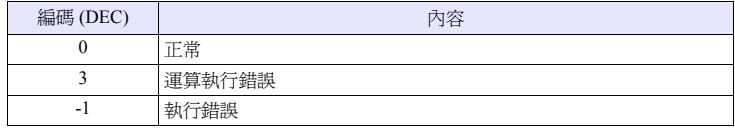

所有機型

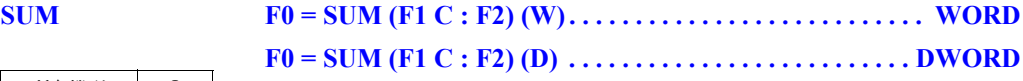

# $\bigcirc$

求出從第 1 個記憶體 [F1] 開始到 [F2] 點部分的資料的合計值並將其寫入 [F0]。

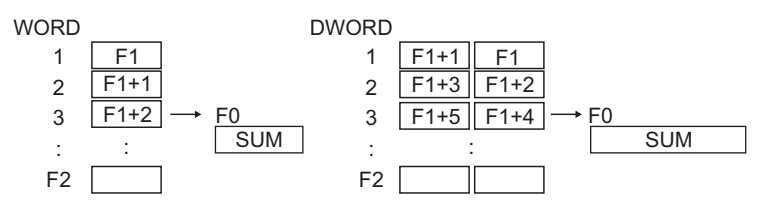

#### 使用記憶體

功能:求和

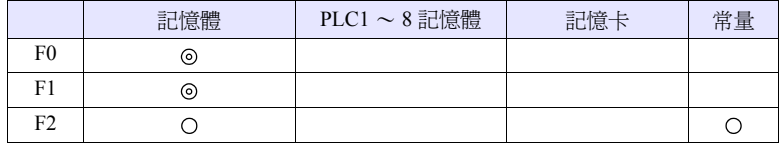

O: 可以設定 (不能間接設定) ©: 可以設定 (可以間接設定)

#### 範圍

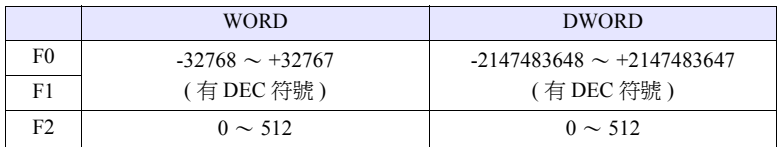

### 工作示例

•  $$u100 = SUM ($u200 C : 5) (W)$ 

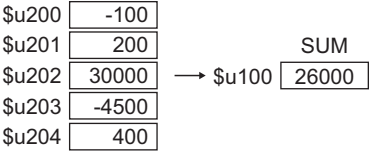

•  $$u100 = SUM ( $u200 C : 5) (D)$ 

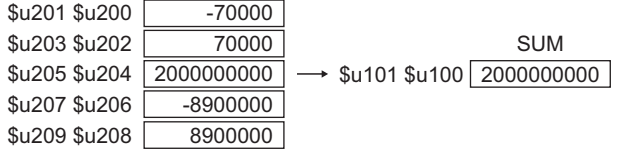

### 補充

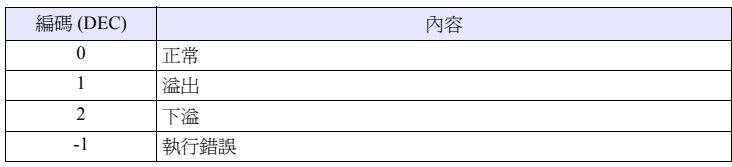

# **4.5** 數學 **/** 三角

#### $EXP$

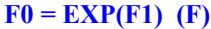

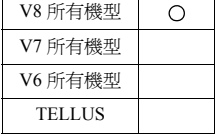

#### 功能:指數的計算

求出 [F1] 的指數值並將其寫入 [F0]。 [F0]、[F1] 是以浮點小數形式 (FLOAT)來指定的。

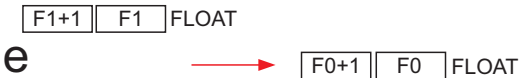

#### 使用記憶體

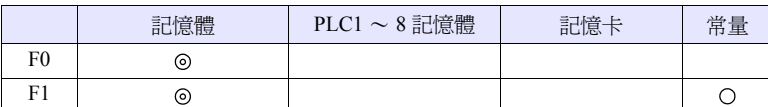

O: 可以設定 (不能間接設定) ©: 可以設定 (可以間接設定)

#### 範圍

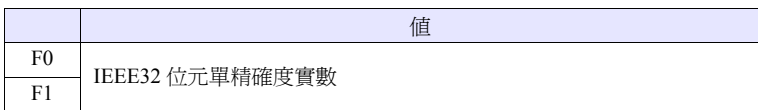

#### 工作示例

•  $$u100 = EXP ($u200) (F)$ 

$$
2.71828 = e^{1.0}
$$

當 \$u200 = "1.0"時,通過執行命令將 "2.71828"儲存至 \$u100。

- 關於 IEEE32 位元單精確度實數,詳細內容請參考 《V8 系列 參考手冊》。
- V8 系列的情況,巨集的執行結果被儲存在 \$s1056。

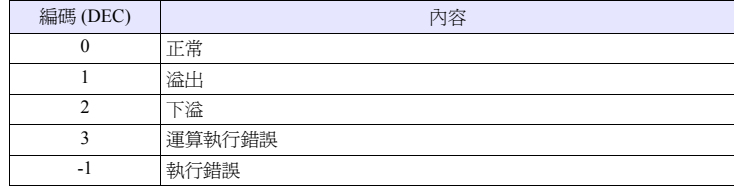

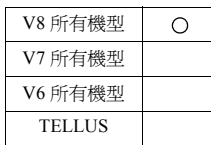

### **EXPT**  $F0 = EXPT(F1,F2)$  (F)

#### 功能:冪的計算

求出 [F1] 的 [F2] 次冪的值並將其儲存至 [F0]。 [F0]、[F1]、[F2] 是以浮點小數形式 (FLOAT)來指定的。

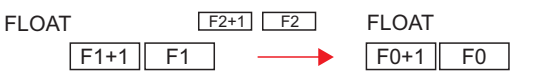

# 使用記憶體

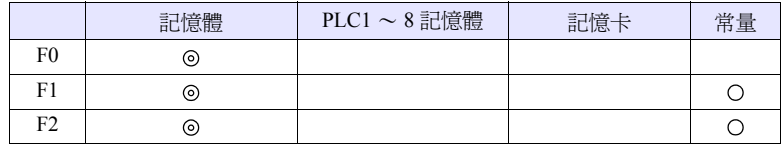

O: 可以設定 (不能間接設定) ©: 可以設定 (可以間接設定)

#### 範圍

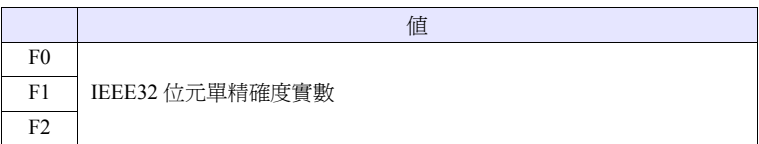

#### 工作示例

•  $$u100 = EXPT ($u200, $u300) (F)$ 

$$
8=2^3
$$

當 \$u200 = "2"、\$u300 = "3"時, 通過執行命令將 "8"儲存至 \$u100。

- 關於 IEEE32 位元單精確度實數,詳細內容請參考 《V8 系列 參考手冊》。
- V8 系列的情況,巨集的執行結果被儲存在 \$s1056。

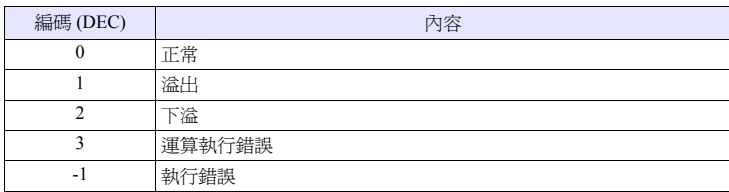

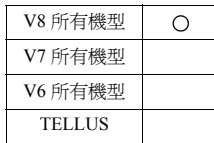

## LN  $F0 = LN(F1)$  (F)

### 功能:自然對數的計算

求出 [F1] 的自然對數值並將其儲存至 [F0]。 [F0]、[F1] 是以浮點小數形式 (FLOAT)來指定的。

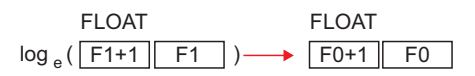

### 使用記憶體

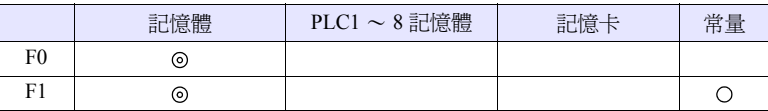

O: 可以設定 (不能間接設定) ©: 可以設定 (可以間接設定)

#### 範圍

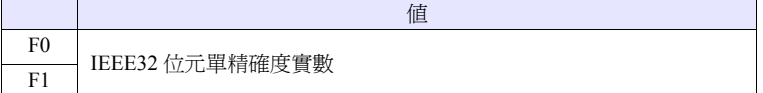

#### 工作示例

•  $$u100 = LN ($u200) (F)$ 

# $2.302585 = log_e (10.0)$

當 \$u200 = "10.0"時, 通過執行命令將 "2.302585"儲存至 \$u100。

- 關於 IEEE32 位元單精確度實數,詳細內容請參考 《V8 系列 參考手冊》。
- V8 系列的情況,巨集的執行結果被儲存在 \$s1056。

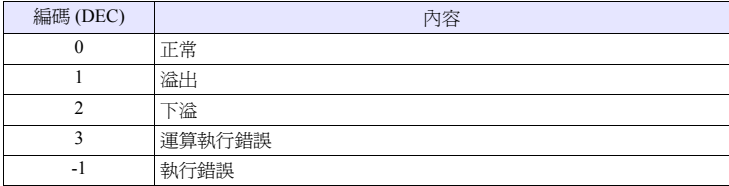

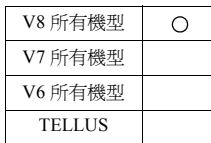

### $\text{LOG}$   $\text{F0} = \text{LOG}(\text{F1}) (\text{F})$

#### 功能:常用對數的計算

求出 [F1] 的常用對數值並將其寫入 [F0]。 [F0]、[F1] 是以浮點小數形式 (FLOAT)來指定的。

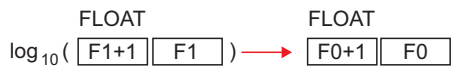

### 使用記憶體

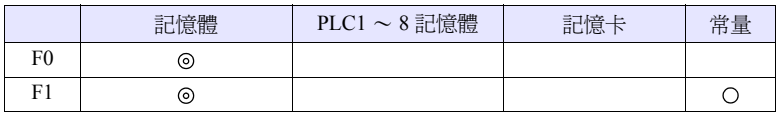

O: 可以設定 (不能間接設定) ©: 可以設定 (可以間接設定)

#### 範圍

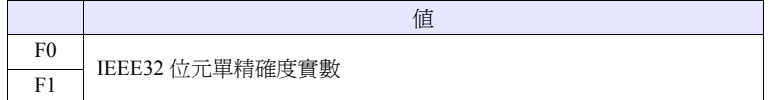

#### 工作示例

•  $$u100 = LOG ($u200) (F)$ 

 $1.0 = log_{10} (10.0)$ 

當 \$u200 = "10.0"時,通過執行命令將 "1.0"儲存至 \$u100。

- 關於 IEEE32 位元單精確度實數,詳細內容請參考 《V8 系列 參考手冊》。
- V8 系列的情況,巨集的執行結果被儲存在 \$s1056。

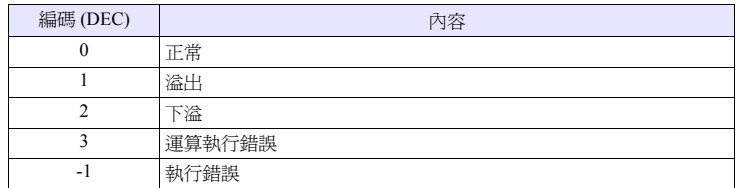

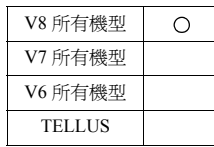

### **SQRT**  $F0 = SQRT(F1)$   $(F)$

### 功能:平方根的計算

求出 [F1] 的平方根的值並將其儲存至 [F0]。 [F0]、[F1] 是以浮點小數形式 (FLOAT)來指定的。

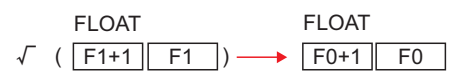

#### 使用記憶體

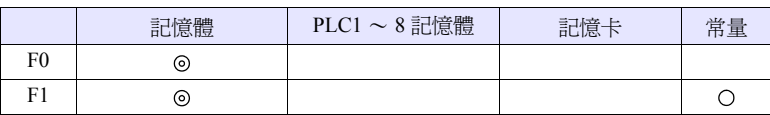

O: 可以設定 (不能間接設定) ©: 可以設定 (可以間接設定)

#### 範圍

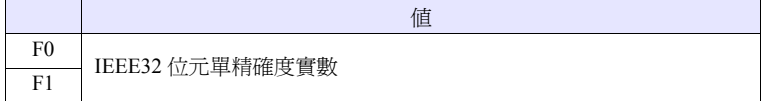

#### 工作示例

•  $$u100 = SQRT ($u200) (F)$ 

 $1.41421 = \sqrt{2.0}$ 

當 \$u200 = "2.0"時,通過執行命令將 "1.41421"儲存至 \$u100。

#### 補充

•

- 關於 IEEE32 位元單精確度實數,詳細內容請參考 《V8 系列 參考手冊》。
	- V8 系列的情況,巨集的執行結果被儲存在 \$s1056。

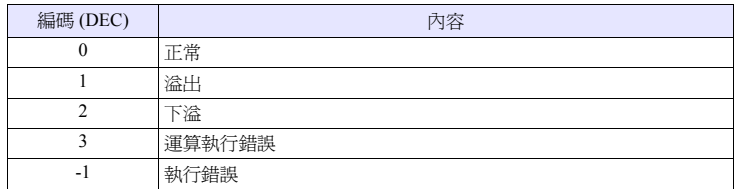

# **4.6** 位元運算

#### **BSET F0 (ON)**

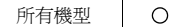

# 功能:位元設定

通過 [F0] 將指定的位元記憶體置為 ON 狀態。

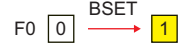

#### 使用記憶體

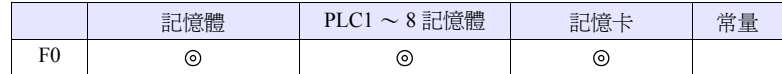

O: 可以設定 (不能間接設定) ©: 可以設定 (可以間接設定)

#### 工作示例

•  $$u100 - 08$  (ON)

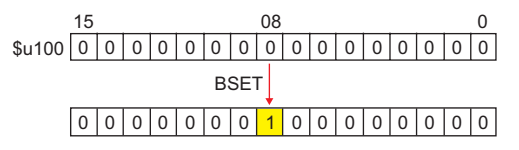

- 當使用的是根據 PLC、溫度調節器的規格無法以 1 位元單位來讀取 / 寫入的記憶 體時,其工作方式如下所示。
	- 例)三菱電機 PLC D100-05 (ON)
	- 1. 讀取位元被指定了的 1 個字。
	- 2. 將讀取的 1 個字中的指定的位元置為 ON 狀態。
	- 3. 寫入 PLC。

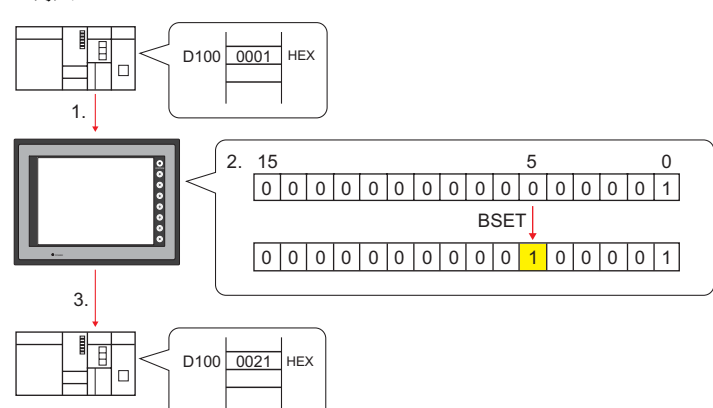

- \* 在 2. 的處理中即使通過時序程式對位元進行了更改,也可以通過 3. 的處理寫 入值。請予注意。
- 巨集的執行結果被儲存在 \$s72。

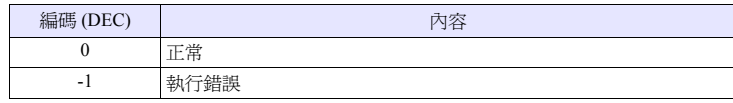

#### **BCLR F0 (OFF)**

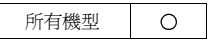

功能:位元再設定

通過 [F0] 將指定的位元記憶體置為 OFF 狀態。

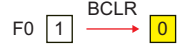

### 使用記憶體

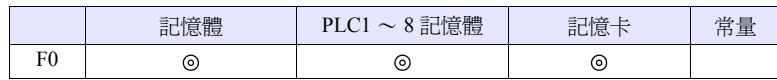

O: 可以設定 (不能間接設定) ©: 可以設定 (可以間接設定)

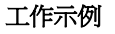

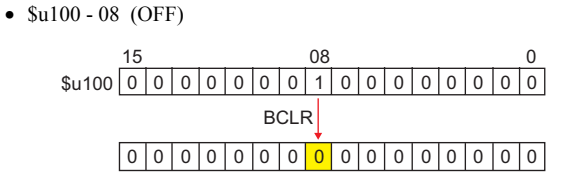

- 當使用的是根據 PLC、溫度調節器的規格無法以 1 位元單位來讀取 / 寫入的記憶 體時,其工作方式如下所示。
	- 例)三菱電機 PLC D100-05 (OFF)
	- 1. 讀取位元被指定了的 1 個字。
	- 2. 將讀取的 1 個字中的指定的位元置為 OFF 狀態。
	- 3. 寫入 PLC。

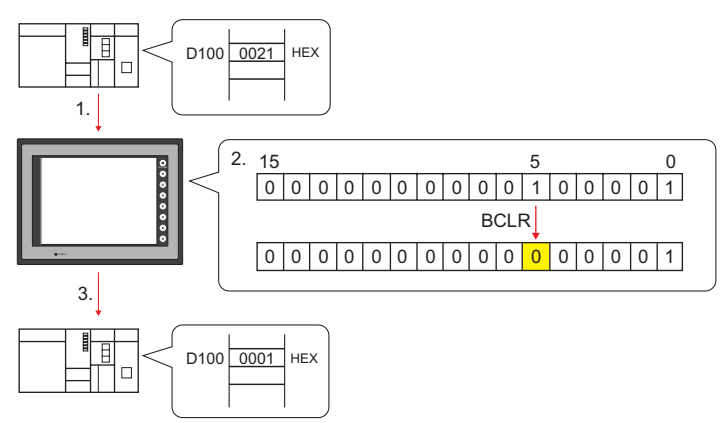

- \* 在 2. 的處理中即使通過時序程式對位元進行了更改,也可以通過 3. 的處理寫 入值。請予注意。
- 巨集的執行結果被儲存在 \$s72。

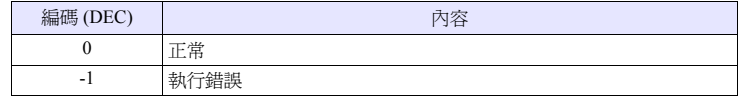

### **BINV F0 (INV)**

所有機型  $\circ$ 

#### 功能:位元反轉

通過 [F0] 將反轉指定的位元記憶體的狀態。

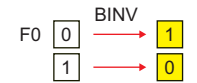

### 使用記憶體

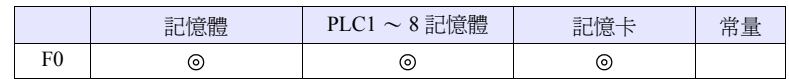

O: 可以設定 (不能間接設定) ©: 可以設定 (可以間接設定)

#### 工作示例

• \$u100 - 08 (INV)

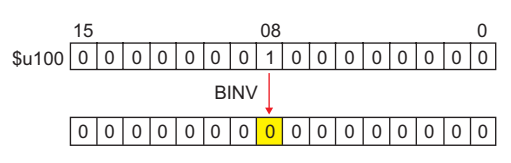

- 當使用的是根據 PLC、溫度調節器的規格無法以 1 位元單位來讀取 / 寫入的記憶 體時,其工作方式如下所示。
	- 例)三菱電機 PLC D100-05 (INV)
	- 1. 讀取位元被指定了的 1 個字。
	- 2. 將讀取的 1 個字中的指定的位元置的狀態反轉。
	- 3. 寫入 PLC。

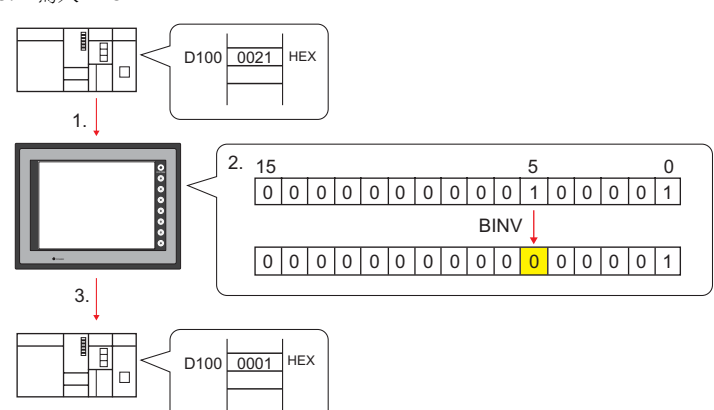

- \* 在 2. 的處理中即使通過時序程式對位元進行了更改,也可以通過 3. 的處理寫 入值。請予注意。
- 巨集的執行結果被儲存在 \$s72。

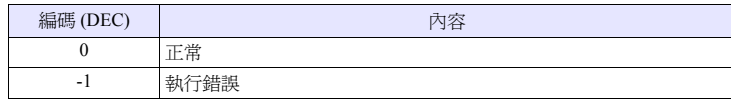

# **4.7** 轉換

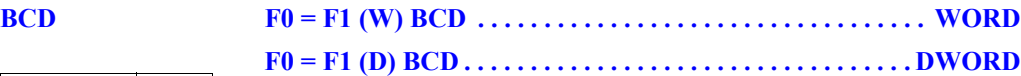

所有機型  $\circ$ 

#### 功能:**BCD** 變換

將 [F1] 的 BIN 資料變換為 BCD 並將其寫入 [F0]。

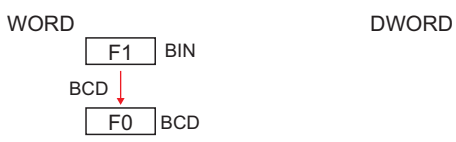

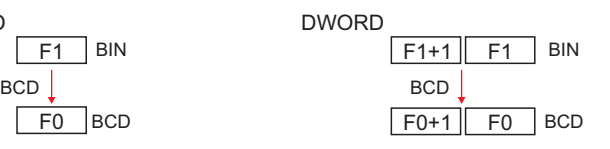

#### 使用記憶體

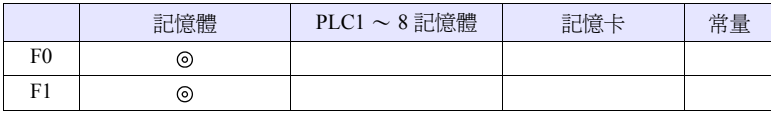

O: 可以設定 (不能間接設定) ©: 可以設定 (可以間接設定)

### 範圍

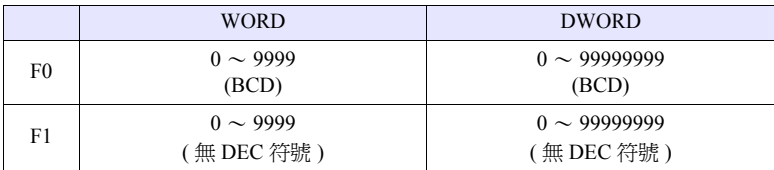

#### 工作示例

•  $$u100 = $u200$  (W) BCD

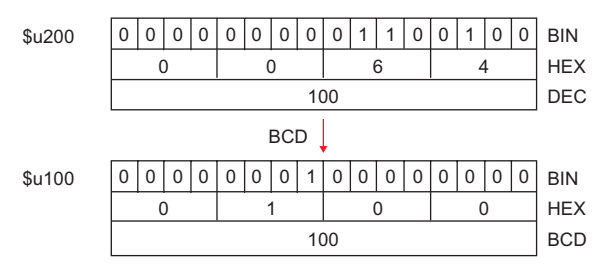

- 當 [F1] 為範圍外的值時,[F0] 變為 0。
- V8 系列的情況,巨集的執行結果被儲存在 \$s1057。

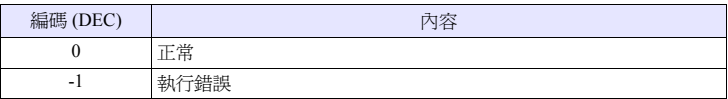

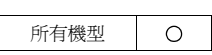

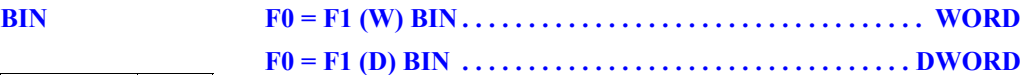

#### 功能:**BIN** 變換

將 [F1] 的 BCD 資料變換為 BIN 並將其寫入 [F0]。

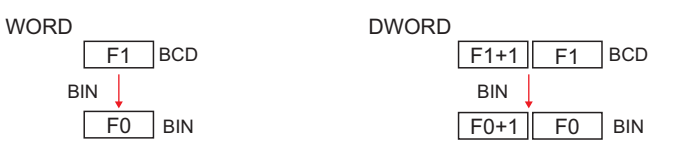

#### 使用記憶體

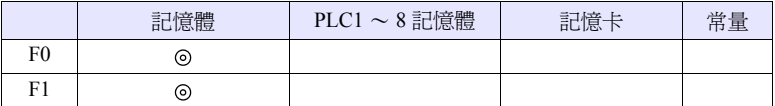

O: 可以設定 (不能間接設定) ©: 可以設定 (可以間接設定)

#### 範圍

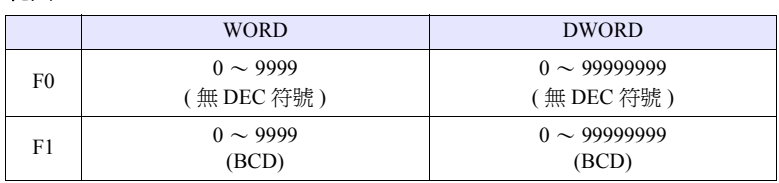

### 工作示例

•  $$u100 = $u200$  (W) BIN

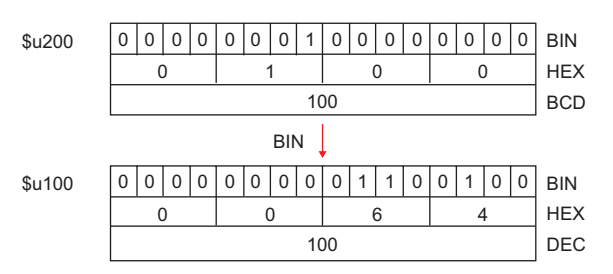

- 當 [F1] 為範圍外的值時,[F0] 變為 0。
- V8 系列的情況,巨集的執行結果被儲存在 \$s1057。

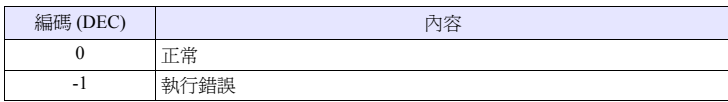

#### **CWD**  $F0 = F1 D < W$

#### 所有機型  $\circ$

功能:**1** → **2** 字變換

將 [F1] 的帶有符號的 1 字資料變換為帶有符號的 2 字資料並將其寫入 [F0]。

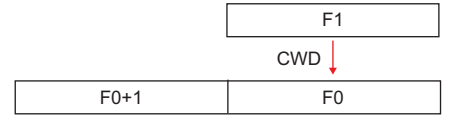

# 使用記憶體

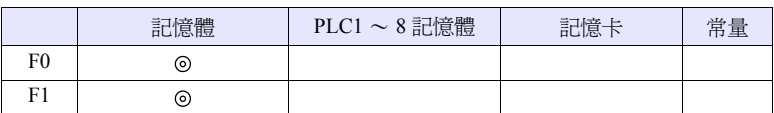

**4**

O: 可以設定 (不能間接設定) ©: 可以設定 (可以間接設定)

#### 範圍

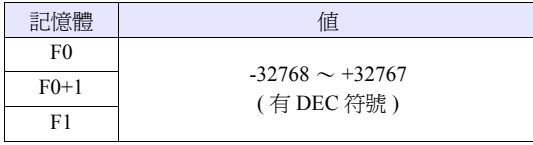

#### 工作示例

•  $$u100 = $u200 D < W$ 

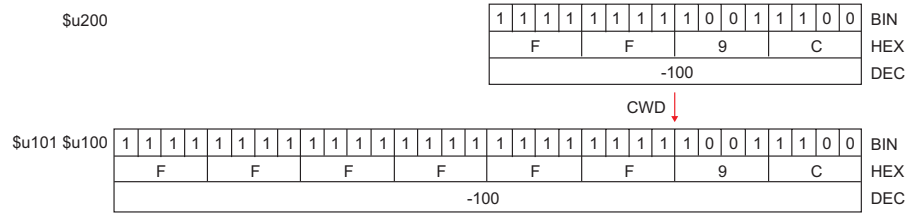

### 補充

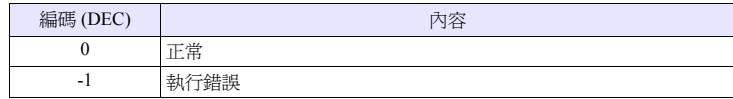

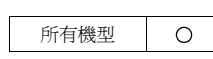

# **CVP F0 = F1 (W) PLC <- . . . . . . . . . . . . . . . . . . . . . . . . . . . . . . . . WORD F0 = F1 (D) PLC <-. . . . . . . . . . . . . . . . . . . . . . . . . . . . . . . . DWORD**

#### 功能:將 **BIN** 資料變換為 **PLC1** 特有的資料形式

將 [F1] 的 BIN 資料變換為 PLC1 特有的資料形式並將其寫入 [F0]。 具有特有的資料形式的 PLC 如下所示。

- 富士電機:所有 MICREX-F
- 安川電機:Memobus (傳送形式 : 類型 1)
- 歐姆龍:所有 (傳送形式 2)

#### 使用記憶體

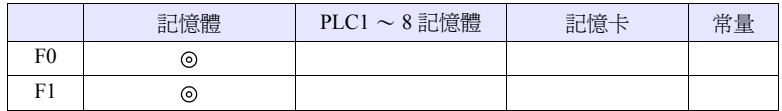

O: 可以設定 (不能間接設定) ©: 可以設定 (可以間接設定)

#### 範圍

• 根據 PLC 所能處理的範圍,資料形式也不同。請參考各個 PLC 的手冊。

#### 工作示例

- 富士 MICREX-F F70S 帶有符號的 BCD (-7999 ~ +7999) 最高位位元  $OFF$  :  $\overline{r}$ 
	- ON :負

 $$u100 = $u200$  (W) PLC <-

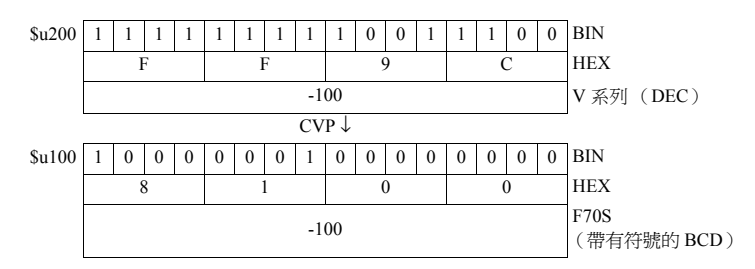

- 結合 MOV / BMOV 指令使用。
- 在變換為 PLC1 以外的特有資料時,請使用 "[CVPFMT](#page-98-0)"(第 [4-31](#page-98-0) 頁)。
- V8 系列的情況,巨集的執行結果被儲存在 \$s1057。

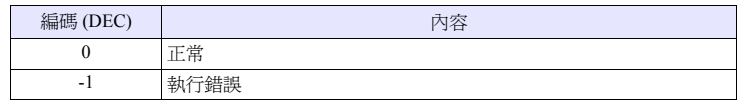

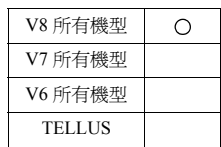

# <span id="page-98-0"></span>**CVPFMT F0 = F1 (W) PLC F2 <- . . . . . . . . . . . . . . . . . . . . . . . . . . . . . WORD F0 = F1 (D) PLC F2 <-. . . . . . . . . . . . . . . . . . . . . . . . . . . . . DWORD**

#### 功能:將 **BIN** 資料變換為通過 **[F2]** 指定的 **PLC** 特有的資料形式

將 [F1] 的 BIN 資料變換為通過 [F2] 指定的 PLC 特有的資料形式並將其寫入 [F0]。 具有特有的資料形式的 PLC 如下所示。

- 富士電機:所有 MICREX-F
- 安川電機:Memobus (傳送形式 : 類型 1)
- 歐姆龍:所有 (傳送形式 2)

#### 使用記憶體

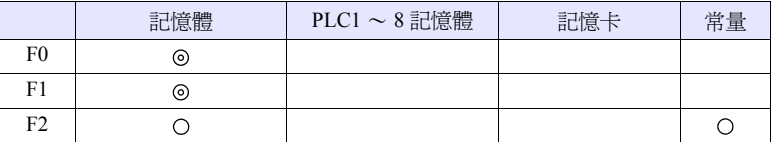

轉換

O: 可以設定 (不能間接設定) ©: 可以設定 (可以間接設定)

#### 範圍

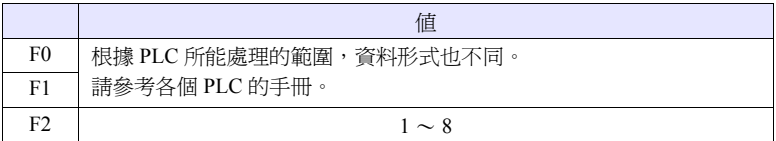

#### 工作示例

- 將 "富士 MICREX-F 系列"連接至 PLC2
- 富士 MICREX-F F70S 帶有符號的 BCD (-7999 ~ +7999)
	- 最高位位元
		- OFF : 正
		- ON : 省

 $$u100 = $u200$  (W) PLC2 <-

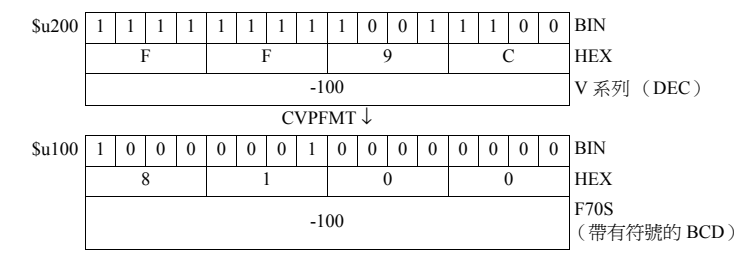

- 結合 MOV / BMOV 指令使用。
- V8 系列的情況,巨集的執行結果被儲存在 \$s1057。

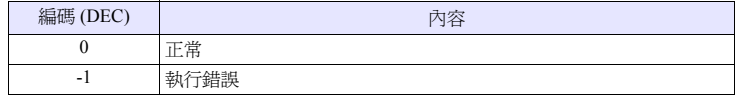

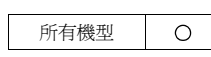

# **CVB F0 = F1 (W) <- PLC . . . . . . . . . . . . . . . . . . . . . . . . . . . . . . . . WORD F0 = F1 (D) <- PLC. . . . . . . . . . . . . . . . . . . . . . . . . . . . . . . . DWORD**

#### 功能:將 **PLC1** 特有的資料形式變換為 **BIN** 資料

將 [F1] 的 PLC1 特有的資料形式變換為 BIN 並將其寫入 [F0]。 具有特有的資料形式的 PLC 如下所示。

- 富士電機:所有 MICREX-F
- 安川電機:Memobus (傳送形式 : 類型 1)
- 歐姆龍:所有 (傳送形式 2)

# 使用記憶體

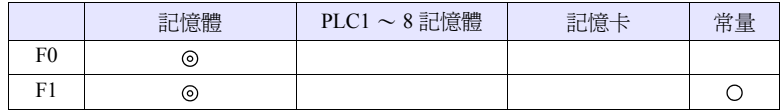

O: 可以設定 (不能間接設定) ©: 可以設定 (可以間接設定)

#### 範圍

• 根據 PLC 所能處理的範圍,資料形式也不同。請參考各個 PLC 的手冊。

#### 工作示例

- 富士 MICREX-F F70S 帶有符號的 BCD (-7999 ~ +7999) 最高位位元  $OFF$  :  $\mathbb F$ 
	- ON :負

 $$u100 = $u200 (W) < PLC$ 

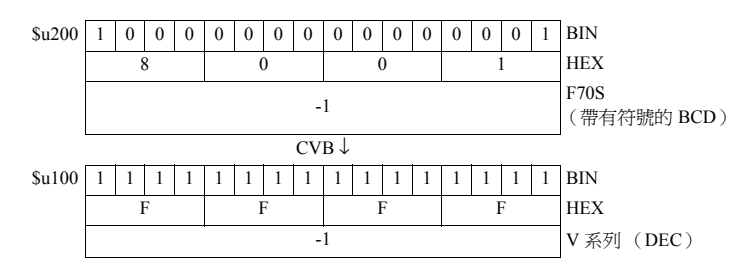

- 結合 MOV / BMOV 指令使用。
- 在變換為 PLC1 以外的特有資料時,請使用 " [CVBFMT](#page-100-0)"(第 [4-33](#page-100-0) 頁)。
- V8 系列的情況,巨集的執行結果被儲存在 \$s1057。

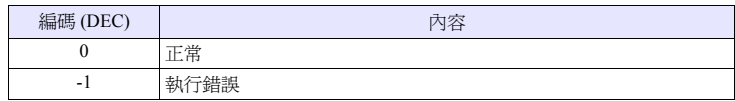

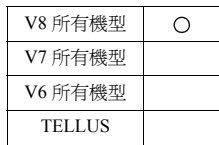

# <span id="page-100-0"></span>**CVBFMT F0 = F1 (W) <- PLC F2. . . . . . . . . . . . . . . . . . . . . . . . . . . . . . WORD F0 = F1 (D) <- PLC F2 . . . . . . . . . . . . . . . . . . . . . . . . . . . . . DWORD**

#### 功能:將通過 **[F2]** 指定的 **PLC** 特有的資料形式變換為 **BIN** 資料

將 [F1] 的通過 [F2] 指定的 PLC 特有的資料形式變換為 BIN 並將其寫入 [F0]。 具有特有的資料形式的 PLC 如下所示。

- 富士電機:所有 MICREX-F
- 安川電機:Memobus (傳送形式 : 類型 1)
- 歐姆龍:所有 (傳送形式 2)

#### 使用記憶體

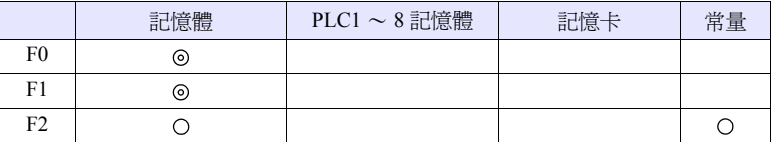

O: 可以設定 (不能間接設定) ©: 可以設定 (可以間接設定)

#### 範圍

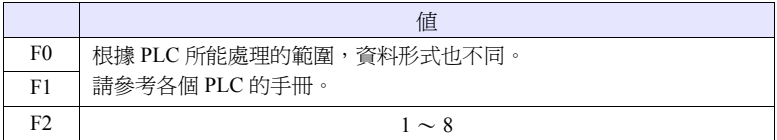

#### 工作示例

- 將 "富士 MICREX-F 系列"連接至 PLC2
- 富士 MICREX-F F70S 帶有符號的 BCD (-7999 ~ +7999)
	- 最高位位元
		- OFF : 正

ON : 省

 $$u100 = $u200$  (W) <- PLC2

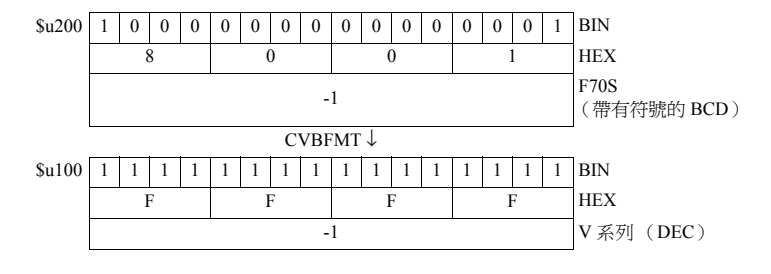

- 結合 MOV / BMOV 指令使用。
- V8 系列的情況,巨集的執行結果被儲存在 \$s1057。

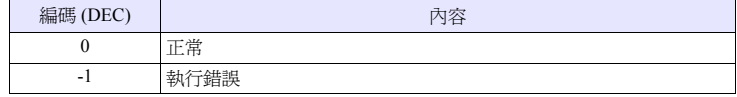

#### **SWAP**  $F0 = C$ : F1 (SWAP)

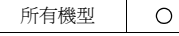

### 功能:**LSB** ↔ **MSB** 變換

取代從 [F0] 記憶體開始到 [F1] 點部分的資料的 MSB (高位位元) 和 LSB (低位 位元)。

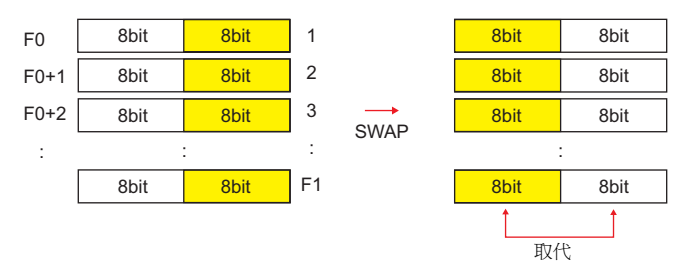

### 使用記憶體

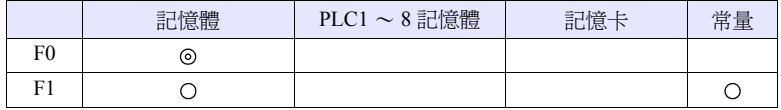

O: 可以設定 (不能間接設定) ©: 可以設定 (可以間接設定)

#### 範圍

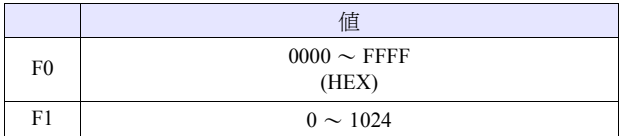

#### 工作示例

• \$u100 C : 2 (SWAP)

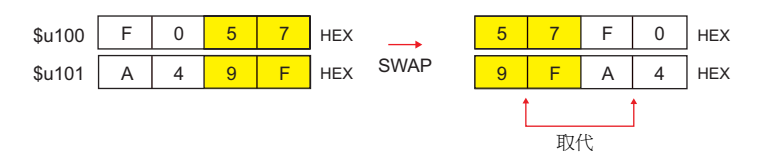

#### 補充

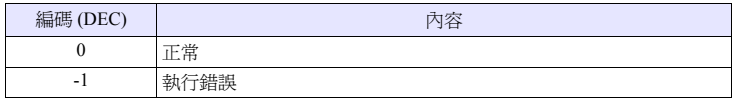

#### **CHR**  $F0 = '$

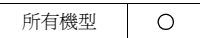

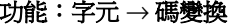

將 ' ' 之間的字串變換為 BIG5 / ASCII 碼並將其寫入 [F0]。

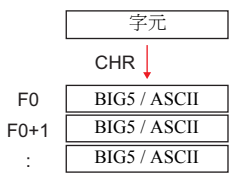

#### 使用記憶體

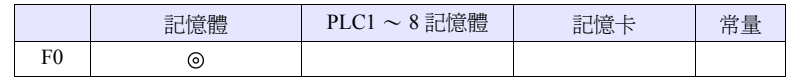

O: 可以設定 (不能間接設定) ©: 可以設定 (可以間接設定)

#### 範圍

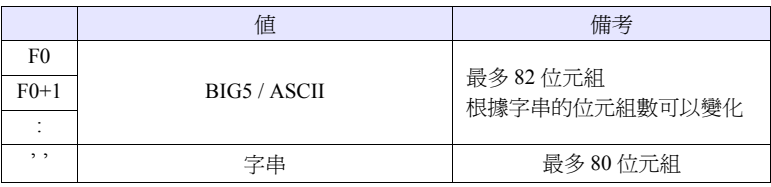

#### 工作示例

• 當針對PLC1的[通訊設定] → [字元處理]的設定是[MSB → LSB]時\$u100 = 'string'

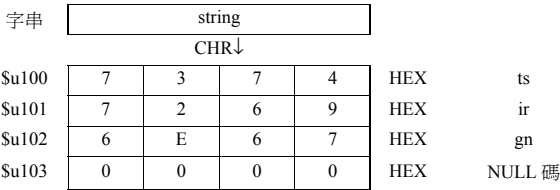

- 根據針對PLC1的[通訊設定]的[字元處理]的設定,取代高位/低位元的位元組。
- 和以上的設定無關,當以 [LSB → MSB] 進行變換時,請使用 " [STRING](#page-103-0)"命令 (第 [4-36](#page-103-0) 頁)。
- 在最後附加 NULL 碼。為此,當字串為偶數位元組時經常使用 1 字。
- V8 系列的情況,巨集的執行結果被儲存在 \$s1057。

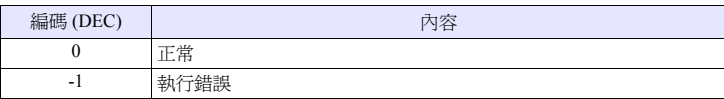

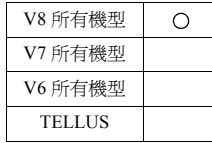

#### <span id="page-103-0"></span> $STRING$   $F0 = ' (STRING)$

### 功能:字元 → 碼變換

將 ' ' 之間的字串變換為 BIG5 / ASCII 碼並將其寫入 [F0]。

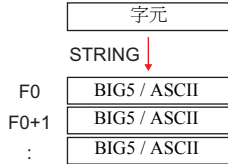

### 使用記憶體

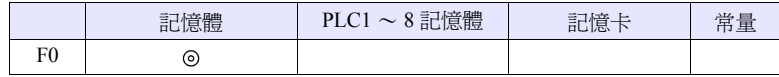

O: 可以設定 (不能間接設定) ©: 可以設定 (可以間接設定)

#### 範圍

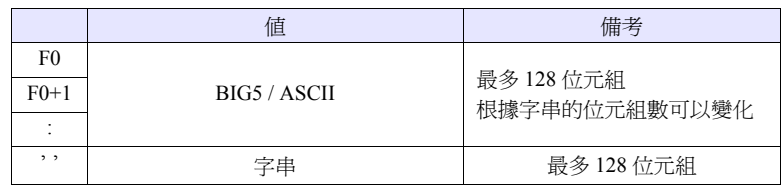

### 工作示例

•  $$u100 = string$ 

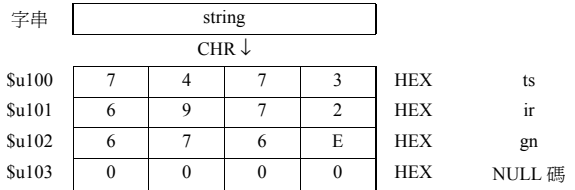

- 和針對PLC1的[通訊設定]的[字元處理]的設定無關,以[LSB → MSB]的順序儲 存至記憶體。
- 在最後附加 NULL 碼。為此,當字串為偶數位元組時經常使用 1 字。
- V8 系列的情況,巨集的執行結果被儲存在 \$s1057。

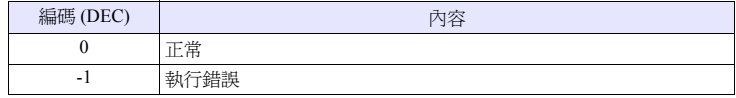

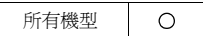

#### **CVFD**  $F0(D) < F1 (F) F2 (D)$

### 功能:浮點 → **32** 位元 **BIN** 變換

將 [F1] 的 32 位元單精確度實數變換為 32 位元 BIN 資料並將其儲存至 [F0]。 [F2] 是變換的時候的 10 的指數部分。

當 [F2] = 0 時將小數部分的第 1 位四捨五入  $^*$  ,當 [F2] = 1 時將小數部分的第 2 位四 捨五入<sup>\*</sup>,並將其寫入 [F0]。

\* 也可以是舍去 / 進位的處理。參考第 [4-38](#page-105-0) 頁。

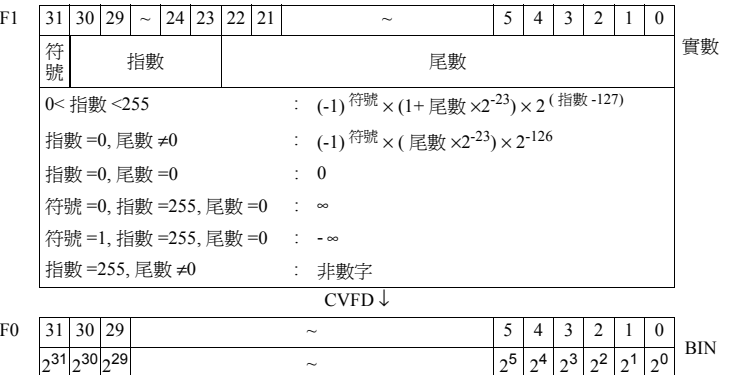

### 使用記憶體

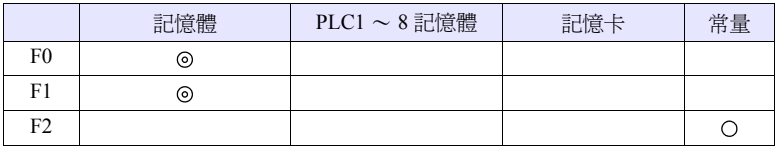

O: 可以設定 (不能間接設定) ©: 可以設定 (可以間接設定)

#### 範圍

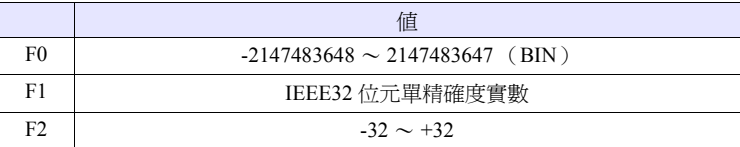

#### 工作示例

•  $u100 (D) <$   $u200 (F) 0 (D)$ 

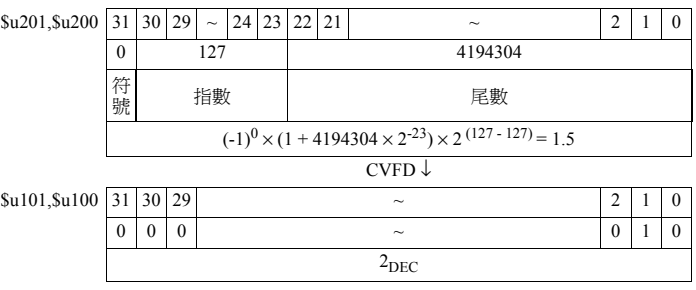

•  $u100(D) <$   $u200(F)1(D)$ 

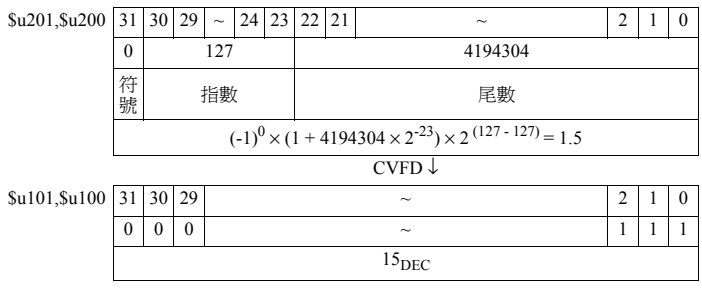

#### <span id="page-105-0"></span>補充

• 根據 \$s99 的值,可以選擇四捨五入 / 舍去 / 進位的處理。

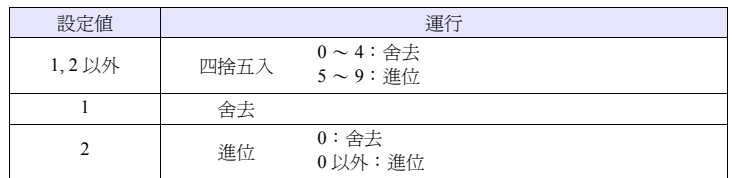

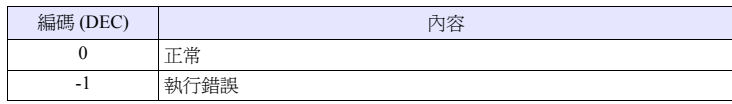

#### **CVDF**  $F0(F) < F1(D) F2(D)$

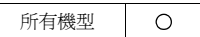

#### 功能:**32** 位元 **BIN** → 浮點變換

將 [F1] 的 32 位元 BIN 資料變換為 32 位元單精確度實數並將其儲存至 [F0]。 [F2] 是變換的時候的 10 的指數部分。

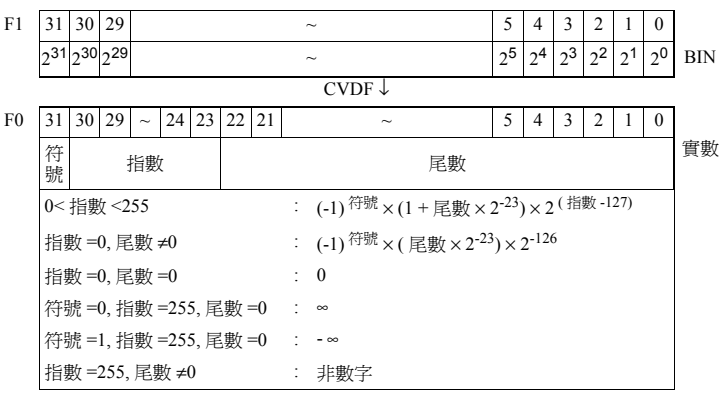

### 使用記憶體

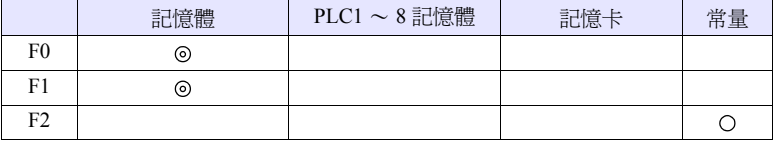

O: 可以設定 (不能間接設定) ©: 可以設定 (可以間接設定)

#### 範圍

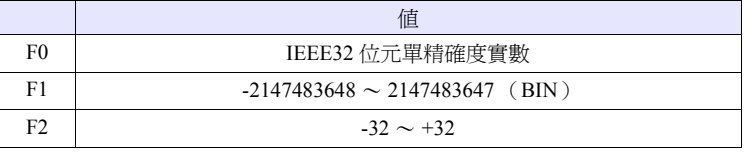

#### 工作示例

•  $u100$  (F) <  $u200$  (D) 0 (D)

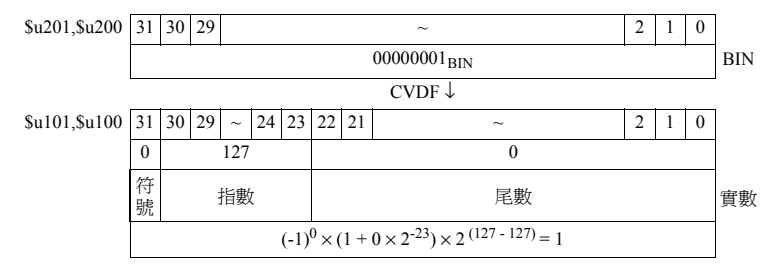

•  $u100$  (F) <  $u200$  (D) 1 (D)

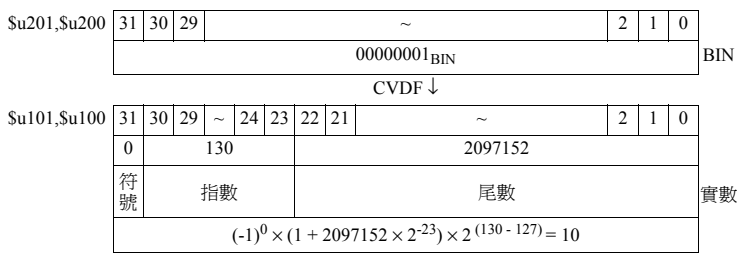

### 補充

• 在 V 系列中,作為 32 位元單精確度實數處理。為此,當為超過有效位數的值 BIN24 位元 (-16777216 ~ 16777215 DEC)時, 因為是將從高位開始的第 25 位元的值 0 時舍去 1 時進位,從第 26 位元以後舍去後的值進行實數變換,所 以會產生誤差。

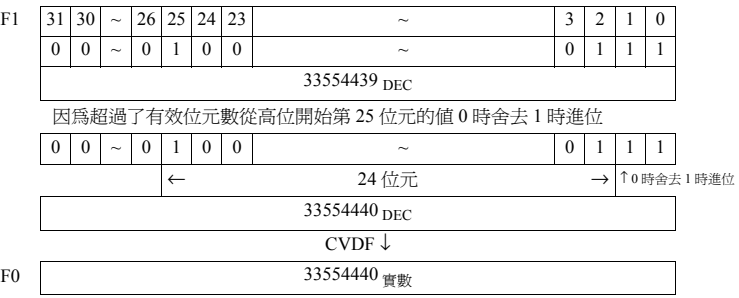

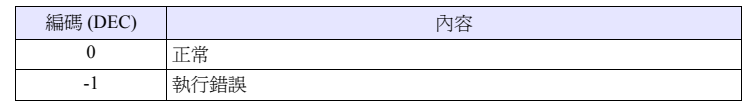
# **4.8** 傳送

所有機型

 $\circ$ 

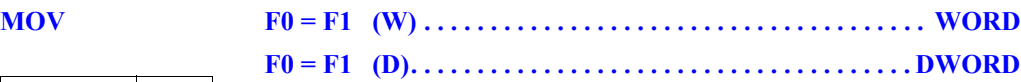

#### 功能:傳送

將 [F1] 記憶體的資料傳送至 [F0] 記憶體。

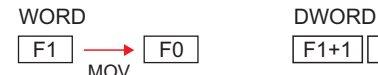

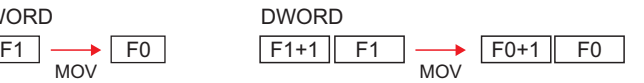

#### 使用記憶體

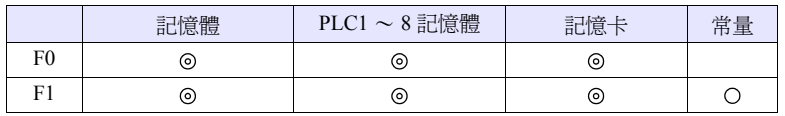

O: 可以設定 (不能間接設定) ©: 可以設定 (可以間接設定)

### 範圍

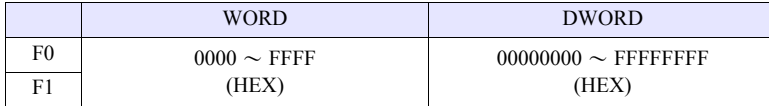

#### 工作示例

•  $$u100 = PLC1 [D200] (W)$ 

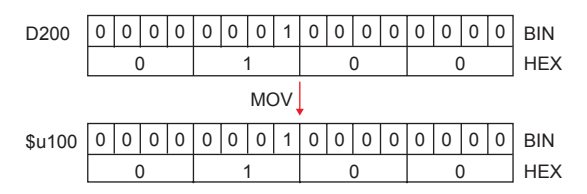

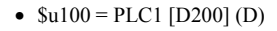

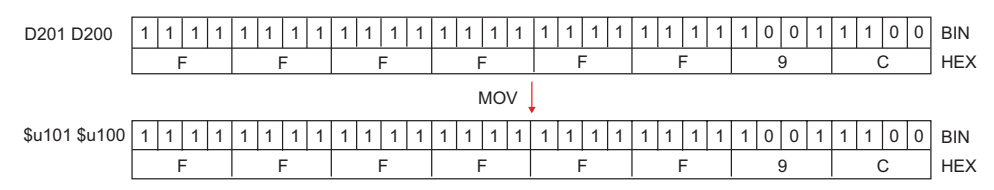

# 補充

• V8 系列的情況,巨集的執行結果被儲存在 \$s1057。

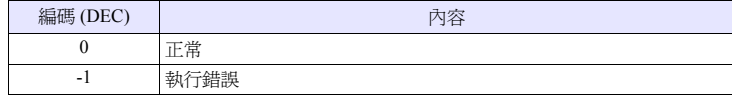

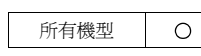

# **BMOV F0 = F1 C : F2 (BMOV) (W) . . . . . . . . . . . . . . . . . . . . . . . . WORD F0 = F1 C : F2 (BMOV) (D). . . . . . . . . . . . . . . . . . . . . . . . DWORD**

#### 功能:區塊傳送

將從第 1 個記憶體 [F1] 開始到 [F2] 點部分的資料區塊傳送至第 1 個記憶體 [F0]。

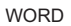

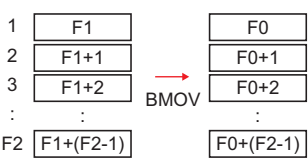

DWORD

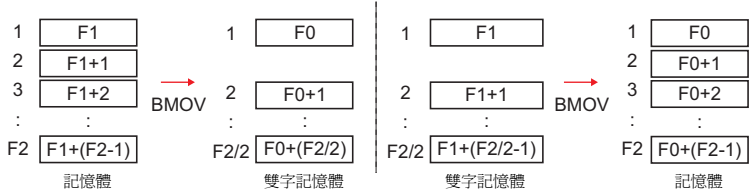

### 使用記憶體

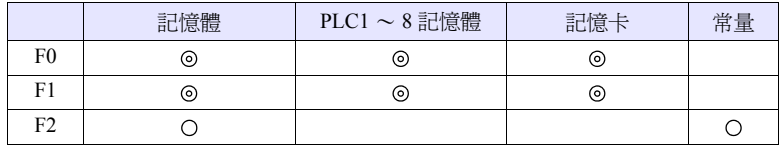

O: 可以設定 (不能間接設定) ©: 可以設定 (可以間接設定)

#### 範圍

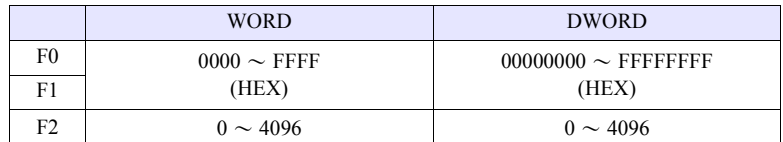

#### 工作示例

•  $u100 = PLC1$  [D200] C : 3 (BMOV) (W)

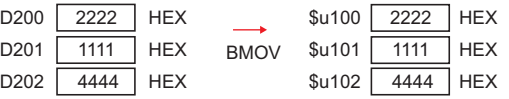

**4**

• PLC2  $[1:#C100] = $u100 \text{ C} : 4 \text{ (BMOV)} \text{ (D)} \text{ } \overrightarrow{\mathbf{F}}$ PLC2 [1:#C100] = \$u100 C : 3 (BMOV) (D)

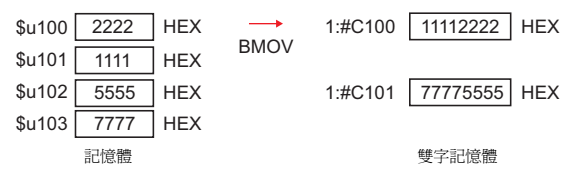

•  $u100 = PLC2$  [1:#C100] C : 4 (BMOV) (D) 或 \$u100 =PLC2 [1:#C100] C : 3 (BMOV) (D)

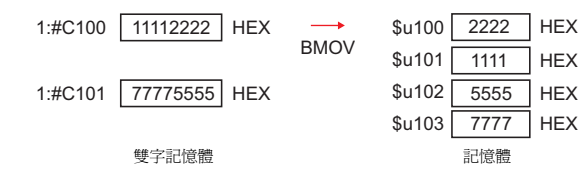

#### 補充

• 當沒有選擇 [系統設定] → [本體設定] → [環境設定] → [ BMOV中允許雙字傳 送 ] 的設定時、則不能選擇 DWORD。如果沒有選擇而執行雙字記憶體的 BMOV,則為下圖的結果。

PLC2 [1:#C100] = \$u100 C : 4 (BMOV)

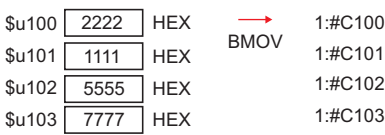

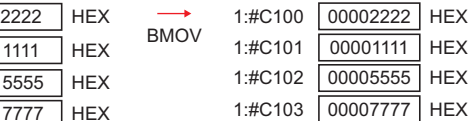

 $$u100 = PLC2 [1:HC100] C : 4 (BMOV)$ 

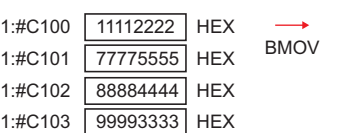

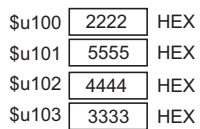

• V8 系列的情況,巨集的執行結果被儲存在 \$s1057。

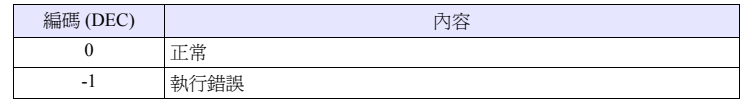

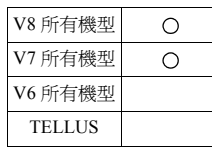

# **CVMOV F0 = F1 C : F2 (CVMOV) (W) . . . . . . . . . . . . . . . . . . . . . . WORD F0 = F1 C : F2 (CVMOV) (D) . . . . . . . . . . . . . . . . . . . . . . DWORD**

#### 功能:區塊傳送

將從第 1 個記憶體 [F1] 開始到 [F2] 點部分的資料區塊傳送至第 1 個記憶體 [F0]。 根據 PLC 機型,有時資料變換也同時執行。

WORD

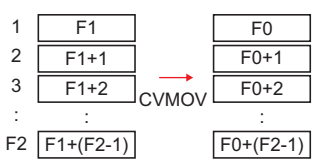

#### DWORD

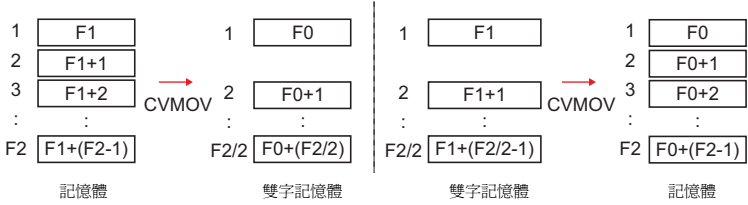

#### 使用記憶體

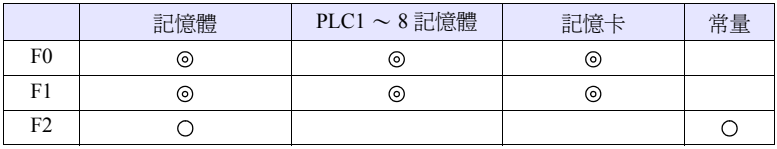

O: 可以設定 (不能間接設定) ©: 可以設定 (可以間接設定)

#### 範圍

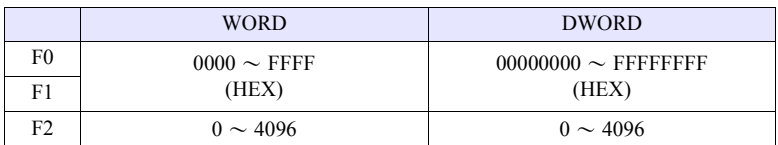

#### 工作示例

請參考和使用的 PLC 機型相符合的工作示例。當為下表以外的機型時,和 BMOV 指令的工作方式相同。

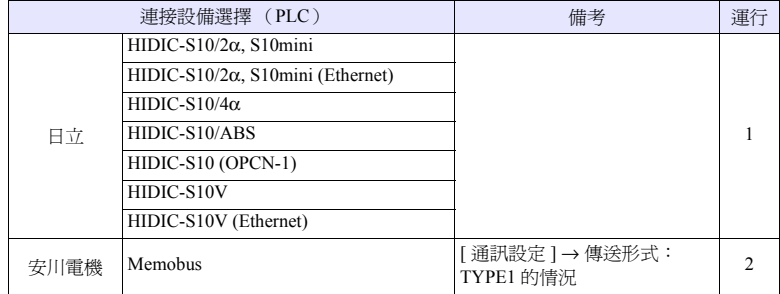

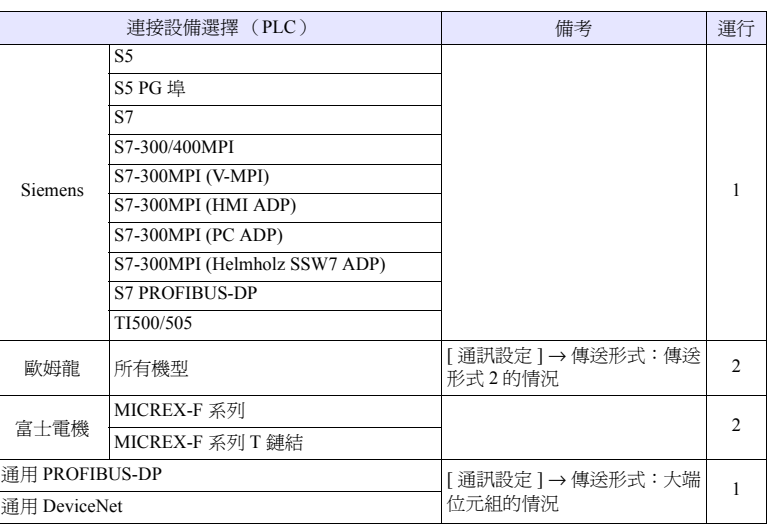

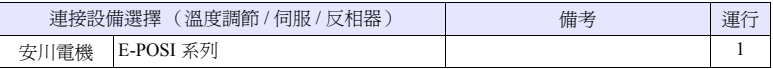

#### • 工作方式 1 PLC1 是日立產 PLC 的情況 - \$u100 =PLC1 [FW0064] C : 3 (CVMOV) (W)

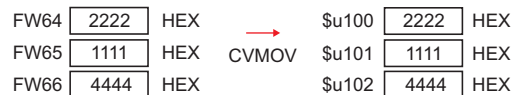

當為 WORD 時與 BMOV 工作方式相同

- \$u100 =PLC1 [FW0064] C : 3 (CVMOV) (D) 或 \$u100 =PLC1 [FW0064] C : 4 (CVMOV) (D)

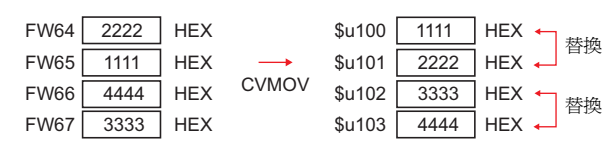

當為 DWORD 時取代高位字 / 低位元字。

• 工作方式 2 PLC2 是富士電機產 PLC 的情況 - \$u100 =PLC2 [WM100] C : 3 (CVMOV) (W)

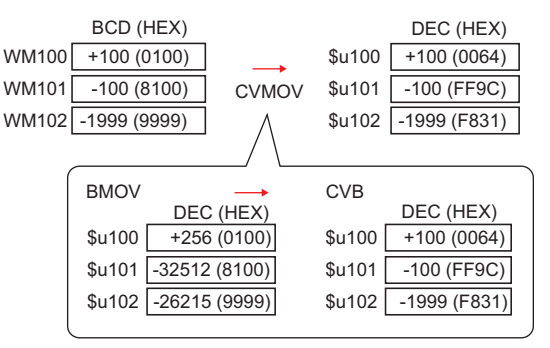

將 PLC 的資料形式 (帶有符號的 BCD)變換為 BIN 資料並儲存。

- PLC2 [BD100] =\$u100 C : 2 (CVMOV) (D)

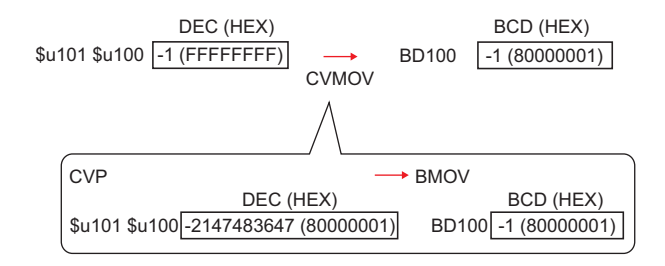

將 BIN 資料變換為 PLC 的資料形式 (帶有符號的 BCD)並儲存。

#### 補充

• V8 系列的情況,巨集的執行結果被儲存在 \$s1057。

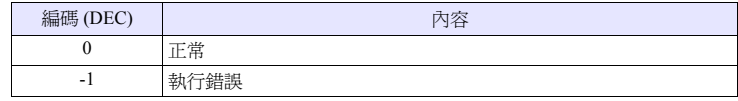

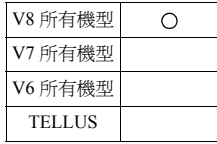

# **CVSMOV F0 = F1 C : F2 (CVSMOV) (W) . . . . . . . . . . . . . . . . . . . . . . WORD F0 = F1 C : F2 (CVSMOV) (D) . . . . . . . . . . . . . . . . . . . . . . DWORD**

### 功能:帶有字串處理變換的區塊傳送

將從第 1 個記憶體 [F1] 開始到 [F2] 點部分的資料區塊傳送至第 1 個記憶體 [F0]。 在從內部記憶體向 PLCn 記憶體,從 PLCn 記憶體到內部記憶體,從 PLC 記憶體 m 到 PLCn 記憶體的傳送中,字串處理的變換也同時執行。

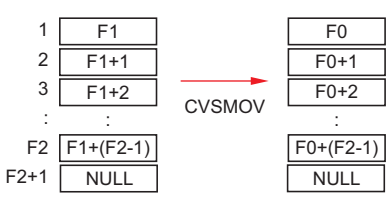

#### 使用記憶體

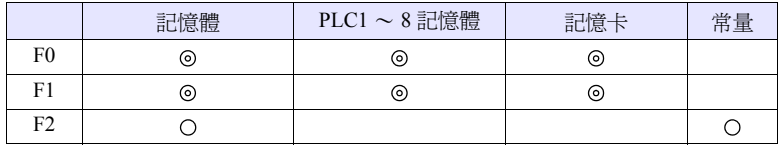

O: 可以設定 (不能間接設定) ©: 可以設定 (可以間接設定)

#### 範圍

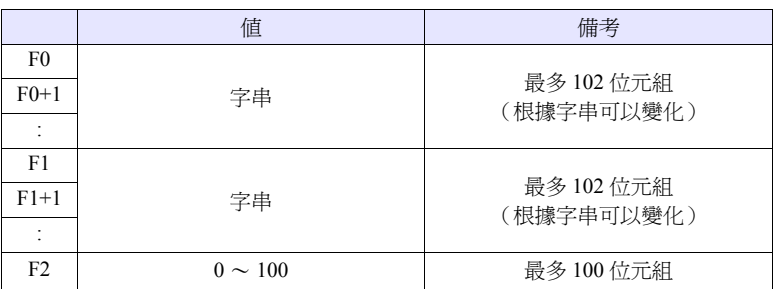

#### 工作示例

• 傳送目的地(PLC3)的PLC的[通訊設定] → [字元處理]為[MSB → LSB]的情況 - PLC3  $[D100] = $u100 C : 8 (CVSMOV) (W)$ 

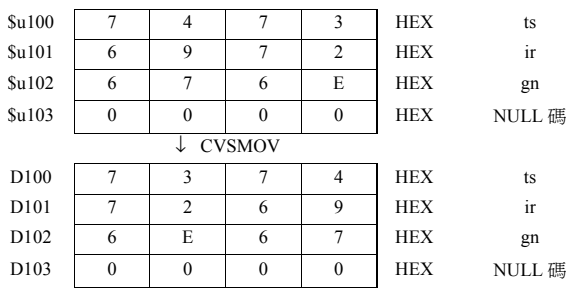

- 在最後附加 NULL 碼。為此,當字串為偶數位元組時經常使用 1 字。
- V8 系列的情況,巨集的執行結果被儲存在 \$s1056。

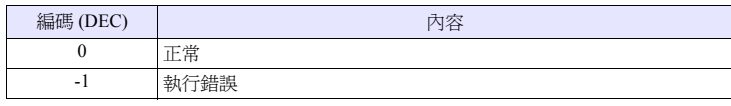

#### **FILL F0 = F1 C : F2 (FILL)**

#### 所有機型  $\circ$

功能:一齊傳送

將 [F1] 的值寫入從第 1 個記憶體 [F0] 開始到 [F2]Word 數部分的資料。

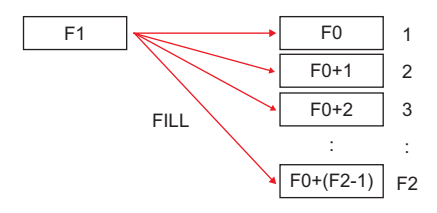

### 使用記憶體

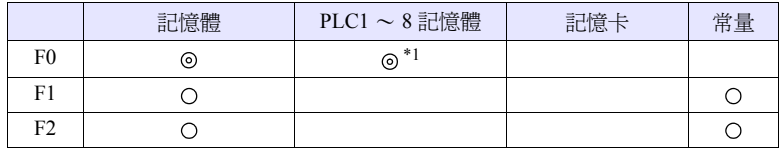

O: 可以設定 (不能間接設定) ©: 可以設定 (可以間接設定) \*1 僅在 V8 系列可以指定。

#### 範圍

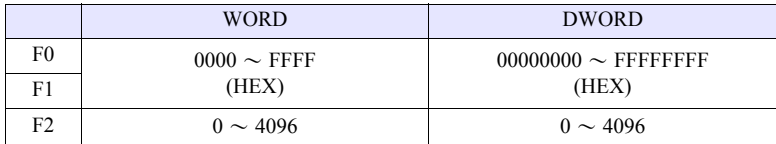

#### 工作示例

•  $$u100 = $u200 \text{ C} : 3 \text{ (FILL)}$ 

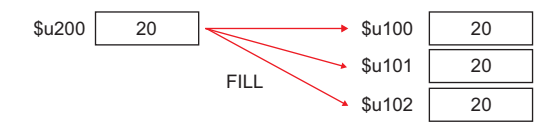

- 在 V8 系列中當對 [F0] 指定 PLC 記憶體時,不進行代碼變換。
- V8 系列的情況,巨集的執行結果被儲存在 \$s1057。

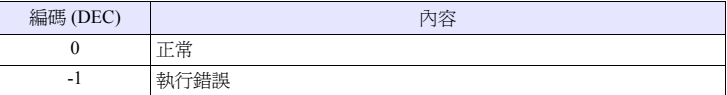

# **4.9** 比較

所有機型  $\circ$ 

# **CMP IF (F0** 條件 **F1) LB F2 (W) . . . . . . . . . . . . . . . . . . . . . . . . . . WORD IF (F0** 條件 **F1) LB F2 (D) . . . . . . . . . . . . . . . . . . . . . . . . . . DWORD**

#### 功能:條件比較

將 [F0] 與 [F1] 作為帶有符號的資料進行比較,如果條件成立,則跳轉至 [F2] 標 籤。

#### 條件

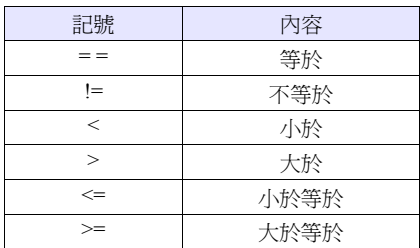

#### 使用記憶體

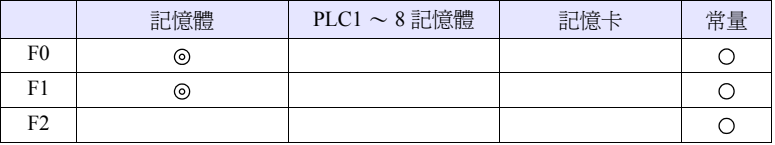

O: 可以設定 (不能間接設定) ©: 可以設定 (可以間接設定)

#### 範圍

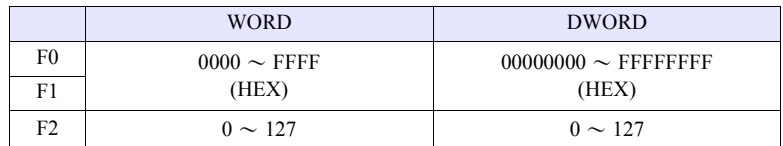

#### 工作示例

- IF ( $$u100 = 500$ ) LB 0 (W)
	- RET LB0
	- :

當 \$u100 = 500 時, 跳轉至 LB0 (標籤 0), 並執行下一行的巨集。  $$u100 ≠ 500$  時,執行下一行。在示例中通過 RET 結束巨集執行。

- 跳轉目的地的標籤 (LB)是必須的。如果標籤不存在,則在錯誤檢查中被認 為是錯誤,在主機中則為 "資料錯誤 Error:83"(沒有跳轉目的地的標籤)。
- V8 系列的情況,巨集的執行結果被儲存在 \$s1058。

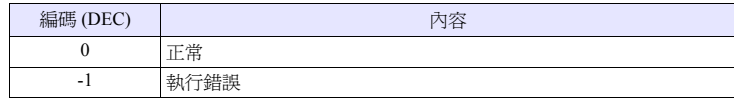

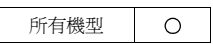

# **TST IF** 條件 **(F0 & F1) LB F2 (W) . . . . . . . . . . . . . . . . . . . . . . . . WORD IF** 條件 **(F0 & F1) LB F2 (D) . . . . . . . . . . . . . . . . . . . . . . . . DWORD**

#### 功能:**0** 比較

將 [F0] 與 [F1] 的邏輯積的結果與 0 進行比較,如果條件成立,則跳轉至 [F2] 標 籤。

#### 條件

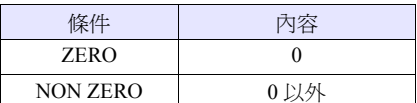

#### 使用記憶體

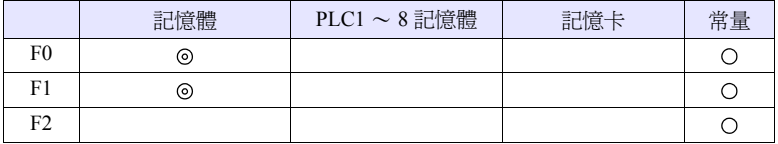

O: 可以設定 (不能間接設定) ©: 可以設定 (可以間接設定)

#### 範圍

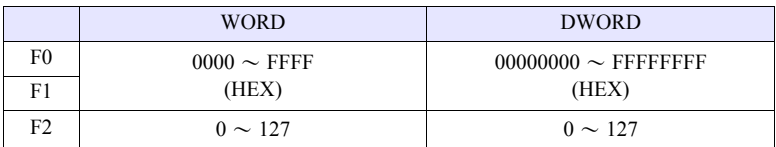

#### 工作示例

- IFNZ (\$u100 & 8000H) LB0 (W) RET
	- LB0
	- :

當 \$u100 的第 15 位元為 ON 狀態時,跳轉至 LB0 (標籤 0),並執行下一行。 當 \$u100 的第 15 位元為 OFF 狀態時,則執行下一行。在示例中通過 RET 結束 巨集執行。

- 跳轉目的地的標籤 (LB)是必須的。如果標籤不存在,則在錯誤檢查中被認 為是錯誤,在主機中則為 "資料錯誤 Error:83"(沒有跳轉目的地的標籤)。
- V8 系列的情況,巨集的執行結果被儲存在 \$s1058。

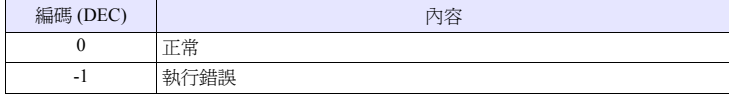

# **4.10** 巨集動作的控制

## **CALL CALL F0**

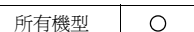

# 功能:指定巨集區塊 **No.**

執行通過 [F0] 指定的巨集區塊。

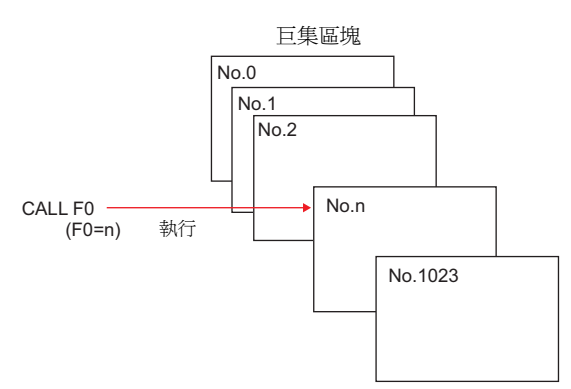

#### 使用記憶體

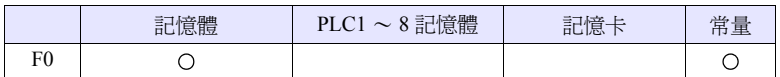

O: 可以設定 (不能間接設定) ©: 可以設定 (可以間接設定)

範圍

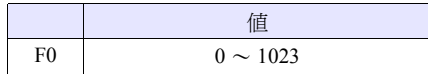

### 工作示例

• CALL 5

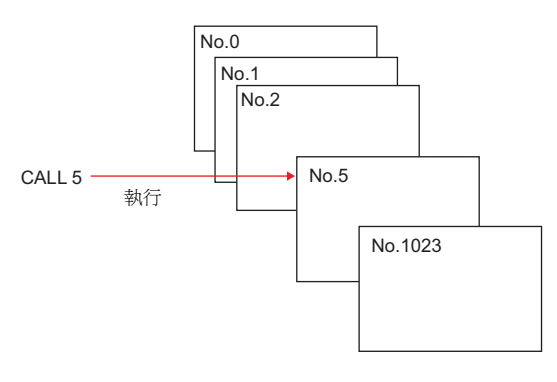

### 補充

- 當調用目的地的巨集區塊 No. 沒有登錄時,則在錯誤檢查中為 Warning。
- 嵌套最多可以為 8 層。 例) 2 層

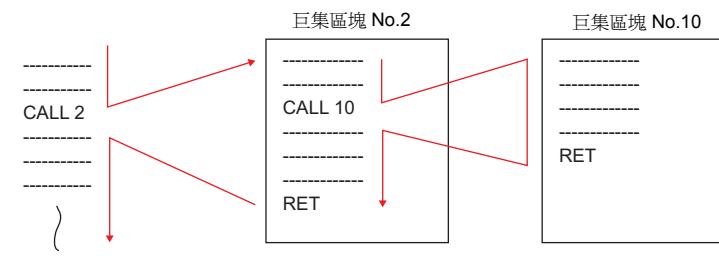

• V8 系列的情況,巨集的執行結果被儲存在 \$s1059。

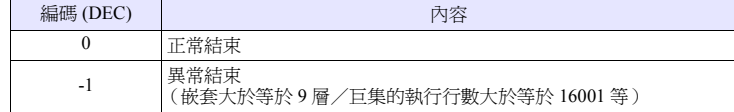

#### **JMP JMP LB F0**

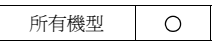

#### 功能:無條件跳轉

跳轉至通過 [F0] 指定的標籤處。

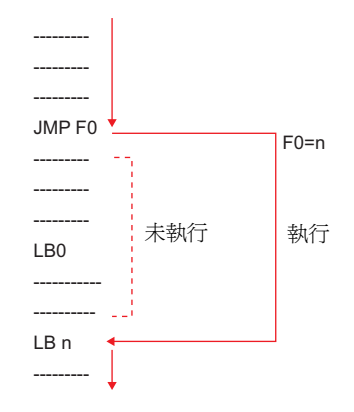

#### 使用記憶體

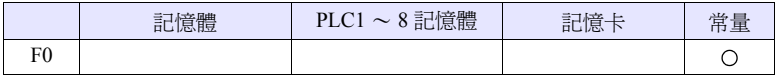

O: 可以設定 (不能間接設定) ©: 可以設定 (可以間接設定)

#### 範圍

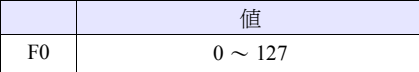

#### 工作示例

• JMP LB5

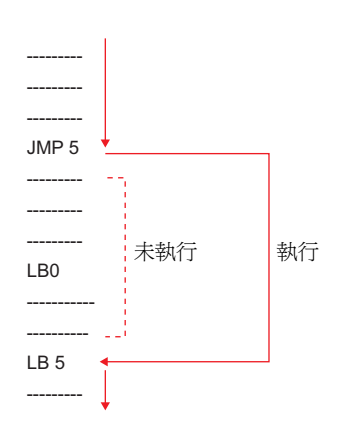

- 跳轉目的地的標籤 (LB)是必須的。如果標籤不存在,則在錯誤檢查中被認 為是錯誤,在主機中則為 "資料錯誤 Error:83"(沒有跳轉目的地的標籤)。
- V8 系列的情況,巨集的執行結果被儲存在 \$s1059。

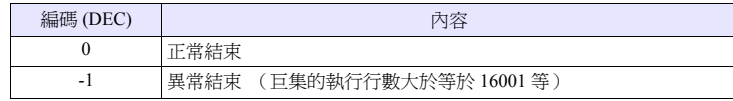

#### **LABEL LB F0:**

功能:標籤 **No.**

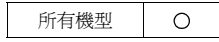

製作以 [CMP] [TST] [JMP] 為跳轉目的地的標籤。

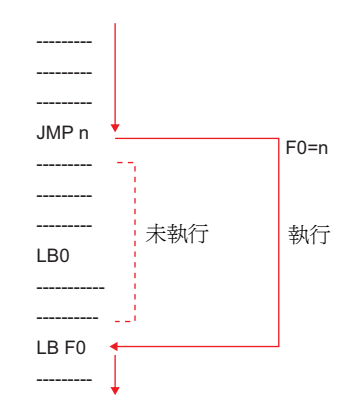

#### 使用記憶體

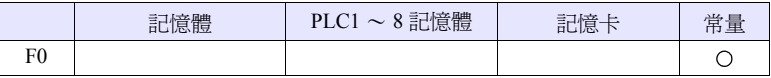

O: 可以設定 (不能間接設定) ©: 可以設定 (可以間接設定)

#### 範圍

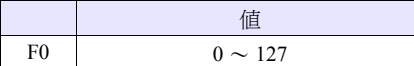

- 跳轉目的地的標籤 (LB)是必須的。如果標籤不存在,則在錯誤檢查中被認 為是錯誤,在主機中則為 "資料錯誤 Error:83"(沒有跳轉目的地的標籤)。
- V8 系列的情況,巨集的執行結果被儲存在 \$s1059。

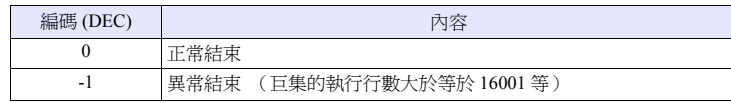

#### **FOR / NEXT FOR F0**

# **NEXT**

所有機型  $\circ$ 

#### 功能:**FOR** ~ **NEXT**

在 FOR / NEXT 之間迴圈通過 [F0] 指定的次數。

FOR F0 \$u300 = \$u300 + 5 該動作執行 F0 次 NEXT

#### 使用記憶體

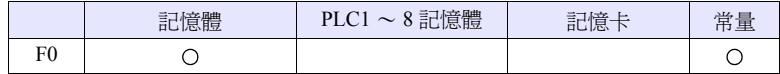

O: 可以設定 (不能間接設定) ©: 可以設定 (可以間接設定)

#### 範圍

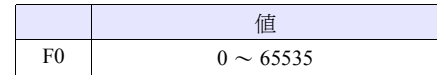

#### 工作示例

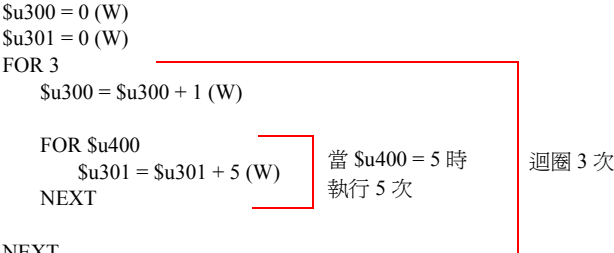

NEXT

• 結果  $$u300 = 3$$  $$u301 = 75$ 

- FOR~NEXT嵌套\*最多可以為8層。如果設定大於等於9層,則在錯誤檢查中被 認為是錯誤,在主機中則為 "資料錯誤 Error:81"(FOR - NEXT 命令的次數 不合法)。
	- \* 嵌套:指在 FOR ~ NEXT 中再嵌入 FOR ~ NEXT

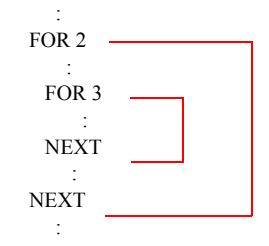

• V8 系列的情況,巨集的執行結果被儲存在 \$s1059。

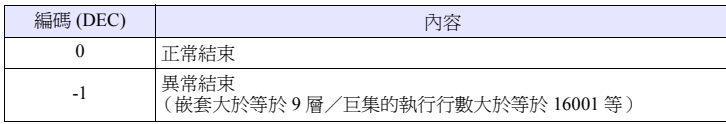

#### **RET RET**

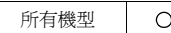

### 功能:巨集結束

結束巨集執行。不執行 RET 之後的巨集。

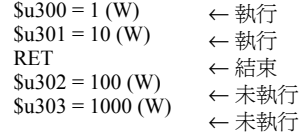

#### 補充

• 當為通過 CALL 調用的巨集區塊時,返回到原調用處。

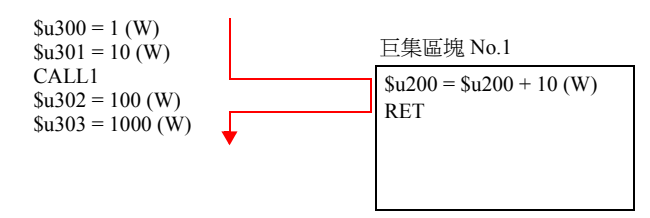

#### **SWRET SWRET**

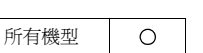

### 功能:執行開關功能

在開關為 ON 的巨集中使用。

• 有 SWRET 時 中斷巨集處理,在執行開關功能之後再 執行剩下的巨集。

• 沒有 SWRET 時 在執行開關為 ON 的巨集之後再執行開 關功能。

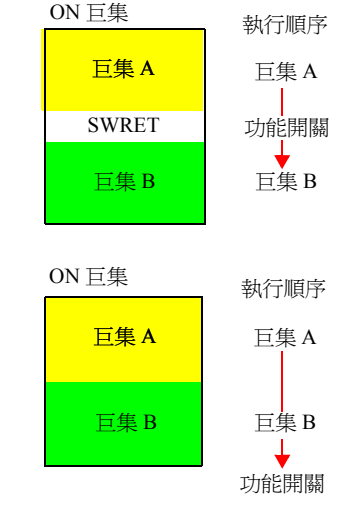

#### 工作示例

• 當製作通過輸入模式的ENT健將向輸入對象D200寫入的結果向原處移動的巨集 時,需要通過 SWRET 執行開關功能 (寫入)。

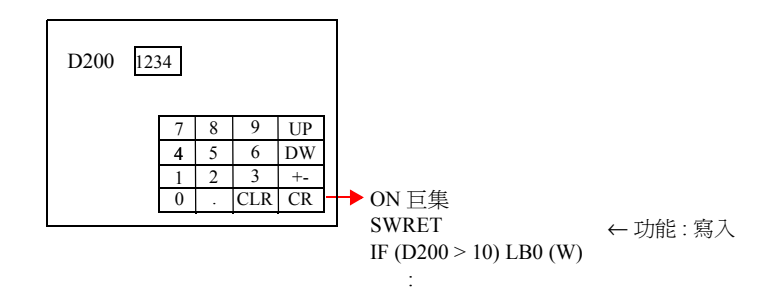

- 在開關為 ON 的巨集中有效的指令。 但是在以下情況下,即使在開關為 ON 的巨集中也不能正常工作。
	- 在調用目的地的巨集區塊中有 SWRET
	- 通過 JMP、FOR ~ NEXT 等移動至 SWRET 執行前的標籤

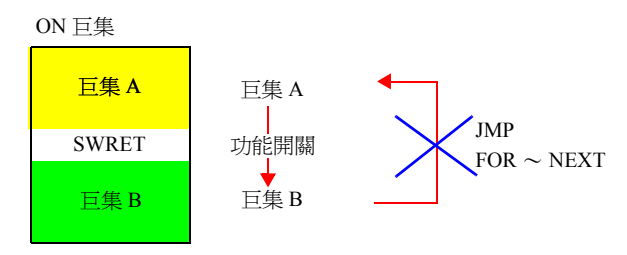

#### **WAIT WAIT**

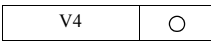

# 功能:

在通過 [ 開關功能: 寫入 ] 向內部記憶體寫入時, 且在相同的開關為 ON 的巨集中 使用該資料時,巨集為臨時停止狀態,直到收到寫入的結束結果為止。 在收到寫入結束時執行接下來的巨集。

#### 工作示例

• 有 WAIT 時

通過 WAIT 等待來自 PLC 的寫入結束結果。

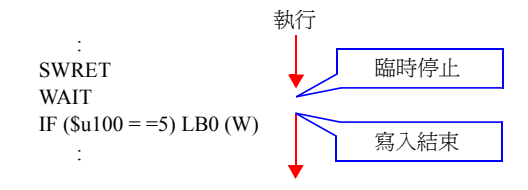

#### • 沒有 WAIT 時 不等待來自 PLC 的寫入結束結果就執行接下來的巨集

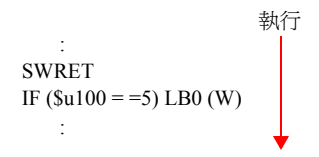

#### 補充

• 在開關為 ON 的巨集中與 SWRET 組合使用。

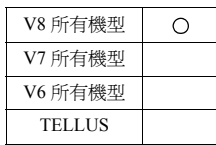

#### **EN\_INT EN\_INT**

#### 功能:允許開關處理中斷

通常,在巨集處理的執行中按下 V 系列主機的功能鍵時並不是立即執行開關的處 理,而是直到巨集頁結束為止,開關處理一直處於等待狀態。

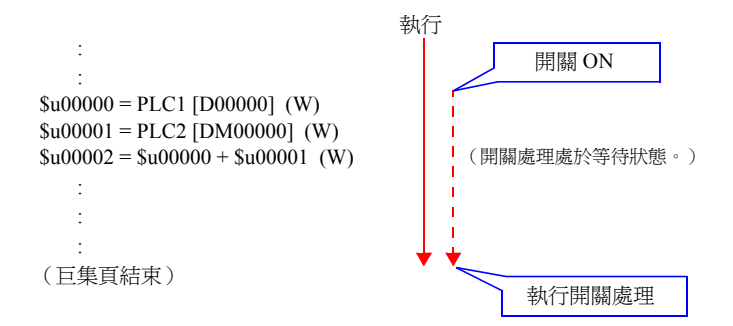

在執行此命令時,當開關處理處於等待狀態的情況下,中斷巨集處理並執行開關處 理。在開關處理結束後,再從中斷的地方開始執行巨集。

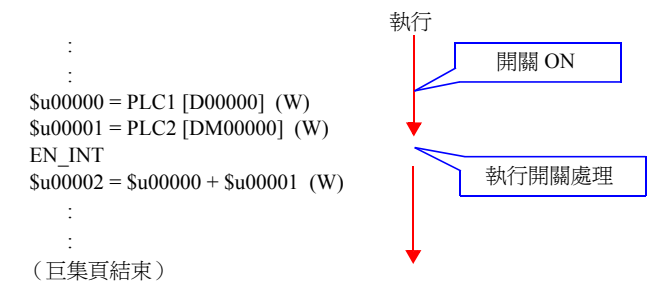

#### 補充

• 當沒有開關處理的等待時,什麼也不執行。

# **4.11 FROM** 備份

在 V 系列主機的畫面資料用的 FP-ROM (快閃記憶體)空間中,可以將未使用的 區域作為用於 PLC 記憶體、內部記憶體、記憶卡的資料的備份區域來使用。可以 作為資料備份用的區域為最大 16k 字。

#### FROM WR FROM WR F0 F1

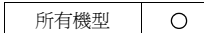

#### 功能:寫入 **FROM**

將通過從記憶體 [F0] 開始到 [F1] 指定的字長部分寫入 FP-ROM。

#### 使用記憶體

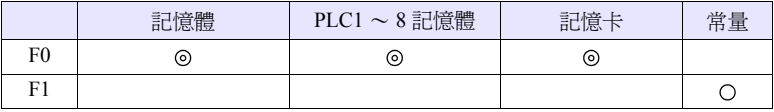

 $O:$  可以設定 (不能間接設定)  $\odot$ : 可以設定 (可以間接設定)

#### 範圍

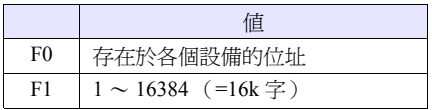

- 當使用該巨集時,選擇\* [系統設定] → [本體設定] → [環境設定]中[ 將內部唯 讀快閃記憶體作為備份區域使用 ]。
	- \* 通過進行選擇,可以使用的畫面資料的容量減少 128kbyte。
- 可以向 FP-ROM 寫入的次數為 10 萬次。 (如果執行 1 次 [FROM WR] 指令,則與 Word 數無關計次 1 次。)因此,備 份資料推薦如在接通電源後進行讀取,在電源切斷前進行寫入那樣的使用方 法。
- 請不要在循環巨集等每個迴圈週期中執行 [FROM\_WR] 指令。
- 向 FP-ROM 寫入比較費時 (約 3 ~ 5 秒)。
- 巨集的執行結果被儲存在 \$s728。

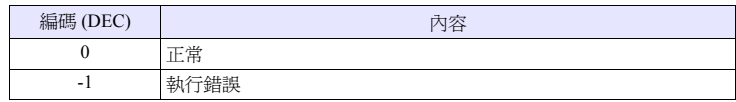

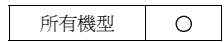

#### **FROM\_RD FROM\_RD F0 F1**

# 功能:從 **FROM** 讀取

從 FP-ROM 向 [F0] 記憶體讀取通過 [F1] 指定的字長部分的資料。

#### 使用記憶體

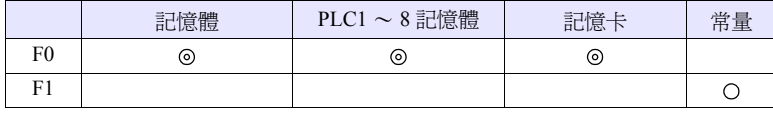

O: 可以設定 (不能間接設定) ©: 可以設定 (可以間接設定)

#### 範圍

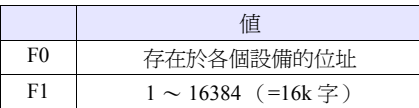

- 當使用該巨集時,選擇\*[系統設定] → [本體設定] → [環境設定]中[ 將內部唯 讀快閃記憶體作為備份區域使用 ]。
	- \* 通過進行選擇,可以使用的畫面資料的容量減少 128kbyte。
- 請不要在循環巨集等每個迴圈週期中執行 [FROM\_RD] 指令。
- 巨集的執行結果被儲存在 \$s728。

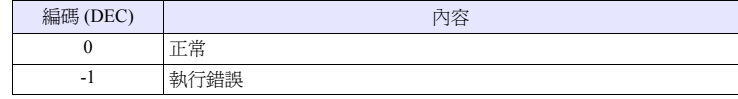

# **4.12** 印表機

向和 V 系列主機連接的印表機發送指令。

#### **MR\_OUT MR\_OUT F0**

#### V8 所有機型  $\circ$ V7 所有機型  $\circ$ V612T  $\bigcirc$ V612C  $\circ$ V610S  $\circ$ V610T  $\circ$ V610C  $\circ$ V608C  $\circ$ V606iT  $\circ$ V606iC  $\circ$ V606iM  $\circ$ V606C  $\circ$ V606M  $\circ$ V606eC  $\circ$ V606eM  $\circ$ V609E  $\circ$ V608CH **TELLUS**

#### 功能:**MR400** 格式表調用設定 **No.** 的執行

列印通過 [F0] 設定的 "格式表 (調用設定 No.)"的內容。

#### 使用記憶體

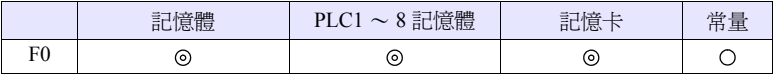

O: 可以設定 (不能間接設定) ©: 可以設定 (可以間接設定)

#### 範圍

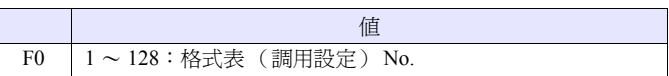

#### 工作示例

• MR\_OUT 50

列印 MR400 格式表 (調用設定) No.50 的內容。

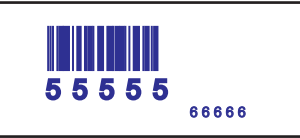

- 是僅在[系統設定] → [連接設備設定] → [印表機]中[種類:MR-400]被選擇時有 效的指令。
- V8 系列的情況,巨集的執行結果被儲存在 \$s1060。

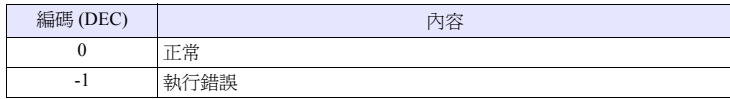

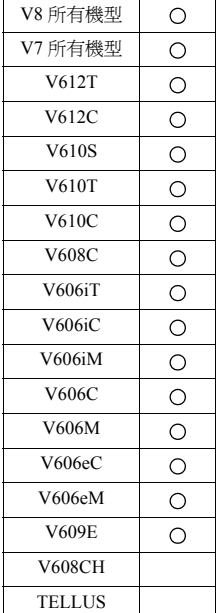

#### **MR\_REG MR\_REG F0**

### 功能:**MR400** 格式表登錄設定 **No.** 的執行

將通過 [F0] 設定的 "格式表 (登錄設定 No.)"的內容寫入記憶卡。

#### 使用記憶體

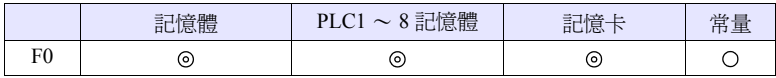

O: 可以設定 (不能間接設定) ©: 可以設定 (可以間接設定)

# 範圍

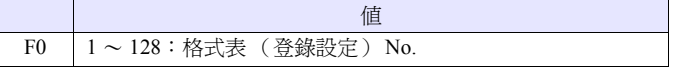

# 工作示例

#### • MR\_REG 22

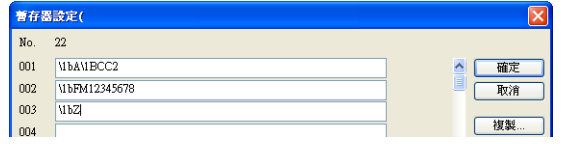

可以進行記憶卡的格式化。

#### • MR\_REG 1

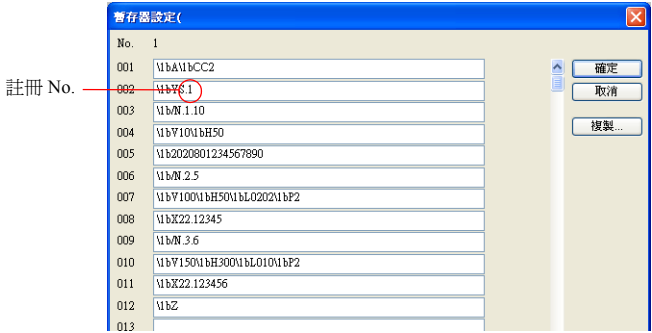

第 1 次:作為登錄 No.1 對 MR400 的記憶卡進行格式登錄。

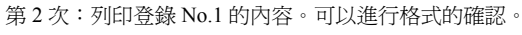

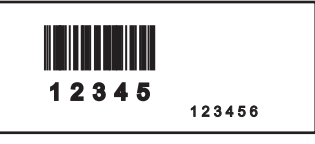

- 是僅在[系統設定] → [連接設備設定] → [印表機]中[種類:MR-400]被選擇時有 效的指令。
- V8 系列的情況,巨集的執行結果被儲存在 \$s1060。

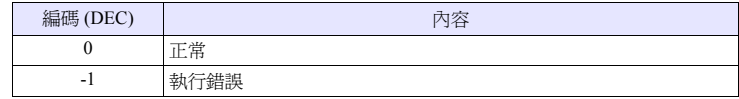

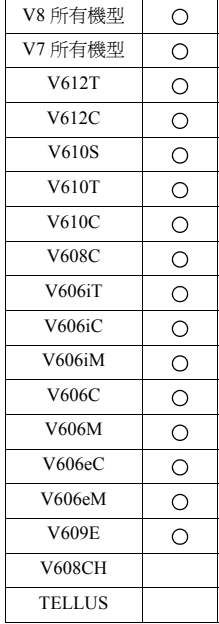

#### **OUT\_PR OUT\_PR F0 F1**

#### 功能:向印表機輸出指令

從 [F0] 記憶體向印表機發送 [F1] 位元組數的資料。

## 使用記憶體

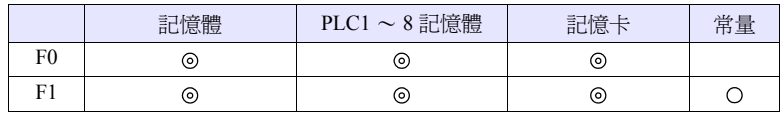

O: 可以設定 (不能間接設定) ©: 可以設定 (可以間接設定)

#### 範圍

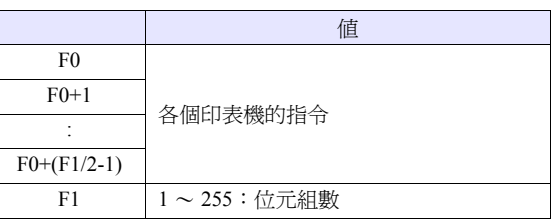

#### 工作示例

• 在 CBM (293) 印表機中執行送紙和自動剪下 根據 CBM 手冊的指令表 列印及字元間距單位的送紙:1BH4AHn (送紙 n/360 英寸) 自動剪切器驅動局部剪下:1BH6DH 向印表機傳送的編碼:1BH 4AH 96H 1BH 6DH

n=150

```
巨集
```

```
$u100 = 4A1BH$u101 = 1B96H$u102 = 006DH$OUT_PR $u100 5
     以小端位元組 * 方式設定
```
#### 補充

• 小端位元組 將大於等於 2 位元組的資料按照 1 位元組單位進行分割後傳送。 是將該分割後的資料從最低位元位元組開始順序記錄 / 發送的方式。

小端位元組

```
大端位元組
```
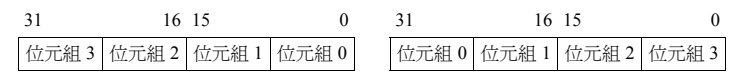

- 根據各印表機的不同指令也不同。
- V 系列主機在發送指令時,不進行指令有效 / 無效的檢查。請參考印表機的手 冊進行正確設定。
- V8 系列的情況,巨集的執行結果被儲存在 \$s1060。

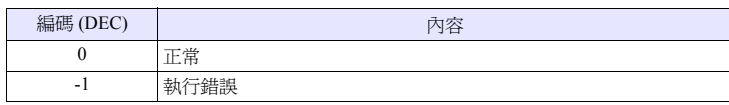

# **4.13** 攝像機

#### **Video Video MEMORY F1** . . . . . . . . . . . . . . 記憶體指定

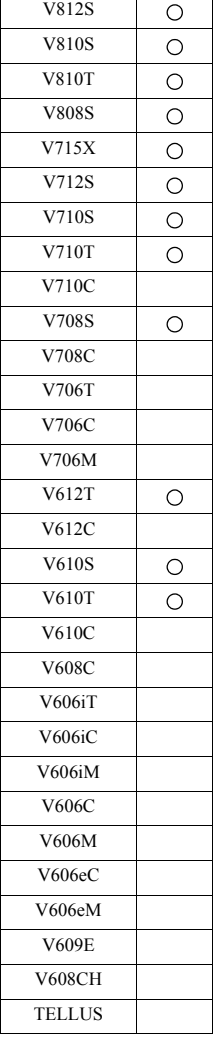

# 功能 **1**:尺寸

將視訊顯示更改為通過 [F1+1] 指定的尺寸。

#### 使用記憶體

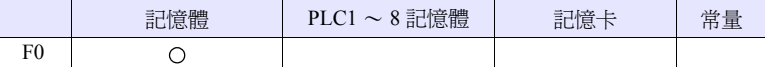

O: 可以設定 (不能間接設定) ©: 可以設定 (可以間接設定)

### 範圍

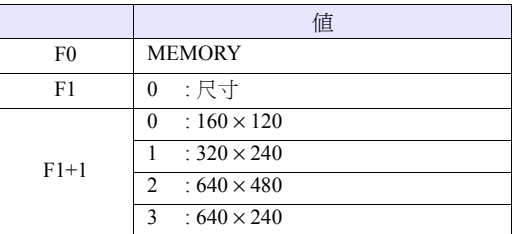

#### 工作示例

•  $$u100 = 0$  (W) [尺寸]  $$u101 = 0 (W) \quad [160 \times 120]$ Video MEMORY \$u100

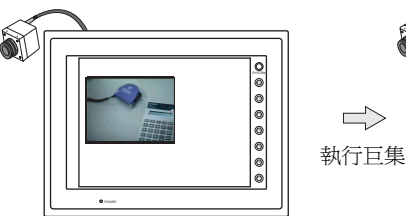

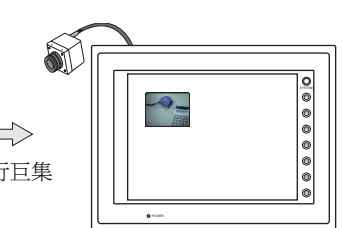

對視訊的顯示尺寸進行更改 160 × 120。

- 是僅在多媒體中選擇了視訊多重重疊時有效的巨集。
- V8 系列的情況,巨集的執行結果被儲存在 \$s1061。

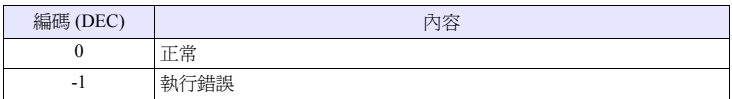

### 功能 **2**:尺寸 (**dot**)

將視訊顯示更改為通過 [F1+1]、[F1+2] (dot 單位)指定的尺寸。

#### 使用記憶體

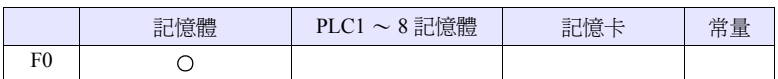

O: 可以設定 (不能間接設定) ©: 可以設定 (可以間接設定)

#### 範圍

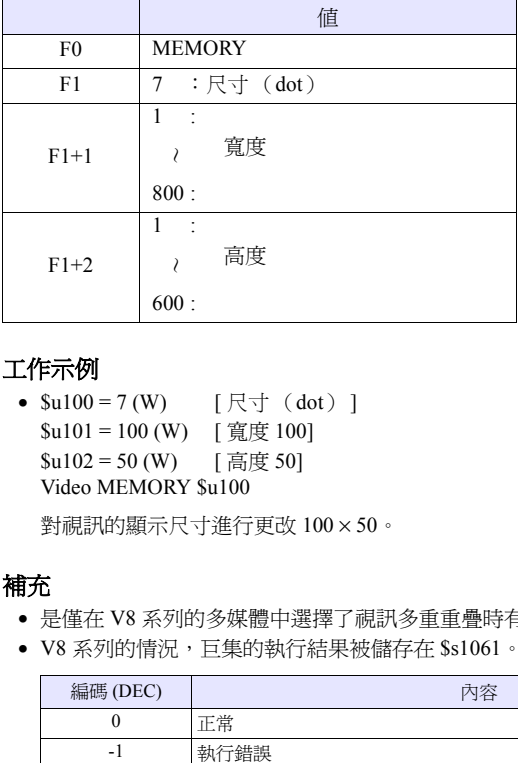

#### 工作示例

•  $$u100 = 7 (W)$  [尺寸 (dot)] \$u101 = 100 (W) [寬度 100]  $$u102 = 50$  (W) [ 高度 50] Video MEMORY \$u100

對視訊的顯示尺寸進行更改 100 × 50。

- 是僅在 V8 系列的多媒體中選擇了視訊多重重疊時有效的巨集。
- V8 系列的情況,巨集的執行結果被儲存在 \$s1061。

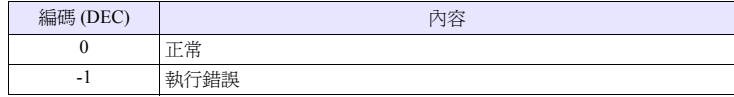

#### 功能 **3**:頻道

將視訊顯示更改為通過 [F1+1] 指定的頻道。

#### 使用記憶體

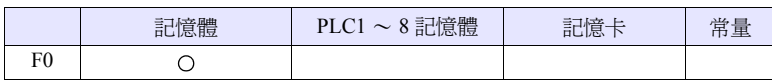

O: 可以設定 (不能間接設定) ©: 可以設定 (可以間接設定)

### 範圍

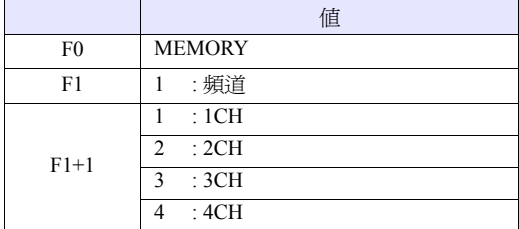

#### 工作示例

•  $$u100 = 1 (W) [$ 頻道]  $$u101 = 2 (W) [2CH]$ Video MEMORY \$u100

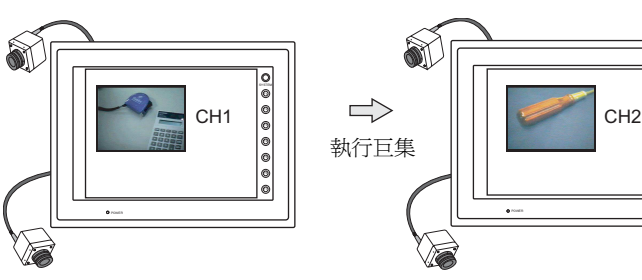

將視訊顯示更改到頻道 2。

#### 補充

- 是僅在多媒體中選擇了視訊多重重疊時有效的巨集。
- V8 系列的情況,巨集的執行結果被儲存在 \$s1061。

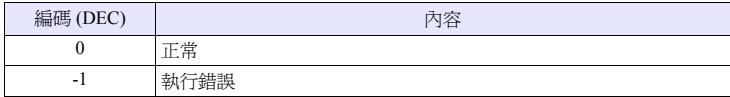

F1 F2 F3 F4 F5 F6 F7

#### 功能 **4**:調諧

更改視訊顯示的調諧。

#### 使用記憶體

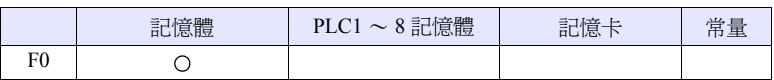

O: 可以設定 (不能間接設定) ©: 可以設定 (可以間接設定)

#### 範圍

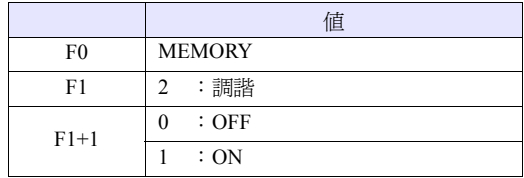

#### 工作示例

•  $$u100 = 2(W)$  [調諧]  $$u101 = 0 (W)$  [OFF] Video MEMORY \$u100

將視訊顯示的調諧更改為 OFF。

- 是僅在多媒體中選擇了視訊多重重疊時有效的巨集。
- 在 V8 系列及 V715 中無效。 調諧一直以 ON 狀態工作。
- V8 系列的情況,巨集的執行結果被儲存在 \$s1061。

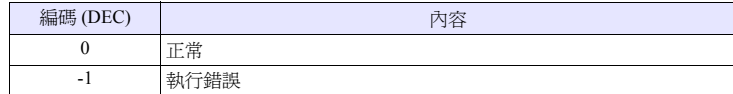

#### 功能 **5**:亮度

將視訊顯示的亮度更改為通過 [F1+1] 指定的值。

#### 使用記憶體

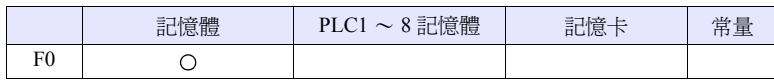

O: 可以設定 (不能間接設定) ©: 可以設定 (可以間接設定)

### 範圍

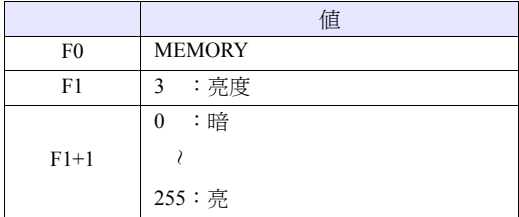

#### 工作示例

•  $$u100 = 3$  (W) [亮度]  $$u101 = 100 (W)$  [亮度 100] Video MEMORY \$u100

將視訊顯示的亮度更改為 100。

- 是僅在多媒體中選擇了視訊多重重疊時有效的巨集。
- V8 系列的情況,巨集的執行結果被儲存在 \$s1061。

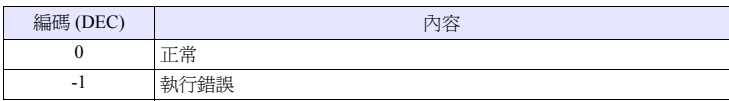

#### 功能 **6**:對比度

將視訊顯示的對比度更改為通過 [F1+1] 指定的值。

### 使用記憶體

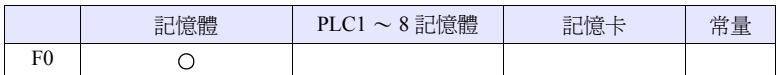

O: 可以設定 (不能間接設定) ©: 可以設定 (可以間接設定)

#### 範圍

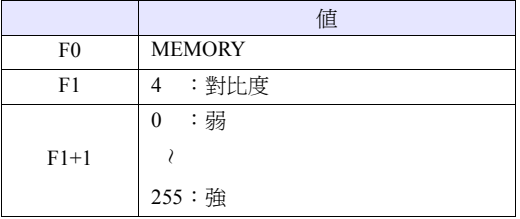

#### 工作示例

•  $$u100 = 4$  (W) [對比度] \$u101 = 150 (W) [ 對比度 150] Video MEMORY \$u100

將視訊顯示的對比度更改為 150。

- 是僅在多媒體中選擇了視訊多重重疊時有效的巨集。
- V8 系列的情況,巨集的執行結果被儲存在 \$s1061。

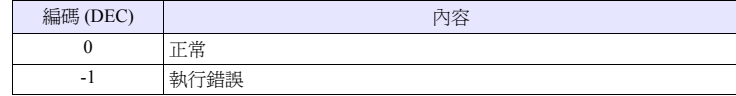

#### 功能 **7**:顏色的濃淡

將視訊顯示的顏色的濃淡更改為通過 [F1+1] 指定的值。

#### 使用記憶體

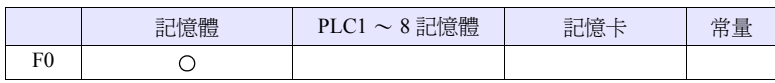

O: 可以設定 (不能間接設定) ©: 可以設定 (可以間接設定)

### 範圍

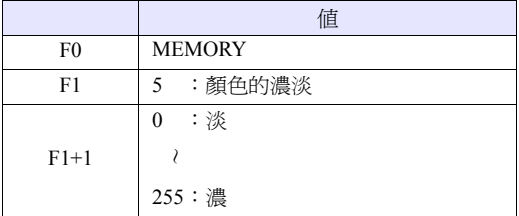

#### 工作示例

•  $su100 = 5$  (W) [ 顏色的濃淡 ] \$u101 = 120 (W) [ 顏色的濃淡 120] Video MEMORY \$u100

將視訊顯示的顏色的濃淡更改為 120。

- 是僅在多媒體中選擇了視訊多重重疊時有效的巨集。
- V8 系列的情況,巨集的執行結果被儲存在 \$s1061。

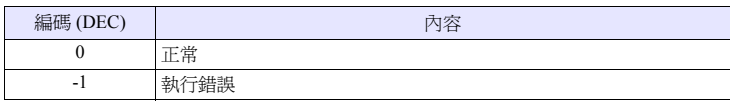

### 功能 **8**:設定儲存 **/** 缺省設定

將視訊設定的當前值儲存,或重置為缺省值。

### 使用記憶體

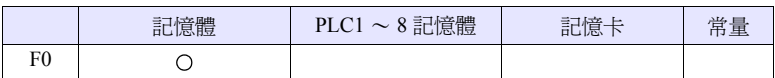

O: 可以設定 (不能間接設定) ©: 可以設定 (可以間接設定)

#### 範圍

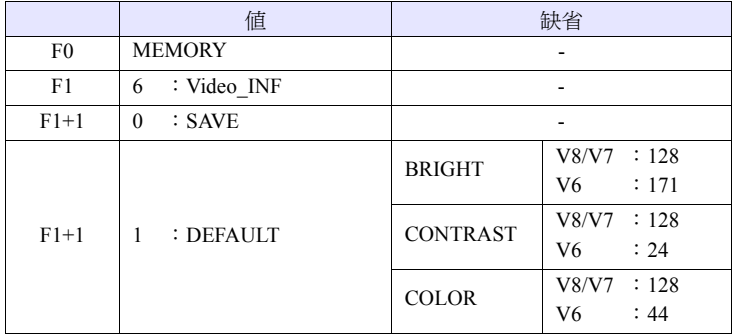

#### 工作示例

•  $$u100 = 6$  (W) [Video\_INF]  $$u101 = 0 (W)$  [SAVE] Video MEMORY \$u100

儲存視訊設定值。即使將主機的電源置為 OFF 狀態設定值也不會丟失。

- 是僅在多媒體中選擇了視訊多重重疊時有效的巨集。
- SAVE 執行後即使切斷電源,設定值也不會丟失。
- 如果執行了 Video INF DEFAULT, 有時 V 系列會停止 1 秒鐘左右。
- V8 系列的情況,巨集的執行結果被儲存在 \$s1061。

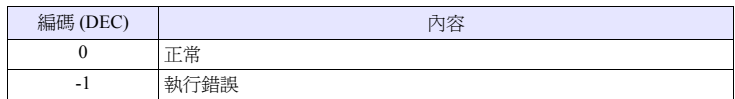

# **Video SIZE F1** . . . . . . . . . . . . . . . . . . 指令指定

#### 功能:尺寸

將視訊顯示更改為通過 [F1] 指定的尺寸。

#### 範圍

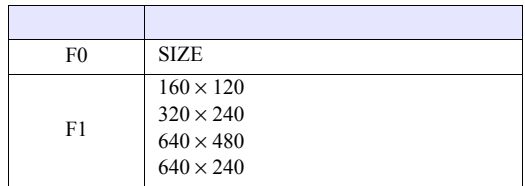

#### 工作示例

• Video SIZE  $160 \times 120$ 

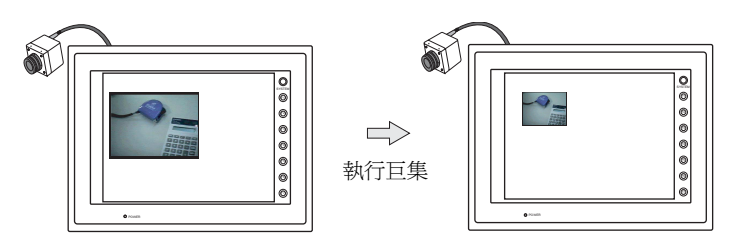

對視訊的顯示尺寸進行更改 160 × 120。

- 是僅在多媒體中選擇了視訊多重重疊時有效的巨集。
- V8 系列的情況,巨集的執行結果被儲存在 \$s1061。

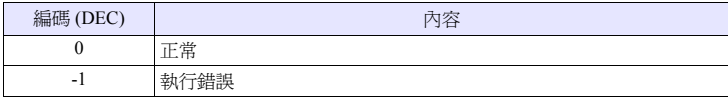

#### **Video SIZE F1 F2** . . . . . . . . . . . . . . . . . 指令指定

#### 功能:尺寸 (**dot**)

將視訊顯示更改為通過 [F1]、[F2] (dot 單位)指定的尺寸。

#### 範圍

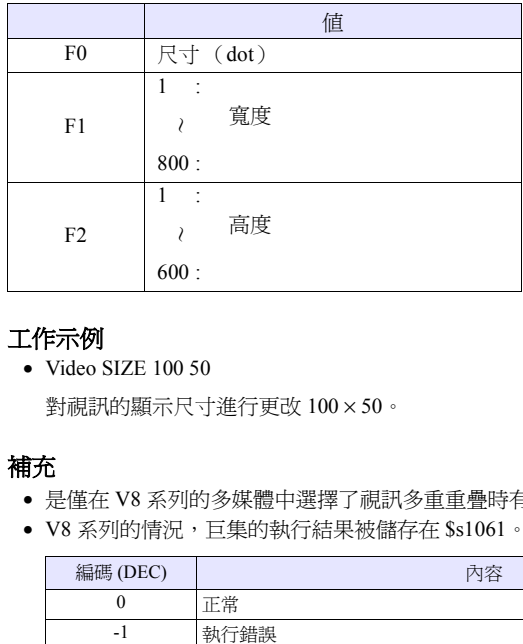

#### 工作示例

• Video SIZE 100 50

對視訊的顯示尺寸進行更改 100 × 50。

- 是僅在 V8 系列的多媒體中選擇了視訊多重重疊時有效的巨集。
- V8 系列的情況,巨集的執行結果被儲存在 \$s1061。

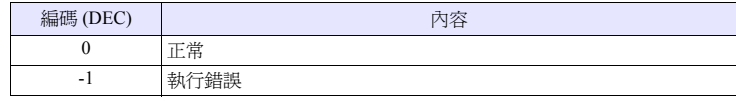
# **Video SEL\_CH F1. . . . . . . . . . . . . . . . . 指令指定**

# 功能:頻道

將視訊顯示更改為通過 [F1] 指定的頻道。

## 範圍

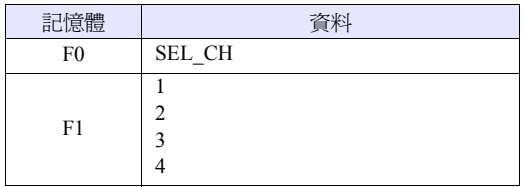

# 工作示例

• Video SEL\_CH2

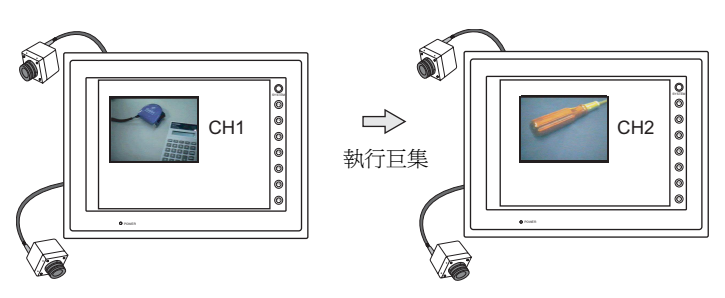

將視訊顯示更改到頻道 2。

- 是僅在多媒體中選擇了視訊多重重疊時有效的巨集。
- V8 系列的情況,巨集的執行結果被儲存在 \$s1061。

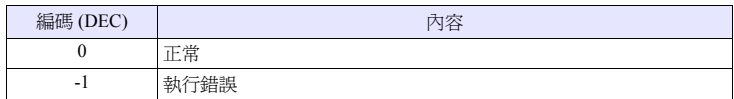

# **Video DITHER F1** . . . . . . . . . . . . . . . . . 指令指定

#### 功能:調諧

更改視訊顯示的調諧。

## 範圍

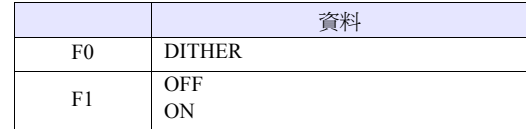

## 工作示例

• Video DITHER OFF

將視訊顯示的調諧更改為 OFF。

- 是僅在多媒體中選擇了視訊多重重疊時有效的巨集。
- 在 V8 系列及 V715 中無效。 調諧一直以 ON 狀態工作。
- V8 系列的情況,巨集的執行結果被儲存在 \$s1061。

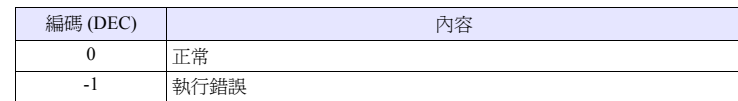

# **Video BRIGHT F1** . . . . . . . . . . . . . . . . 指令指定

# 功能:亮度

將視訊顯示的亮度更改為通過 [F1] 指定的值。

## 範圍

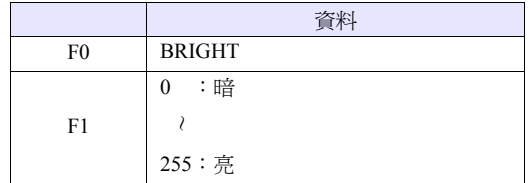

## 工作示例

• Video BRIGHT 100

將視訊的亮度更改為 100。

- 是僅在多媒體中選擇了視訊多重重疊時有效的巨集。
- V8 系列的情況,巨集的執行結果被儲存在 \$s1061。

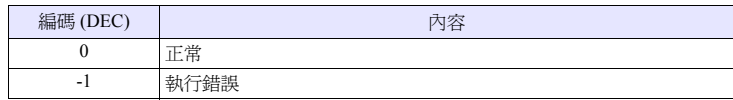

# **Video CONTRAST F1** . . . . . . . . . . . . . . . 指令指定

# 功能:對比度

將視訊顯示的對比度更改為通過 [F1] 指定的值。

#### 範圍

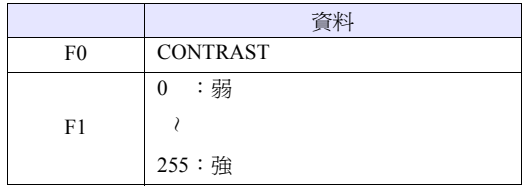

# 工作示例

• Video CONTRAST 150

將視訊顯示的對比度更改為 150。

- 是僅在多媒體中選擇了視訊多重重疊時有效的巨集。
- V8 系列的情況,巨集的執行結果被儲存在 \$s1061。

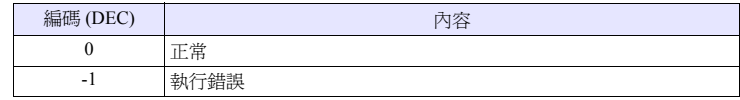

# **Video COLOR F1** . . . . . . . . . . . . . . . . . 指令指定

# 功能:顏色的濃淡

將視訊顯示的顏色的濃淡更改為通過 [F1] 指定的值。

#### 範圍

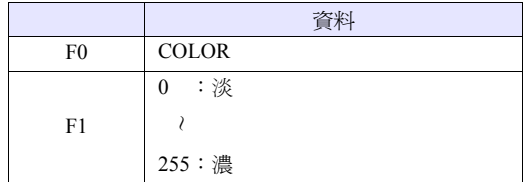

# 工作示例

• Video COLOR 120

將視訊顯示的顏色的濃淡更改為 120。

# 補充

- 是僅在多媒體中選擇了視訊多重重疊時有效的巨集。
- V8 系列的情況,巨集的執行結果被儲存在 \$s1061。

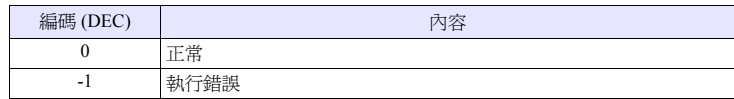

4-81

# **Video INF F1** . . . . . . . . . . . . . . . . . . 指令指定

# 功能:設定儲存 **/** 缺省設定

將視訊設定的當前值儲存,或重置為缺省值。

## 範圍

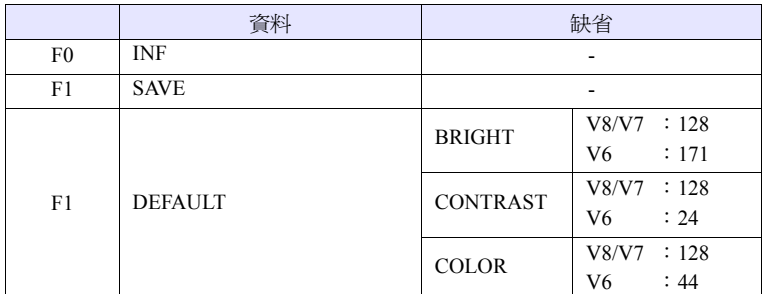

#### 工作示例

• Video INF SAVE

保存視訊即使將主機的電源置為 OFF 狀態設定值也不會丟失。

- 是僅在多媒體中選擇了視訊多重重疊時有效的巨集。
- SAVE 執行後即使切斷電源,設定值也不會丟失。
- 如果執行了 Video INF DEFAULT, 有時 V 系列會停止 1 秒鐘左右。
- V8 系列的情況,巨集的執行結果被儲存在 \$s1061。

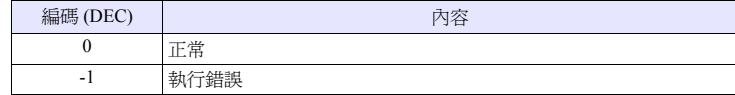

**4**

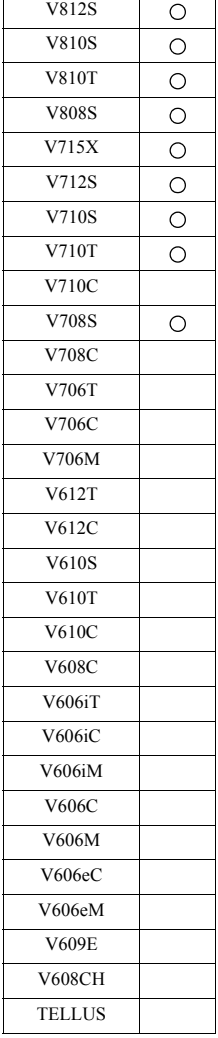

# **Video2 Video2 MEMORY F1** . . . . . . . . . . . . . 記憶體指定

# 功能 **1**:單個快照

以 [F1+2] 的檔案 No. 將通過 [F1+1] 指定的頻道的圖像儲存至 CF 卡中。

# 使用記憶體

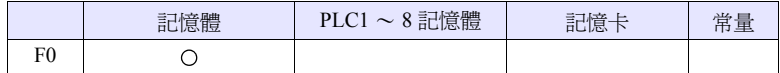

O: 可以設定 (不能間接設定) ©: 可以設定 (可以間接設定)

# 範圍

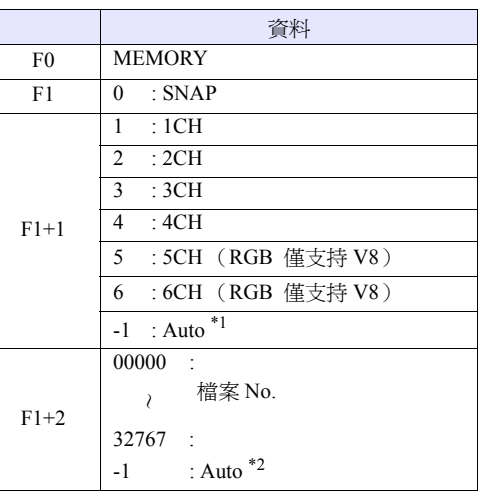

\*1 Auto:CH

- 在 [ZOOM] 中將該頻道作為物件。
- 在 [ 優先顯示指定 ] 中將優先顯示頻道作為物件。
- 除上述之外,1 頻道顯示的情況,顯示中的頻道為物件。此外,當顯示多個 頻道時指令無效。
- \*2 Auto:檔案

當 CF 卡中不存在檔案時從 "0"開始累加,當已經存在檔案時從其中最大的 No. 的下一個編號開始累加。

當累加值達到 [ 視訊/ RGB 設定 ] 的 [ 自動時擷取檔案限制次數 ] 時, 如果 [超過擷取檔案限制次數的時候]的設定為 [ 停止 ], 則除此之後的指令執行 均無效。如果爲 [ 連續 ],則返回至 [0] 並儲存。

# 工作示例

- $$u100 = 0 (W)$  [SNAP]  $$u101 = 1 (W) [1CH]$  $$u102 = 5 (W) $$  [ 檔案 No.5]
	- Video2 MEMORY \$u100

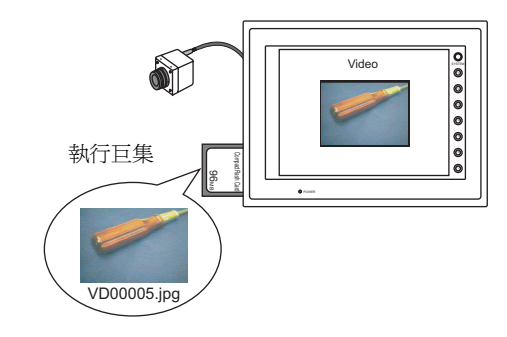

- 是在視訊圖像顯示中 V 系列主機中裝有 CF 時有效的指令。
- V8 系列的情況,巨集的執行結果被儲存在 \$s1061。

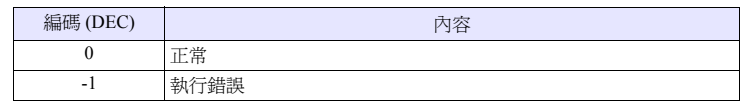

## 功能 **2**:後臺快照

以 [F1+3] 的尺寸、[F1+2] 的檔案 No. 將通過 [F1+1] 指定的頻道的圖像儲存至 CF 卡中。

## 使用記憶體

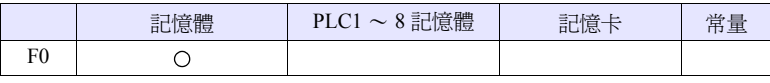

O: 可以設定 (不能間接設定) ©: 可以設定 (可以間接設定)

# 範圍

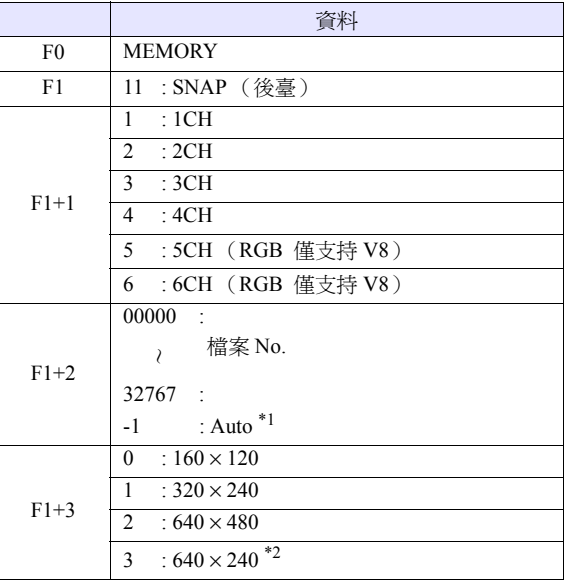

\*1 Auto:檔案

當 CF 卡中不存在檔案時從"0"開始累加,當已經存在檔案時從其中最大的 No. 的下一個編號開始累加。

當累加值達到 [ 視訊/ RGB 設定 ] 的 [ 自動時擷取檔案限制次數 ] 時, 如果 [超過擷取檔案限制次數的時候]的設定為 [停止], 則除此之後的指令執行 均無效。如果為 [ 連續 ],則返回至 [0] 並儲存。

\*2 根據 \$s957 的值判斷快照區域。

# 工作示例

•  $$u100 = 11$  (W) [ 後臺 SNAP]  $$u101 = 1 (W)$  [1CH]  $$u102 = 1000 (W)$  [檔案 No.]  $$u103 = 0 (W)$  [尺寸] Video2 MEMORY \$u100

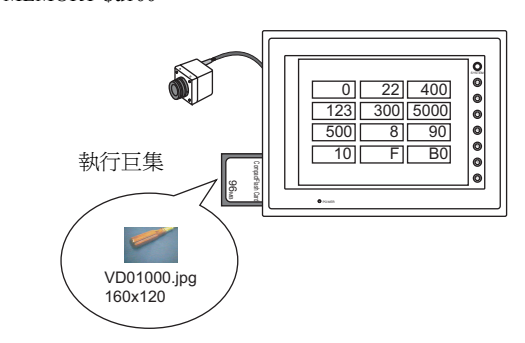

將 CH1 的圖像以 160 × 120 的尺寸儲存為 VD01000.jpg。

- 是在 V 系列主機中裝有 CF 時有效的指令。
- 即使在畫面資料中沒有視訊專案的設定,也執行指定頻道的快照。
- 與 \$s931 的設定無關,不進行與多重迭加的合成。
- 當指定了 PAUSE 中的頻道時,將再次捕捉執行快照。
- 當指定了放大顯示中的頻道時,在快照中放大顯示會被不顯示。
- V8 系列的情況,巨集的執行結果被儲存在 \$s1061。

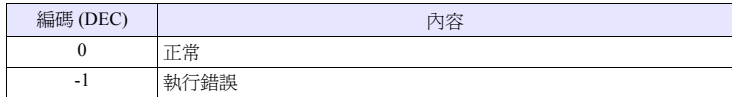

## 功能 **3**:閃光燈快照

以 [F1+2] 的檔案 No. 將通過 [F1+1] 指定的頻道的閃光燈快照儲存至 CF 卡中。

#### 使用記憶體

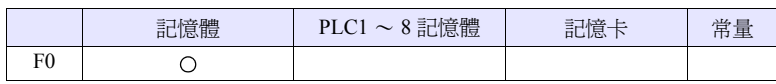

O: 可以設定 (不能間接設定) ©: 可以設定 (可以間接設定)

# 範圍

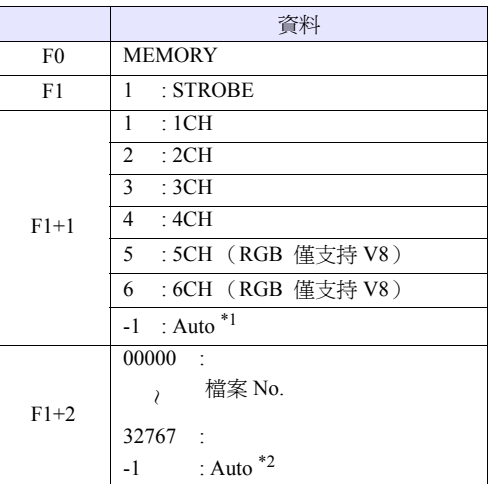

\*1 Auto:CH

- 在 [ZOOM] 中將該頻道作為物件。
- 在 [ 優先顯示指定 ] 中將優先顯示頻道作為物件。
- 除上述之外,1 頻道顯示的情況,顯示中的頻道為物件。此外,當顯示多個 頻道時指令無效。
- \*2 Auto:檔案

當 CF 卡中不存在檔案時從 "0"開始累加,當已經存在檔案時從其中最大的 No. 的下一個編號開始累加。

當累加值達到 [ 視訊/ RGB 設定 ] 的 [ 自動時擷取檔案限制次數 ] 時,如果 [超過擷取檔案限制次數的時候]的設定為 [停止], 則除此之後的指令執行 均無效。如果爲 [ 連續 ],則返回至 [0] 並儲存。

# 工作示例

- $$u100 = 1$  (W) [STOROBE]  $$u101 = 1 (W) [1CH]$ \$u102 = 15 (W) [ 檔案 No.]
- Video2 MEMORY \$u100

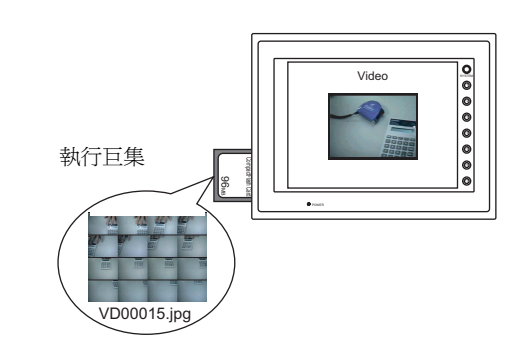

- 是在視訊圖像顯示中 V 系列主機中裝有 CF 時有效的指令。
- V8 系列的情況,巨集的執行結果被儲存在 \$s1061。

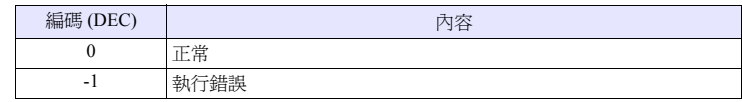

# 功能 **4**:更改尺寸

將通過 ZOOM、閃光燈快照擴大顯示的視訊圖像改回原來的尺寸。

# 使用記憶體

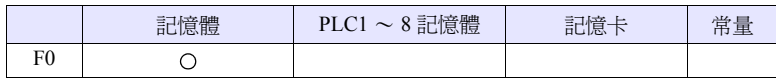

O: 可以設定 (不能間接設定) ©: 可以設定 (可以間接設定)

# 範圍

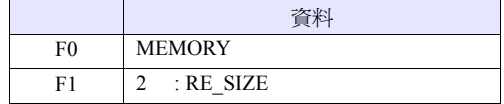

# 工作示例

•  $$u100 = 2$  [RE SIZE] Video2 MEMORY \$u100

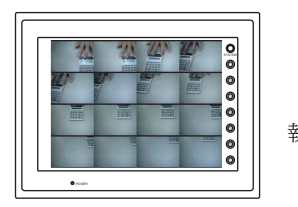

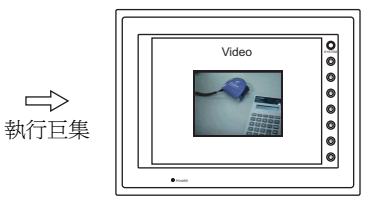

- 在 RE\_SIZE 巨集的執行之外,即使雙擊擴大顯示也將復原原來的尺寸。
- V8 系列的情況,巨集的執行結果被儲存在 \$s1061。

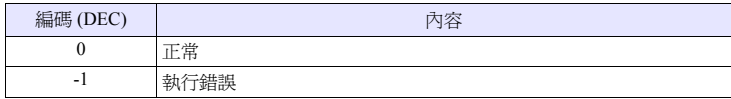

#### 功能 **5**:縮放

將通過 [F1+1] 指定的頻道的圖像在 [F1+2] 的位置放大顯示 (640 × 480)。

## 使用記憶體

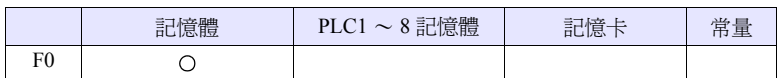

O: 可以設定 (不能間接設定) ©: 可以設定 (可以間接設定)

# 範圍

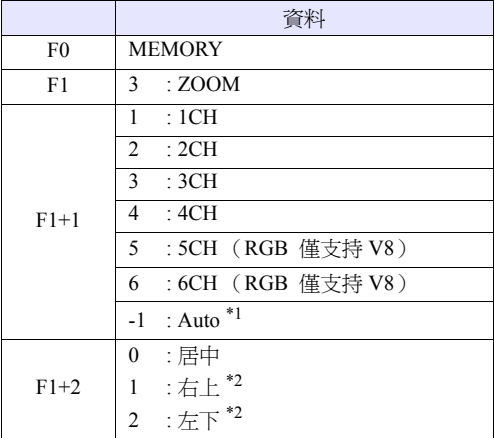

\*1 Auto:CH

- 在 [ 優先顯示指定 ] 中將優先顯示頻道作為物件。
- 除上述之外,1 頻道顯示的情況,顯示中的頻道為物件。此外,當顯示多個 頻道時指令無效。
- \*2 僅在 XGA / SVGA 機型可以指定。VGA 機型只有居中。

#### 工作示例

•  $$u100 = 3$  (W) [ZOOM]  $$u101 = 1 (W) [1CH]$  $$u102 = 0 (W) [E \oplus 1]$ Video2 MEMORY \$u100

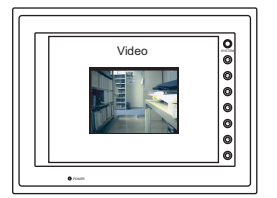

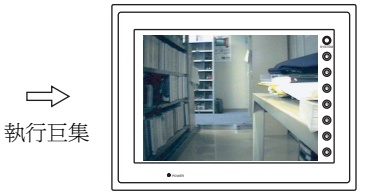

放大顯示頻道 1 的圖像。

# 補充

• V8 系列的情況,巨集的執行結果被儲存在 \$s1061。

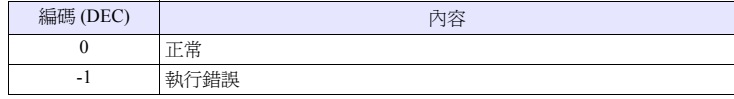

 $\Rightarrow$ 

#### 功能 **6**:亮度

以 [F1+2] 的值對通過 [F1+1] 指定的頻道的視訊圖像進行亮度調整。

#### 使用記憶體

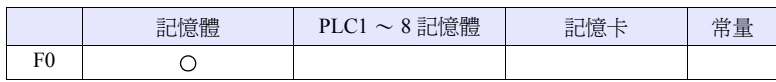

O: 可以設定 (不能間接設定) ©: 可以設定 (可以間接設定)

# 範圍

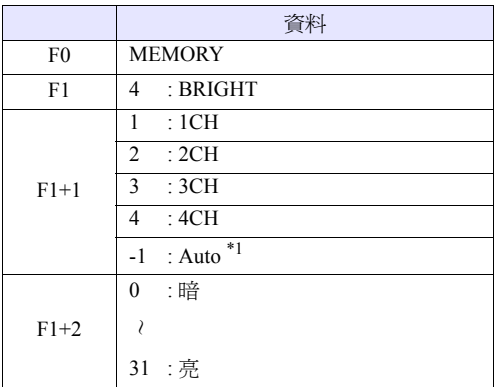

\*1 Auto:CH

- 在 [ZOOM] 中將該頻道作為物件。
- 在 [ 優先顯示指定 ] 中將優先顯示頻道作為物件。
- 除上述之外,1 頻道顯示的情況,顯示中的頻道爲物件。此外,當顯示多個 頻道時指令無效。

#### 工作示例

•  $$u100 = 4$  (W) [BRIGHT]  $$u101 = 1 (W) [1CH]$  $$u102 = 10$  (W) Video2 MEMOEY \$u100

將頻道 1 的圖像的亮度更改為 10。

- 僅在視訊頻道 (1CH ~ 4CH)有效。RGB 頻道 (5,6CH)不工作。
- V8 系列的情況,巨集的執行結果被儲存在 \$s1061。

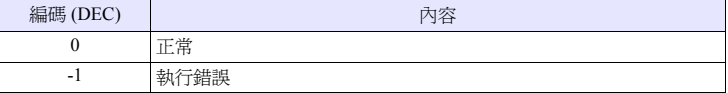

## 功能 **7**:對比度

以 [F1+2] 的值對通過 [F1+1] 指定的頻道的視訊圖像進行對比度調整。

## 使用記憶體

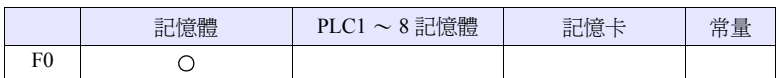

O: 可以設定 (不能間接設定) ©: 可以設定 (可以間接設定)

# 範圍

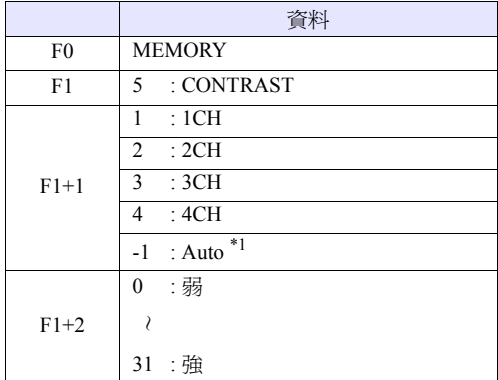

\*1 Auto:CH

- 在 [ZOOM] 中將該頻道作為物件。
- 在 [ 優先顯示指定 ] 中將優先顯示頻道作為物件。
- 除上述之外,1 頻道顯示的情況,顯示中的頻道爲物件。此外,當顯示多個 頻道時指令無效。

#### 工作示例

•  $$u100 = 5$  (W) [CONTRAST]  $$u101 = 1 (W) [1CH]$  $$u102 = 10$  (W) Video2 MEMORY \$u100

將頻道 1 的圖像的對比度更改為 10。

- 僅在視訊頻道 (1CH ~ 4CH)有效。RGB 頻道 (5,6CH)不工作。
- V8 系列的情況,巨集的執行結果被儲存在 \$s1061。

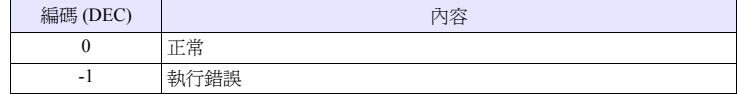

## 功能 **8**:顏色的濃淡

以 [F1+2] 的值對通過 [F1+1] 指定的頻道的視訊圖像進行顏色的濃淡調整。

#### 使用記憶體

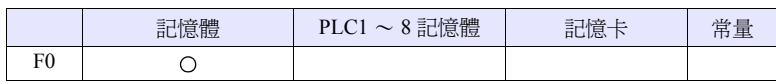

O: 可以設定 (不能間接設定) ©: 可以設定 (可以間接設定)

# 範圍

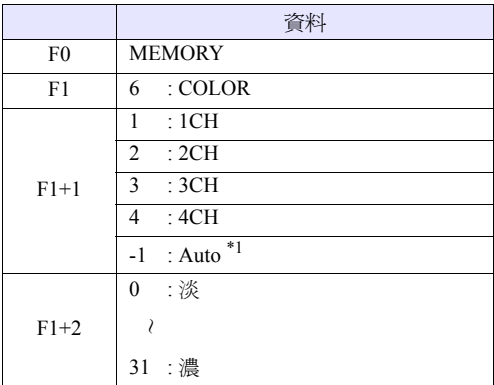

\*1 Auto:CH

- 在 [ZOOM] 中將該頻道作為物件。
- 在 [ 優先顯示指定 ] 中將優先顯示頻道作為物件。
- 除上述之外,1 頻道顯示的情況,顯示中的頻道爲物件。此外,當顯示多個 頻道時指令無效。

#### 工作示例

•  $$u100 = 6$  (W) [COLOR]  $$u101 = 1 (W) [1CH]$  $$u102 = 10$  (W) Video2 MEMORY \$u100

將頻道 1 的圖像的顏色的濃淡更改為 10。

- 僅在視訊頻道  $(1CH \sim 4CH)$ 有效。RGB 頻道  $(5,6CH)$  不工作。
- V8 系列的情況,巨集的執行結果被儲存在 \$s1061。

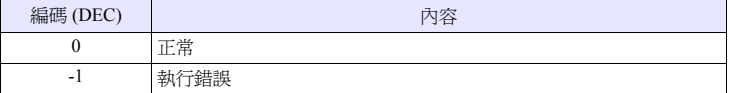

## 功能 **9**:設定儲存 **/** 缺省設定

將通過 [F1+1] 指定的頻道的設定儲存,或重置為缺省設定。

# 使用記憶體

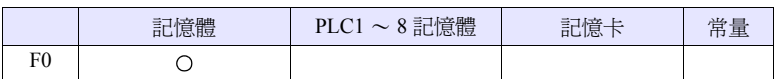

O: 可以設定 (不能間接設定) ©: 可以設定 (可以間接設定)

**→ 中 : ←V 系列 (返回資料)** 

## 範圍

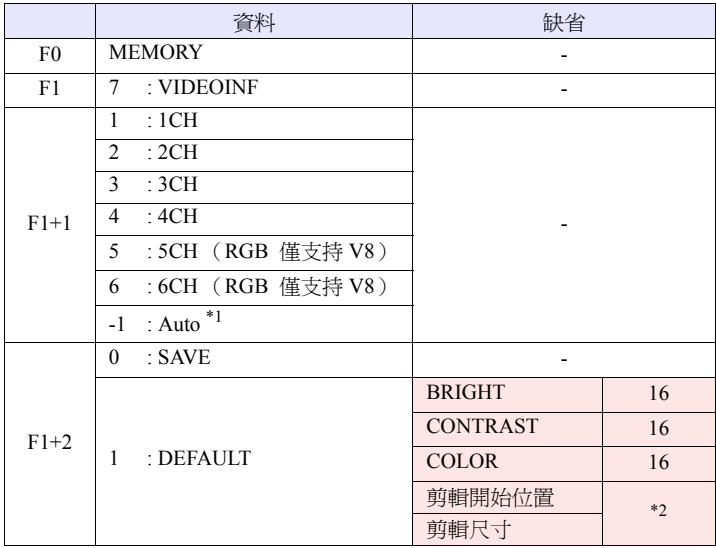

\*1 Auto:CH

- 在 [ZOOM] 中將該頻道作為物件。
- 在 [ 優先顯示指定 ] 中將優先顯示頻道作為物件。
- 除上述之外,1 頻道顯示的情況,顯示中的頻道為物件。此外,當顯示多個 頻道時指令無效。
- \*2 剪輯開始位置及剪輯尺寸的缺省值會根據輸入信號改變。詳細內容請參考 《V8 系列 參考手冊》。

# 工作示例

•  $$u100 = 7$  (W) [VIDEOINF]  $$u101 = 1 (W) [1CH]$  $$u102 = 0 (W)$ Video2 MEMORY \$u100

儲存頻道 1 的視訊設定。

- 在執行 [SAVE] 之後重新接通 V 系列主機的電源時,資料仍然存在。
- V8 系列的情況,巨集的執行結果被儲存在 \$s1061。

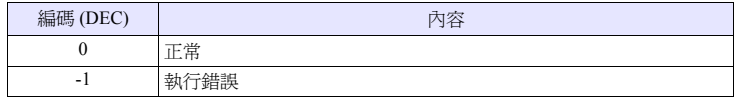

## 功能 **10**:臨時停止

臨時停止通過 [F1+1] 指定的頻道的視訊圖像。

## 使用記憶體

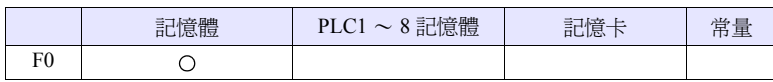

O: 可以設定 (不能間接設定) ©: 可以設定 (可以間接設定)

# 範圍

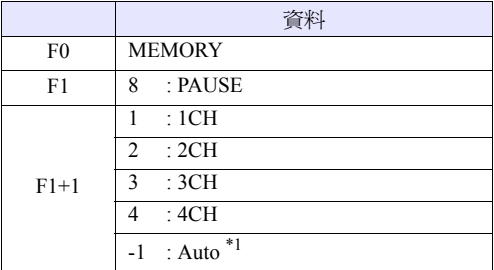

\*1 Auto:CH

- 在 [ZOOM] 中將該頻道作為物件。
- 在 [ 優先顯示指定 ] 中將優先顯示頻道作為物件。
- 除上述之外,1 頻道顯示的情況,顯示中的頻道為物件。此外,當顯示多個 頻道時指令無效。

## 工作示例

•  $$u100 = 8$  (W) [PAUSE]  $$u101 = 1 (W) [1CH]$ Video2 MEMORY \$u100

臨時停止頻道 1 的圖像顯示。

- 在 PAUSE 時不能進行尺寸的更改。
- 僅在視訊頻道  $(1CH \sim 4CH)$ 有效。RGB 頻道  $(5,6CH)$  不工作。
- V8 系列的情況,巨集的執行結果被儲存在 \$s1061。

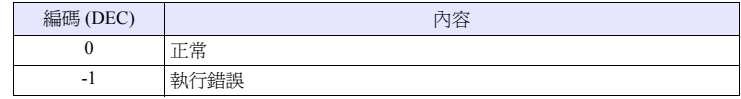

## 功能 **11**:臨時停止解除

重新開始播放通過 PAUSE 停止的視訊顯示。

# 使用記憶體

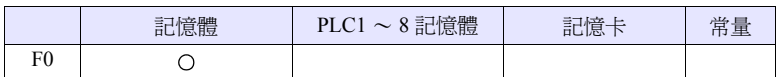

O: 可以設定 (不能間接設定) ©: 可以設定 (可以間接設定)

# 範圍

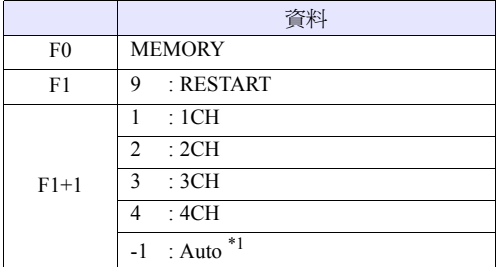

\*1 Auto:CH

- 在 [ZOOM] 中將該頻道作為物件。
- 在 [ 優先顯示指定 ] 中將優先顯示頻道作為物件。
- 除上述之外,1 頻道顯示的情況,顯示中的頻道為物件。此外,當顯示多個 頻道時指令無效。

# 工作示例

•  $$u100 = 9$  (W) [RESTART]  $$u101 = 1 (W) [1CH]$ Video2 MEMORY \$u100

重新開始播放頻道 1 的視訊顯示。

- 僅在視訊頻道 (1CH ~ 4CH)有效。RGB 頻道 (5,6CH)不工作。
- V8 系列的情況,巨集的執行結果被儲存在 \$s1061。

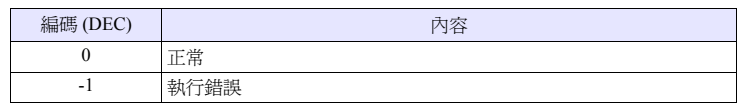

# 功能 **12**:刪除

刪除 CF 卡中的快照檔案 VDxxxxx.jpg。

# 使用記憶體

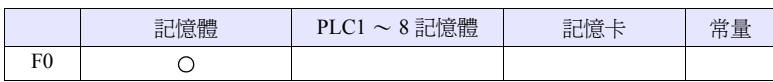

O: 可以設定 (不能間接設定) ©: 可以設定 (可以間接設定)

# 範圍

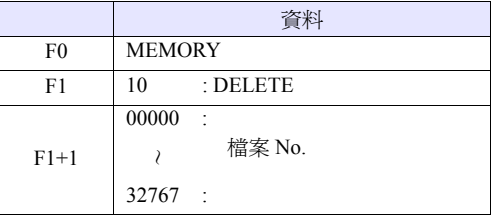

#### 工作示例

•  $$u100 = 10$  (W) [DELETE]  $$u101 = 1 (W)$  [檔案 No.] Video2 MEMORY \$u100

刪除 CF 卡中的 VD00001.jpg 檔案。

- 是在 V 系列主機中裝有 CF 卡時有效的指令。
- V8 系列的情況,巨集的執行結果被儲存在 \$s1061。

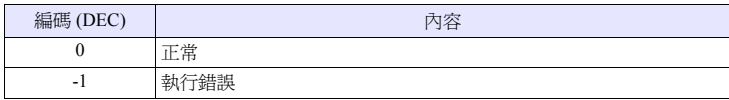

# 功能 **13**:連續單捕捉的更改

將通過 [F1+1] 指定的頻道的連續單捕捉更改為 [F1+2] 的動作。

# 使用記憶體

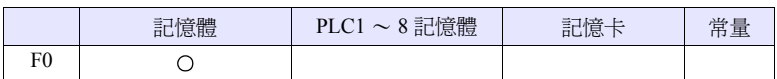

O: 可以設定 (不能間接設定) ©: 可以設定 (可以間接設定)

# 範圍

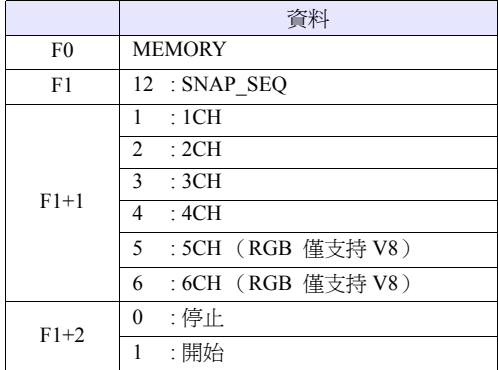

## 工作示例

•  $$u100 = 12$  (W) [RESTART]  $$u101 = 1 (W) [1CH]$  $$u102 = 1 (W) [開始]$ Video2 MEMORY \$u100

開始頻道 1 的連續快照。

# 補充

- 連續快照的間隔及連續快照的時間根據在畫面上設定的"視訊/ RGB 顯示"專 案的設定,為如下的情況。
	- 當 "視訊/ RGB 顯示"的 [ 點擊兩次時的動作 ] 的指定為 [ 連續單捕捉 ] 時:

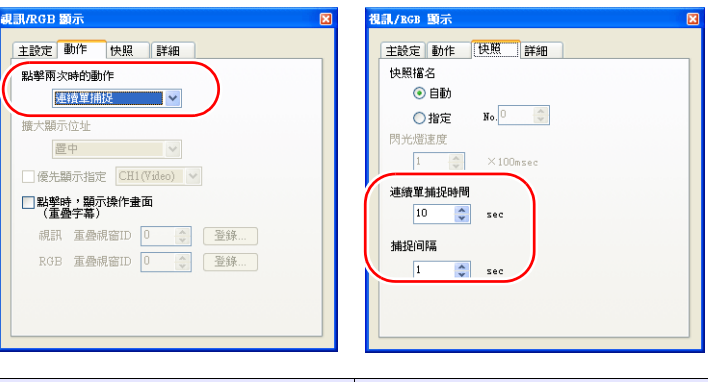

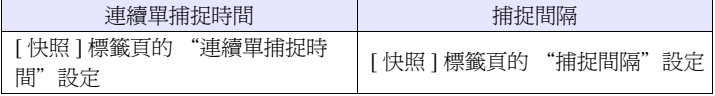

- 當 "視訊/ RGB 顯示"的 [ 點擊兩次時的動作 ] 的指定為 [ 連續單捕捉 ] 以 外時:

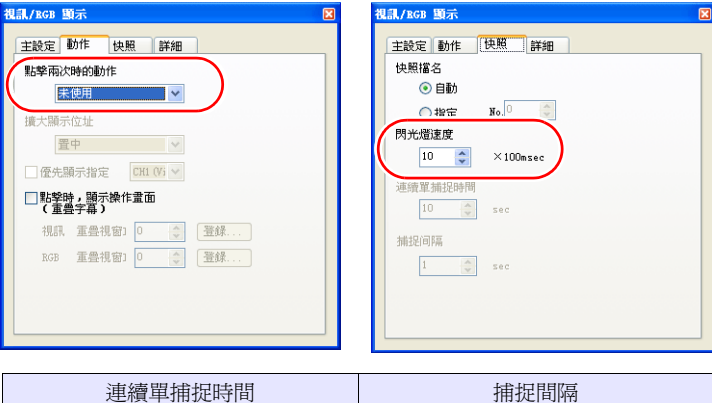

1 分鐘 (固定) [ 快照] 標籤頁的 "閃光燈速度"設 定 \*

- $*$  當設定小於等於 1sec 時,也為 1sec。
- V8 系列的情況,巨集的執行結果被儲存在 \$s1061。

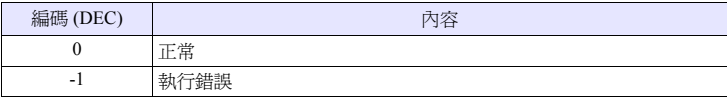

# 功能 **14**:剪輯開始位置的更改

將通過 [F1+1] 指定的頻道的圖像的取得開始位置 (剪輯開始位置)更改為  $[F1+2] \cdot [F1+3] \cdot$ 

#### 使用記憶體

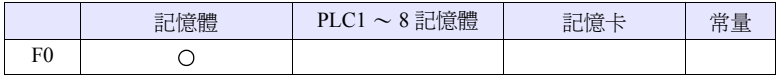

O: 可以設定 (不能間接設定) ©: 可以設定 (可以間接設定)

## 範圍

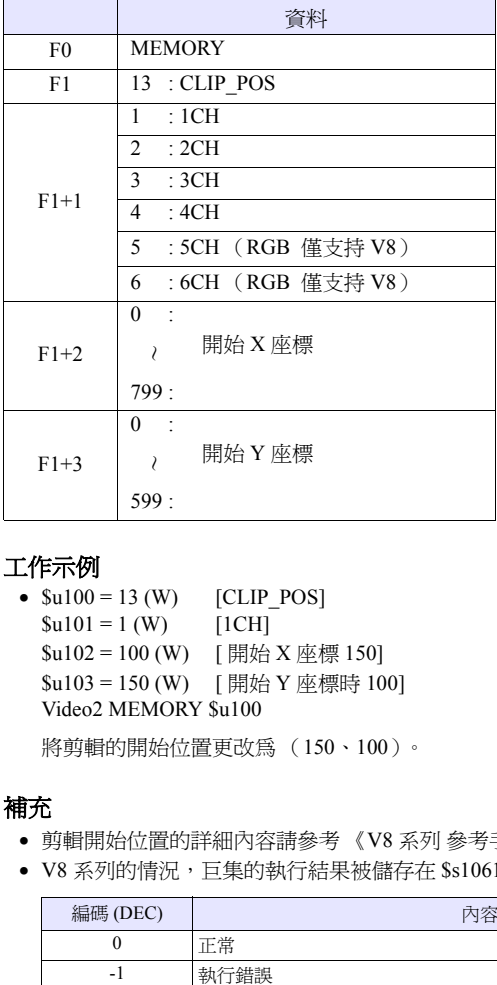

#### 工作示例

```
• $u100 = 13 (W) [CLIP POS]
$u101 = 1 (W) [1CH]
$u102 = 100 (W) [ 開始 X 座標 150]
$u103 = 150 (W) [ 開始 Y 座標時 100]
Video2 MEMORY $u100
將剪輯的開始位置更改為 (150、100)。
```
- 剪輯開始位置的詳細內容請參考 《V8 系列 參考手冊》。
- V8 系列的情況,巨集的執行結果被儲存在 \$s1061。

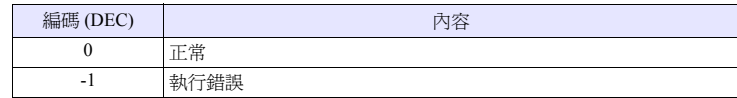

# 功能 **15**:剪輯尺寸的更改

將通過 [F1+1] 指定的頻道的圖像的取得尺寸 (剪輯尺寸)更改為 [F1+2]、[F1+3]。

# 使用記憶體

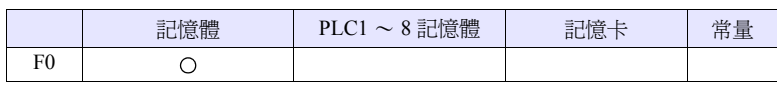

O: 可以設定 (不能間接設定) ©: 可以設定 (可以間接設定)

# 範圍

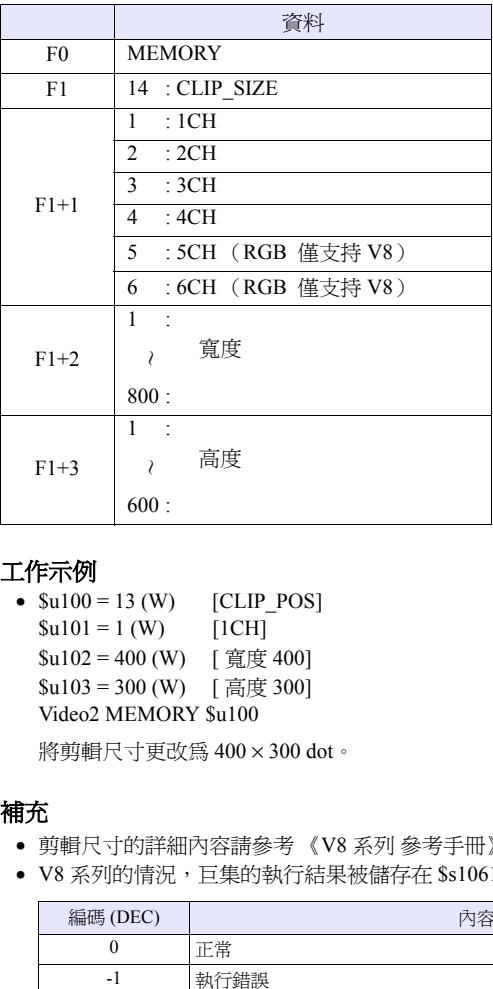

#### 工作示例

•  $$u100 = 13$  (W) [CLIP\_POS]<br> $$u101 = 1$  (W) [1CH]  $$u101 = 1 (W)$ \$u102 = 400 (W) [寬度 400]  $$u103 = 300$  (W) [ 高度 300] Video2 MEMORY \$u100

將剪輯尺寸更改為 400 × 300 dot。

- 剪輯尺寸的詳細內容請參考 《V8 系列 參考手冊》。
- V8 系列的情況,巨集的執行結果被儲存在 \$s1061。

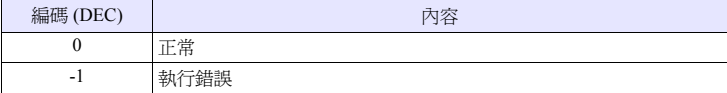

# **Video2 SNAP F1 F2** . . . . . . . . . . . . . . . 指令指定

#### 功能:單個快照

以 [F2] 的檔案 No. 將通過 [F1] 指定的頻道的圖像儲存至 CF 卡中。

#### 範圍

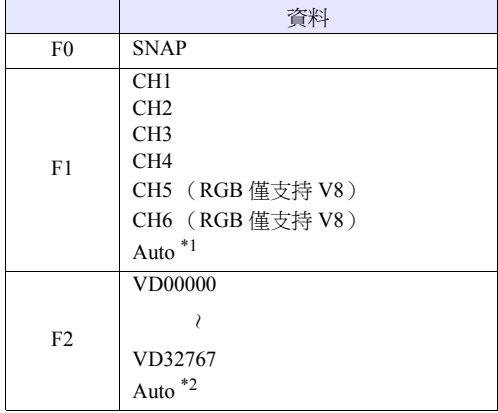

\*1 Auto:CH

- 在 [ZOOM] 中將該頻道作為物件。
- 在 [ 優先顯示指定 ] 中將優先顯示頻道作為物件。
- 除上述之外,1 頻道顯示的情況,顯示中的頻道為物件。此外,當顯示多個 頻道時指令無效。
- \*2 Auto:檔案

當 CF 卡中不存在檔案時從 "0"開始累加,當已經存在檔案時從其中最大的 No. 的下一個編號開始累加。

當累加值達到 [ 視訊/ RGB 設定 ] 的 [ 自動時擷取檔案限制次數 ] 時,如果 [超過擷取檔案限制次數的時候]的設定為 [ 停止 ], 則除此之後的指令執行 均無效。如果爲 [ 連續 ],則返回至 [0] 並儲存。

## 工作示例

• Video2 SNAP CH1 VD00005

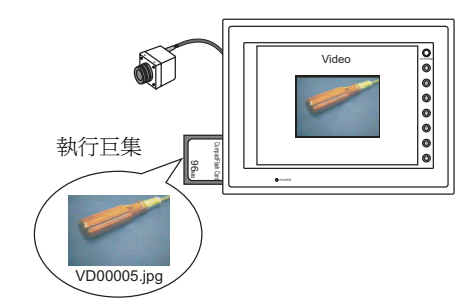

- 是在視訊圖像顯示中 V 系列主機中裝有 CF 時有效的指令。
- V8 系列的情況,巨集的執行結果被儲存在 \$s1061。

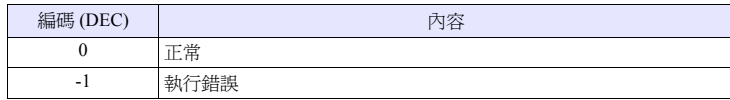

# **Video2 SNAP F1 F2 (** 尺寸 **)**. . . . . . . . . . . . 指令指定

#### 功能:後臺快照

以 [F2] 的檔案 No. 將通過 [F1] 指定的頻道的圖像以任意尺寸儲存至 CF 卡中。

#### 範圍

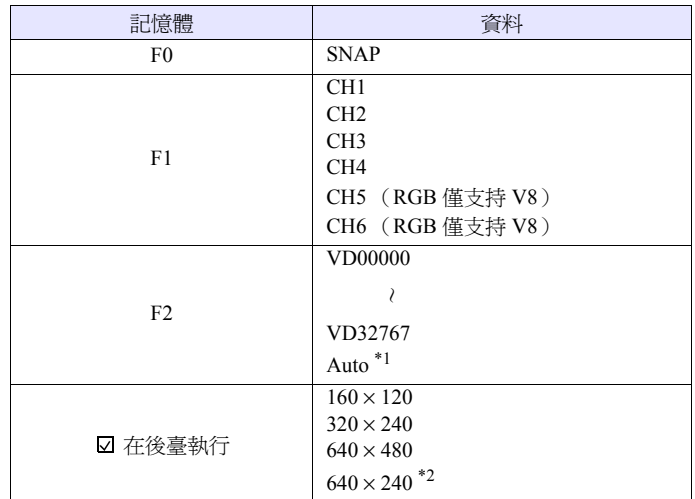

\*1 Auto:檔案

當 CF 卡中不存在檔案時從 "0"開始累加,當已經存在檔案時從其中最大的 No. 的下一個編號開始累加。

當累加值達到 [ 視訊/ RGB 設定 ] 的 [ 自動時擷取檔案限制次數 ] 時, 如果 [ 超過擷取檔案限制次數的時候 ] 的設定為 [ 停止 ],則除此之後的指令執行 均無效。如果爲 [ 連續 ],則返回至 [0] 並儲存。

\*2 根據 \$s957 的值判斷快照區域。

## 工作示例

• Video2 SNAP CH1 VD01000  $160 \times 120$ 

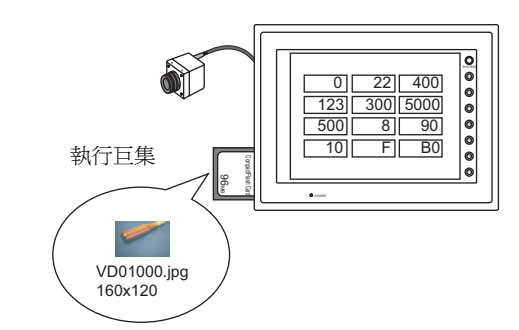

將 CH1 的圖像以 160 × 120 的尺寸儲存為 VD01000.jpg。

- 是在 V 系列主機中裝有 CF 時有效的指令。
- 即使在畫面資料中沒有視訊專案的設定,也執行指定頻道的快照。
- 與 \$s931 的設定無關,不進行與多重迭加的合成。
- 當指定了 PAUSE 中的頻道時,將再次捕捉執行快照。
- 當指定了放大顯示中的頻道時,在快照中放大顯示會被不顯示。

# • V8 系列的情況,巨集的執行結果被儲存在 \$s1061。

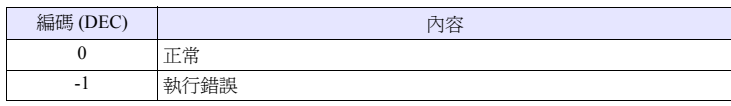

# **Video2 STROBE CH FileNo.** . . . . . . . . . . . 指令指定

## 功能:閃光快拍功能

以 [F2] 的檔案 No. 將通過 [F1] 指定的頻道的閃光燈快照儲存至 CF 卡中。

範圍

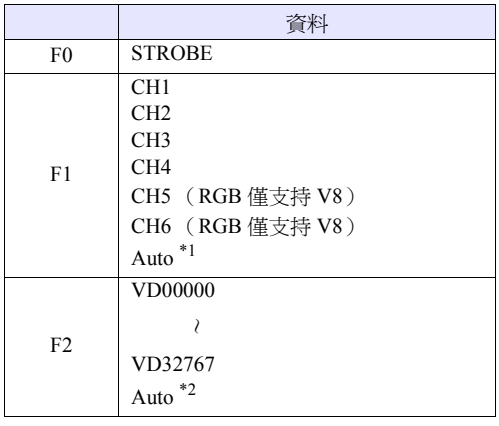

\*1 Auto:CH

- 在 [ZOOM] 中將該頻道作為物件。
- 在 [ 優先顯示指定 ] 中將優先顯示頻道作為物件。
- 除上述之外,1 頻道顯示的情況,顯示中的頻道為物件。此外,當顯示多個 頻道時指令無效。
- \*2 Auto:檔案

當 CF 卡中不存在檔案時從 "0"開始累加,當已經存在檔案時從其中最大的 No. 的下一個編號開始累加。

當累加值達到 [ 視訊/ RGB 設定 ] 的 [ 自動時擷取檔案限制次數 ] 時, 如果 [超過擷取檔案限制次數的時候]的設定為 [停止], 則除此之後的指令執行 均無效。如果爲 [ 連續 ],則返回至 [0] 並儲存。

## 工作示例

• Video2 STROBE CH1 VD00015

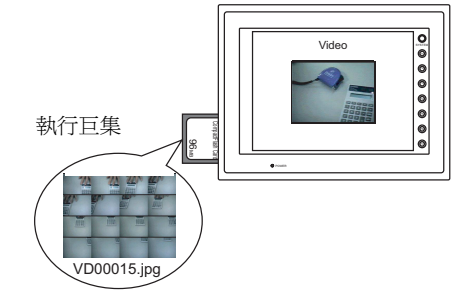

- 是在視訊圖像顯示中 V 系列主機中裝有 CF 時有效的指令。
- V8 系列的情況,巨集的執行結果被儲存在 \$s1061。

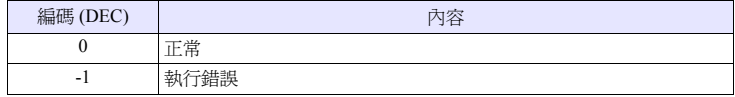

# **Video2 RE\_SIZE** . . . . . . . . . . . . . . . . 指令指定

#### 功能:更改尺寸

將通過 ZOOM、閃光燈快照擴大顯示的視訊圖像改回原來的尺寸。

#### 範圍

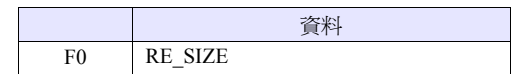

# 工作示例

• Video2 RE\_SIZE

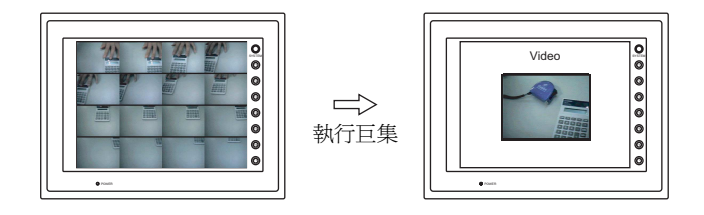

- 在 RE\_SIZE 巨集的執行之外,即使雙擊擴大顯示也將復原原來的尺寸。
- V8 系列的情況,巨集的執行結果被儲存在 \$s1061。

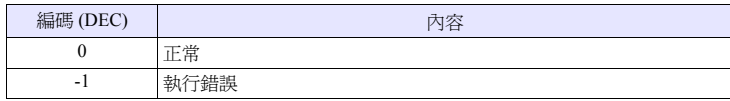

# **Video2 ZOOM F1 F2** . . . . . . . . . . . . . . 指令指定

#### 功能:縮放

將通過 [F1] 指定的頻道的圖像在 [F2] 的位置放大顯示 (640 × 480)。

#### 範圍

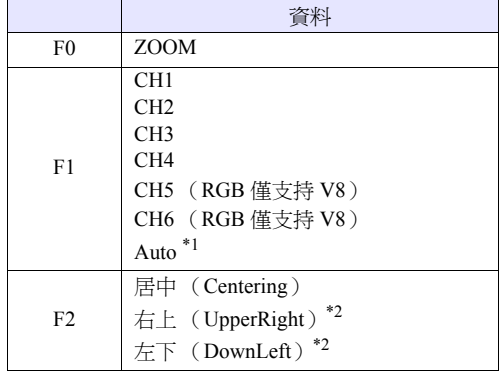

\*1 Auto:CH

- 在 [ 優先顯示指定 ] 中將優先顯示頻道作為物件。
- 除上述之外,1 頻道顯示的情況,顯示中的頻道為物件。此外,當顯示多個 頻道時指令無效。
- \*2 僅在 XGA / SVGA 機型可以指定。VGA 機型只有居中。

## 工作示例

• Video2 ZOOM 1CH Centering

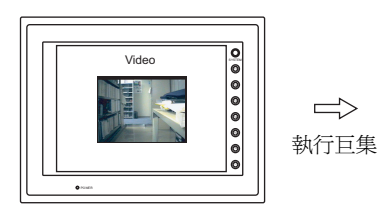

SYSTEM

放大顯示頻道 1 的圖像。

#### 補充

• V8 系列的情況,巨集的執行結果被儲存在 \$s1061。

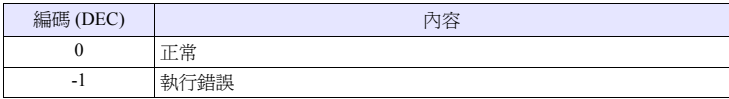

# **Video2 BRIGHT F1 F2** . . . . . . . . . . . . . . . 指令指定

#### 功能:亮度

以 [F2] 的值對通過 [F1] 指定的頻道的視訊圖像進行亮度調整。

#### 範圍

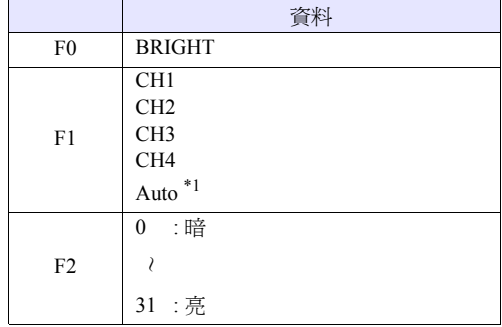

- \*1 Auto:CH
	- 在 [ZOOM] 中將該頻道作為物件。
	- 在 [ 優先顯示指定 ] 中將優先顯示頻道作為物件。
	- 除上述之外,1 頻道顯示的情況,顯示中的頻道為物件。此外,當顯示多個 頻道時指令無效。

## 工作示例

• Video2 BRIGHT CH1 10

將頻道 1 的圖像的亮度更改為 10。

- 僅在視訊頻道 (1CH ~ 4CH) 有效。RGB 頻道 (5,6CH) 不工作。
- V8 系列的情況,巨集的執行結果被儲存在 \$s1061。

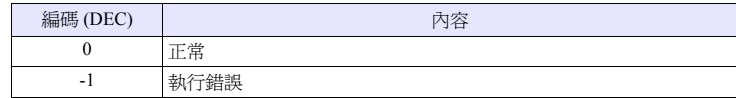

# **Video2 CONTRAST F1 F2** . . . . . . . . . . . . 指令指定

#### 功能:對比度

以 [F2] 的值對通過 [F1] 指定的頻道的視訊圖像進行對比度調整。

#### 範圍

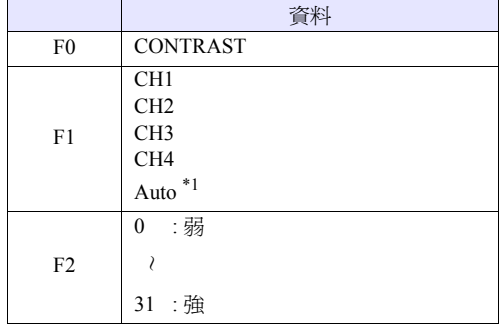

\*1 Auto:CH

- 在 [ZOOM] 中將該頻道作為物件。
- 在 [ 優先顯示指定 ] 中將優先顯示頻道作為物件。
- 除上述之外,1 頻道顯示的情況,顯示中的頻道為物件。此外,當顯示多個 頻道時指令無效。

# 工作示例

• Video2 CONTRAST CH1 10

將頻道 1 的圖像的對比度更改為 10。

- 僅在視訊頻道 (1CH ~ 4CH) 有效。RGB 頻道 (5,6CH) 不工作。
- V8 系列的情況,巨集的執行結果被儲存在 \$s1061。

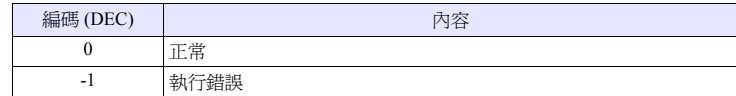

# **Video2 COLOR F1 F2** . . . . . . . . . . . . . . 指令指定

#### 功能:顏色的濃淡

以 [F2] 的值對通過 [F1] 指定的頻道的視訊圖像進行顏色的濃淡調整。

#### 範圍

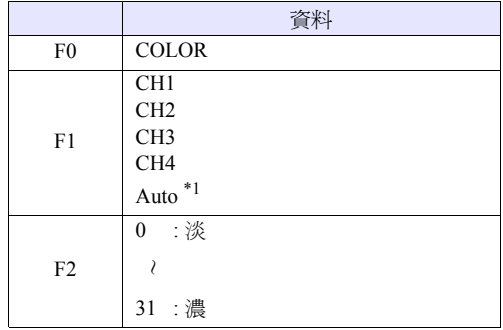

- \*1 Auto:CH
	- 在 [ZOOM] 中將該頻道作為物件。
	- 在 [ 優先顯示指定 ] 中將優先顯示頻道作為物件。
	- 除上述之外,1 頻道顯示的情況,顯示中的頻道為物件。此外,當顯示多個 頻道時指令無效。

## 工作示例

• Video2 COLOR CH1 10

將頻道 1 的圖像的顏色的濃淡更改為 10。

- 僅在視訊頻道 (1CH ~ 4CH) 有效。RGB 頻道 (5,6CH) 不工作。
- V8 系列的情況,巨集的執行結果被儲存在 \$s1061。

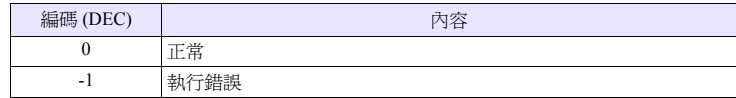

# **Video2 VIDEOINF F1 F2. . . . . . . . . . . . . . 指令指定**

## 功能:設定儲存 **/** 缺省設定

將通過 [F1] 指定的頻道的設定儲存,或重置為缺省設定。

#### 範圍

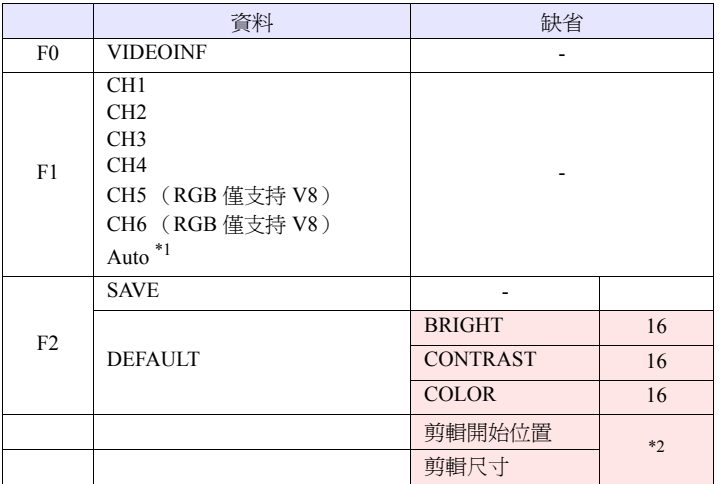

:←V 系列 (返回資料)

- \*1 Auto:CH
	- 在 [ZOOM] 中將該頻道作為物件。
	- 在 [ 優先顯示指定 ] 中將優先顯示頻道作為物件。
	- 除上述之外,1 頻道顯示的情況,顯示中的頻道為物件。此外,當顯示多個 頻道時指令無效。
- \*2 剪輯開始位置及剪輯尺寸的缺省值會根據輸入信號改變。詳細內容請參考 《V8 系列 參考手冊》。

# 工作示例

• Video2 VIDEO\_INF CH1 SAVE

儲存頻道 1 的視訊設定。

- 在執行 [SAVE] 之後重新接通 V 系列主機的電源時,資料仍然存在。
- V8 系列的情況,巨集的執行結果被儲存在 \$s1061。

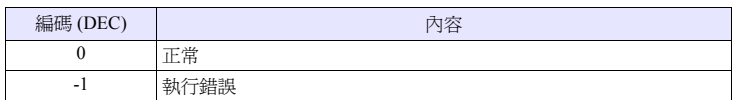

# **Video2 PAUSE F1** . . . . . . . . . . . . . . . . . 指令指定

#### 功能:臨時停止

臨時停止通過 [F1] 指定的頻道的視訊圖像。

#### 範圍

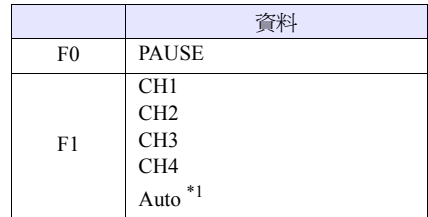

- \*1 Auto:CH
	- 在 [ZOOM] 中將該頻道作為物件。
	- 在 [ 優先顯示指定 ] 中將優先顯示頻道作為物件。
	- 除上述之外,1 頻道顯示的情況,顯示中的頻道為物件。此外,當顯示多個 頻道時指令無效。

#### 工作示例

• Video2 PAUSE CH1

臨時停止頻道 1 的圖像顯示。

- 在 PAUSE 時不能進行尺寸的更改。
- 僅在視訊頻道 (ICH ~ 4CH) 有效。RGB 頻道 (5,6CH) 不工作。
- V8 系列的情況,巨集的執行結果被儲存在 \$s1061。

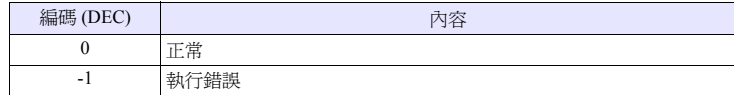
## **Video2 RESTART F1** . . . . . . . . . . . . . . 指令指定

#### 功能:臨時停止解除

重新開始播放通過 PAUSE 停止的視訊顯示。

#### 範圍

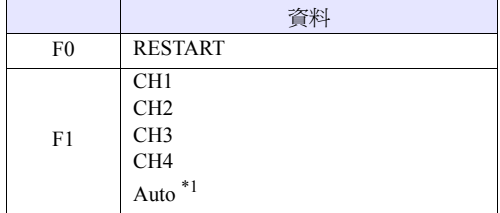

- \*1 Auto:CH
	- 在 [ZOOM] 中將該頻道作為物件。
	- 在 [ 優先顯示指定 ] 中將優先顯示頻道作為物件。
	- 除上述之外,1 頻道顯示的情況,顯示中的頻道為物件。此外,當顯示多個 頻道時指令無效。

#### 工作示例

• Video2 RESTART CH1

重新開始頻道 1 的視訊顯示。

#### 補充

- 僅在視訊頻道  $(1CH \sim 4CH)$  有效。RGB 頻道  $(5,6CH)$  不工作。
- V8 系列的情況,巨集的執行結果被儲存在 \$s1061。

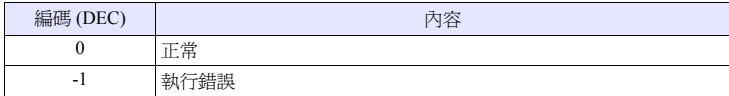

**4**

### **Video2 DELETE F1** . . . . . . . . . . . . . . . 指令指定

#### 功能:刪除

刪除 CF 卡中的快照檔案 VDxxxxx.jpg。

#### 範圍

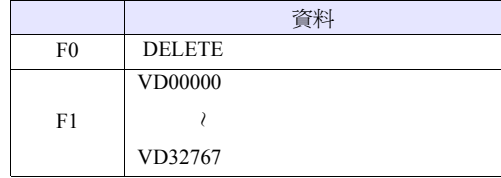

#### 工作示例

• Video2 DELETE VD00001

刪除 CF 卡中的 VD00001.jpg 檔案。

- 是在 V 系列主機中裝有 CF 卡時有效的指令。
- V8 系列的情況,巨集的執行結果被儲存在 \$s1061。

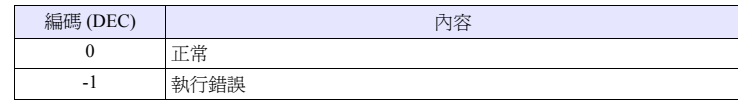

#### **Video2 SNAP\_SEQ F1 F2 . . . . . . . . . . . . . 指令指定**

#### 功能:連續單捕捉的更改

將通過 [F1] 指定的頻道的連續單捕捉更改為 [F2] 的動作。

#### 範圍

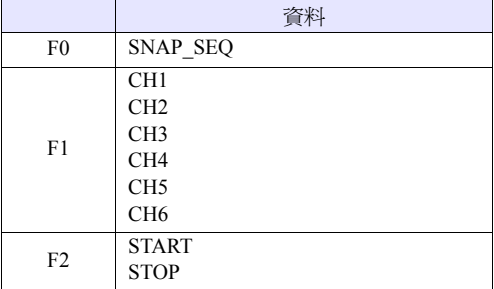

#### 工作示例

• Video2 SNAP\_SEQ CH 1 START

開始頻道 1 的連續快照。

- 是僅在 V8 系列中有效的巨集。
- 連續快照的間隔及連續快照的時間根據在畫面上設定的"視訊/ RGB 顯示"專 案的設定,為如下的情況。
	- 當 "視訊/ RGB 顯示"的 [ 點擊兩次時的動作 ] 的指定爲 [ 連續單捕捉 ] 時:

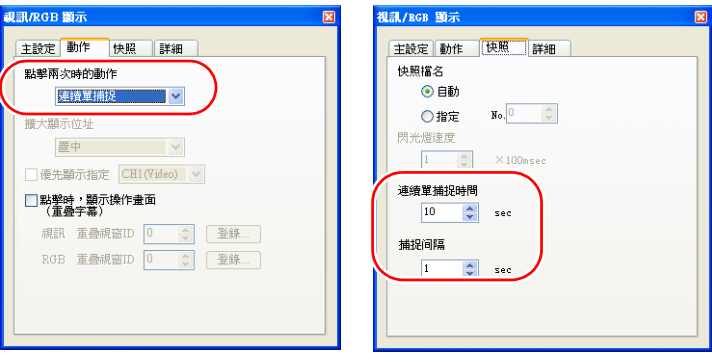

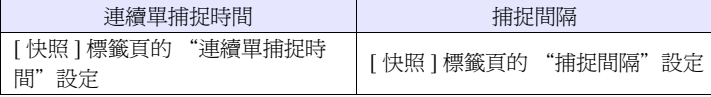

- 當 "視訊/ RGB 顯示"的 [ 點擊兩次時的動作 ] 的指定為 [ 連續單捕捉 ] 以 外時:

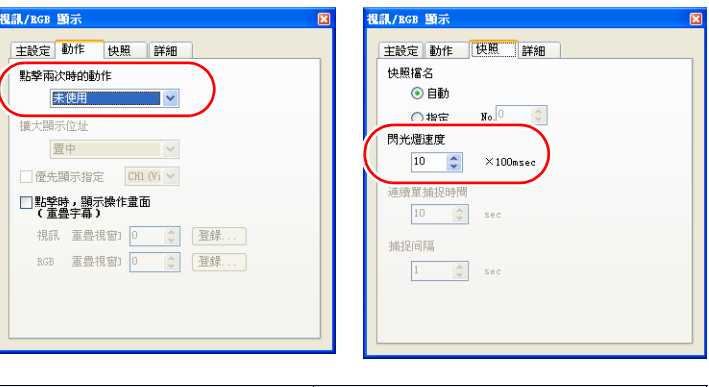

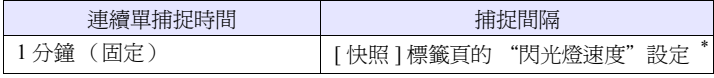

- \* 當設定小於等於 1sec 時,也為 1sec。
- V8 系列的情況,巨集的執行結果被儲存在 \$s1061。

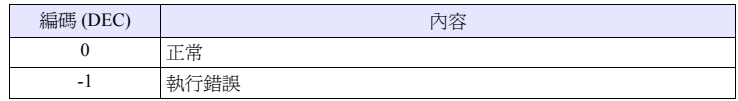

#### **Video2 CLIP\_POS F1 F2 F3** . . . . . . . . . . . 指令指定

#### 功能:剪輯開始位置的更改

將通過 [F1] 指定的頻道的圖像的取得開始位置 (剪輯開始位置)更改為 [F2]、 [F3]。

#### 範圍

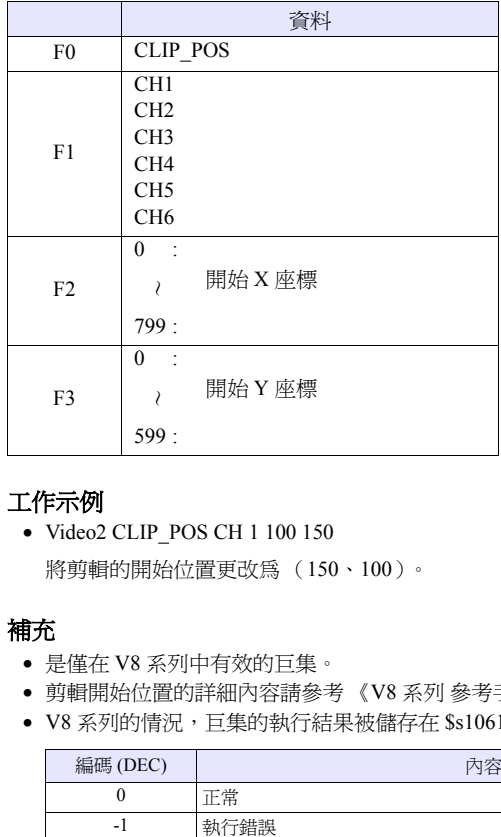

#### 工作示例

• Video2 CLIP\_POS CH 1 100 150

將剪輯的開始位置更改為 (150、100)。

- 是僅在 V8 系列中有效的巨集。
- 剪輯開始位置的詳細內容請參考 《V8 系列 參考手冊》。
- V8 系列的情況,巨集的執行結果被儲存在 \$s1061。

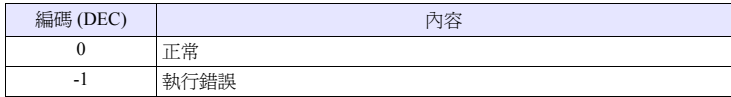

### **Video2 CLIP\_SIZE F1 F2 F3** . . . . . . . . . . . 指令指定

#### 功能:剪輯尺寸的更改

將通過 [F1] 指定的頻道的圖像的取得尺寸 (剪輯尺寸)更改為 [F2]、[F3]。

#### 範圍

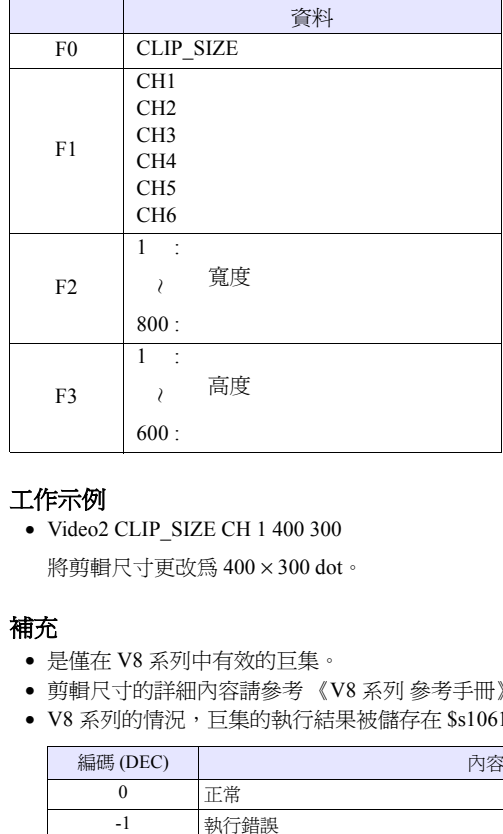

#### 工作示例

• Video2 CLIP\_SIZE CH 1 400 300

將剪輯尺寸更改為 400 × 300 dot。

- 是僅在 V8 系列中有效的巨集。
- 剪輯尺寸的詳細內容請參考 《V8 系列 參考手冊》。
- V8 系列的情況,巨集的執行結果被儲存在 \$s1061。

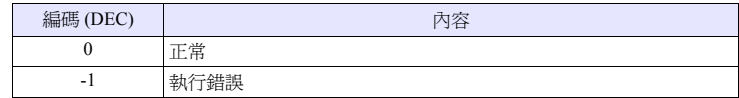

## **4.14 PLC**

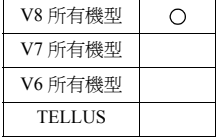

## **PLC\_CLND PLC\_CLND F0 PLC F1 F2 F3**

## 功能:針對 **PLC [F1]** 的日曆控制功能

進行針對 PLC [F1] 的日曆控制。 通過 [F0] 的指定,指定日曆資料的讀取 / 寫入。

#### 使用記憶體

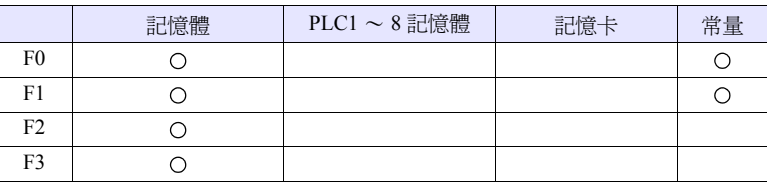

O: 可以設定 (不能間接設定) ©: 可以設定 (可以間接設定)

## 範圍

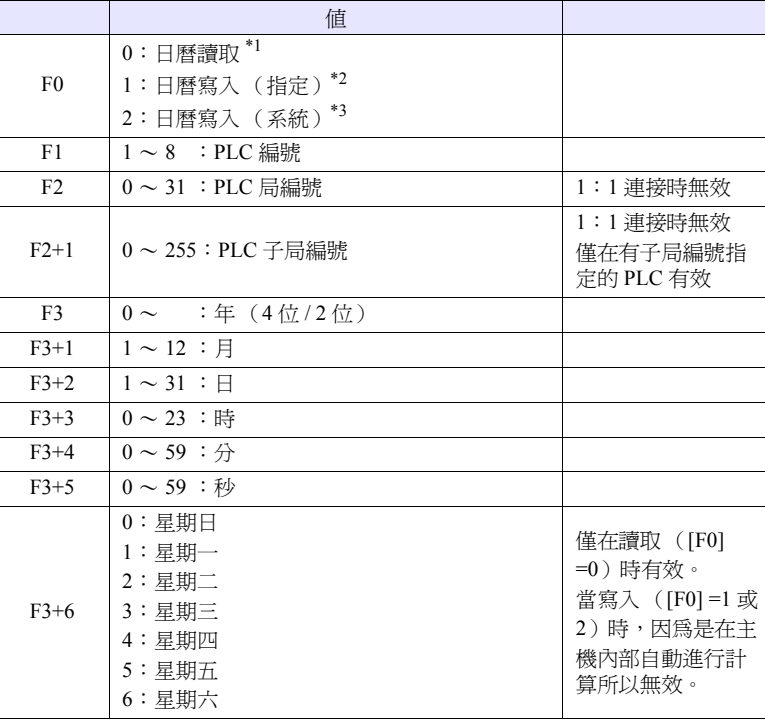

※日曆功能指定的詳細內容

\*1 當 [F0] = 0 時:日曆讀取 當通過 [F1] 指定的連接方法為 1:1 連接時, 針對所連接的設備讀取日曆並 儲存在 [F3] 記憶體中。([F2] 記憶體的內容被忽略。) 當通過 [F1] 指定的連接方法為 1: n 連接時,讀取局編號 [F2]、子局編號 [F2+1] 的日曆並儲存在 [F3] 記憶體中。 在該命令中 V 系列的系統日曆不會被更改。當要更改系統日歷時,請使用 " [SYS \(SET\\_SYS\\_CLND\) F1](#page-313-0)"(第 [4-246](#page-313-0) 頁)。

\*2 當 [F0] =1 時:日曆寫入 (指定) 當通過 [F1] 指定的連接方法為 1:1 連接時, 針對所連接的設備寫入 [F3] 記 憶體中的日曆資料。 ([F2] 記憶體的內容被忽略。) 當通過 [F1] 指定的連接方法為 1:n 連接時,針對局編號 [F2]、子局編號 [F2+1] 的設備,寫入 F3 中的日曆資料。 \*3 當 [F0] =2 時:日曆寫入 (系統) 當通過 [F1] 指定的連接方法為 1:1 連接時, 針對所連接的設備寫入 V 系列 主機的系統日曆資料。 ([F2]、[F3] 記憶體的內容被忽略。)

當通過 [F1] 指定的連接方法為 1: n 連接時, 針對局編號 [F2]、子局編號 [F2+1] 的設備,寫入系統的日曆資料。

([F3] 記憶體的內容被忽略。)

#### 工作示例

• 將 PLC2、局編號 1 的日曆設定為 2007 年 10 月 15 日、20:00:00

```
$u100 = 1 (W)$u200 = 2007 (W) -
$u201 = 10 (W)
$u202 = 15 (W)
$u203 = 20 (W)
$u204 = 0 (W)
$u205 = 0 (W)
PLC_CLND 1 PLC2 $u100 $u200
                  [2007 年 10 月 15 日 (星期一) 20:00:00]
               [PLC 局編號:1]
```
- 當不是內置日曆的設備時什麼也不執行。(是不是內置日曆的設備由 V 系列自 動進行判斷。)
- 針對鏈結的設備什麼也不執行。
- 巨集的執行結果被儲存在 \$s729。

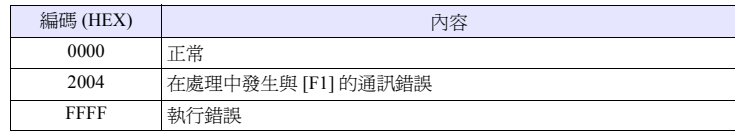

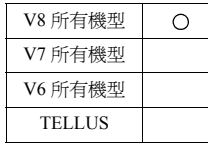

### <span id="page-188-0"></span>**PLC\_CTL PLC\_CTL PLC F0 F1 F2**

## 功能:**PLC [F1]** 的控制功能

針對 PLC [F0], 進行在從 [F1] 到 [F2] 的 Word 數部分的記憶體中所指定的動作的 控制。

#### 使用記憶體

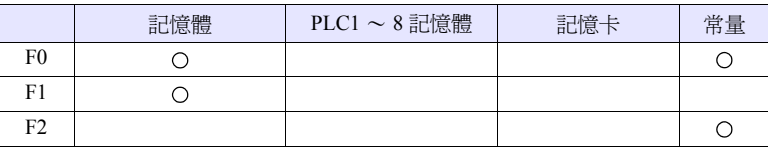

O: 可以設定 (不能間接設定) ©: 可以設定 (可以間接設定)

#### 範圍

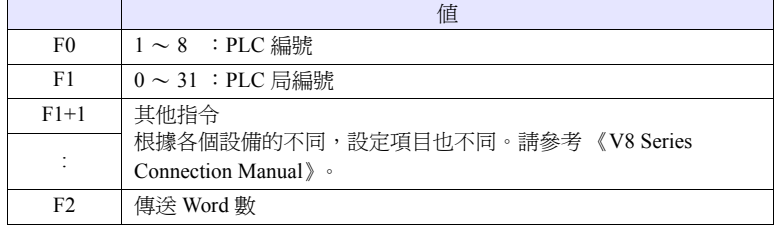

## 工作示例

• 使與 PLC2 連接的歐姆龍產的 E5ZN (局編號 1) RUN 的指定  $$u100 = 1 (W)$  [PLC 局編號 ] \$u101 = 30H (W) [指令]  $$u102 = 100H (W) [ I/$$ PLC\_CTL PLC2 \$u100 3

| 內容   | F <sub>0</sub>               |       |            | $F1$ (=\\$\tempthereform 1)<br>$=$ Suloo                                                           | F <sub>2</sub> |
|------|------------------------------|-------|------------|----------------------------------------------------------------------------------------------------|----------------|
| 工作指令 | $1\sim 8$<br>$(PLC1 \sim 8)$ | n     | $=$ \$u100 | 局號*                                                                                                |                |
|      |                              | $n+1$ | $=$ \$u101 | 指令: 0030H                                                                                          |                |
|      |                              | $n+2$ | $=$ \$u102 | 0000H : 通訊寫入 OFF (禁止)<br>0001H : 通訊寫入 ON (允許)                                                      |                |
|      |                              |       |            | 0100H : RUN<br>0101H:STOP                                                                          |                |
|      |                              |       |            | 0200H : 多重 SP (目標値0)<br>0201H : 多重 SP ( 目標値 1 )<br>0202H: 多重 SP (目標値 2)<br>0203H : 多重 SP ( 目標値 3 ) |                |
|      |                              |       |            | $0300H$ : AT $\oplus$ ih.<br>0301H: AT 執行                                                          |                |
|      |                              |       |            | 0400H : 寫入模式 ( 備份)<br>0401H: 寫入模式 (RAM)                                                            |                |
|      |                              |       |            | 0500H : RAM 資料儲存                                                                                   |                |
|      |                              |       |            | 0600H:軟重置                                                                                          |                |
|      |                              |       |            | 0700H: 設定區域 1 切換                                                                                   |                |
|      |                              |       |            | 0800H : 保護等級切換                                                                                     |                |

\* 當為 8000 (HEX) 時,同時廣播

• 巨集的執行結果被儲存在 \$s729。

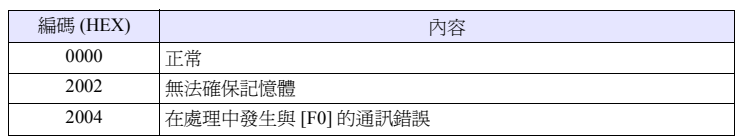

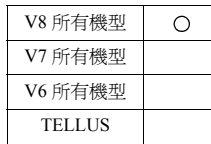

#### <span id="page-190-0"></span>**TBL\_READ TBL\_READ F0 <- TABLE:PLC F1 : F2**

### 功能:傳送表的記憶體讀取

將 PLC [F1] 的傳送表 No. [F2] 中登錄的記憶體的資料傳送至 [F0] 記憶體之後的記 憶體。

### 使用記憶體

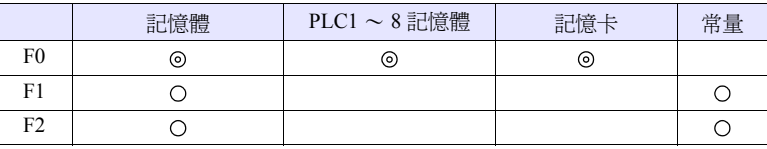

O: 可以設定 (不能間接設定) ©: 可以設定 (可以間接設定)

#### 範圍

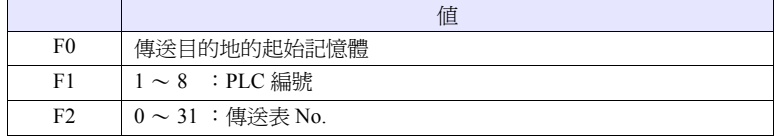

#### 工作示例

• 將通過 PLC3 定義的傳送表 No.5 中登錄的記憶體傳送至 \$u500 ~ TBL\_READ \$u500 <- TABLE : PLC3 : 5

- 傳送目的地記憶體需要有在傳送表中登錄的資料數量等同的記憶體。
- 巨集的執行結果被儲存在 \$s729。

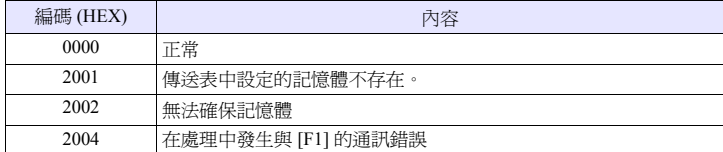

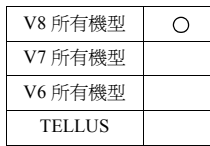

## <span id="page-191-0"></span>**TBL\_WRITE TBL\_WRITE TABLE:PLC F1 : F0 <- F2**

### 功能:傳送表的記憶體寫入

將以 [F2] 記憶體作為起始的資料傳送至 PLC [F1] 的傳送表 No. [F0] 中登錄的記憶 體。

#### 使用記憶體

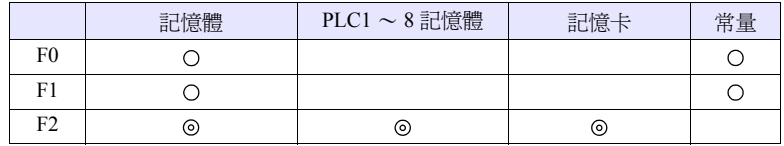

O: 可以設定 (不能間接設定) ©: 可以設定 (可以間接設定)

#### 範圍

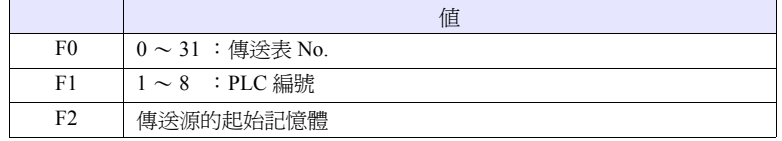

#### 工作示例

• 將 \$u500 ~的資料傳送至通過 PLC3 定義的傳送表 No.5 中登錄的記憶體 TBL\_WRITE TABLE : PLC3 : 5 <- \$u00500

- 傳送目的地記憶體需要有在傳送表中登錄的資料數量等同的記憶體。
- 巨集的執行結果被儲存在 \$s729。

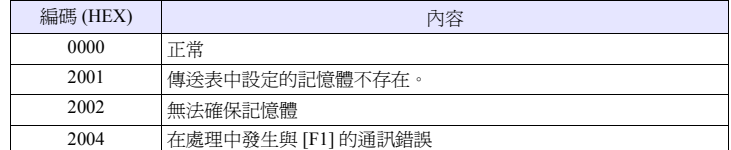

# **4.15** 溫度調節 **/ PLC2Way**

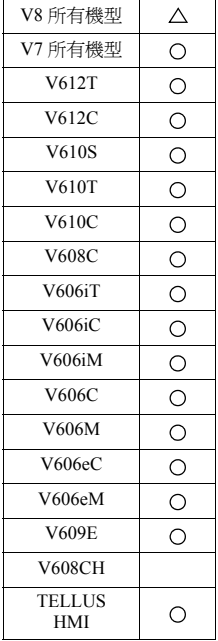

## **TEMP\_READ TEMP\_READ F0 <- TABLE : F1**

#### 功能:傳送表的記憶體讀取

將 PLC2 的傳送表 No. [F1] 中登錄的記憶體的資料傳送至 [F0] 記憶體之後的記憶 體。

## 使用記憶體

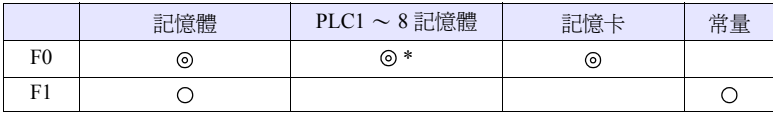

O: 可以設定 (不能間接設定) ©: 可以設定 (可以間接設定)

\* 當將 [F0] 記憶體指定為 PLC 記憶體時,固定為 PLC1。

#### 範圍

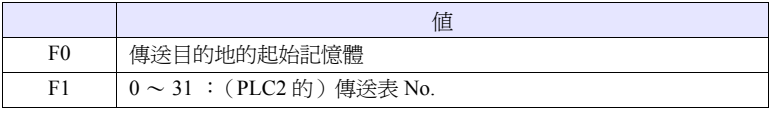

#### 工作示例

• TEMP\_READ PLC1  $[DO0000] = TABLE : 5$ 將 PLC2 的傳送表 No.5 中登錄的記憶體傳送至 PLC1 的 D0 ~

#### 補充

- 傳送目的地記憶體需要有在傳送表中登錄的資料數量等同的記憶體。
- 巨集的執行結果被儲存在 \$s729。

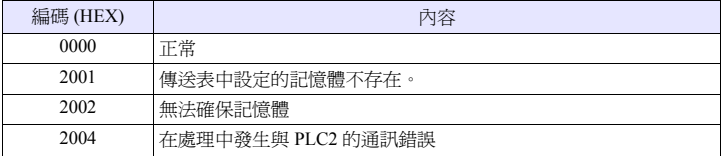

• 當是 V8 系列時,請使用 " [TBL\\_READ](#page-190-0)"(第 [4-123](#page-190-0) 頁)。

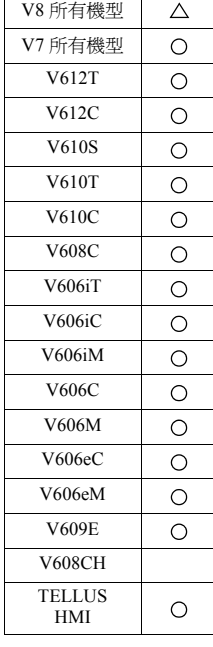

## **TEMP\_WRITE TEMP\_WRITE TABLE : F0 <- F1**

## 功能:傳送表的記憶體寫入

將以 [F1] 記憶體作為起始的資料傳送至 PLC2 的傳送表 No. [F0] 中登錄的記憶體。

#### 使用記憶體

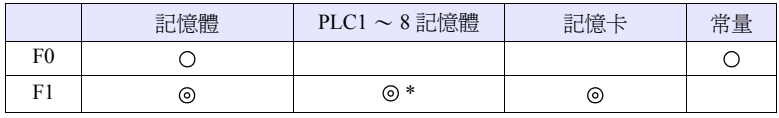

O: 可以設定 (不能間接設定) ©: 可以設定 (可以間接設定)

\* 當將 [F1] 記憶體指定為 PLC 記憶體時,固定為 PLC1。

#### 範圍

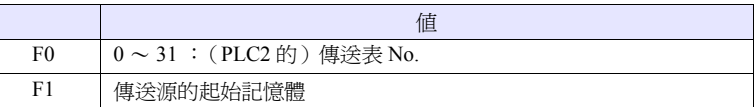

### 工作示例

- TEMP\_WRITE TABLE :  $5 = P LC1$  [D00000]
- 將 PLC1 的 D0 ~的資料傳送至 PLC2 的傳送表 No.5 中登錄的記憶體

#### 補充

- 傳送源記憶體需要有在傳送表中登錄的資料數量等同的記憶體。
- 巨集的執行結果被儲存在 \$s729。

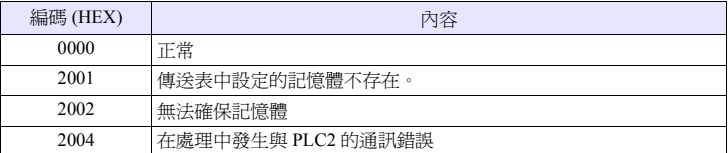

• 當是 V8 系列時,請使用 " [TBL\\_WRITE](#page-191-0)"(第 [4-124](#page-191-0) 頁)。

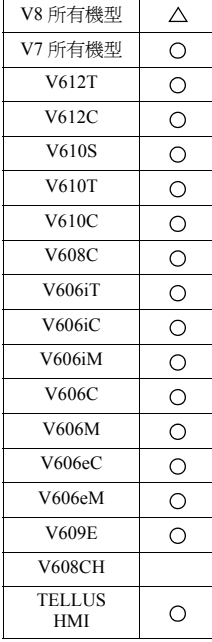

## **TEMP\_CTL TEMP\_CTL F0 F1**

## 功能:**PLC2** 的控制功能

針對 PLC 2,進行在從起始記憶體 [F0] 到 [F1] 的 Word 數部分的記憶體中所指定的 動作的控制。

### 使用記憶體

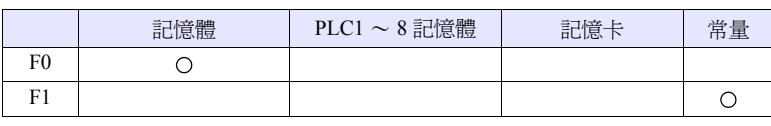

O: 可以設定 (不能間接設定) ©: 可以設定 (可以間接設定)

## 範圍

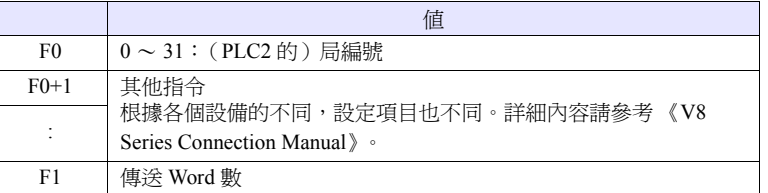

#### 補充

• 巨集的執行結果被儲存在 \$s729。

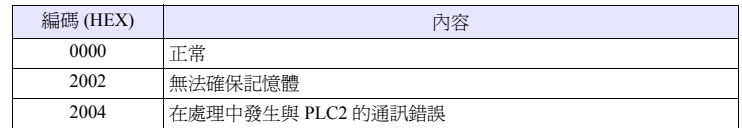

• 當是 V8 系列時,請使用 " [PLC\\_CTL](#page-188-0)"(第 [4-121](#page-188-0) 頁)。

## **4.16 Ethernet**

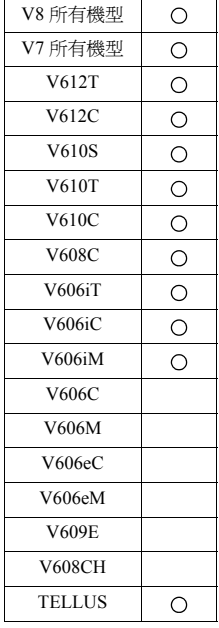

## **SEND F0 C:F1 TO F2**

### 功能:向伺服器傳送

將從 [F0] 記憶體到 [F1] 的 Word 數部分的資料傳送至網路表 No. [F2] 的伺服器。

#### 使用記憶體

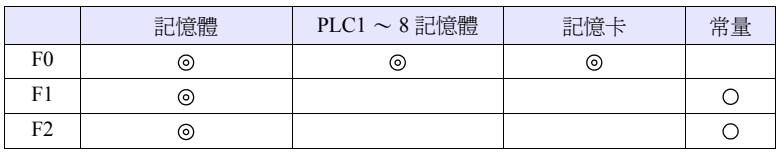

O: 可以設定 (不能間接設定) ©: 可以設定 (可以間接設定)

## 範圍

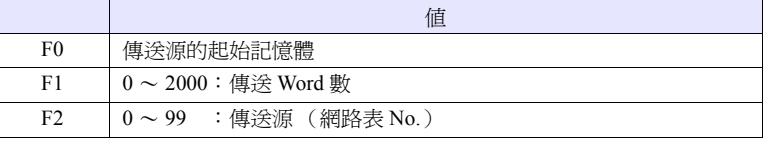

## 工作示例

- SEND PLC2 [D10] C:2 TO:3
	- PLC2:將從 B 的 D10 開始 2 字部分傳送至網路表 No.3 (伺服器 A)。

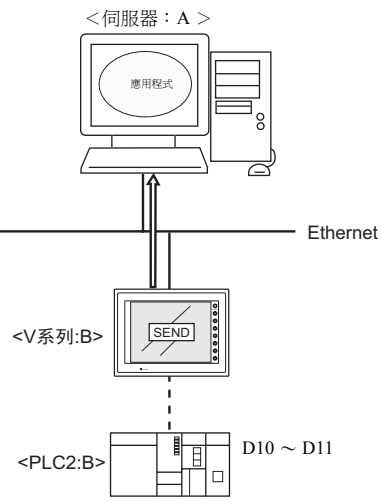

- 可以通過 \$s514 對巨集的執行形態進行設定。詳細內容請參考 《V8 Series Connection Manual》。
- 巨集的執行結果被儲存在 \$s515。詳細內容請參考 《V8 Series Connection Manual》。

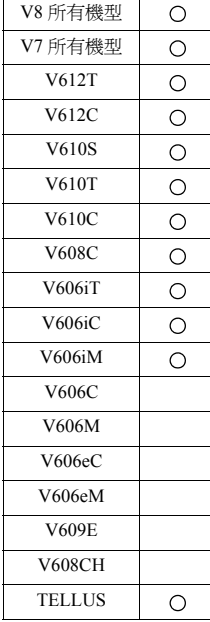

#### **EREAD EREAD F0 = F1 C:F2 F3**

## 功能:網路間的資料讀取

讀取從與網路表 No. [F3] 連接的設備的 [F1] 記憶體開始 [F2] 字的資料到 [F0] 記憶 體。

## 使用記憶體

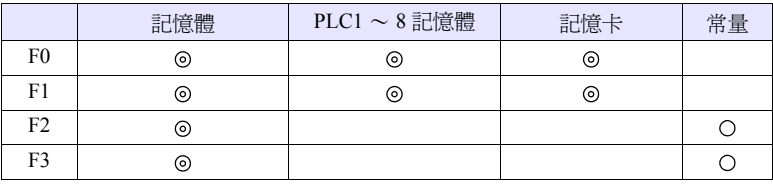

O: 可以設定 (不能間接設定) ©: 可以設定 (可以間接設定)

#### 範圍

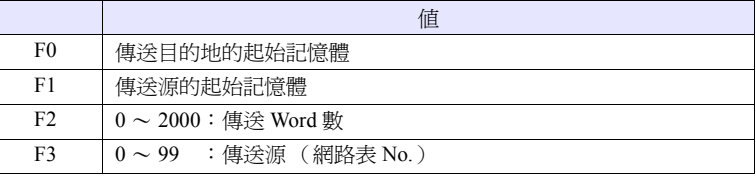

#### 工作示例

• EREAD PLC1  $[D200] = P LC2$   $[D100]$  C:2 5 讀取從與網路表 No.5 (V 系列:B)連接的 PLC2:B 的 D100 開始 2 字的資料 到 PLC1: A 的 D200  $\sim$ 

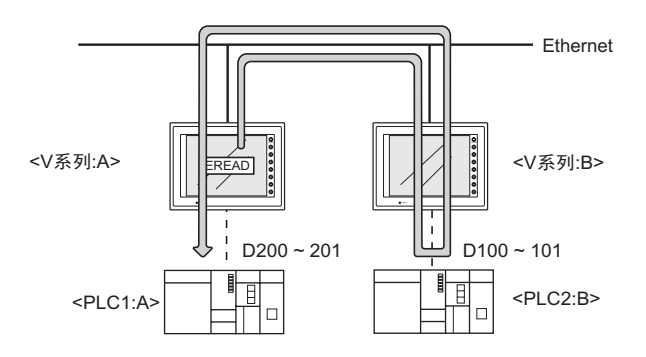

- 可以通過 \$s514 對巨集的執行形態進行設定。詳細內容請參考 《V8 Series Connection Manual》。
- 巨集的執行結果被儲存在 \$s515。詳細內容請參考 《V8 Series Connection Manual》。

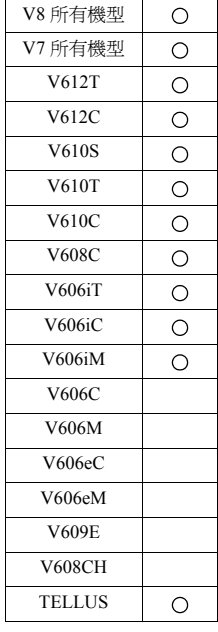

## **EWRITE** EWRITE F0 F1 = F2 C:F3

## 功能:網路間的資料寫入

將從 [F2] 記憶體開始 [F3] 字的資料寫入到與網路表 No. [F1] 連接的設備的 [F0] 記 憶體。

## 使用記憶體

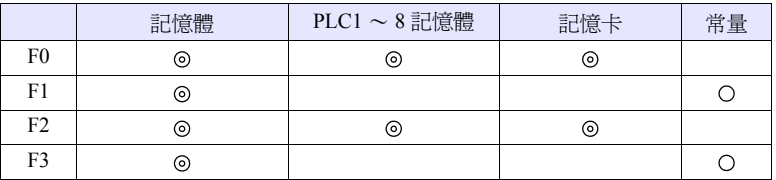

O: 可以設定 (不能間接設定) ©: 可以設定 (可以間接設定)

## 範圍

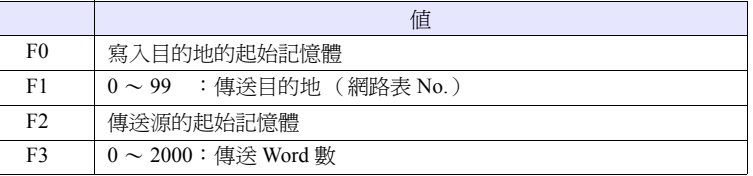

### 工作示例

• EWRITE PLC2 [D100]  $5 = $u100$  C:2 將從 V 系列:A 的 \$u100 開始 2 字的資料寫入到與網路表 No.5 (V 系列:B) 連接的 PLC2: B 的 D100  $\sim$ 

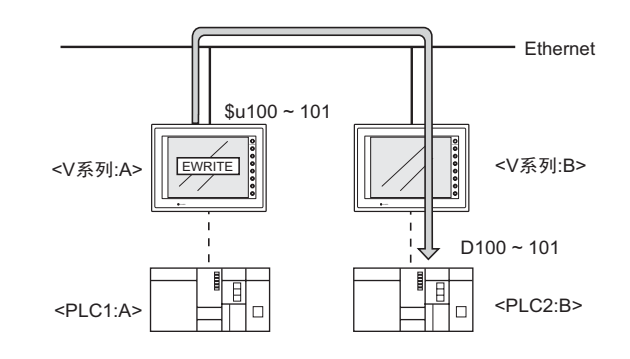

- 可以通過 \$s514 對巨集的執行形態進行設定。詳細內容請參考 《V8 Series Connection Manual》。
- 巨集的執行結果被儲存在 \$s515。詳細內容請參考 《V8 Series Connection Manual》。

# **4.17 CF** 卡 (配方)

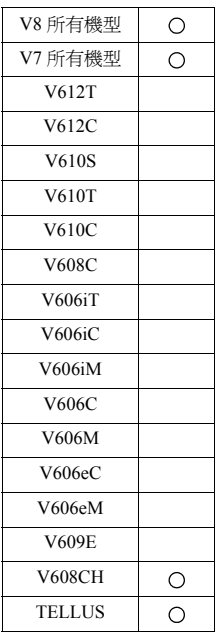

## **LD\_RECIPE LD\_RECIPE F0 F1**

功能:**CSV** 檔案的讀取

將 No. [F1] 的 CSV 檔案傳送至 [F0] 記憶體之後的記憶體。

#### 使用記憶體

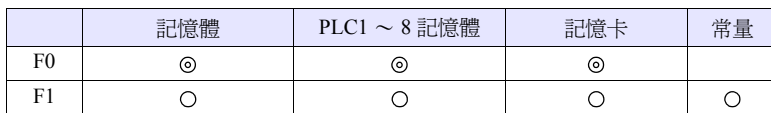

O: 可以設定 (不能間接設定) ©: 可以設定 (可以間接設定)

#### 範圍

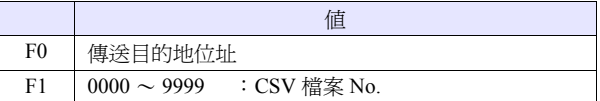

### **CSV** 檔案

儲存位址 :\ (訪問資料夾) \RECIPE 檔案名 :\RECxxxx.csv  $\frac{1}{0000}$  - 9999 : 檔案 No.

根據屬性設定的不同, CSV 檔案的行列 No. 也不同。下表 • 標記為第 1 行第 1 列。

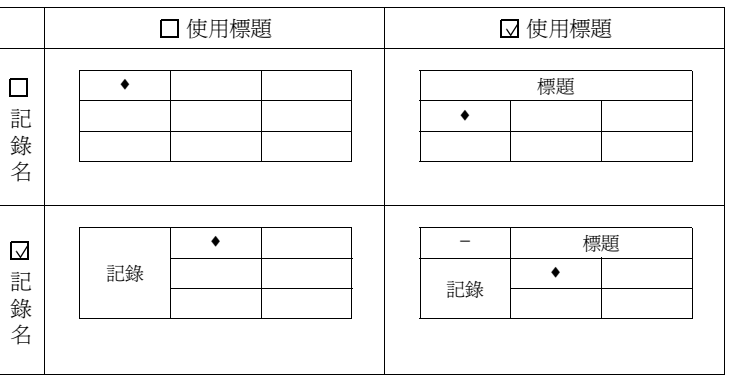

# **4**

#### 工作示例

• LD\_RECIPE \$u200 1

將 REC0001.csv 檔案的資料傳送至 \$u200 之後。

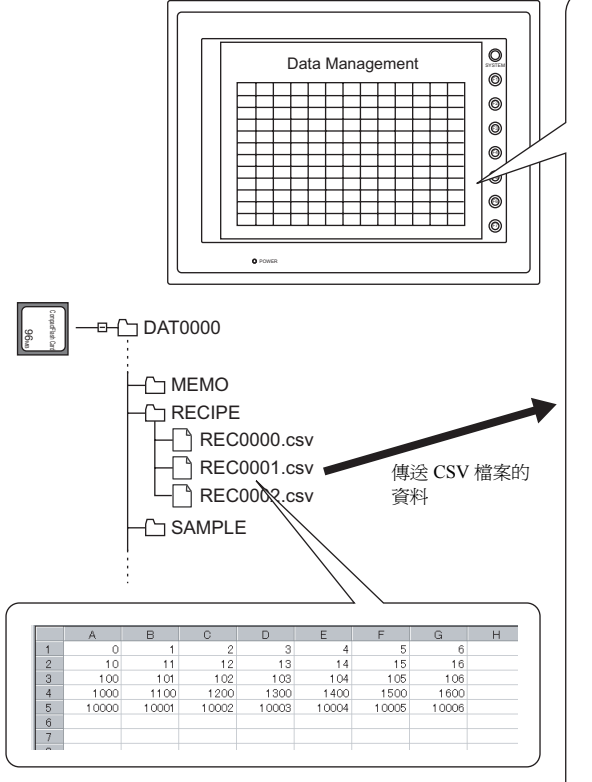

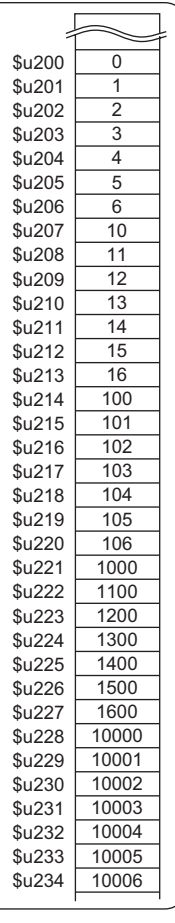

#### 補充

• 需要以 CSV 檔案為單位設定屬性。

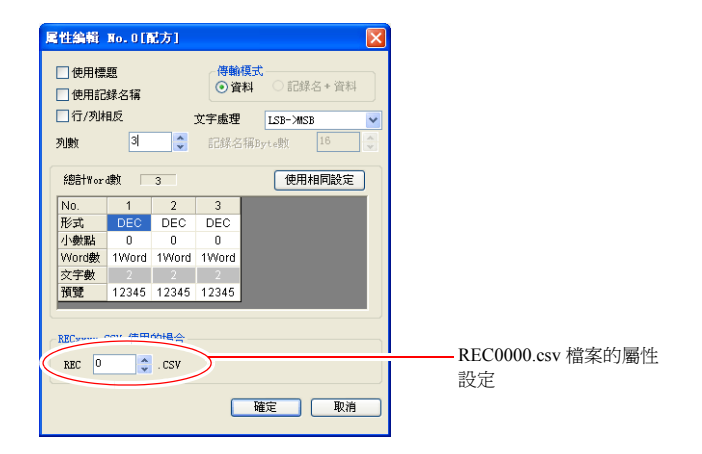

<span id="page-200-0"></span>• 當讀取字串時,可以選擇將 NULL 是轉換為 20H (空格)還是保持原樣 (00) 來讀取。

[ 系統設定 ] → [ 本體設定 ] → [ 環境設定 ] 的 [ 通過 LD/RD 巨集將 NULL 轉 換為空格]

例:

## A,B, CSV 檔案 関性

C,,

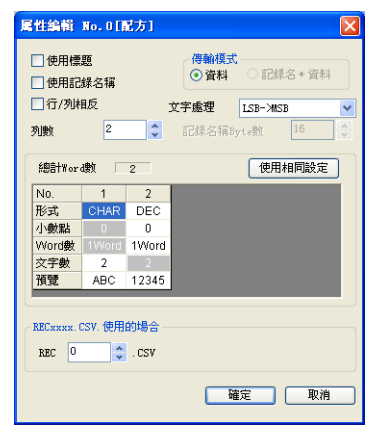

執行結果

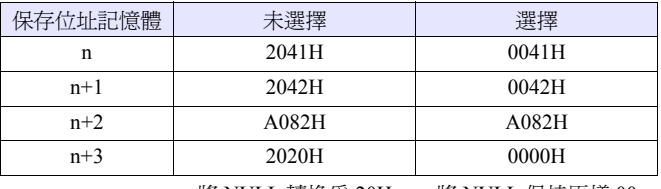

將 NULL 轉換為 20H 將 NULL 保持原樣 00

• V8 系列的情況,巨集的執行結果被儲存在 \$s1062。

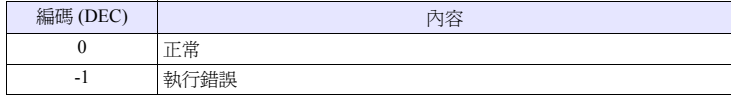

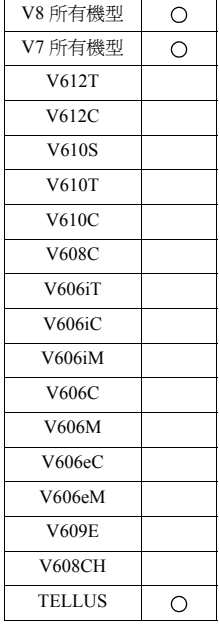

## **LD\_RECIPE2 LD\_RECIPE2 F0 F1 F2**

## 功能:**CSV** 檔案的讀取 (屬性指定)

以屬性 No. [F2] 的形式將 No. [F1] 的 CSV 檔案傳送至 [F0] 記憶體之後的記憶體。

#### 使用記憶體

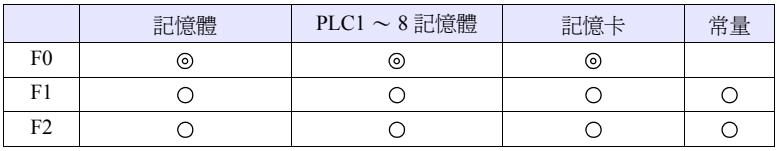

O: 可以設定 (不能間接設定) ©: 可以設定 (可以間接設定)

#### 範圍

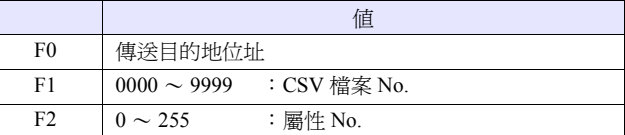

#### **CSV** 檔案

儲存位址 :\ (訪問資料夾) \RECIPE

檔案名 :\RECxxxx.csv

T<br>0000 - 9999 : 檔案 No.

根據屬性設定的不同, CSV 檔案的行列 No. 也不同。下表•標記為第1 行第1 列。

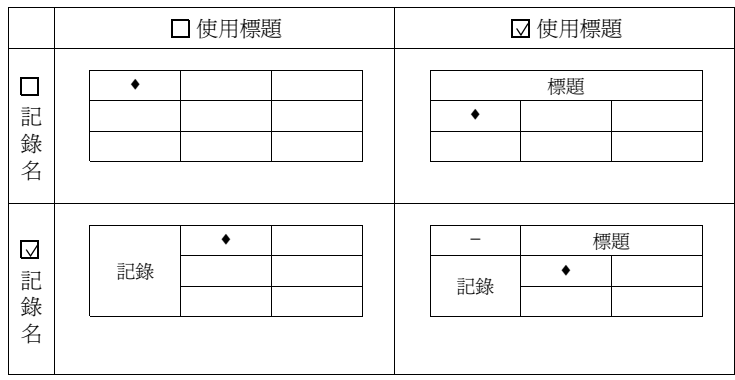

4-134

### 工作示例

• LD\_RECIPE2 \$u100 2 3

以屬性 No.3 的形式將 REC0002.csv 檔案的資料傳送至 \$u100 之後

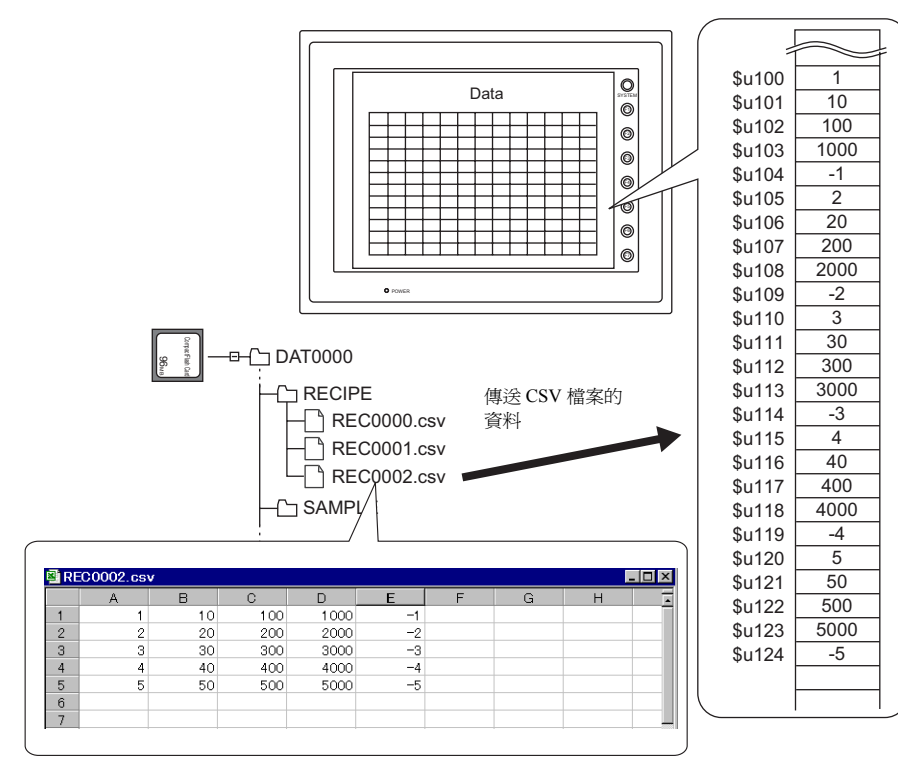

補充

• 需要為和 CSV 檔案相同形式的屬性設定。

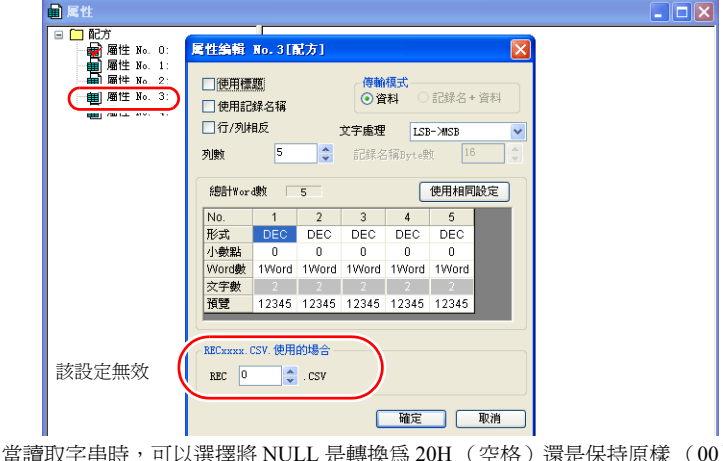

- 當讀取字串時,可以選擇將 NULL 是轉換為 20H (空格)還是保持原樣 (00) 來讀取。詳細內容請參考第 [4-133](#page-200-0) 頁。
- V8 系列的情況,巨集的執行結果被儲存在 \$s1062。

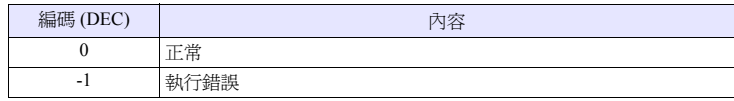

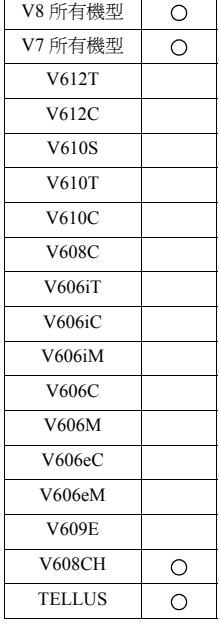

## **LD\_RECIPESEL LD\_RECIPESEL F0 F1**

## 功能:**CSV** 檔案的讀取 (單元單位)

將 No. [F1] 的 CSV 檔案的一部分傳送至 [F0] 記憶體之後的記憶體。

#### 使用記憶體

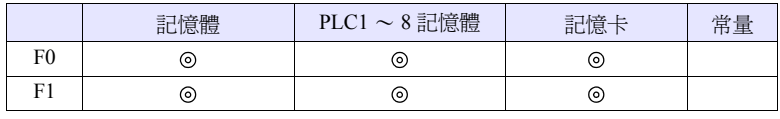

O: 可以設定 (不能間接設定) ©: 可以設定 (可以間接設定)

#### 範圍

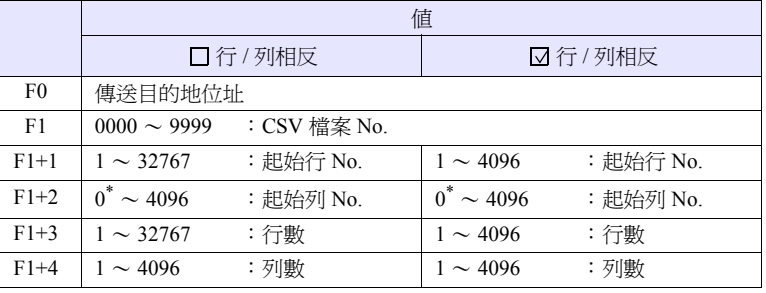

\* 當也傳送記錄名時,指定為 0。但是,僅在屬性設定中,傳輸模式:記錄名 + 資 料被選擇時有效。此外,在 F1+4 的列數中包含記錄名的單元。

#### **CSV** 檔案

儲存位址 :\ (訪問資料夾) \RECIPE 檔案名 :\RECxxxx.csv

——<br>0000 - 9999 : 檔案 No.

根據屬性設定的不同, CSV 檔案的行列 No. 也不同。下表•標記為第1 行第1 列。

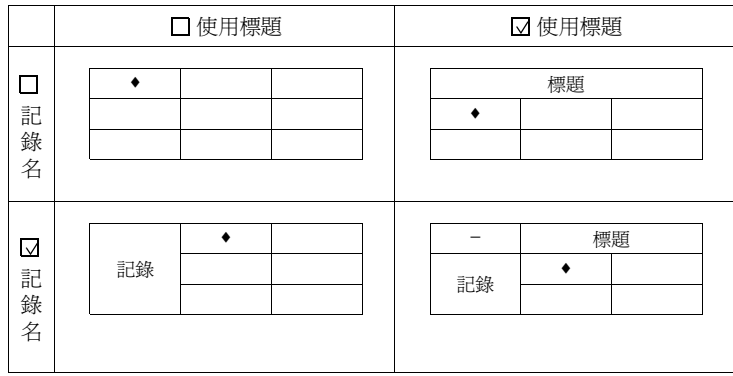

4-136

#### 工作示例

•  $$u100 = 1$  (W) [檔案 No. 1]  $$u101 = 2 (W)$  [起始行 No. ]  $$u102 = 3 (W)$  [起始列 No. ]  $$u103 = 2 (W)$  [行數] \$u104 = 3 (W) [列數] LD\_RECIPESEL \$u300 \$u100

將 REC0001.csv 檔案的資料的一部分傳送至 \$u300 之後

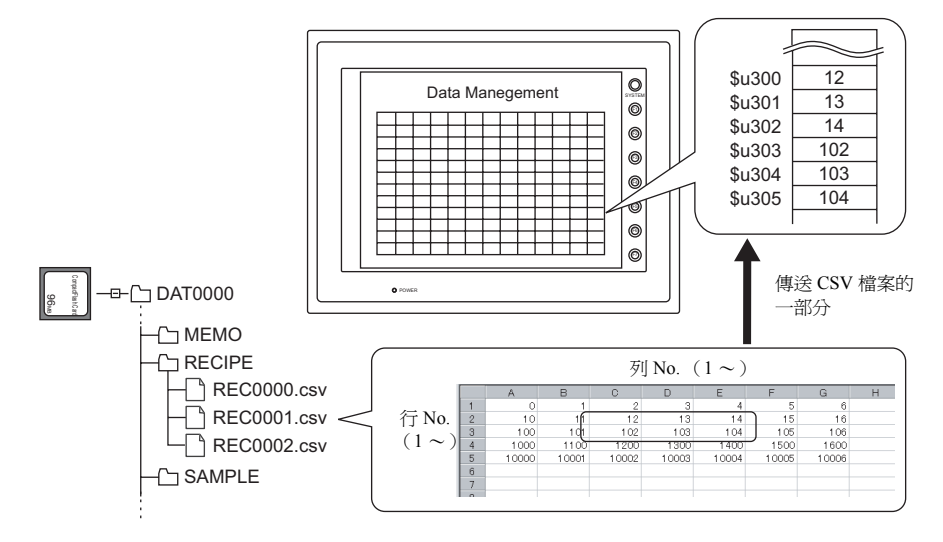

#### 補充

• 需要以 CSV 檔案為單位設定屬性。

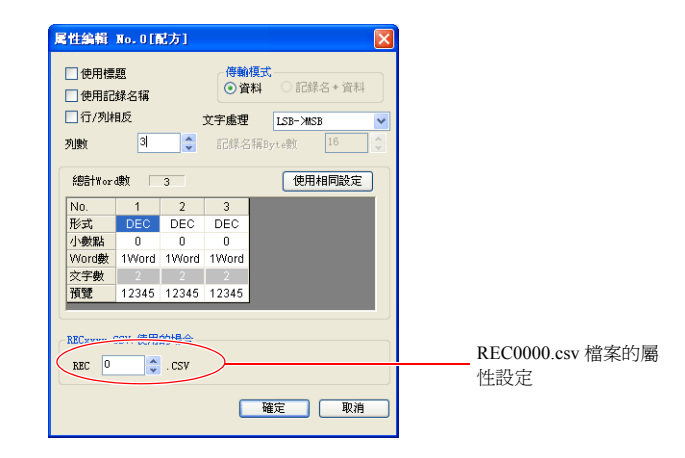

• 當讀取字串時,可以選擇將 NULL 是轉換為 20H (空格)還是保持原樣 (00) 來讀取。詳細內容請參考第 [4-133](#page-200-0) 頁。

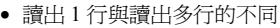

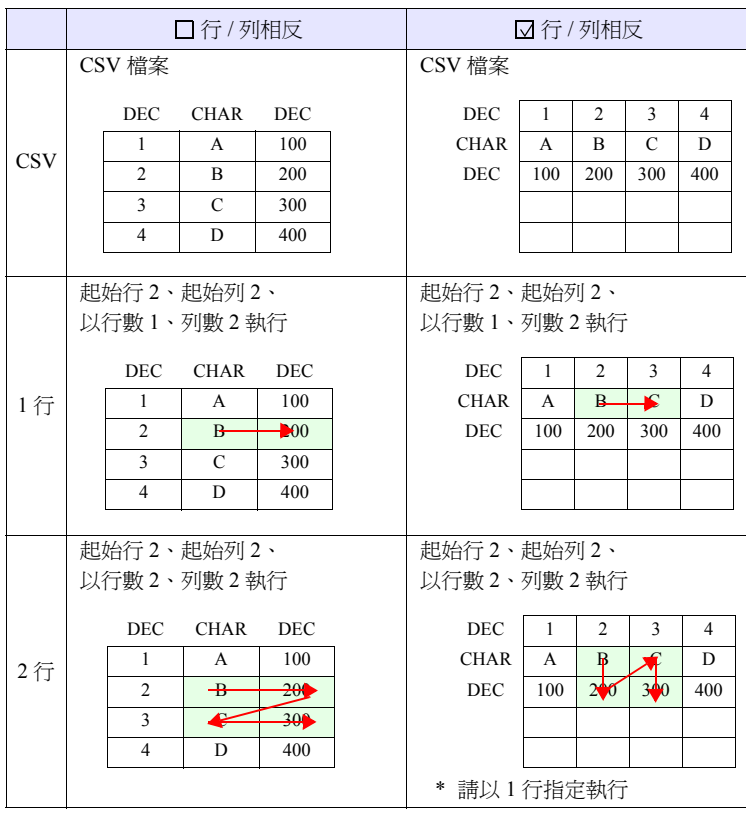

• V8 系列的情況,巨集的執行結果被儲存在 \$s1062。

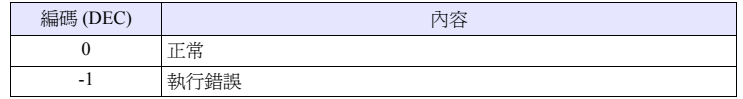

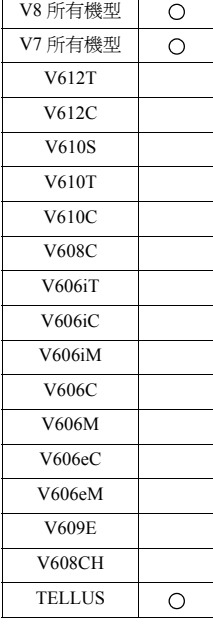

#### **LD\_RECIPESEL2 LD\_RECIPESEL2 F0 F1 F2**

## 功能:**CSV** 檔案的讀取 (單元單位 **/** 屬性指定)

以屬性 No. [F2] 的形式將 No. [F1] 的 CSV 檔案的一部分傳送至 [F0] 記憶體之後的 記憶體。

#### 使用記憶體

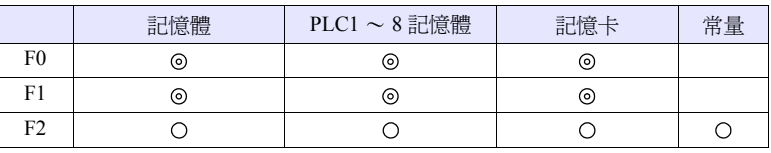

O: 可以設定 (不能間接設定) ©: 可以設定 (可以間接設定)

#### 範圍

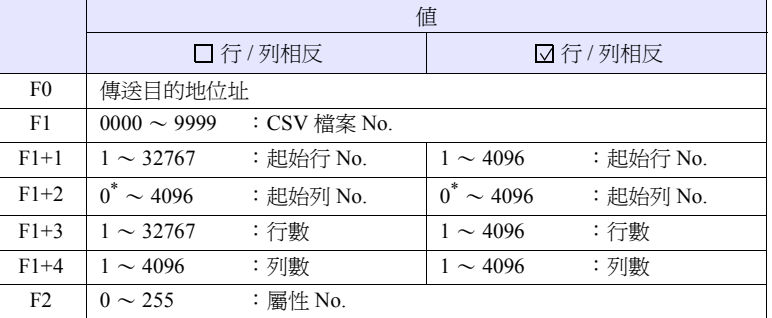

\* 當也傳送記錄名時,指定為 0。但是,僅在屬性設定中,傳輸模式:記錄名 + 資 料被選擇時有效。此外,在 F1+4 的列數中包含記錄名的單元。

#### **CSV** 檔案

儲存位址 :\ (訪問資料夾) \RECIPE 檔案名 :\RECxxxx.csv T

0000 - 9999: 檔案 No.

根據屬性設定的不同,CSV 檔案的行列 No. 也不同。下表 ♦ 標記為第 1 行第 1 列。

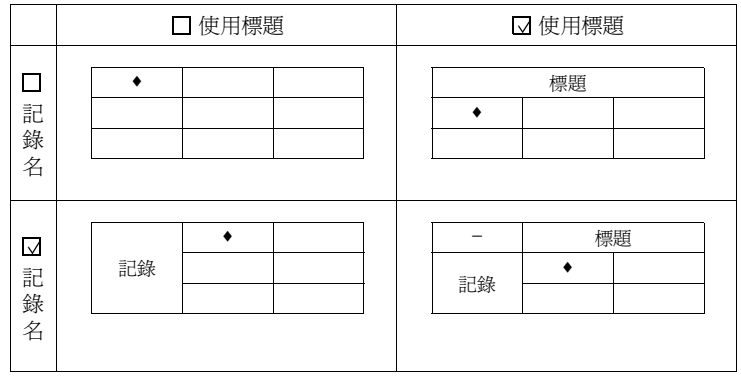

工作示例

•  $$u100 = 2 (W)$  [檔案 No.]  $$u101 = 1 (W)$  [起始行 No. ] \$u102 = 1 (W) [起始列 No.]  $$u103 = 1 (W) [$ 行數] \$u104 = 5 (W) [列數] LD\_RECIPESEL2 \$u500 \$u100 3

以屬性 No.3 的形式將 REC0002.csv 檔案的一部分傳送至 \$u500 之後

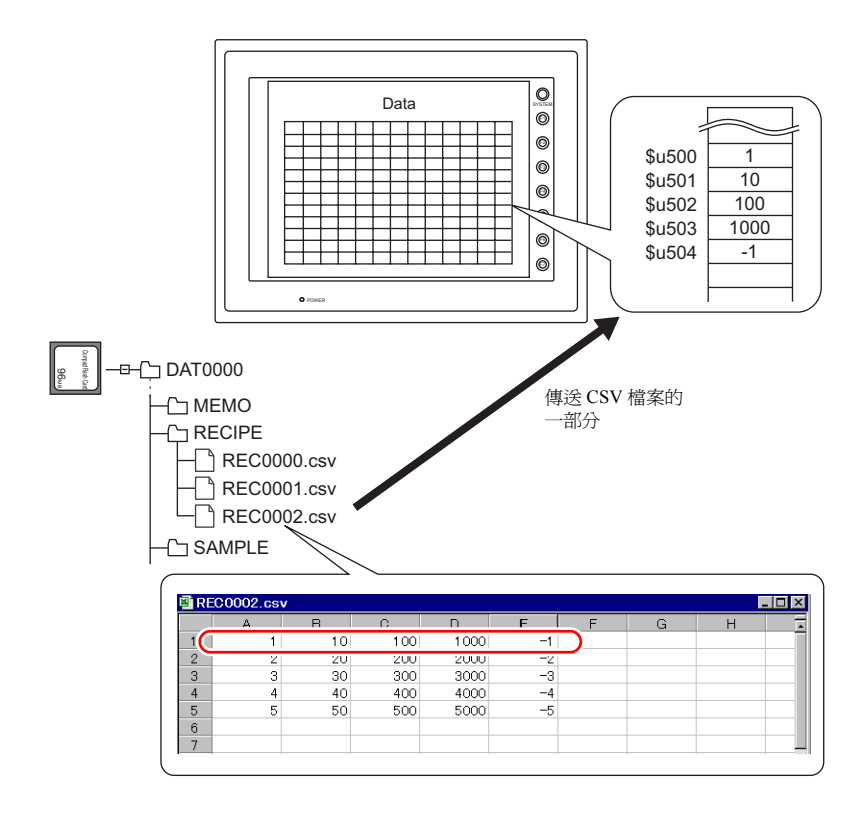

## 補充

• 需要為和 CSV 檔案相同形式的屬性設定。

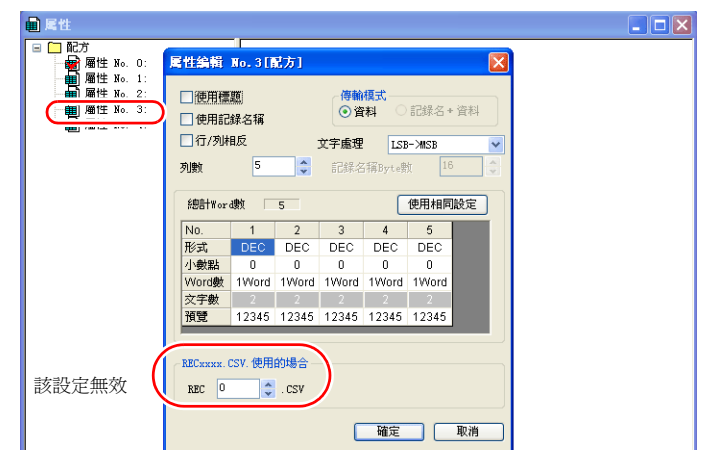

- 當讀取字串時,可以選擇將 NULL 是轉換為 20H (空格)還是保持原樣 (00) 來讀取。詳細內容請參考第 [4-133](#page-200-0) 頁。
- 讀出 1 行與讀出多行的不同

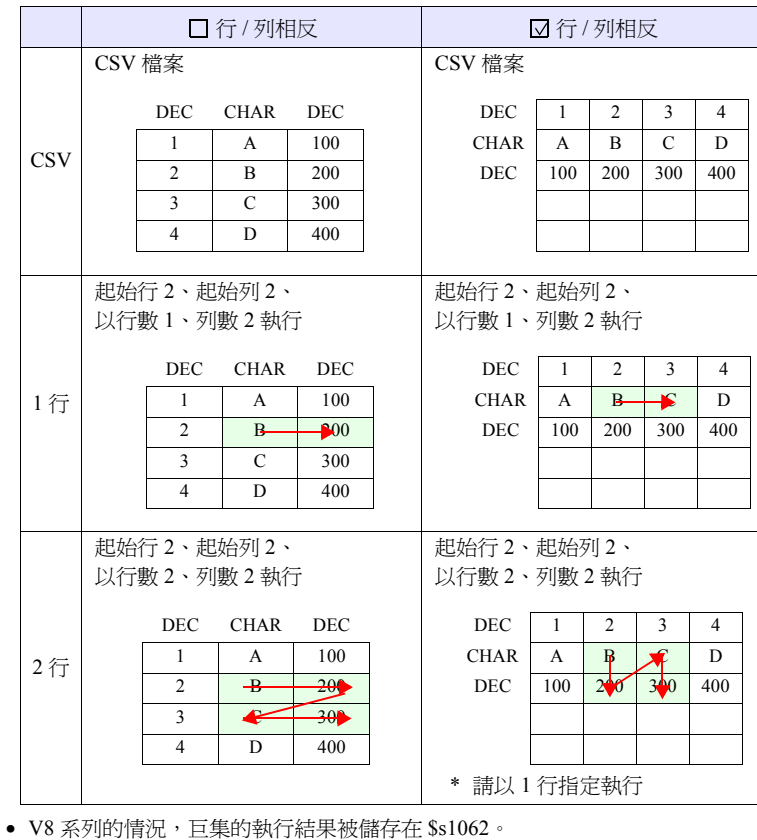

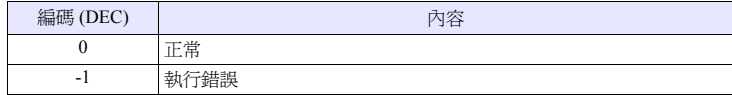

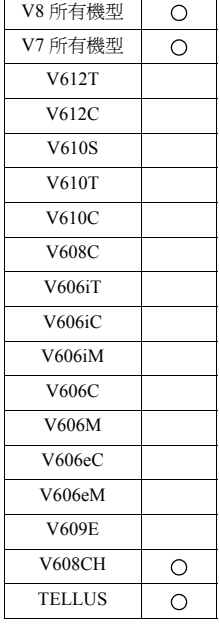

## **SV\_RECIPE SV\_RECIPE F0 F1 F2**

## 功能:**CSV** 檔案儲存

將從 [F0] 記憶體到 [F1] 的 Word 數的資料儲存至 No. [F2] 的 CSV 檔案中。

#### 使用記憶體

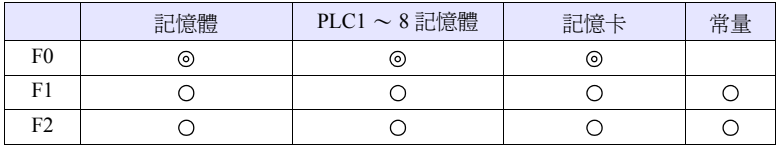

O: 可以設定 (不能間接設定) ©: 可以設定 (可以間接設定)

#### 範圍

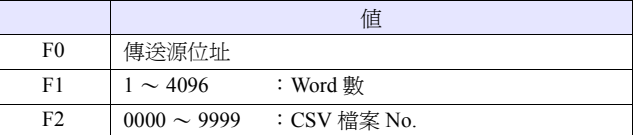

#### **CSV** 檔案

儲存位址 :\ (訪問資料夾) \RECIPE

檔案名 :\RECxxxx.csv

**↑**<br>0000 - 9999 : 檔案 No.

根據屬性設定的不同, CSV 檔案的行列 No. 也不同。下表•標記為第1 行第1 列。

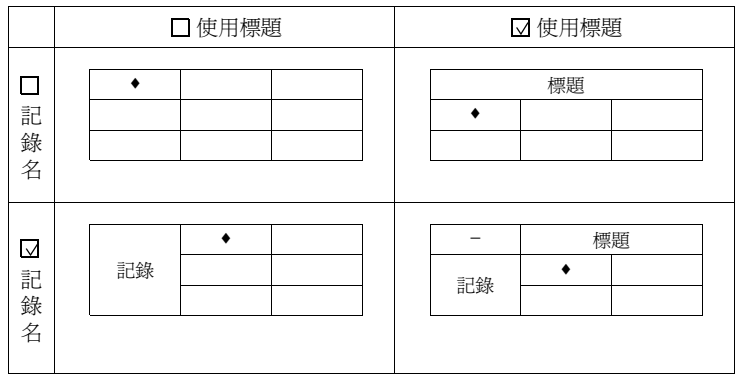

#### 工作示例

• SV\_RECIPE \$u500 5 2

將 \$u500 ~ 504 的 5 字的資料儲存至 REC0002.csv 檔案中

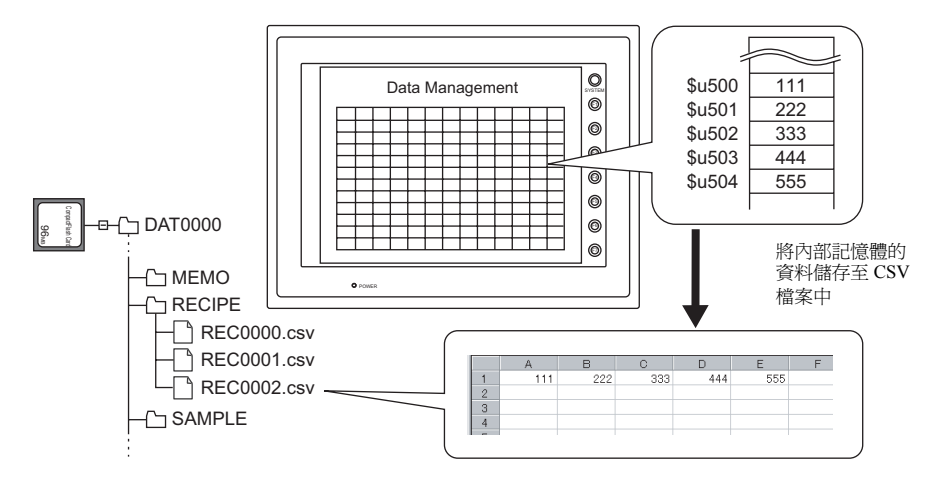

補充

• 需要以 CSV 檔案為單位設定屬性。

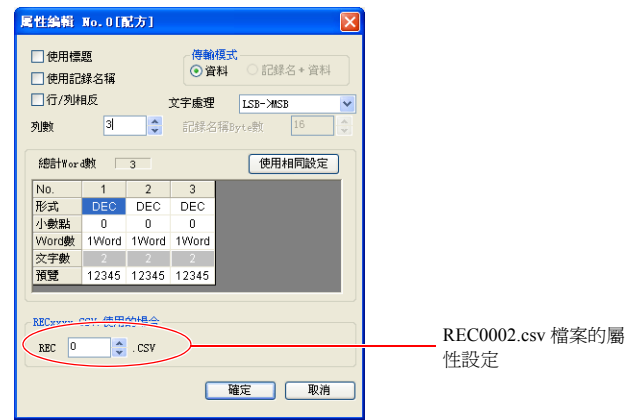

- 當 CF 卡中不存在 CSV 檔案時,新建立 CSV 檔案。無需事先準備 CSV 檔案。
- V8 系列的情況,巨集的執行結果被儲存在 \$s1062。

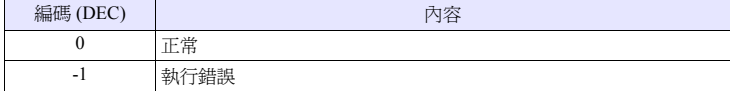

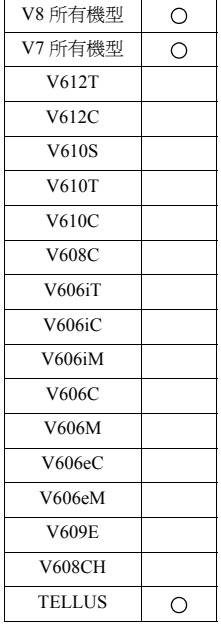

## **SV\_RECIPE2 SV\_RECIPE2 F0 F1 F2 F3**

## 功能:**CSV** 檔案儲存 (屬性指定)

以屬性 No. [F3] 的形式將從 [F0] 記憶體到 [F1] 的 Word 數的資料儲存至檔案 No. [F2] 的 CSV 檔案中。

## 使用記憶體

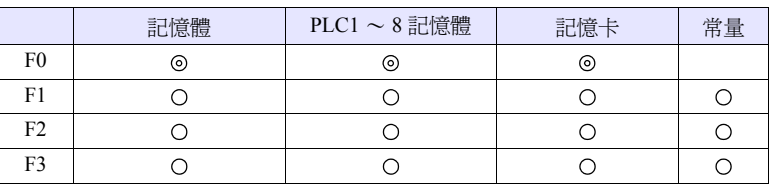

O: 可以設定 (不能間接設定) ©: 可以設定 (可以間接設定)

#### 範圍

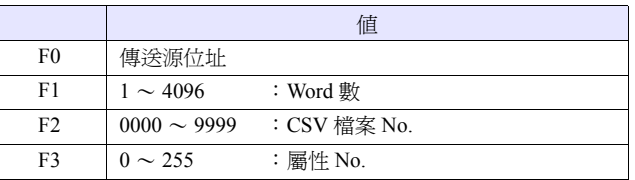

#### **CSV** 檔案

儲存位址 :\ (訪問資料夾) \RECIPE 檔案名 :\RECxxxx.csv T<br>0000 - 9999 : 檔案 No.

根據屬性設定的不同, CSV 檔案的行列 No. 也不同。下表•標記為第1 行第1 列。

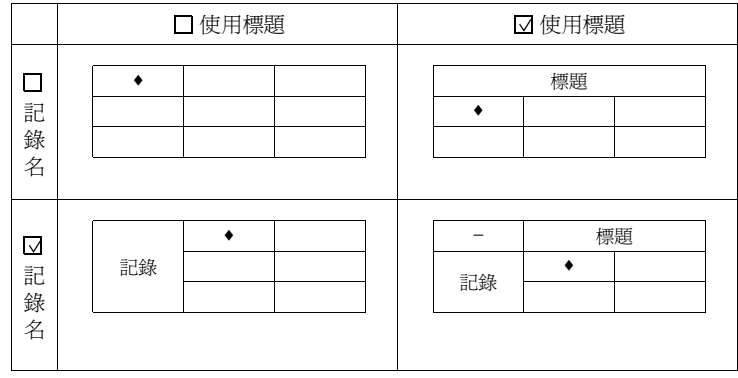

## 工作示例

• SV\_RECIPE2 PLC1 [D400] 10 9999 3

以屬性 No.3 的形式將 PLC1 的 D400 ~ 409 的 10 字資料儲存至 REC9999.csv 檔案中

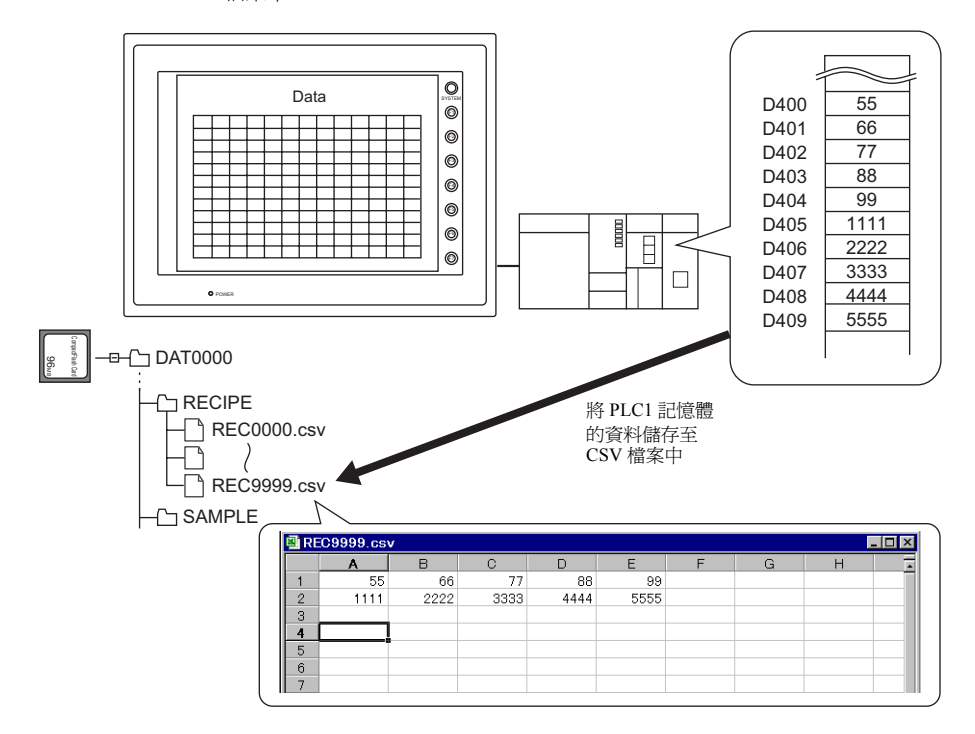

#### 補充

• 需要為和 CSV 檔案相同形式的屬性設定。

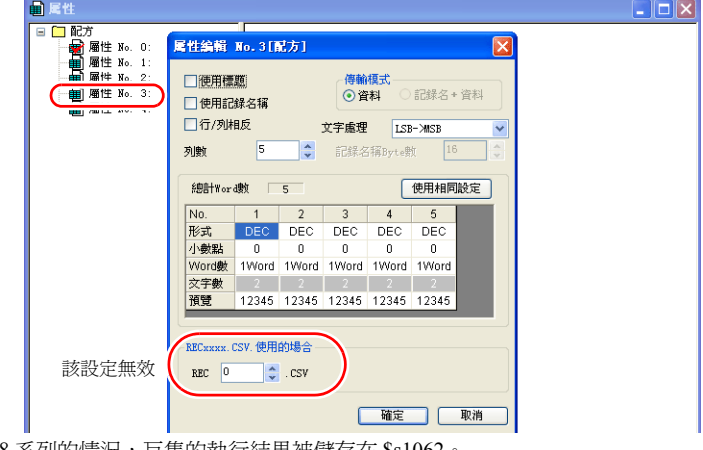

• V8 系列的情況,巨集的執行結果被儲存在 \$s1062。

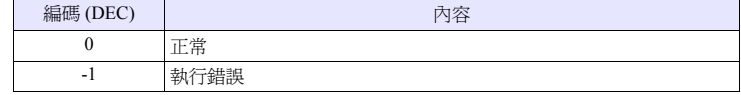

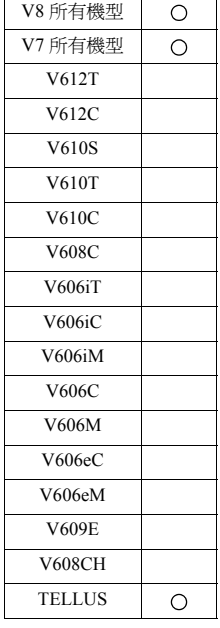

### **SV\_RECIPESEL SV\_RECIPESEL F0 F1**

## 功能:**CSV** 檔案儲存

將從 [F0] 記憶體之後的資料儲存至檔案 No. [F1] 的 CSV 檔案的指定的行 / 列中。

#### 使用記憶體

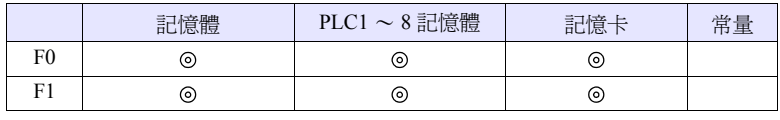

O: 可以設定 (不能間接設定) ©: 可以設定 (可以間接設定)

#### 範圍

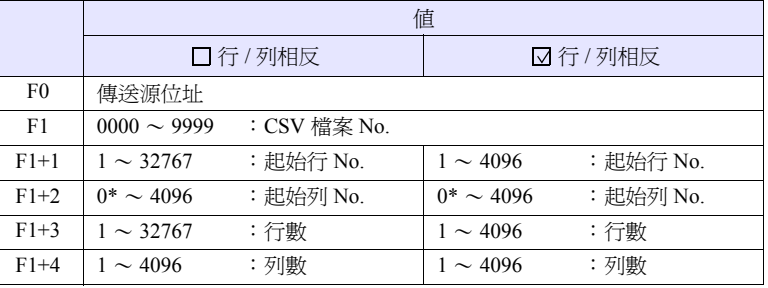

\* 當也傳送記錄名時,指定為 0。但是,僅在屬性設定中,傳輸模式:記錄名 + 資 料被選擇時有效。此外,在 F1+4 的列數中包含記錄名的單元。

#### **CSV** 檔案

儲存位址 :\ (訪問資料夾) \RECIPE 檔案名 :\RECxxxx.csv  $\frac{1}{0000}$  - 9999 : 檔案 No.

根據屬性設定的不同, CSV 檔案的行列 No. 也不同。下表•標記為第1 行第1 列。

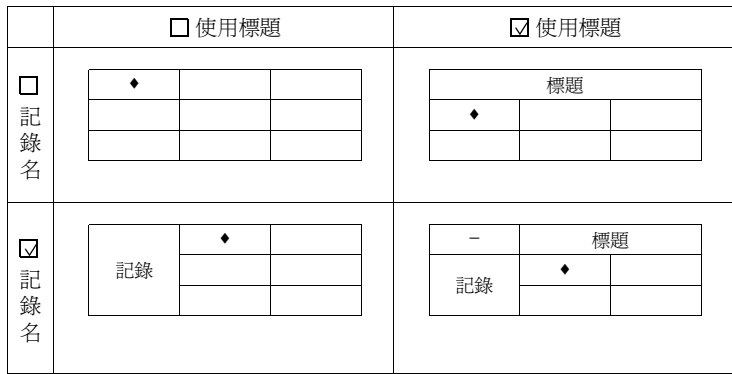

## 工作示例

- $$u100 = 0 (W)$  [檔案 No.]
	- $$u101 = 3 (W) $$  [起始行 No. ]
	- \$u102 = 1 (W) [起始列 No.]
	- $$u103 = 1 (W) [$ 行數
	- \$u104 = 2 (W) [列數]
	- SV\_RECIPESEL \$u300 \$u100

將 \$u300 之後的資料儲存至 REC0000.csv 檔案的第 3 行中

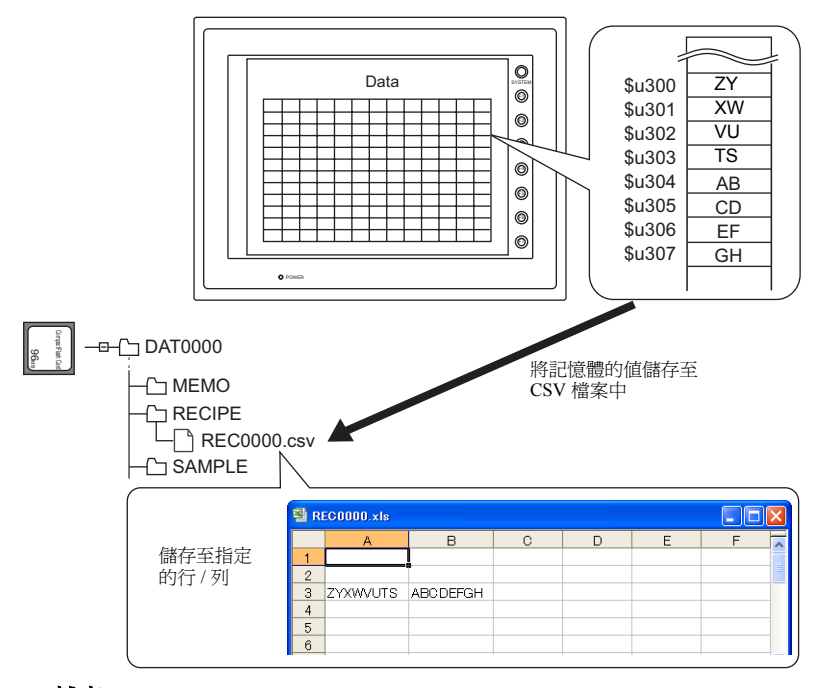

#### 補充

• 需要以 CSV 檔案為單位設定屬性。

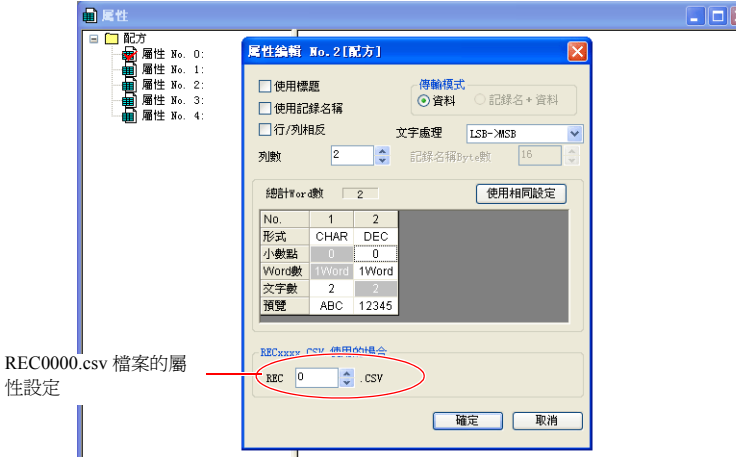

• V8 系列的情況,巨集的執行結果被儲存在 \$s1062。

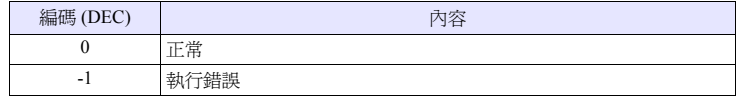

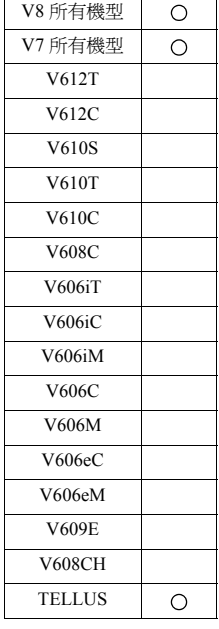

### **SV\_RECIPESEL2 SV\_RECIPESEL2 F0 F1 F2**

## 功能:**CSV** 檔案儲存 (屬性指定)

以屬性 No. [F2] 的形式將從 [F0] 記憶體之後的資料儲存至檔案 No. [F1] 的 CSV 檔 案的指定的行 / 列中。

#### 使用記憶體

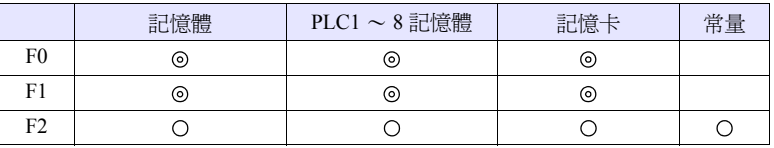

O: 可以設定 (不能間接設定) ©: 可以設定 (可以間接設定)

### 範圍

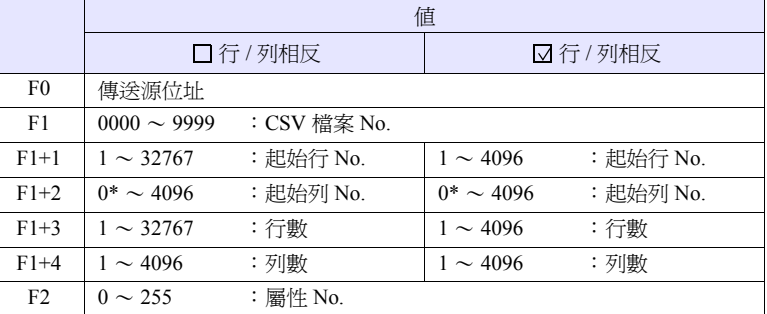

\* 當也傳送記錄名時,指定為 0。但是,僅在屬性設定中,傳輸模式:記錄名 + 資 料被選擇時有效。此外,在 F1+4 的列數中包含記錄名的單元。

#### **CSV** 檔案

儲存位址 :\ (訪問資料夾) \RECIPE 檔案名 :\RECxxxx.csv ┳

0000 - 9999: 檔案 No.

根據屬性設定的不同, CSV 檔案的行列 No. 也不同。下表•標記為第1 行第1 列。

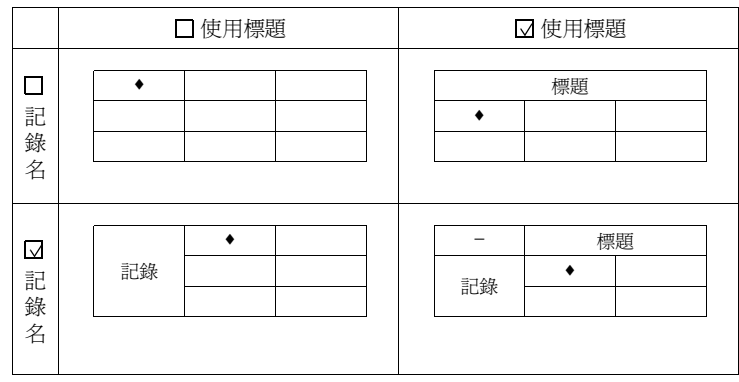
### 工作示例

- $$u100 = 9000$  (W) [檔案 No.]
	- $$u101 = 2 (W)$  [起始行 No. ]
	- \$u102 = 1 (W) [起始列 No.]
	- $$u103 = 1 (W)$  [行數]
	- $$u104 = 5 (W)$  [列數]
	- SV\_RECIPESEL2 \$u300 \$u100 3

以屬性 No.3 的形式將 \$u300 之後的資料儲存至 REC9000.csv 檔案的第 2 行中

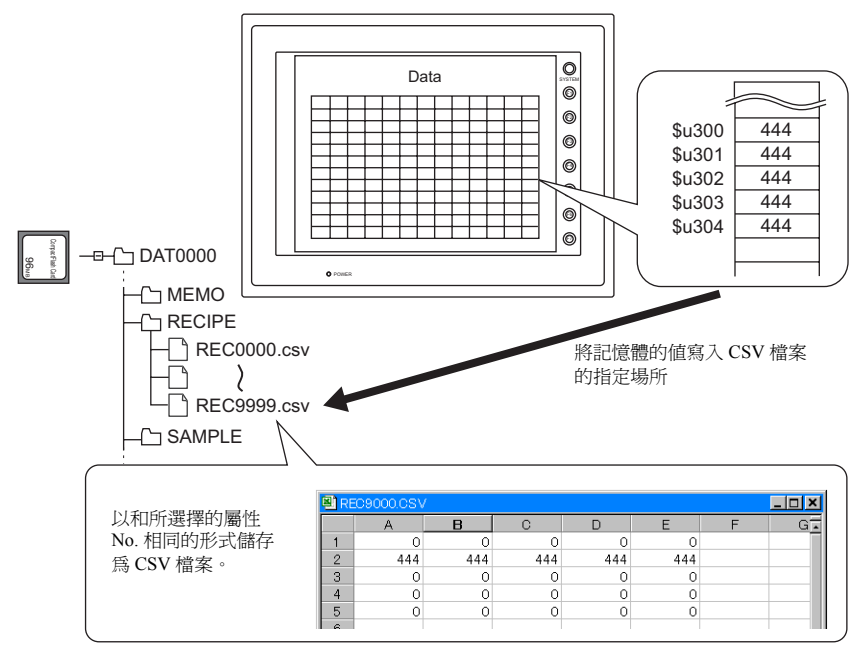

補充

r —

• 需要為和 CSV 檔案相同形式的屬性設定。

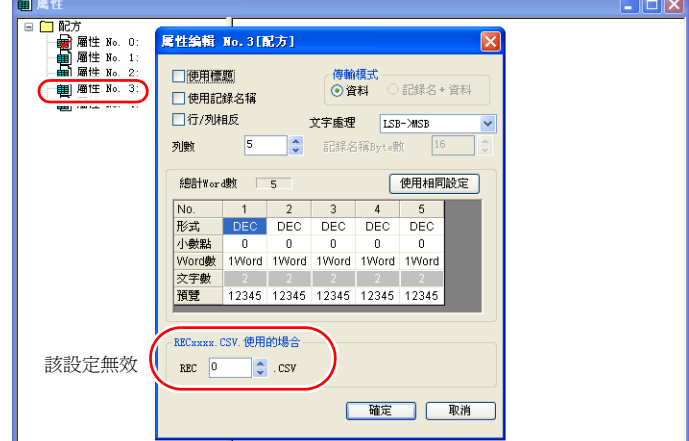

• V8 系列的情況,巨集的執行結果被儲存在 \$s1062。

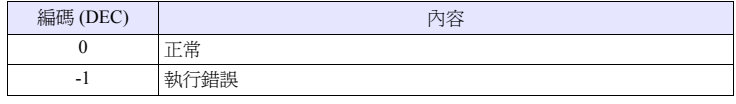

# <span id="page-217-0"></span>**SET\_RECIPEFOLDER SET\_RECIPEFOLDER F0**

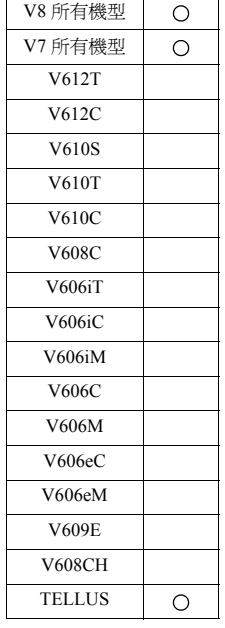

功能:資料夾定義

通過 [F0] 指定儲存 CSV 檔案的資料夾。

# 使用記憶體

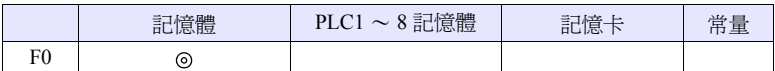

O: 可以設定 (不能間接設定) ©: 可以設定 (可以間接設定)

#### 範圍

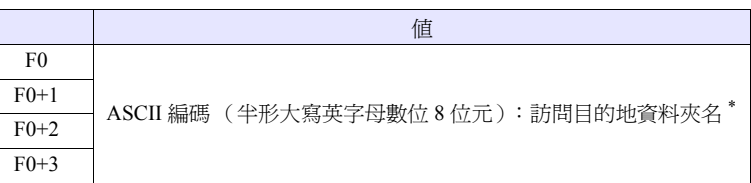

\* 資料夾名指定的字元處理 (LSB → MSB 或 MSB → LSB)根據 [ 系統設定 ] → [ 本體設定 ] → [ 環境設定 ]、[ Follow to the PLC1 setting for the text process in a recipe file] 的選擇狀態而不同。

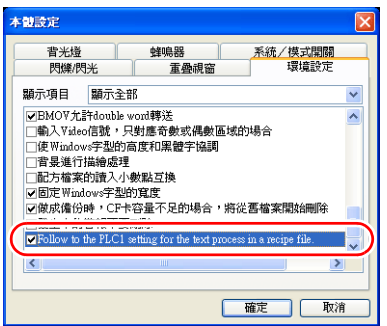

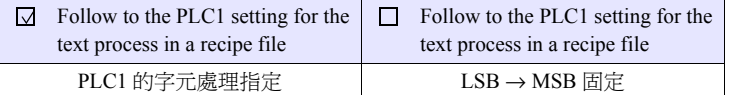

當是 V7 系列時,為" Ø Follow to the PLC1 setting for the text process in a recipe file"的工作方式。

# 工作示例

•  $$u100 = 4154H (W)$  $$u101 = 4752H (W)$  $$u102 = 5445H (W)$  $$u103 = 0000H (W)$ SET\_RECIPEFOLDER \$u100

54 41 52 47 45 54 = TARGET (ASCII)

指定 \ (訪問資料夾) \RECIPE\TARGET 資料夾

- 當資料夾名固定時,根據字元處理的內容使用巨集指令 "CHR"或 "STRING"可以容易地進行定義。
	- (遵照 PLC1 的字元處理指令時:使用 CHR 指令)  $$u100$  = 'TARGET' SET\_RECIPEFOLDER \$u100
	- (LSB → MSB 固定時:使用 STRING 指令)  $$u100$  = 'TARGET' (STRING) SET\_RECIPEFOLDER \$u100

# 補充

- 使用從通過 [F0] 指定的記憶體開始的連續 4 字。請不要重複。
- 如果執行過 1 次該指令,則不會丟失直到執行以下的操作為止。
- 切斷電源
- 將主機 RUN→STOP (主畫面)進行切換
- 拔出 CF 卡

在執行了上述操作之後,或訪問了別的資料夾中儲存的 CSV 檔案時,需要再 次執行。

• V8 系列的情況,巨集的執行結果被儲存在 \$s1062。

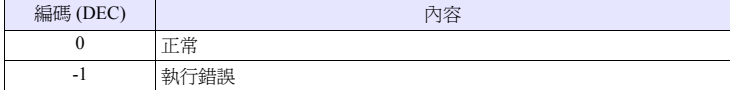

# **RD\_RECIPE\_FILE RD\_RECIPE\_FILE F0 F1**

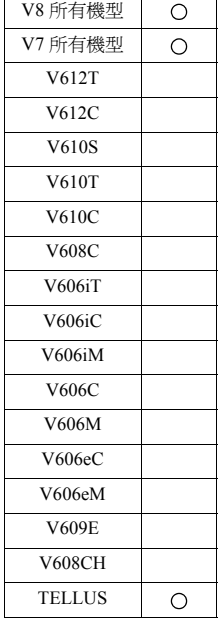

功能:**CSV** 檔案的讀取

將 [F1] .CSV 的資料全部傳送至 [F0] 記憶體。

# 使用記憶體

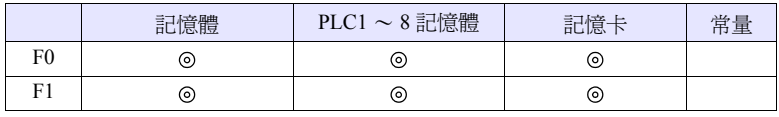

O: 可以設定 (不能間接設定) ©: 可以設定 (可以間接設定)

#### 範圍

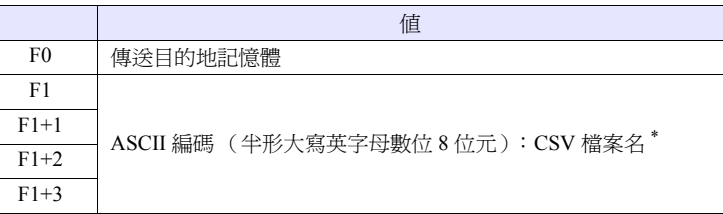

\* 關於檔案名指定的字元處理的詳細內容請參考第 [4-153](#page-220-0) 頁。

### **CSV** 檔案

儲存位址 :\ (訪問資料夾) \RECIPE\ (任意的資料夾)

檔案名 :\xxxxxxxx.csv

小於等於半形大寫英字母數位 8 位元

根據屬性設定的不同, CSV 檔案的行列 No. 也不同。下表•標記為第1 行第1 列。

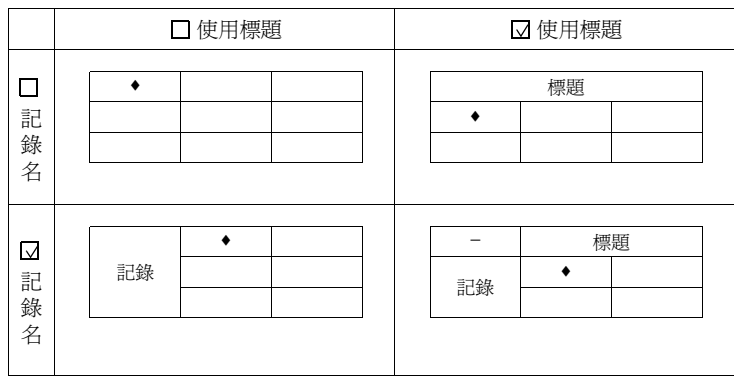

4-152

# 工作示例

 $\bullet$  \$u100 = 'TARGET'

 $$u113 = 3154H (W)$ 

SET\_RECIPEFOLDER \$u100  $$u110 = 5250H (W)$  $$u111 = 444FH$  (W)  $$u112 = 4355H (W)$ 

RD\_RECIPE\_FILE PLC1 [D200] \$u110

當已經執行了 SET\_FOLDER 時不需要

50 52 4F 44 55 43 54 31 = PRODUCT1 (ASCII)

將 TARGET 資料夾內的 PRODUCT1.csv 的資料全部傳送至 PLC1:D200

### <span id="page-220-0"></span>補充

- 使用從通過 [F1] 指定的記憶體開始的連續 4 字。請不要重複。
- 當不存在 [F1] .CSV 檔案時, 為記憶卡讀取錯誤 ( \$s497 = 16)。
- 當讀取字串時,可以選擇將 NULL 是轉換為 20H (空格)還是保持原樣 (00) 來讀取。詳細內容請參考第 [4-133](#page-200-0) 頁。
- 檔案名指定的字元處理(LSB → MSB 或 MSB → LSB)根據 [ 系統設定 ] → [ 本 體設定 ] → [ 環境設定 ]、[ Follow to the PLC1 setting for the text process in a recipe file] 的選擇狀態而不同。

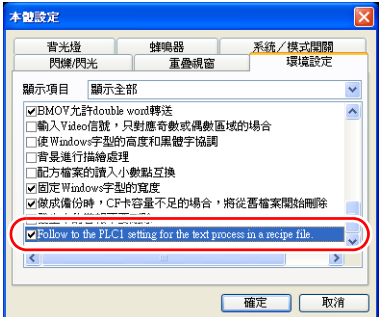

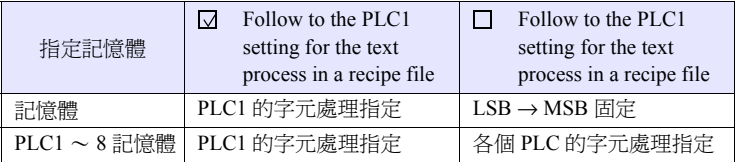

當是 V7 系列時,為" $\Box$  Follow to the PLC1 setting for the text process in a recipe file"的工作方式。

• V8 系列的情況,巨集的執行結果被儲存在 \$s1062。

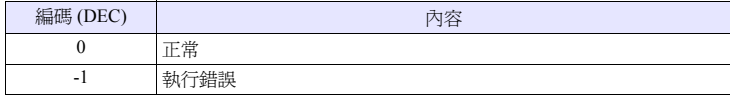

# **RD\_RECIPE\_LINE RD\_RECIPE\_LINE F0 F1 F2 F3**

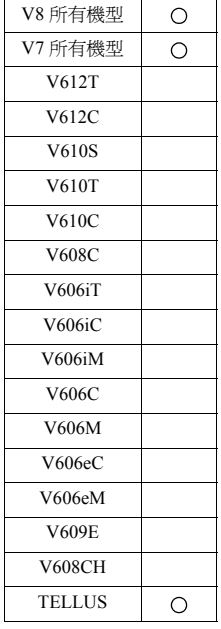

# 功能:**CSV** 檔案的讀取 (指定行)

將 [F1] .CSV 檔案的指定的行的資料傳送至 [F0] 記憶體。

# 使用記憶體

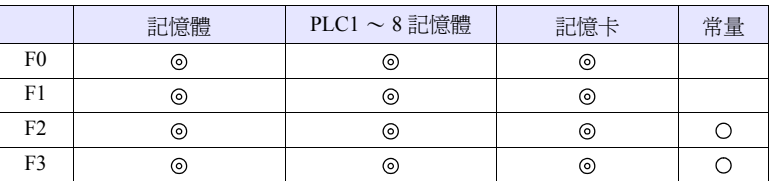

O: 可以設定 (不能間接設定) ©: 可以設定 (可以間接設定)

# 範圍

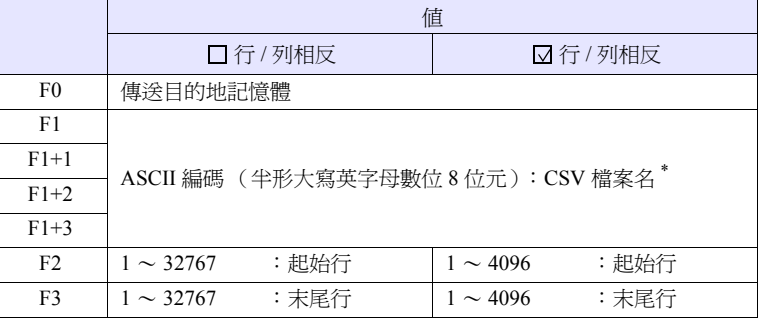

\* 關於檔案名指定的字元處理的詳細內容請參考第 [4-153](#page-220-0) 頁。

# **CSV** 檔案

儲存位址 :\ (訪問資料夾) \RECIPE\ (任意的資料夾)

檔案名 :\xxxxxxxx.csv

小於等於半形大寫英字母數位 8 位元

根據屬性設定的不同,CSV 檔案的行列 No. 也不同。下表 ♦ 標記為第 1 行第 1 列。

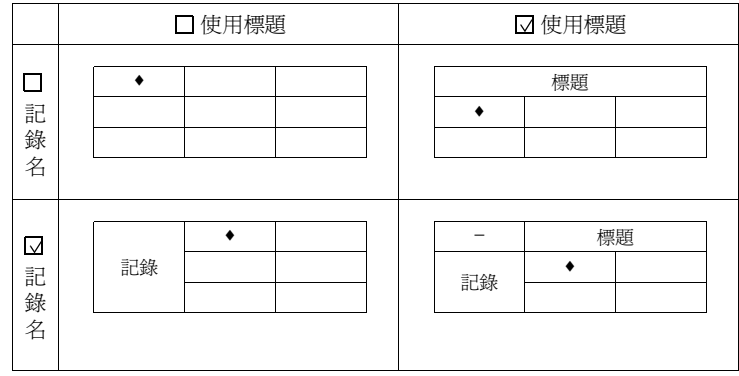

# 工作示例

 $\bullet$  \$u100 = 'TARGET'

SET\_RECIPEFOLDER \$u100  $$u110 = 5250H (W)$ 

RD\_RECIPE\_LINE PLC1 [D200] \$u110 3 3

 $$u111 = 444FH$  (W)  $$u112 = 4355H (W)$ 

 $$u113 = 3154H (W)$ 

當已經執行了 SET\_FOLDER 時不需要

50 52 4F 44 55 43 54 31 = PRODUCT1 (ASCII)

將 TARGET 資料夾內的 PRODUCT1.csv 的第 3 行的資料 (記錄 No.3)傳送至 PLC1:D200

# 補充

- 使用從通過 [F1] 指定的記憶體開始的連續 4 字。請不要重複。
- 當不存在 [F1] .CSV 檔案時, 為記憶卡讀取錯誤 ( \$s497 = 16)。
- 當讀取字串時,可以選擇將 NULL 是轉換為 20H (空格)還是保持原樣 (00) 來讀取。詳細內容請參考第 [4-133](#page-200-0) 頁。
- 讀出 1 行與讀出多行的不同

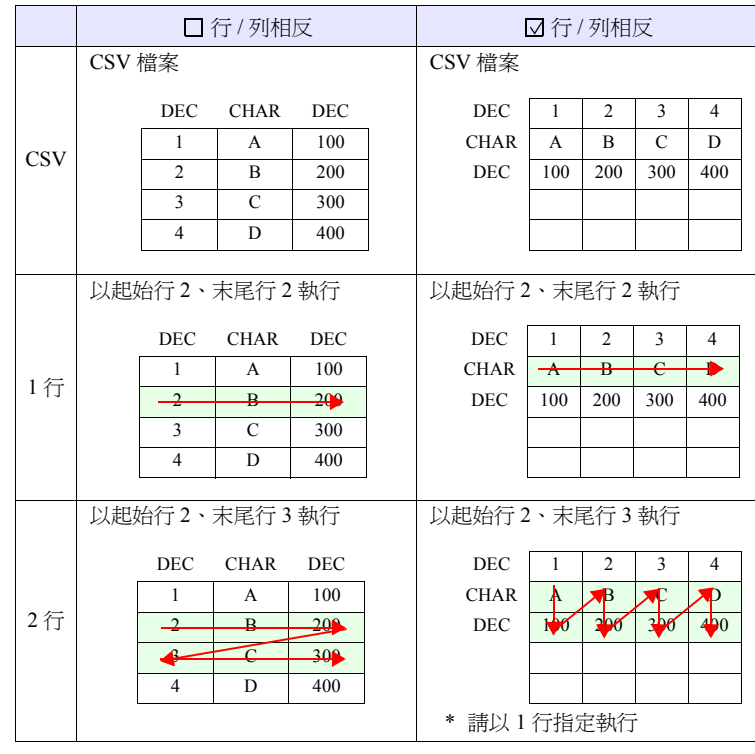

#### • V8 系列的情況,巨集的執行結果被儲存在 \$s1062。

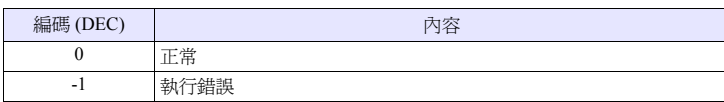

# **RD\_RECIPE\_COLUMN RD\_RECIPE\_COLUMN F0 F1 F2 F3**

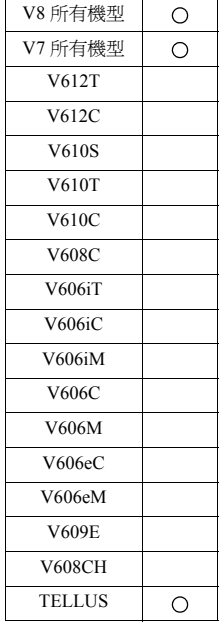

# 功能:**CSV** 檔案的讀取 (指定列)

將 [F1] .CSV 檔案的指定的列的資料傳送至 [F0] 記憶體。

# 使用記憶體

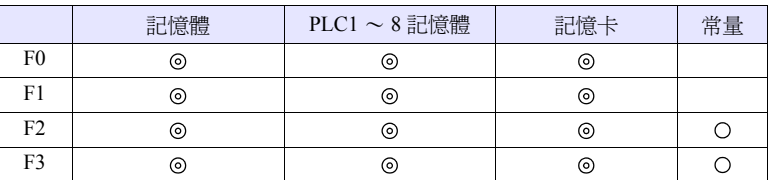

O: 可以設定 (不能間接設定) ©: 可以設定 (可以間接設定)

#### 範圍

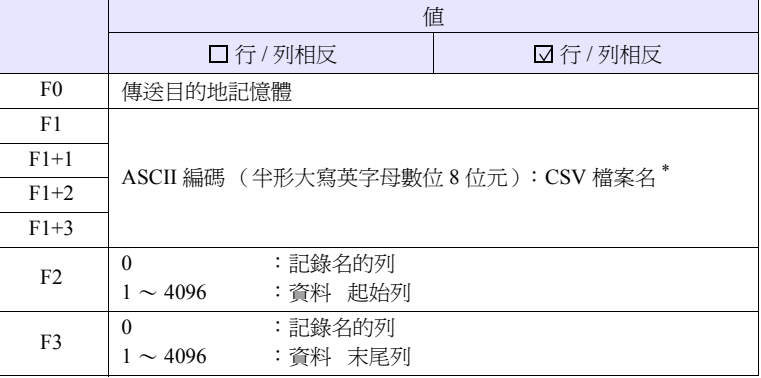

\* 關於檔案名指定的字元處理的詳細內容請參考第 [4-153](#page-220-0) 頁。

# **CSV** 檔案

儲存位址 :\ (訪問資料夾) \RECIPE\ (任意的資料夾) 檔案名 : \xxxxxxxx.csv

小於等於半形大寫英字母數位 8 位元

根據屬性設定的不同, CSV 檔案的行列 No. 也不同。下表•標記為第1 行第1 列。

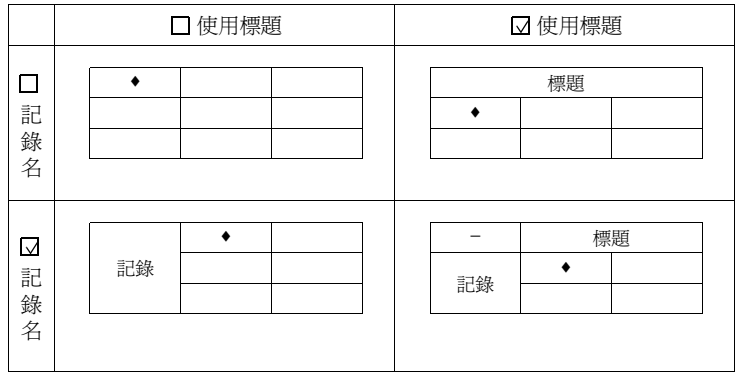

# 工作示例

 $\bullet$  \$u100 = 'TARGET'

 $$u113 = 3154H (W)$ 

SET\_RECIPEFOLDER \$u100  $$u110 = 5250H (W)$  $$u111 = 444FH$  (W)  $$u112 = 4355H (W)$ 

當已經執行了 SET\_FOLDER 時不需要

50 52 4F 44 55 43 54 31 = PRODUCT1 (ASCII)

RD\_RECIPE\_COLUMN PLC1 [D300] \$u110 5 5

將 TARGET 資料夾內的 PRODUCT1.csv 的第 5 列的資料傳送至 PLC1:D300

# 補充

- 使用從通過 [F1] 指定的記憶體開始的連續 4 字。請不要重複。
- 當不存在 [F1] .CSV 檔案時,為記憶卡讀取錯誤 ( \$s497 = 16)。
- 當讀取字串時,可以選擇將 NULL 是轉換為 20H (空格)還是保持原樣 (00) 來讀取。詳細內容請參考第 [4-133](#page-200-0) 頁。
- 讀出 1 列與讀出多列的不同

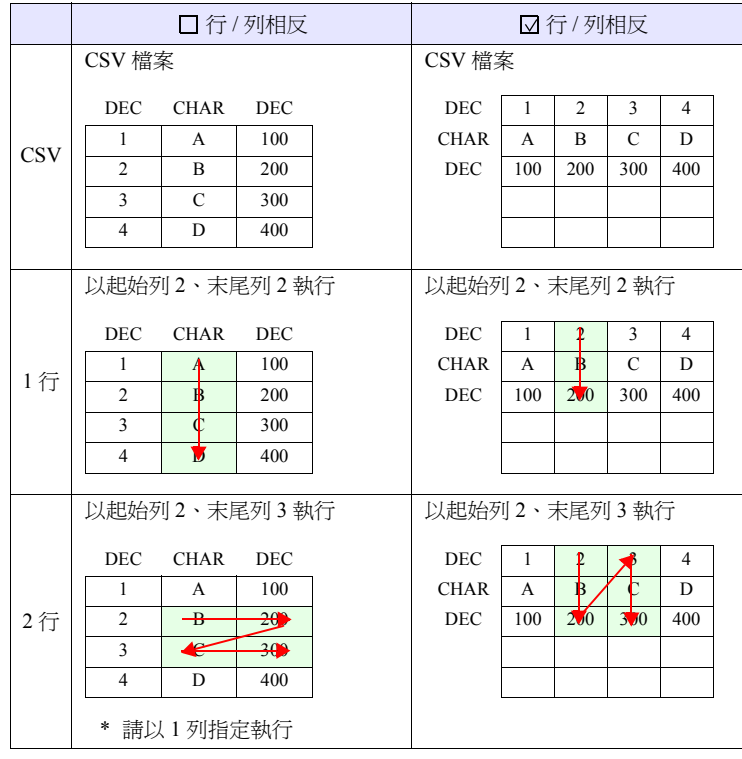

• V8 系列的情況,巨集的執行結果被儲存在 \$s1062。

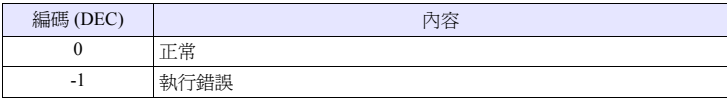

# **WR\_RECIPE\_FILE WR\_RECIPE\_FILE F0 F1**

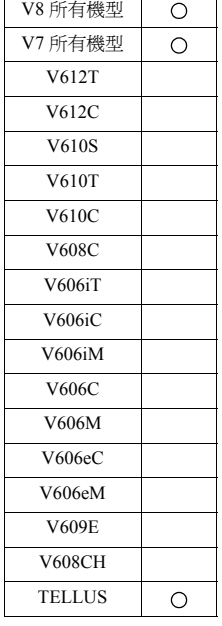

 $\overline{\phantom{a}}$ 

功能:**CSV** 檔案儲存

將 [F0] 記憶體之後的資料儲存至 [F1] .CSV 檔案中。

# 使用記憶體

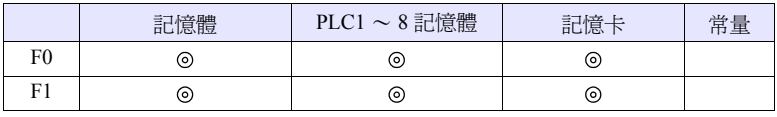

O: 可以設定 (不能間接設定) ©: 可以設定 (可以間接設定)

#### 範圍

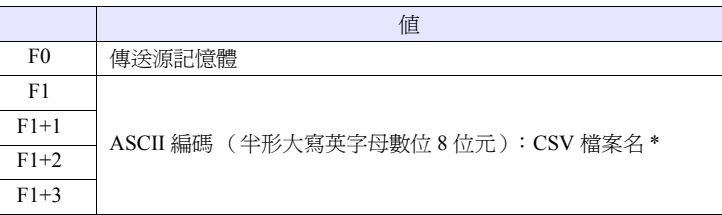

\* 關於檔案名指定的字元處理的詳細內容請參考第 [4-153](#page-220-0) 頁。

### **CSV** 檔案

儲存位址 :\ (訪問資料夾) \RECIPE\ (任意的資料夾)

檔案名 :\xxxxxxxx.csv

小於等於半形大寫英字母數位 8 位元

根據屬性設定的不同, CSV 檔案的行列 No. 也不同。下表 ◆ 標記為第 1 行第 1 列。

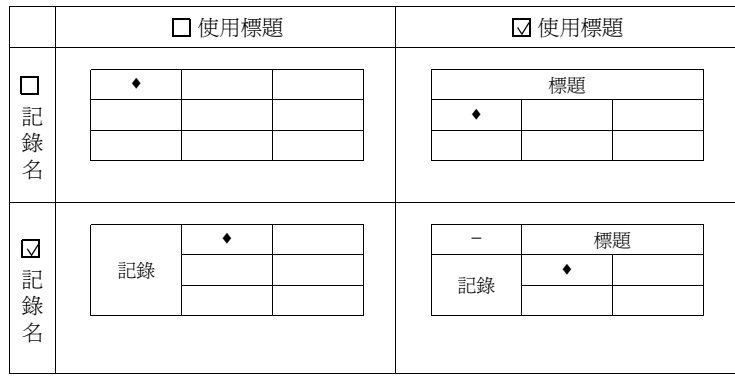

# 工作示例

 $\bullet$  \$u100 = 'TARGET'

SET\_RECIPEFOLDER \$u100  $$u110 = 5250H (W)$  $$u111 = 444FH$  (W)  $$u112 = 4355H (W)$  $$u113 = 3754H (W)$ 

WR\_RECIPE\_FILE PLC1 [D200] \$u110

當已經執行了 SET\_FOLDER 時不需要

50 52 4F 44 55 43 54 37 = PRODUCT7 (ASCII)

用 PLC1:D200 ~中保存的資料覆蓋 TARGET 資料夾內的 PRODUCT7.csv

- 使用從通過 [F1] 指定的記憶體開始的連續 4 字。請不要重複。
- 當不存在 [F1] .CSV 檔案時,為記憶卡讀取錯誤 (\$s497 = 16)。
- V8 系列的情況,巨集的執行結果被儲存在 \$s1062。

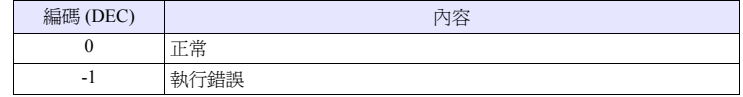

# **WR\_RECIPE\_LINE WR\_RECIPE\_LINE F0 F1 F2 F3**

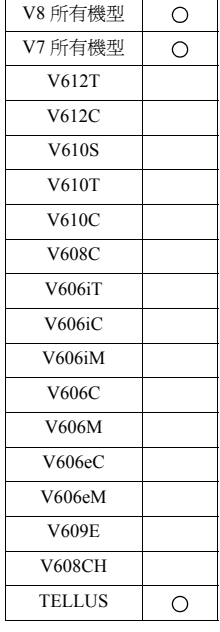

# 功能:**CSV** 檔案的儲存 (指定行)

將 [F0] 記憶體之後的資料儲存到 [F1] .CSV 檔案的指定的行中, 或者在末尾行後追 加 1 行進行儲存。

# 使用記憶體

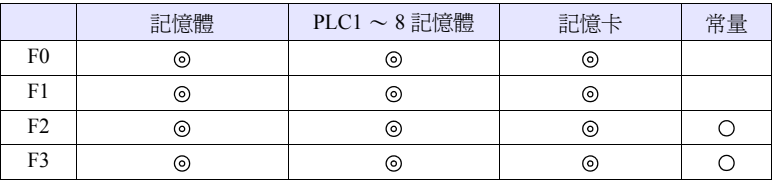

O: 可以設定 (不能間接設定) ©: 可以設定 (可以間接設定)

# 範圍

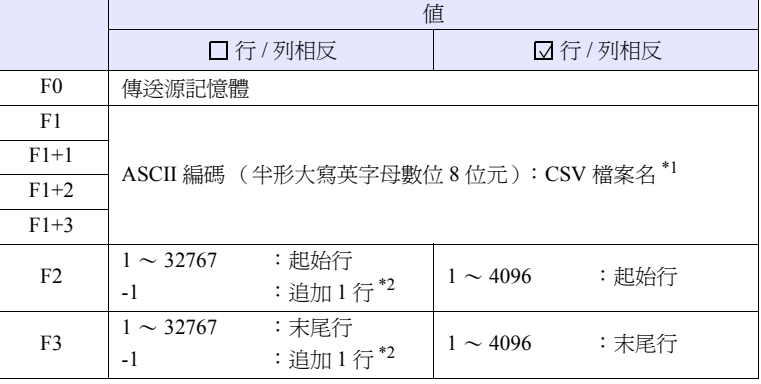

\*1 關於檔案名指定的字元處理的詳細內容請參考第 [4-153](#page-220-0) 頁。

\*2 僅當 F2 / F3 均為 -1 時,在末尾行後追加 1 行進行儲存。

#### **CSV** 檔案

儲存位址 :\ (訪問資料夾) \RECIPE\ (任意的資料夾) 檔案名 :\xxxxxxxx.csv

小於等於半形大寫英字母數位 8 位元

根據屬性設定的不同, CSV 檔案的行列 No. 也不同。下表 • 標記為第 1 行第 1 列。

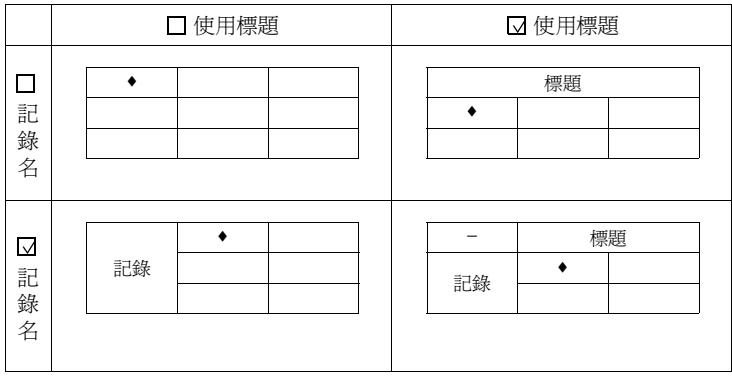

# 工作示例

- $\bullet$  \$u100 = 'TARGET'
- SET\_RECIPEFOLDER \$u100  $$u110 = 5250H (W)$  $$u111 = 444FH$  (W)  $$u112 = 4355H (W)$  $$u113 = 3754H (W)$

當已經執行了 SET\_FOLDER 時不需要

50 52 4F 44 55 43 54 37 = PRODUCT7 (ASCII)

WR\_RECIPE\_LINE PLC1 [D200] \$u110 3 3

用 PLC1:D200 ~中保存的資料覆蓋 TARGET 資料夾內的 PRODUCT7.csv 的第 3 行

- 使用從通過 [F1] 指定的記憶體開始的連續 4 字。請不要重複。
- 當檔案不存在時,如果指定 [F2] = 1 則新建立 CSV 檔案。當 [F2] ≠ 1 時, 為記憶 卡讀取錯誤 (\$s497 = 16)。
	- 但是,在 [ 行 / 列相反 ] 時,在新作成時使用 "WR\_RECIPE\_COLUM"。
- 當將 F2 / F3 設定為 -1 進行追加 1 行的儲存時,請不要使其超出 32767 行。在超過 32767 行的檔案中,巨集不能正常執行。
- V8 系列的情況,巨集的執行結果被儲存在 \$s1062。

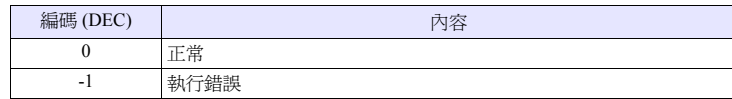

# **WR\_RECIPE\_ COLUMN**

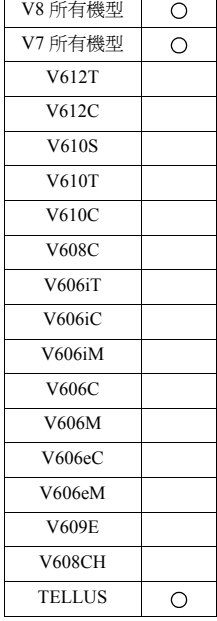

# **WR\_RECIPE\_COLUMN F0 F1 F2 F3**

# 功能:**CSV** 檔案的儲存 (指定列)

將 [F0] 記憶體之後的資料儲存到 [F1] .CSV 檔案的指定的列中。

# 使用記憶體

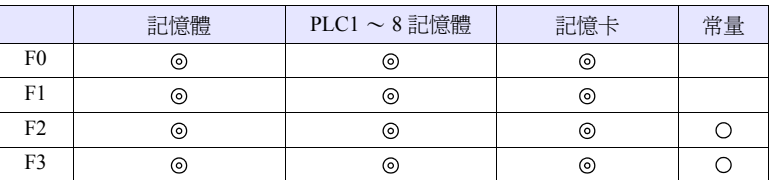

O: 可以設定 (不能間接設定) ©: 可以設定 (可以間接設定)

#### 範圍

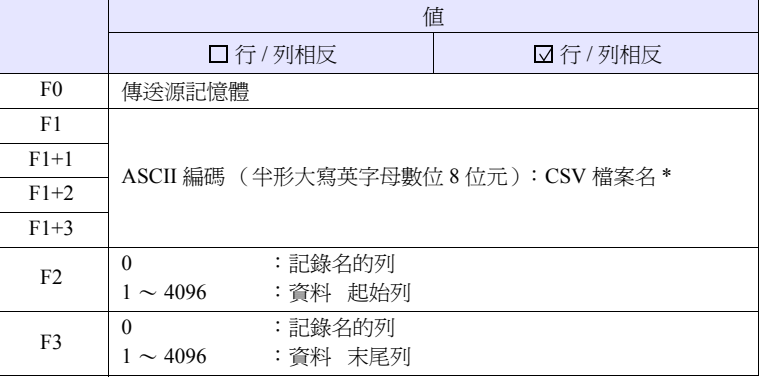

\* 關於檔案名指定的字元處理的詳細內容請參考第 [4-153](#page-220-0) 頁。

# **CSV** 檔案

儲存位址 :\ (訪問資料夾) \RECIPE\ (任意的資料夾) 檔案名 : \xxxxxxxx.csv

小於等於半形大寫英字母數位 8 位元

根據屬性設定的不同, CSV 檔案的行列 No. 也不同。下表•標記為第1 行第1 列。

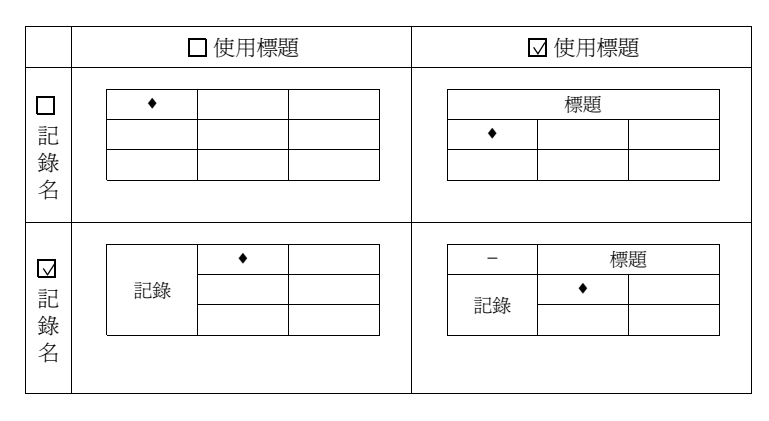

# 工作示例

 $\bullet$  \$u100 = TARGET

 $$u112 = 4355H (W)$  $$u113 = 3754H (W)$ 

SET\_RECIPEFOLDER \$u100  $$u110 = 5250H (W)$  $$u111 = 444FH$  (W)

當已經執行了 SET\_FOLDER 時不需要

50 52 4F 44 55 43 54 37 = PRODUCT7 (ASCII)

WR\_RECIPE\_COLUMN PLC1 [D300] \$u110 5 5

用 PLC1:D300 ~中保存的資料覆蓋 TARGET 資料夾內的 PRODUCT7.csv 的第 5 列

- 使用從通過 [F1] 指定的記憶體開始的連續 4 字。請不要重複。
- 當不存在 [F1] .CSV 檔案時,為記憶卡讀取錯誤 (\$s497 = 16)。
- 在 [ ☑ 行 / 列相反 ] 時,如果指定 [F2] = 1 則新建立 CSV 檔案。
- V8 系列的情況,巨集的執行結果被儲存在 \$s1062。

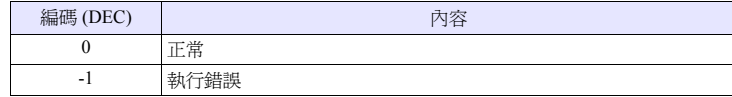

 $\mathsf{r}$ 

# **GET\_RECIPE\_ FILEINFO**

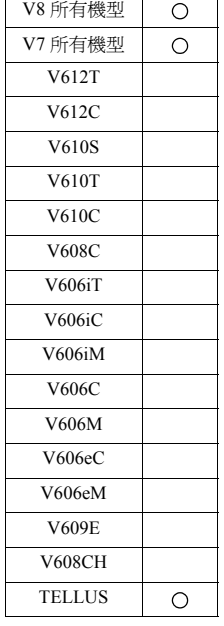

# **GET\_RECIPE\_FILEINFO F0 F1 F2**

# 功能:**CSV** 檔案資訊

將 [F1] .CSV 檔案的行數 / 列數儲存到 [F2] 記憶體中。

# 使用記憶體

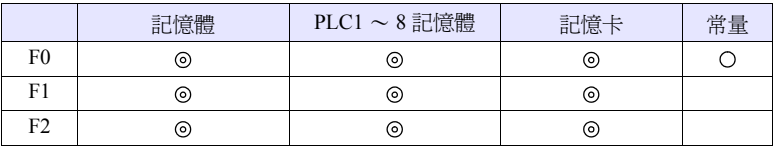

O: 可以設定 (不能間接設定) ©: 可以設定 (可以間接設定)

### 範圍

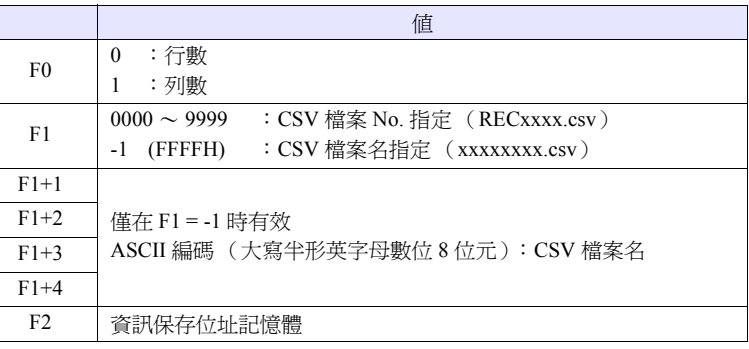

# 工作示例

• CSV 檔案 No. 指定  $$u100 = 0 (W)$  [行]  $$u200 = 1 (W)$  [檔案 No.] GET\_RECIPE\_FILEINFO \$u100 \$u200 \$u300

將 RECIPE 資料夾中的 REC0001.CSV 檔案的行數儲存到 \$u300 中

• CSV 檔案名指定  $$u400$  = 'TEST' SET\_RECIPEFOLDER \$u400  $$u100 = 1$  (W) [列]  $Su200 = -1$  (W) [檔案名] \$u201 = 'SUBDATA' [ 檔案名 ] GET\_RECIPE\_FILEINFO \$u100 \$u200 \$u300

當已經執行了 SET\_FOLDER 時不需要

從屬性中讀出 TEST 資料夾中的 SUBDATA.CSV 檔案的列數並儲存到 \$u300 中

- 當為 CSV 檔案名指定時,使用從通過 F1+1 指定的記憶體開始的連續 4 字。請不 要重複。
- 當在屬性設定中使用了標題時,則將除去標題行之外的行數進行儲存。
- 當在屬性設定中使用了記錄名時,則將除去記錄名之外的列數進行儲存。
- 在屬性設定中, "□ 行 / 列定義相反"時的列數、"☑ 行 / 列的定義相反"時的 行數讀取屬性設定的內容並進行保存。

• 巨集的執行結果被儲存在 \$s990。

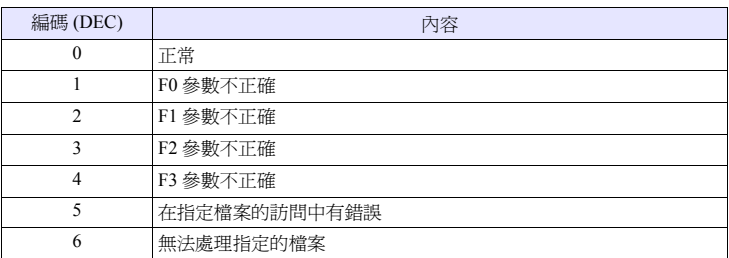

V8 系列的情況,除上述之外將執行結果儲存在 \$s1062。

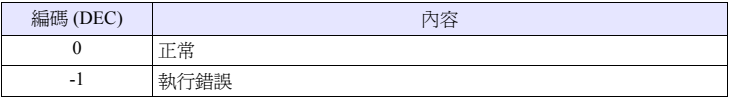

# **4.18 CF** 卡 (模版)

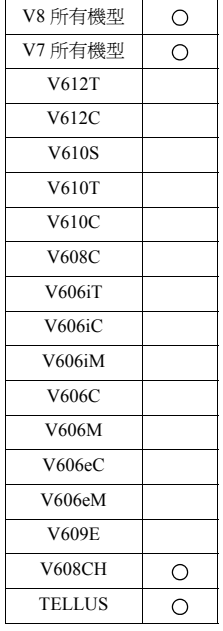

# **SMPL\_BAK SMPL\_BAK F0. . . . . . . . . . . . . . . . . . . . . . . . . . . . . . . . . . V8** 的情況

# 功能:備份儲存 (**bin** 檔案)

作成緩衝 No. [F0] 的模版資料的備份檔案,並儲存到 CF 卡中的年月日資料夾中。

# 使用記憶體

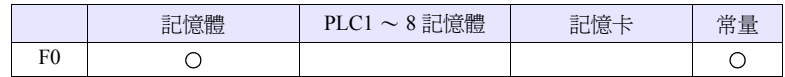

O: 可以設定 (不能間接設定) ©: 可以設定 (可以間接設定)

### 範圍

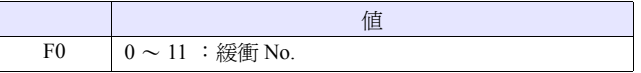

# 檔案

儲存位址 :\ 訪問資料夾 \SAMPLE\ 年月資料夾 \ 年月日資料夾 檔案名 :\SMP xx \_ xx . bin  $\mathsf{L}_{00}$  - 99 : 備份次數

00 - 11:緩衝 No.

# 工作示例

• SMPL\_BAK 2

在 2007 年 9 月 12 日作成緩衝區域 2 (SMP0002.bin)的備份檔案

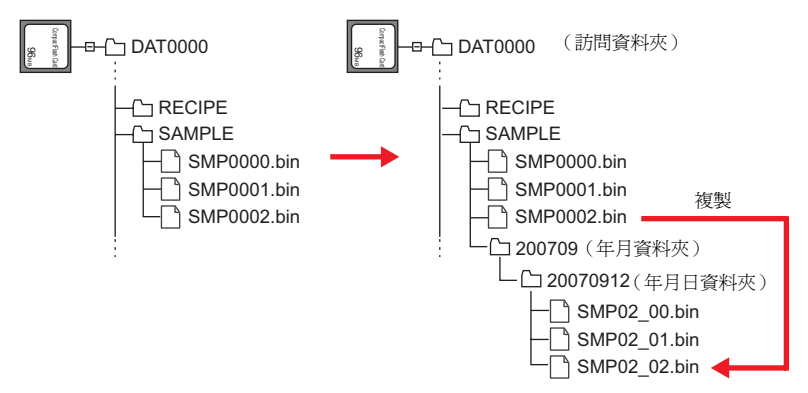

# 補充

• 是當將緩衝區設定的[保存位址] → [二次存為處]的輸出媒體設定為[CF卡設定] 或 [ 記憶卡 ] 時有效的指令。

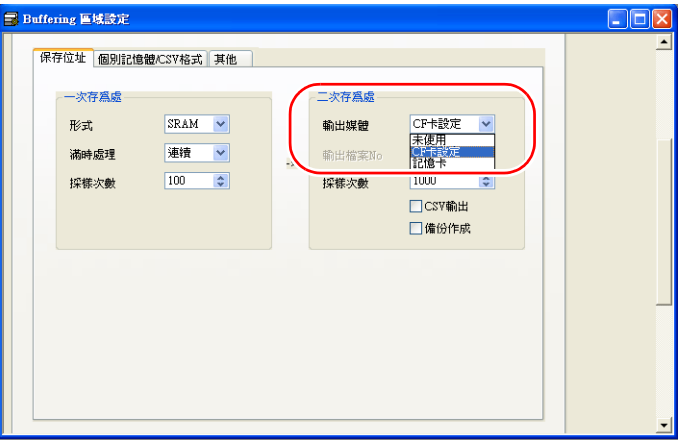

- 在輸出後對一次存為處中儲存的資料進行備份儲存。
- 當在相同的日期,備份次數超過 100 次時,將會覆蓋最後的 (99)。
- 巨集的執行結果被儲存在 \$s1062。

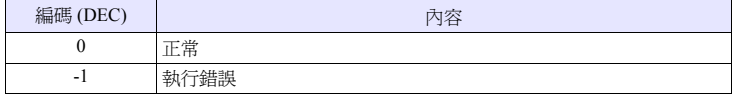

• CF卡容量不足時的工作方式可通過[系統設定] → [本體設定] → [環境設定]進行 設定。

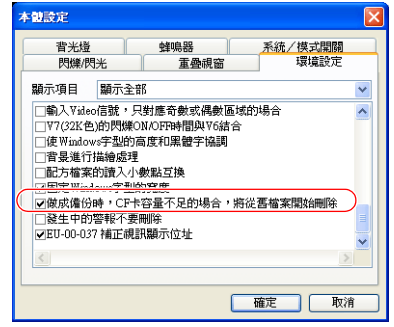

# **SMPL\_BAK F0. . . . . . . . . . . . . . . . . .V7/V608CH/TELLUS** 的情況

#### 功能:備份儲存 (**bin** 檔案)

作成緩衝 No. [F0] 的模版資料的備份檔案,並儲存到 CF 卡中的年月日資料夾中。

#### 使用記憶體

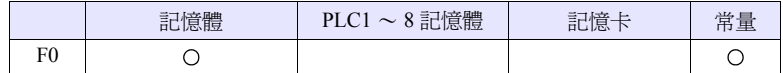

O: 可以設定 (不能間接設定) ©: 可以設定 (可以間接設定)

#### 範圍

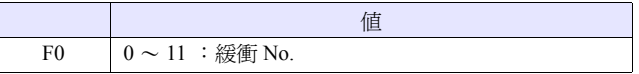

#### 檔案

儲存位址 :\ 訪問資料夾 \SAMPLE\ 年月日資料夾

檔案名 :\SMP xxxx . bin

 $0000 - 0011$ : 緩衝 No.

# 工作示例

• SMPL\_BAK 2

在 2007年9月12日作成了緩衝區 2 (SMP0002.bin)的備份檔案

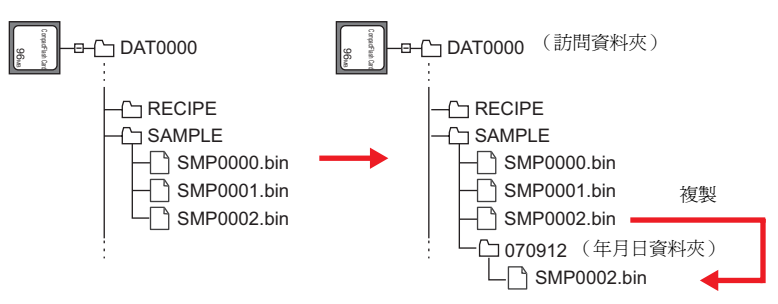

- 是在緩衝區設定的 [ 保存位址 :CF 卡 ] 被選擇時有效的指令。
- 當使用儲存時,在輸出後對緩存資料進行備份儲存。
- 當已經存在相同日期的資料夾時,依次建立 "(日期) ~n (n=1 ~ 9、A ~ Z)"的資料夾。
- 當 "(日期) ~Z"資料夾已經存在時,則返回起始的日期資料夾並覆蓋其內 容。
- CF卡容量不足時的工作方式可通過[系統設定] → [本體設定] → [環境設定]進行 設定。(僅 V7 系列)

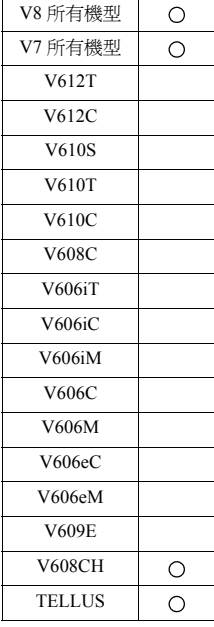

#### **SMPL\_CSV SMPL\_CSV F0 . . . . . . . . . . . . . . . . . . . . . . . . . . . . . . . . . . V8** 的情況

# 功能:**CSV** 檔案作成

將緩衝 No. [F0] 的模版資料轉換為 CSV 檔案形式,並儲存到 CF 卡中的 SAMPLE 資料夾中。

# 使用記憶體

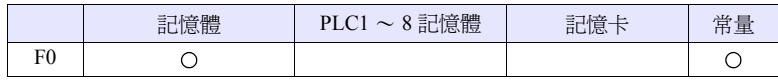

O: 可以設定 (不能間接設定) ©: 可以設定 (可以間接設定)

# 範圍

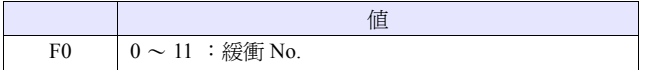

# 檔案

儲存位址 :\ 訪問資料夾 \SAMPLE 檔案名 :\SMPxxxx.csv  $\mathbf{I}$ 

0000 - 0011:緩衝 No.

#### 工作示例

• SMPL CSV 1

將緩衝區 1 的資料轉換為 CSV 檔案形式 (SMP0001.CSV)並儲存

【一次存為處:SRAM、二次存為處:無】的情況

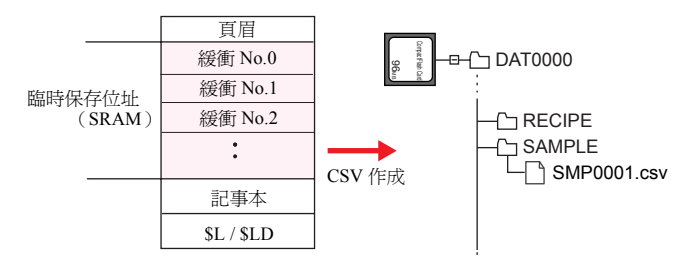

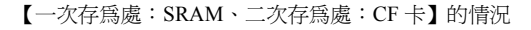

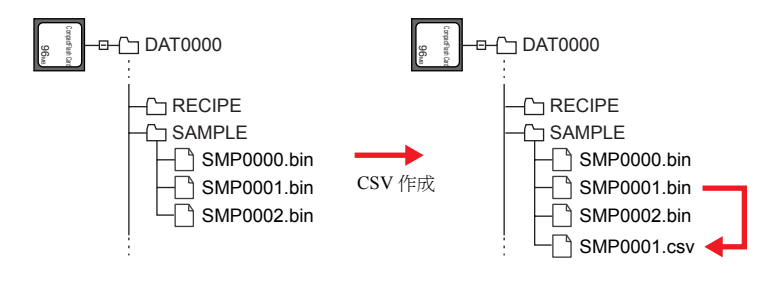

- 當二次存為處被設定為 [CF卡] 或[記憶卡]時,在輸出後對一次存為處中儲存的 資料進行 CSV 轉換並儲存。
- 需要以各個緩衝 No. 為單位設定 [CSV 形式 ]。

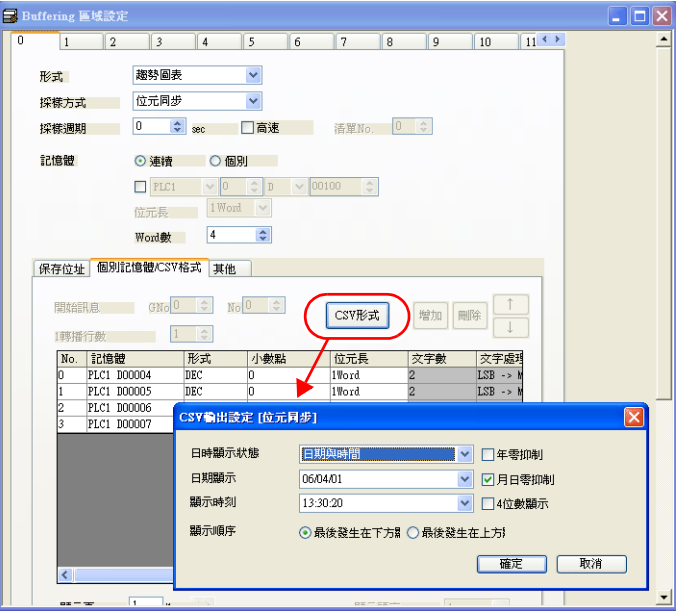

- 當已經存在相同的檔案時,則覆蓋。
- 當緩衝的資料為空時,不作成 CSV 檔案。
- 巨集的執行結果被儲存在 \$s1062。

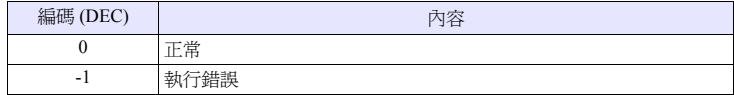

# **SMPL\_CSV F0 . . . . . . . . . . . . . . . . . V7/V608CH/TELLUS** 的情況

#### 功能:**CSV** 檔案作成

將緩衝 No. [F0] 的模版資料轉換為 CSV 檔案形式,並儲存到 CF 卡中的 SAMPLE 資料夾中。

# 使用記憶體

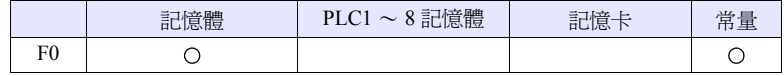

O: 可以設定 (不能間接設定) ©: 可以設定 (可以間接設定)

# 範圍

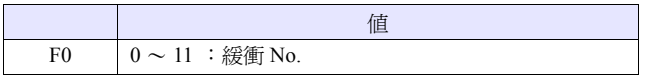

#### 檔案

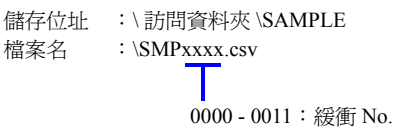

#### 工作示例

• SMPL\_CSV 1

將緩衝區 1 的資料轉換為 CSV 檔案形式 (SMP0001.CSV)並儲存

【保存位址:SRAM】的情況

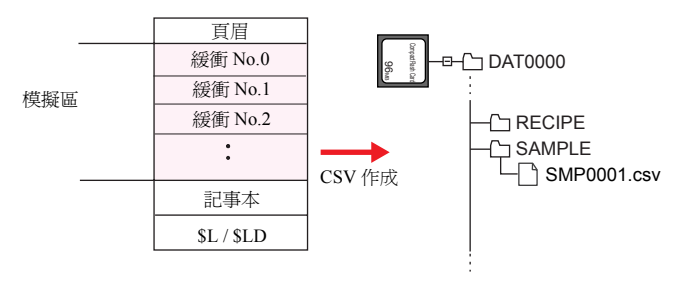

【保存位址:CF 卡】的情況

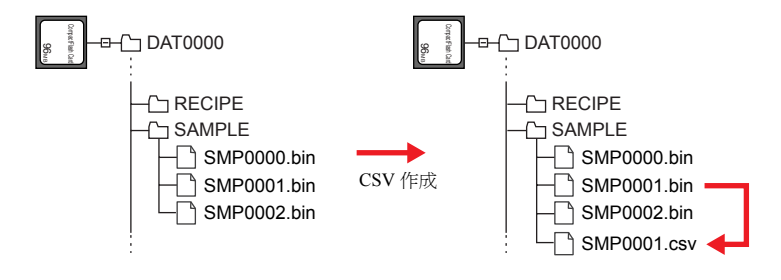

- 是在緩衝區設定的 [ 保存位址 :SRAM/CF 卡 ] 被選擇時有效的指令。
- 需要以各個緩衝為單位設定屬性。
- 當已經存在相同的檔案時,則覆蓋。
- 當緩衝的資料為空時,不作成 CSV 檔案。

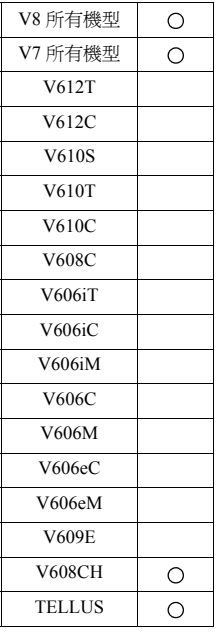

# **SMPL\_SAVE SMPL\_SAVE . . . . . . . . . . . . . . . . . . . . . . . . . . . . . . . . . . . . V8** 的情況

功能:一次存為處資料的儲存

將一次存為處 (DRAM / SRAM)中儲存的模版資料在任意的時機儲存到指定的二 次存為處的輸出媒體 (CF 卡 / 記憶卡)中。

### 檔案

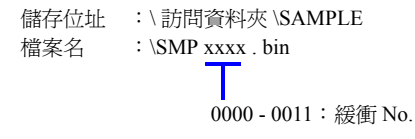

# 補充

• 是當將緩衝區設定的[保存位址] → [二次存為處]的輸出媒體設定為[CF卡設定] 或 [ 記憶卡 ] 時有效的指令。

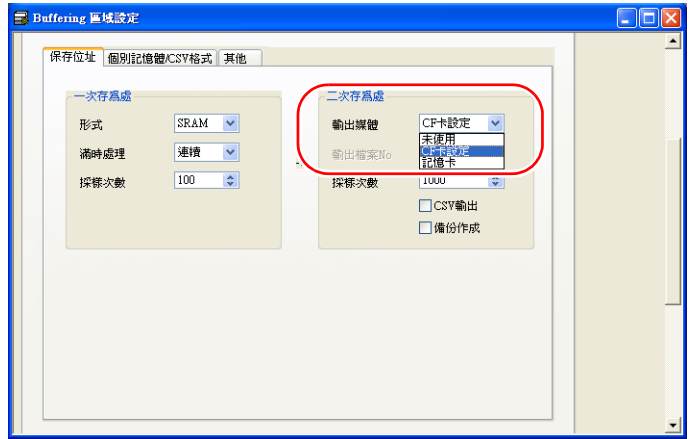

- 在輸出後對一次存為處中儲存的資料進行備份儲存。
- 巨集的執行結果被儲存在 \$s1062。

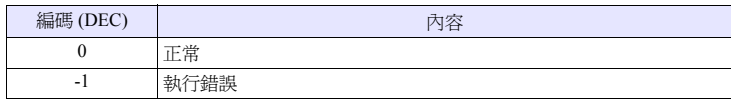

# **SMPL\_SAVE. . . . . . . . . . . . . . . . . . . .V7/V608CH/TELLUS** 的情況

## 功能:緩存資料的儲存

將緩存區域中儲存的模版資料在任意的時機儲存到 CF 卡中。

#### 檔案

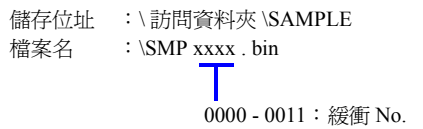

# 補充

• 是當將緩衝區設定的[保存位址:CF卡]被選擇,且[系統設定] → [CF卡設定] → [ 使用儲存 ] 被選擇時有效的指令。

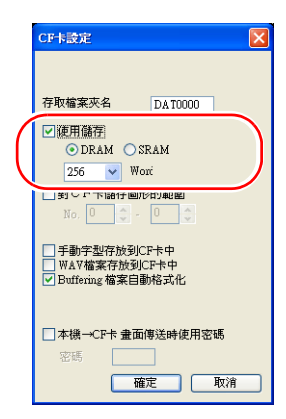

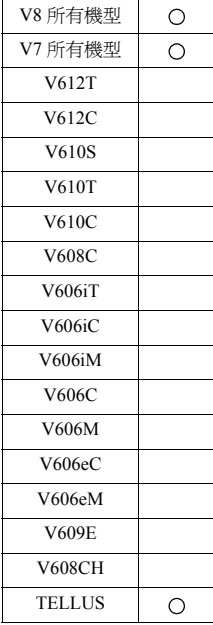

#### **SMPLCSV\_BAK SMPLCSV\_BAK F0 . . . . . . . . . . . . . . . . . . . . . . . . . . . . . . V8** 的情況

# 功能:備份儲存 (**CSV** 檔案)

將緩衝 No. [F0] 的模版資料轉換為 CSV 檔案形式,並儲存到 CF 卡中的年月日資料 夾中。

# 使用記憶體

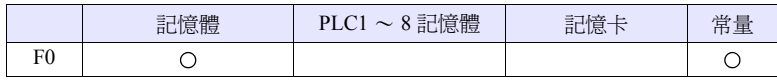

O: 可以設定 (不能間接設定) ©: 可以設定 (可以間接設定)

# 範圍

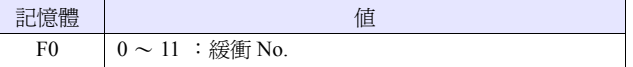

#### 檔案

儲存位址 :\ 訪問資料夾 \SAMPLE\ 年月資料夾 \ 年月日資料夾 檔案名 :\SMP xx \_ xx . csv

00 - 11:緩衝 No.  $\mathsf{L}_{00}$  - 99 : 備份次數

# 工作示例

• SMPLCSV\_BAK 1 在 2007年9月12日作成了緩衝區 1 (SMP0001.bin)的 CSV 檔案

#### 【一次存為處:SRAM、二次存為處:無】的情況

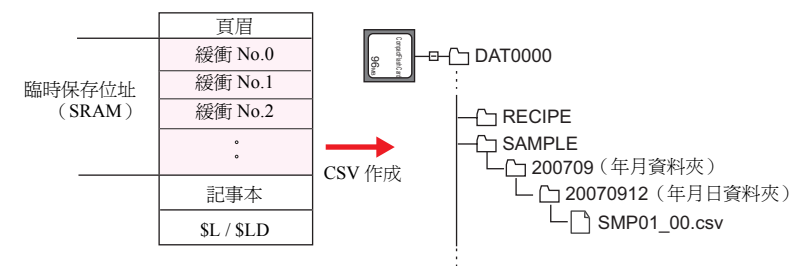

【一次存為處:SRAM、二次存為處:CF 卡】的情況

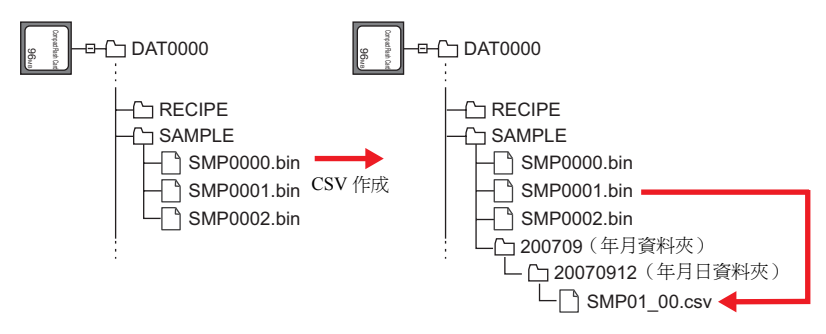

#### 補充

- 當二次存為處被設定為 [CF卡] 或[記憶卡]時,在輸出後對一次存為處中儲存的 資料進行 CSV 轉換並儲存。
- 需要以各個緩衝 No. 為單位設定 [CSV 形式 ]。

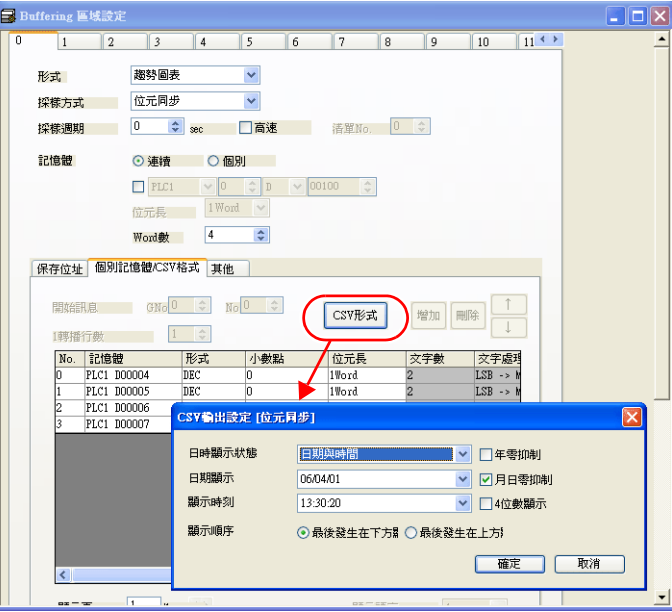

- 當在相同的日期,備份次數超過 100 次時,將會覆蓋最後的 (99)。
- 當緩衝的資料為空時,不作成 CSV 檔案。
- 巨集的執行結果被儲存在 \$s1062。

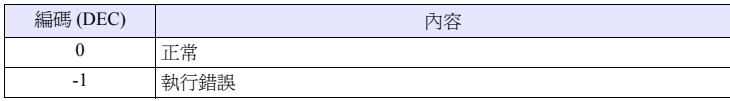

• CF卡容量不足時的工作方式可通過[系統設定] → [本體設定] → [環境設定]進行 設定。

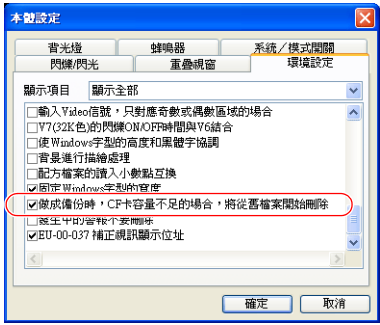

# **SMPLCSV\_BAK F0 . . . . . . . . . . . . . V7/V608CH/TELLUS** 的情況

# 功能:備份儲存 (**CSV** 檔案)

將緩衝 No. [F0] 的模版資料轉換為 CSV 檔案形式,並儲存到 CF 卡中的年月日資料 夾中。

#### 使用記憶體

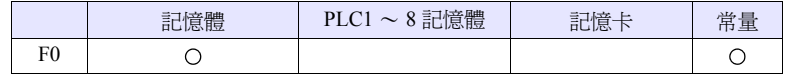

O: 可以設定 (不能間接設定) ©: 可以設定 (可以間接設定)

#### 範圍

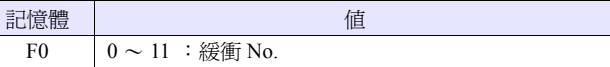

### 檔案

檔案名 :\SMPxxxx.csv

儲存位址 :\ 訪問資料夾 \SAMPLE\ 年月資料夾 \ 年月日資料夾

0000 - 0011: 緩衝 No.

#### 工作示例

• SMPLCSV\_BAK 1 在 2007年9月12日年月日資料夾中作成了緩衝區 1 (SMP0001.bin)的 CSV 檔案

【保存位址:SRAM】的情況

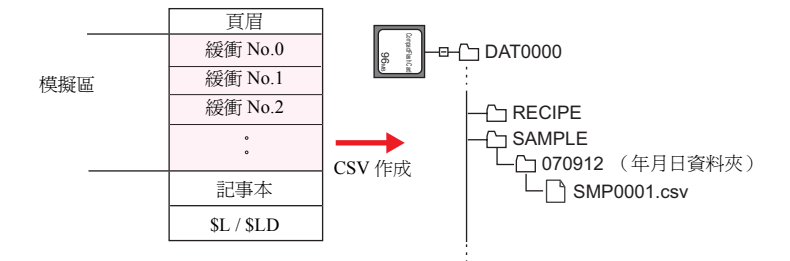

【保存位址:CF 卡】的情況

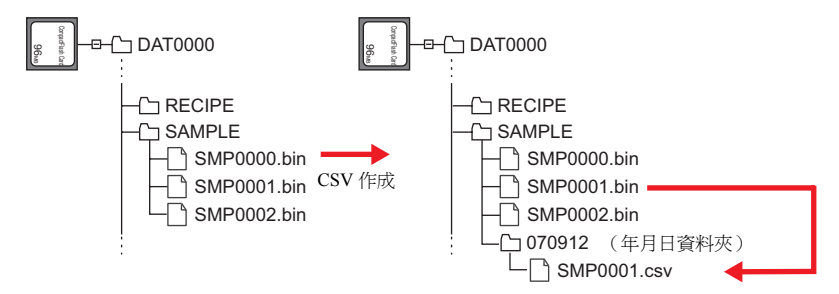

- 是在緩衝區設定的 [ 保存位址 :SRAM/CF 卡 ] 被選擇時有效的指令。
- 需要以各個緩衝 No. 為單位設定屬性。
- 當已經存在相同日期的資料夾時,依次建立 "(日期) ~n (n=1 ~ 9、A ~ Z)"的資料夾。
- 當 "(日期) ~Z"資料夾已經存在時,則返回起始的日期資料夾並覆蓋其內 容。
- 當緩衝的資料為空時,不作成 CSV 檔案。
- CF卡容量不足時的工作方式可通過[系統設定] → [本體設定] → [環境設定]進行 設定。(僅 V7 系列)

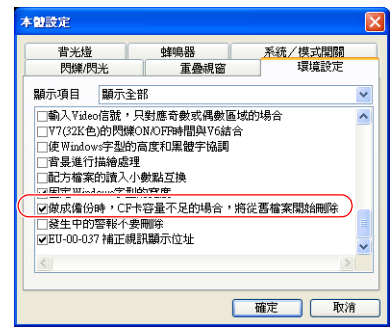

# **4.19 CF** 卡 (其他)

# <span id="page-246-0"></span>**HDCOPY HDCOPY**

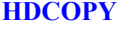

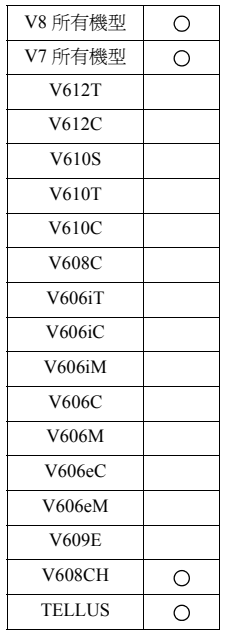

### 功能:硬拷貝

在巨集執行時將顯示中的螢幕的圖像儲存到 CF 卡中。

# 儲存位址

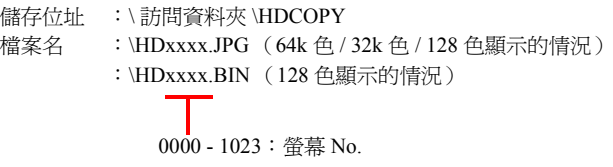

# 補充

- 將 1 屏螢幕儲存為 1 個檔案。當 CF 卡中已經存在檔案時,則覆蓋。
- 當主機為 128 色顯示時,可以選擇儲存檔案的形式。檔案形式的選擇通過 [CF 卡 ] 設定進行。 [ 系統設定 ] → [CF 卡設定 ] → [ HDCOPY 巨集:使用 JPEG 格式存放 ]

CF卡設定  $\vert x \vert$ 存取檔案夾名 DAT0000 □使用儲存  $\odot$  DRAM  $\odot$  SRAM  $256$   $\vee$  Word □對CF卡儲存圖形的範圍 No.  $\boxed{0}$   $\leftarrow$   $\boxed{0}$   $\leftarrow$   $\leftarrow$ □ HDCOPY巨集 使用JPEG格式存放 □本機→CF卡 畫面傳送時使用密碼  $\Box$ 密碼 確定 取消

# 【無檢查】

以 BIN 檔案形式儲存。

因為作為圖像資料使用,所以在 "CF 卡管理器"中需要轉換為點陣圖檔 案。

#### 【有檢查】

以 JPEG 檔案形式儲存。

• V8 系列的情況,巨集的執行結果被儲存在 \$s1062。

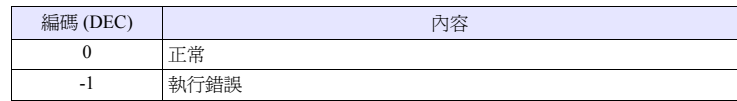

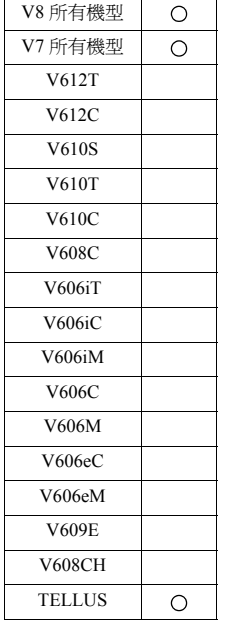

# **HDCOPY2 HDCOPY2 F0**

# 功能:硬拷貝

在巨集執行時將顯示中的螢幕的圖像以備份 No.[F0] 儲存。

# 使用記憶體

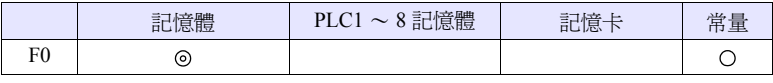

O: 可以設定 (不能間接設定) ©: 可以設定 (可以間接設定)

#### 範圍

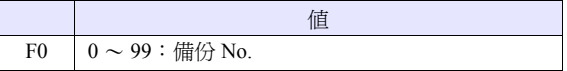

# 儲存位址

- 儲存位址 :\ (訪問資料夾) \HDCOPY
- 檔案名 :\HDxxx~yy.JPG (64k 色 / 32k 色 / 128 色顯示的情況)
	- :\HDxxx~yy.BIN (128 色顯示的情況)

000 - 999:螢幕 No. (螢幕 No.1000 - 1023 不能使用) 00 - 99:備份 No.

- 因為可以指定備份 No.,所以 1 螢幕可以儲存 100 頁的硬拷貝圖片,並且可以對 基於時間遷移的變化進行確認。
- 當主機為 128 色顯示時,可以選擇儲存檔案的形式。檔案形式的選擇通過 [CF 卡 ] 設定進行。參考第 [4-179](#page-246-0) 頁
- V8 系列的情況,巨集的執行結果被儲存在 \$s1062。

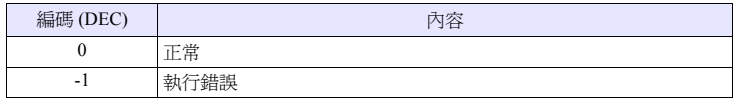

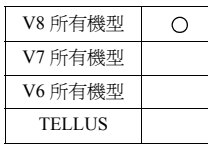

# **SET\_DRIVE SET\_DRIVE F0**

# 功能:驅動器的切換

切換通過巨集命令訪問 CF 卡時的 CF 卡驅動器。

# 使用記憶體

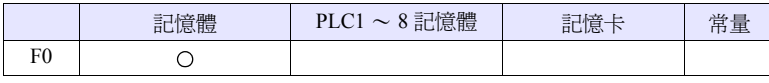

O: 可以設定 (不能間接設定) ©: 可以設定 (可以間接設定)

#### 範圍

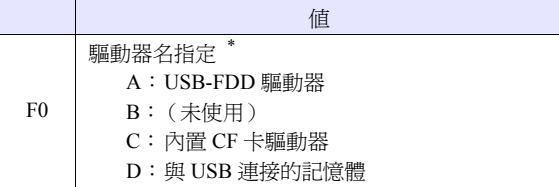

\* 請以 "驅動器名" ": (冒號)"來指定。 關於驅動器名指定的字元處理的詳細內容請參考第 [4-153](#page-220-0) 頁。

#### 工作示例

•  $$u0010 = "D:"$ SET\_DRIVE \$u0010 切換訪問 D 驅動器 (與 USB 連接的記憶體)。

## 補充

• 當驅動器名的指定不正確時,什麼也不執行。 V8 系列的情況,巨集的執行結果被儲存在 \$s1062。

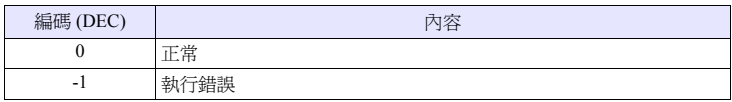

- 在該命令執行後,切換功能的物件僅為巨集命令。 模版的保存位址驅動器等不能進行更改。
- 通過該命令更改驅動器之後,訪問 [ 系統設定 ] → [CF 卡設定 ] 中設定的"存取資 料夾名"以下的目錄。當通過和配方有關的巨集對訪問的資料夾進行更改時, 請使用 "SET\_RECIPEFOLDER"(第[4-150](#page-217-0)頁)。

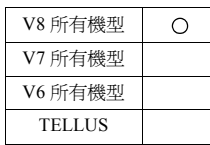

# **COPY\_FILE COPY\_FILE F0 F1**

# 功能:檔案的複製

將通過 [F0] 指定的檔案複製到通過 [F1] 指定的檔案中。

# 使用記憶體

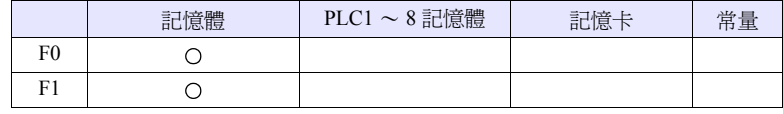

O: 可以設定 (不能間接設定) ©: 可以設定 (可以間接設定)

#### 範圍

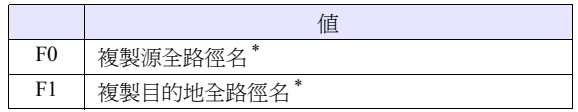

\* 關於檔案名指定的字元處理的詳細內容請參考第 [4-153](#page-220-0) 頁。

# 工作示例

- 工作方式 1
	- 將 C:\DAT0000\RECIPE\abc.csv 複製到 D:\DAT0000\RECIPE\abc.csv。
	- \$u00100 = 'C:\DAT0000\RECIPE\abc.csv' \$u00200 = 'D:\DAT0000\RECIPE\' COPY\_FILE \$u00100 \$u00200

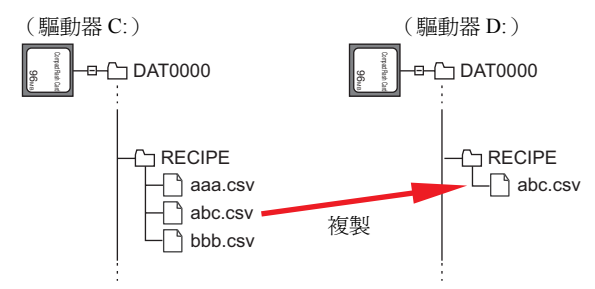

- 工作方式 2
	- 將 C:\DAT0000\RECIPE\ 之下的檔案全部複製到 D:\DAT0000\RECIPE\ 中。
	- \$u00100 = 'C:\DAT0000\RECIPE\\*.\*' \$u00200 = 'D:\DAT0000\RECIPE\'

COPY\_FILE \$u00100 \$u00200

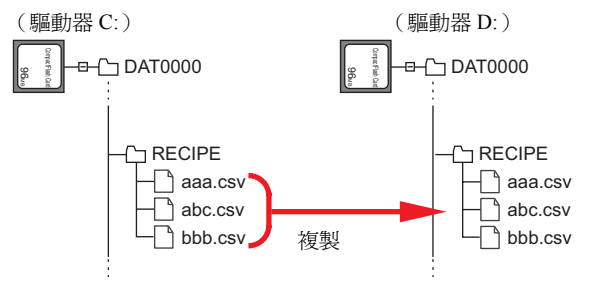

- 如果將複製原始檔案名 [F0] 或副檔案名指定為 \*(星號),則所有的檔案或副檔 案名都將成為複製的對象。子資料夾的內容也是物件。
- 如果省略複製目的地 (F1) 的檔案名,則以相同的檔案名進行複製。
- 當全路徑名不正確時,什麼也不執行。 V8 系列的情況,巨集的執行結果被儲存在 \$s1062。

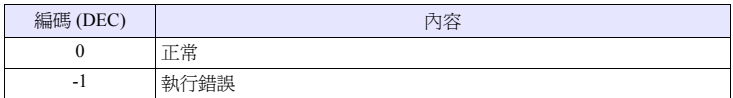

# **4.20** 實數四則運算

# **F\_ADD(+)**  $F0 = F1 + F2$  (F)

# 功能:實數加法

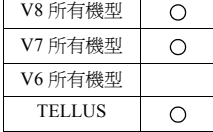

將實數資料 [F1] 和 [F2] 相加後的結果寫入 [F0]。

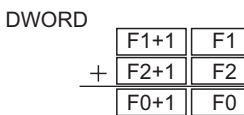

### 使用記憶體

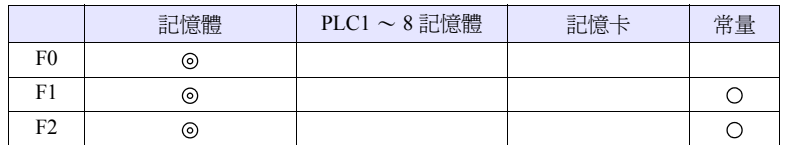

O: 可以設定 (不能間接設定) ©: 可以設定 (可以間接設定)

#### 範圍

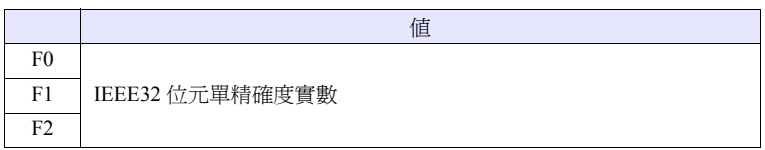

- 關於 IEEE32 位元單精確度實數,詳細內容請參考 《V8 系列 參考手冊》。
- V8 系列的情況,巨集的執行結果被儲存在 \$s1056。

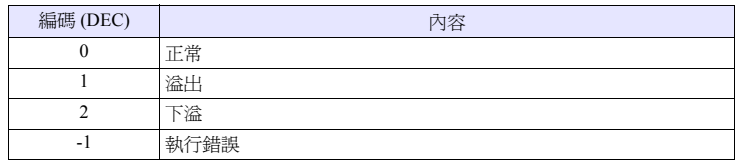
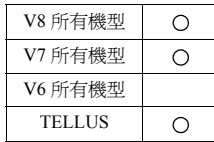

# $F_SUB(-)$   $F0 = F1 - F2 (F)$

# 功能:實數減法

將從實數資料 [F1] 中減去 [F2] 後的結果寫入 [F0]。

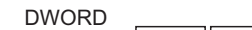

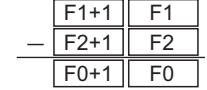

# 使用記憶體

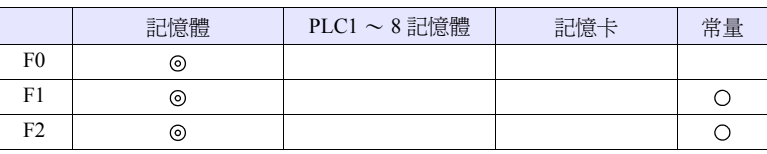

O: 可以設定 (不能間接設定) ©: 可以設定 (可以間接設定)

#### 範圍

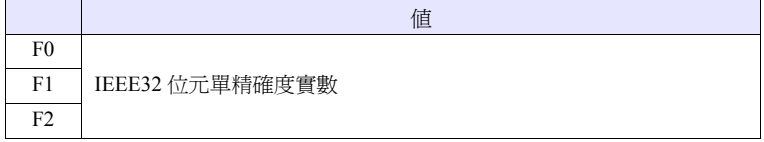

# 補充

• 關於 IEEE32 位元單精確度實數,詳細內容請參考 《V8 系列 參考手冊》。

• V8 系列的情況,巨集的執行結果被儲存在 \$s1056。

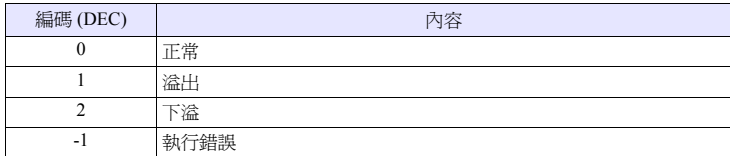

# **F\_MUL(X) F0 x F2 (F)**

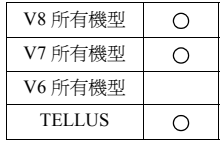

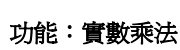

將實數資料 [F1] 和 [F2] 相乘後的結果寫入 [F0]。

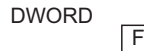

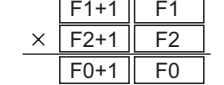

# 使用記憶體

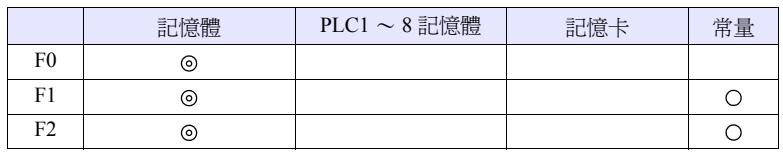

O: 可以設定 (不能間接設定) ©: 可以設定 (可以間接設定)

### 範圍

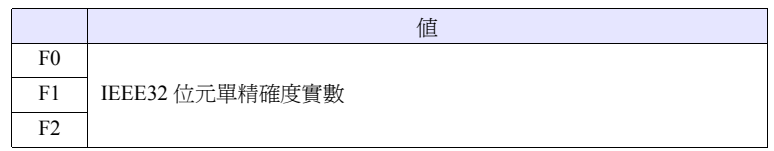

- 關於 IEEE32 位元單精確度實數,詳細內容請參考 《V8 系列 參考手冊》。
- V8 系列的情況,巨集的執行結果被儲存在 \$s1056。

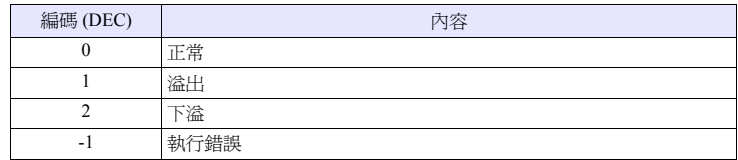

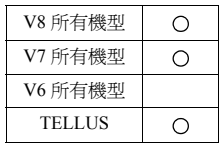

# $F_DIV()$   $F0 = F1 / F2 (F)$

# 功能:實數除法

將實數資料 [F1] 除以 [F2] 後的商寫入 [F0]。

DWORD

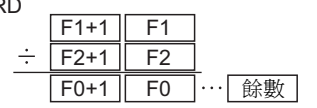

# 使用記憶體

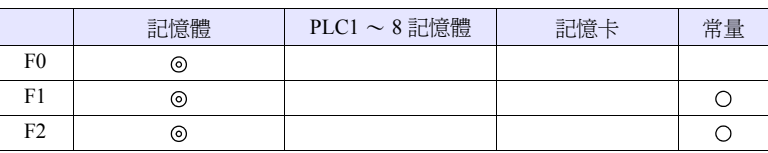

O: 可以設定 (不能間接設定) ©: 可以設定 (可以間接設定)

#### 範圍

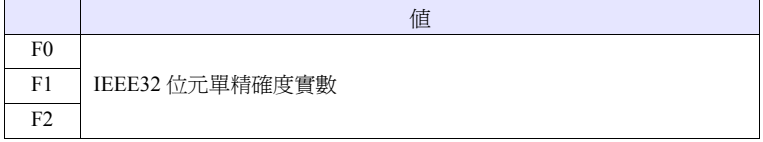

- 關於 IEEE32 位元單精確度實數,詳細內容請參考 《V8 系列 參考手冊》。
- V8 系列的情況,巨集的執行結果被儲存在 \$s1056。

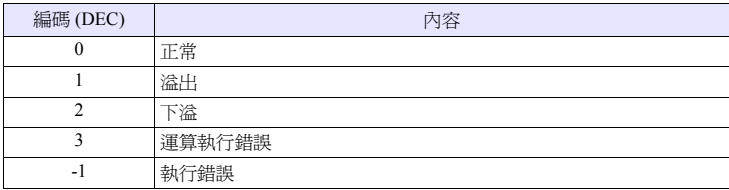

# **4.21** 實數統計

#### V8 所有機型  $\circ$ V7 所有機型  $\circ$ V6 所有機型 TELLUS  $\circ$

# **F\_SUM**  $F0 = F\_SUM (F1 C:F2) (F)$

# 功能:實數求和

求出將 [F1] 作為起始記憶體,到 [F2] 點部分的實數資料的合計值並將其寫入 [F0]。

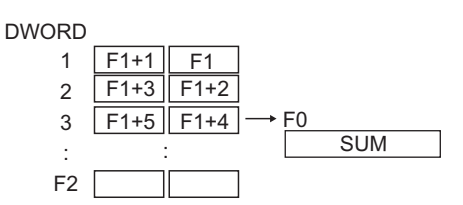

# 使用記憶體

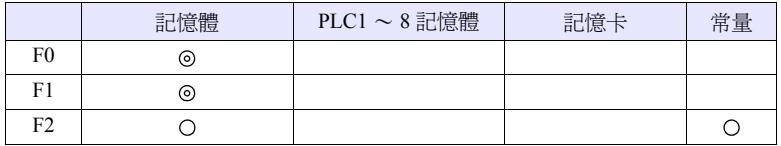

O: 可以設定 (不能間接設定) ©: 可以設定 (可以間接設定)

### 範圍

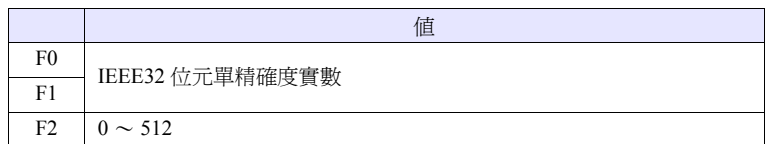

- 關於 IEEE32 位元單精確度實數,詳細內容請參考 《V8 系列 參考手冊》。
- V8 系列的情況,巨集的執行結果被儲存在 \$s1056。

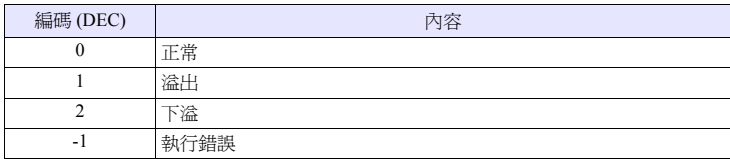

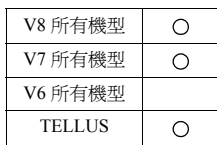

# **F\_AVG**  $F0 = F_MVG (F1 C:F2) (F)$

# 功能:實數平均值

求出將 [F1] 作爲起始記憶體, 到 [F2] 點部分的實數資料的平均值並將其寫入 [F0]。

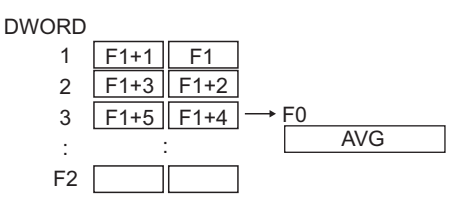

# 使用記憶體

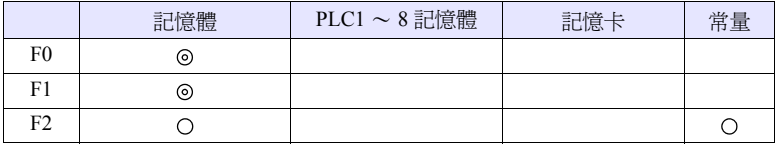

O: 可以設定 (不能間接設定) ©: 可以設定 (可以間接設定)

### 範圍

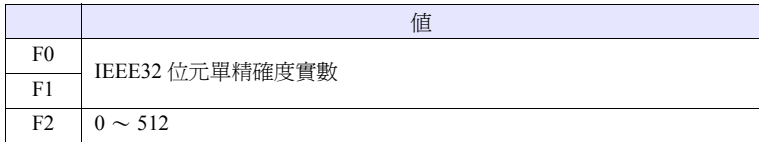

- 關於 IEEE32 位元單精確度實數,詳細內容請參考 《V8 系列 參考手冊》。
- V8 系列的情況,巨集的執行結果被儲存在 \$s1056。

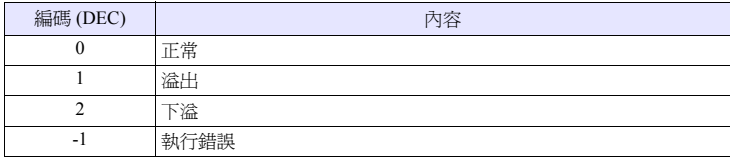

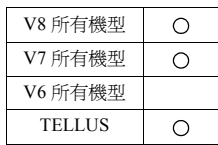

# **F\_MAX**  $F0 = F_MAX (F1 C:F2) (F)$

# 功能:實數最大值

在將 [F1] 作為起始記憶體,到 [F2] 點部分的實數資料中,找出最大值並將其寫入 [F0]。

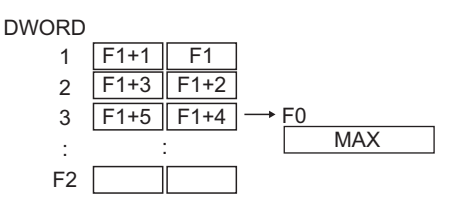

# 使用記憶體

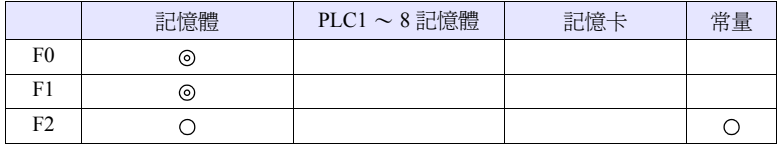

O: 可以設定 (不能間接設定) ©: 可以設定 (可以間接設定)

#### 範圍

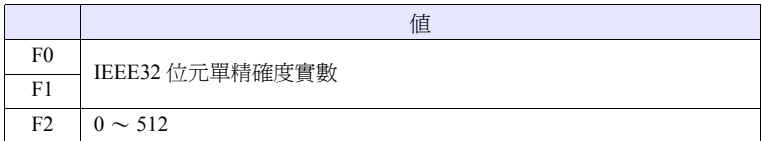

- 關於 IEEE32 位元單精確度實數,詳細內容請參考 《V8 系列 參考手冊》。
- V8 系列的情況,巨集的執行結果被儲存在 \$s1056。

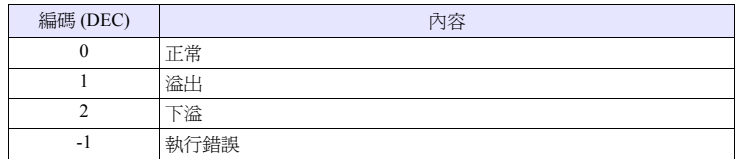

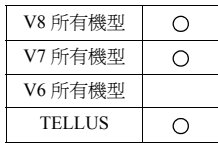

# **F\_MIN**  $F0 = F_MIN (F1 C:F2) (F)$

# 功能:實數最小值

在將 [F1] 作為起始記憶體,到 [F2] 點部分的實數資料中,找出最小值並將其寫入  $[F0]$ 

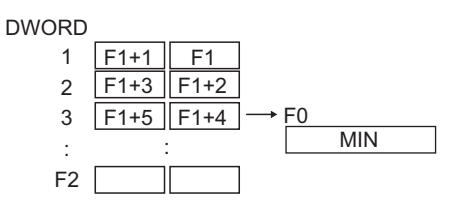

# 使用記憶體

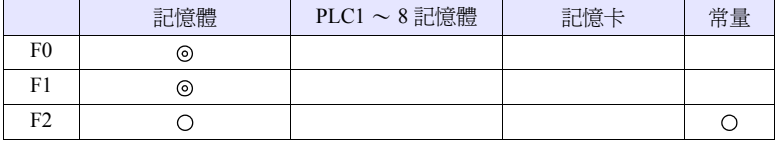

O: 可以設定 (不能間接設定) ©: 可以設定 (可以間接設定)

#### 範圍

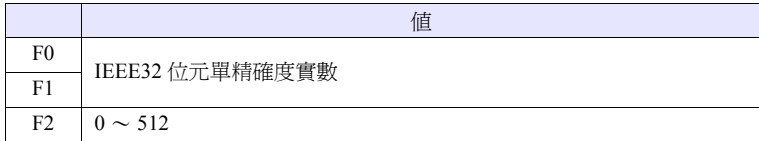

- 關於 IEEE32 位元單精確度實數,詳細內容請參考 《V8 系列 參考手冊》。
- V8 系列的情況,巨集的執行結果被儲存在 \$s1056。

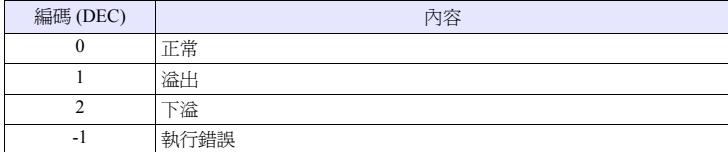

# **4.22** 其他

**;(Comment)** ;(註解)

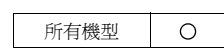

功能:註解 作為註解行使用。沒有指令的處理。

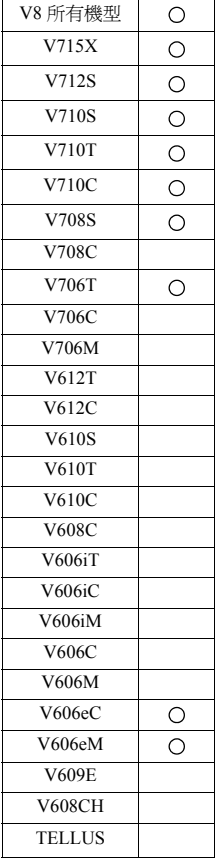

### **BRIGHT BRIGHT F0**

# 功能:亮度調整

將 TFT 顯示器的亮度更改為 [F0] 的值。

# 使用記憶體

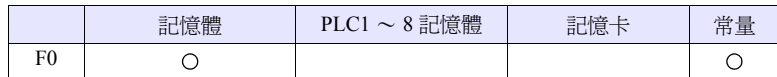

O: 可以設定 (不能間接設定) ©: 可以設定 (可以間接設定)

#### 範圍

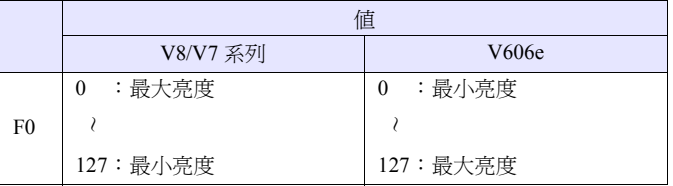

- 將當前的亮度輸出到 \$s956。
- 在巨集執行時,因為要將設定值儲存在 FROM,所以通訊會停止數 100ms。請 不要頻繁執行。
- 如果以低亮度使用,則背光燈的壽命會有所縮短。
- 如果在低亮度下關閉主機的電源,則有時背光燈會不亮。
- V8 系列的情況,巨集的執行結果被儲存在 \$s1063。

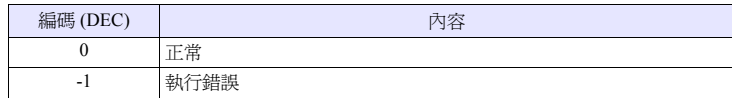

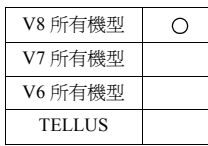

# <span id="page-261-0"></span>**GET\_MSGBLK GET\_MSGBLK F0 F1**

#### 功能:訊息取得

將訊息 No. [F1] 的訊息 (字串)以 ASCII /BIG5 碼儲存到 [F0] 記憶體中。

# 使用記憶體

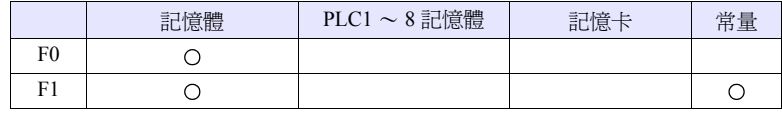

O: 可以設定 (不能間接設定) ©: 可以設定 (可以間接設定)

#### 範圍

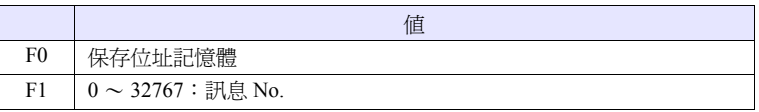

# 工作示例

- $\text{\$u00050} = 256 \text{ (W)}$ 
	- GET\_MSGBLK \$u00100 \$u00050

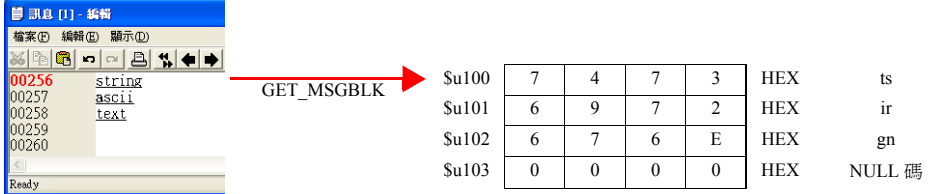

將訊息 No.256 (=GNo.1, 行 No.0)的訊息以 ASCII 碼儲存到 \$u100 之後的記 憶體中。

- 和 PLC(1~8)通訊的 [通訊設定]的 [字元處理]的設定無關,以 [LSB → MSB] 的順序儲存至記憶體。
- 在最後附加 NULL 碼。為此,當字串為偶數位元組時經常使用 1 字。
- V8 系列的情況,巨集的執行結果被儲存在 \$s1063。

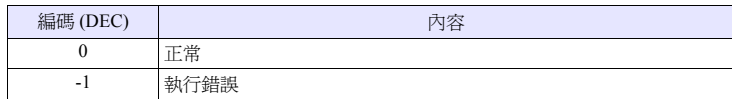

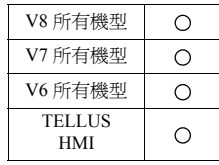

# **PLC\_ULR PLC\_ULR F0 F1**

# 功能:讀取用戶 **LOG**

將通過 PLC1 的 [F0] 指定的局編號、CPU No. 的 PLC 的用戶讀取到通過 [F1] 指定 的位址。

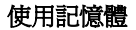

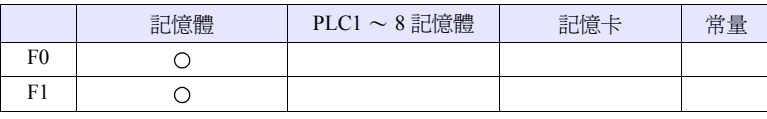

O: 可以設定 (不能間接設定) ©: 可以設定 (可以間接設定)

## 範圍

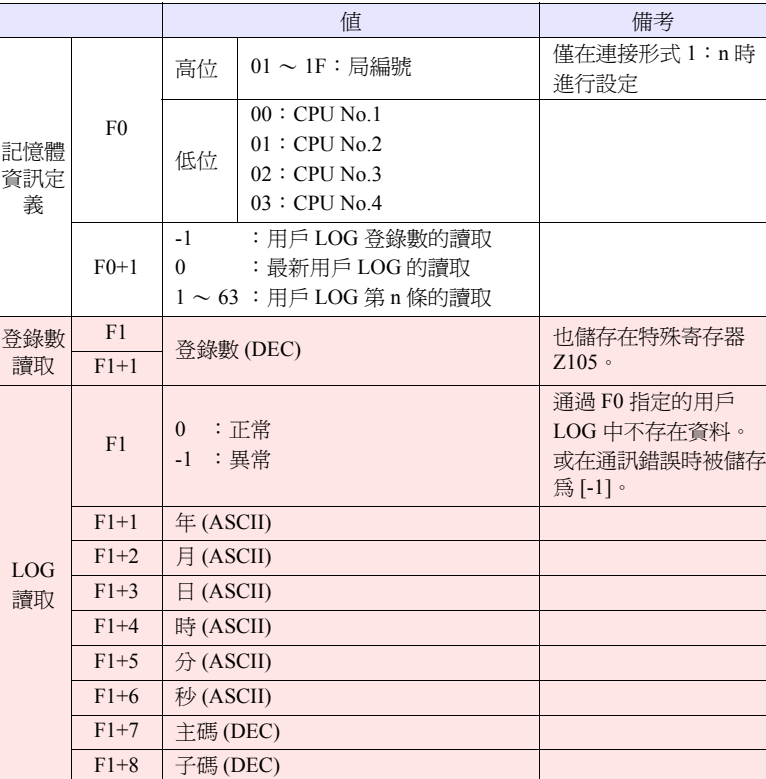

:←V 系列 (返回資料)

# 工作示例

用戶 LOG 的讀取結果為 [ 05/10/19 11 : 20 : 34 +1 +23 ] 時的格式如下所示。

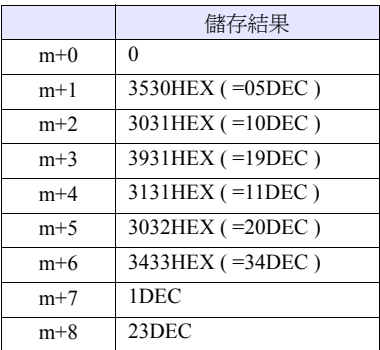

- 是僅在 PLC1 中選擇 [ 橫河電機:FA-M3xxx] 時有效的指令。
- V8 系列的情況,巨集的執行結果被儲存在 \$s1063。

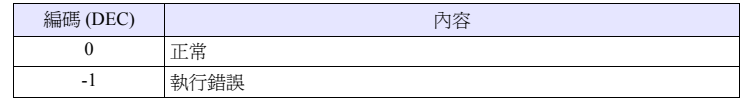

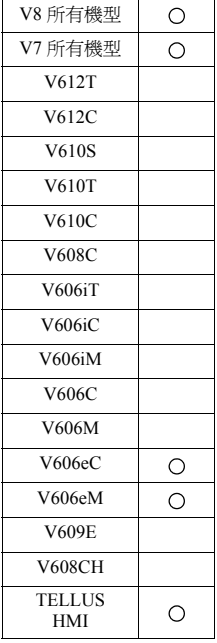

### **RECONNECT RECONNECT F0**

# 功能:多下降再連接 (**PLC1**)

當通過 PLC1 進行多下降再連接時,將針對局編號 [F0] 或子局編號 [F0+1] 進行再 連接。

通過 [F0] = -1 的指定針對全局編號,通過 [F0+1] = -1 的指定針對全子局編號,進 行再連接。

# 使用記憶體

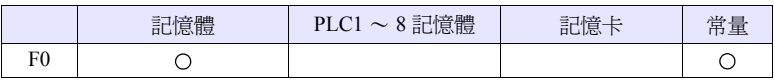

O: 可以設定 (不能間接設定) ©: 可以設定 (可以間接設定)

### 範圍

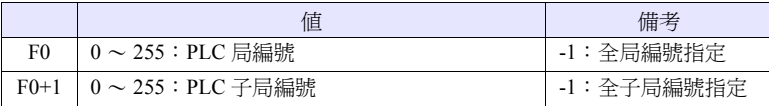

- 是僅在通過 PLC1 進行多下降再連接時 (1:n)有效的指令。 當通過 PLC1 之外進行再連接時,請使用 " [RECONNECT\\_EX](#page-265-0)"(第 [4-198](#page-265-0) [頁](#page-265-0))。
- 當通訊停止時執行。
- 針對指定局編號僅進行一次複歸動作。
- 當完成再連接時,系統記憶體 (\$s114 ~ 129)及 PLC1 的 8way 通訊用記憶體  $(Sp[1]:10 \sim 25)$  的停止信息被清除。
- V8 系列的情況,巨集的執行結果被儲存在 \$s1063。

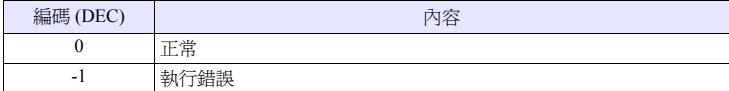

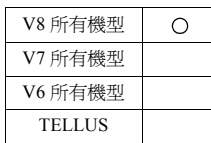

# <span id="page-265-0"></span>**RECONNECT\_EX RECONNECT\_EX PLC F0 F1**

#### 功能:再連接

針對 PLC [F0] 的局編號 [F1] 或子局編號 [F1+1] 進行再連接。 通過 [F1] = -1 的指定針對全局編號,通過 [F1+1] = -1 的指定針對全子局編號,進 行再連接。

### 使用記憶體

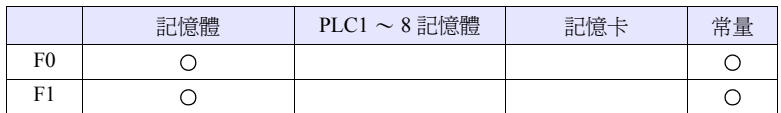

O: 可以設定 (不能間接設定) ©: 可以設定 (可以間接設定)

#### 範圍

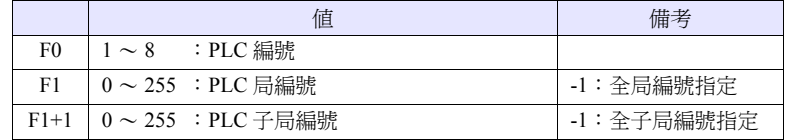

- 當通訊停止時執行。
- 針對指定局編號及子局編號僅進行一次複歸動作。
- 當完成再連接時,PLC 的 8way 通訊用記憶體(\$p[F0]:10 ~ 25)的停止信息被 清除。當爲 PLC1 時,與 8way 通訊用記憶體一起系統記憶體 ( $$sl14 \sim 129$ ) 的停止資訊也被清除。
- V8 系列的情況,巨集的執行結果被儲存在 \$s1063。

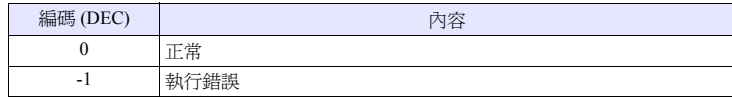

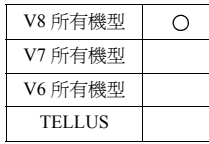

# **SAMPLE SAMPLE F0 F1 F2**

# 功能:模版資料取得

將通過 [F1] 指定的模版緩衝 No. 的 [F2] 指定的模版資料儲存到 [F0] 記憶體中。

### 使用記憶體

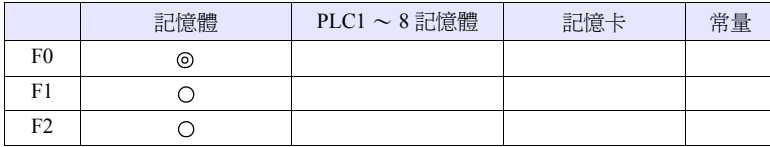

O: 可以設定 (不能間接設定) ©: 可以設定 (可以間接設定)

# 範圍

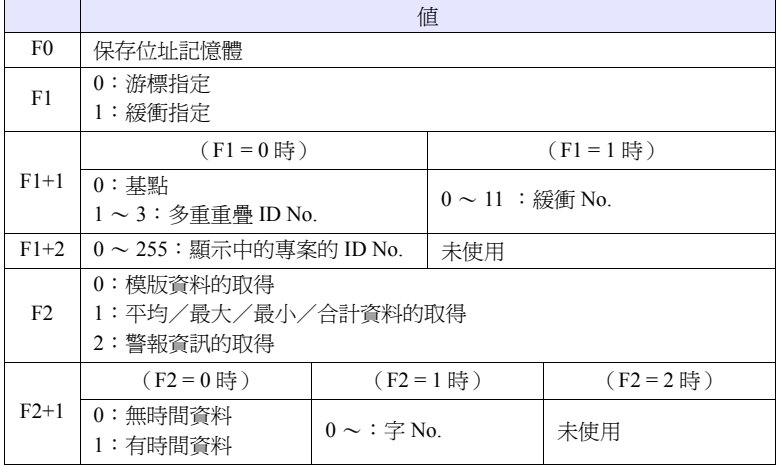

1. 在取得模版資料 (無時間資料)時

• 當 [F1] = 0 時 當指定的模版的專案為選中(游標正在顯示)狀態時,將游標位置的資料進行 儲存。 當指定的模版的項目為非選中(沒有游標顯示)狀態時,儲存最新的模版資 料。 • 當 [F1] = 1 時

- 儲存最新的模版資料。
- 通過 [F1+1] 及 [F1+2] 來指定取得的模版資料。
- [F2] 及 [F2+1] 被設定為 "0"。
- [F0] 記憶體將儲存以下的內容。

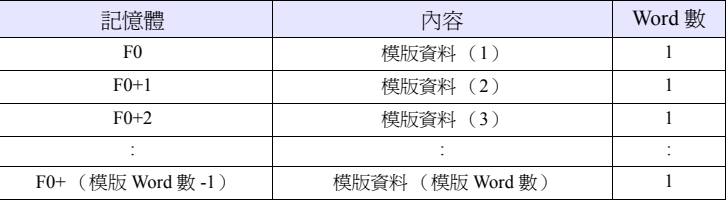

\* 當所指定的緩衝區的 "形式"設定為 [ 趨勢圖表 ] 以外時,不工作。

**4**

- 2. 在取得模版資料 (有時間資料)時
	- 當 [F1] = 0 時 當指定的模版的專案為選中(游標正在顯示)狀態時,將游標位置的資料進行 儲存。 當指定的模版的項目為非選中(沒有游標顯示)狀態時,儲存最新的模版資 料。 • 當 [F1] = 1 時
	- 儲存最新的模版資料。
	- 通過 [F1+1] 及 [F1+2] 來指定取得的模版資料。
	- 設定  $[F2] = 0 \cdot [F2+1] = 1$ 。
- [F0]記憶體中儲存的內容根據緩衝區設定的[其他] → [ 記錄時間到msec]的選 擇狀態的不同而不同。

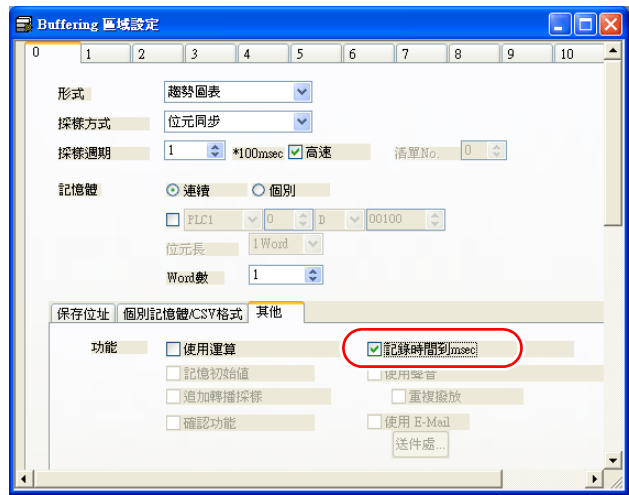

- 當 [□記錄時間到 msec] (未選擇)時

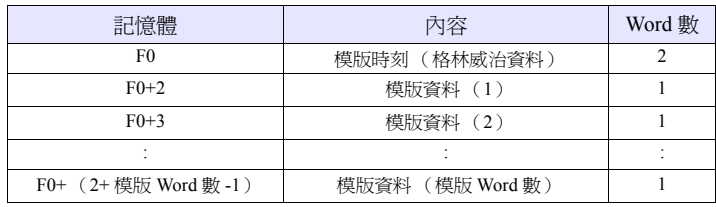

- 當 [ 記錄時間到 msec] (被選擇)時

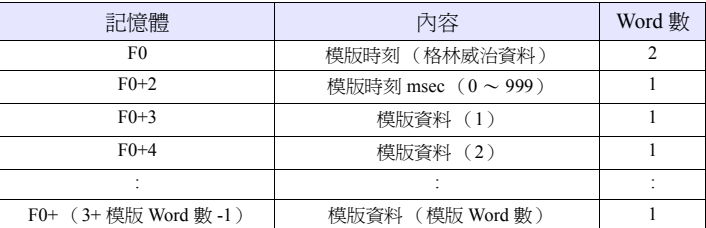

\* 當所指定的緩衝區的 "形式"設定為 [ 趨勢圖表 ] 以外時,不工作。

- 3. 在取得平均/最大/最小/合計資料時
	- 通過 [F1+1] 及 [F1+2] 來指定取得的模版資料。
	- 設定 [F2] = 1。
	- [F2+1] 是設定字 No.。
	- [F0] 記憶體將儲存以下的內容。

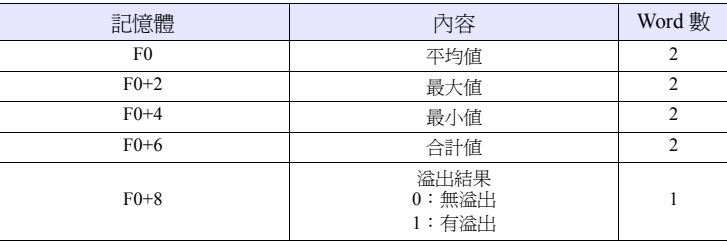

- \* 當指定的緩衝區的"形式"設定為 [ 趨勢圖表 ] 以外時,或緩衝區設定的 [ 其 他 ] → [ 使用運算 ] 沒有被選擇時,不工作。
- 4. 當取得警報資訊時
	- 通過 [F1+1] 及 [F1+2] 來指定取得的模版資料。
	- 設定 [F2] = 2。
	- [F0] 記憶體將儲存以下的內容。

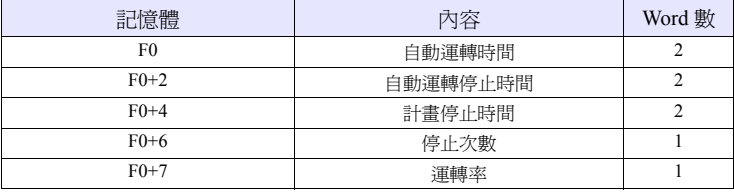

\* 當所指定的緩衝區的 "形式"設定為 [ 警報 ]、採樣方式為 [ 警報顯示 ] 以外 時,不工作。

#### 補充

• V8 系列的情況,巨集的執行結果被儲存在 \$s1063。

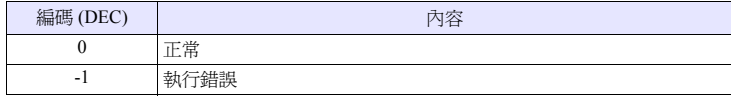

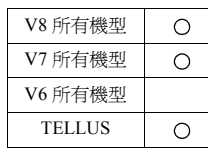

# **SEARCH\_FILE SEARCH\_FILE F0 F1**

# 功能:**JPEG** 檔案的檢索

以指定的增減幅度對 CF 卡中的 SNAP / JPEG 資料夾的 JPEG 檔案 No. 進行檢索, 並將結果儲存到 [F0] 記憶體中。

# 使用記憶體

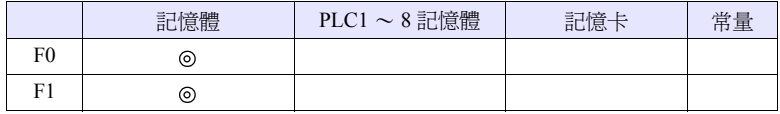

O: 可以設定 (不能間接設定) ©: 可以設定 (可以間接設定)

#### 範圍

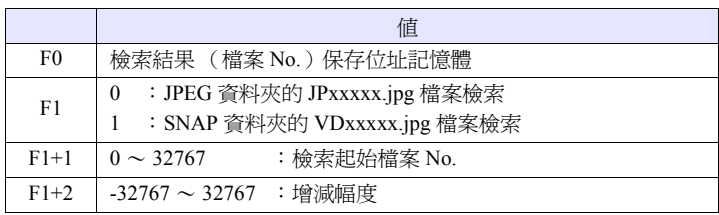

# 工作示例

• Su200 = 0 (W) [JPEG 資料夾檢索] \$u201 = 0 (W) [ 檢索起始檔案 No.0] \$u202 = 10 (W) [ 增減幅度 10] SEARCH\_FILE \$u100 \$u200  $$u201 = $u100 (W)$ 

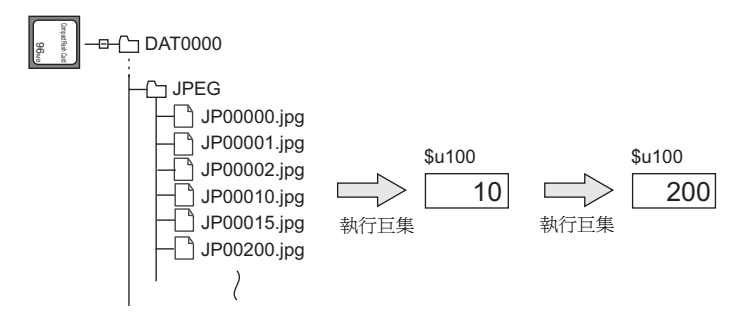

- 是即使在畫面上沒有 JPEG 顯示專案也有效的指令。
- V8 系列的情況,巨集的執行結果被儲存在 \$s1063。

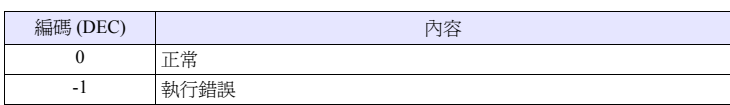

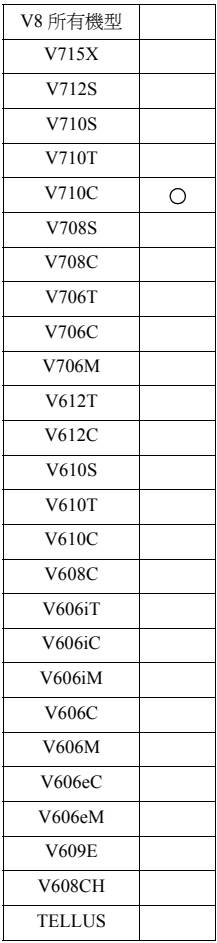

# **ADJ\_ANGLE ADJ\_ANGLE F0**

# 功能:視野角調整

將視野角調整值更改為通過 [F0] 指定的值。

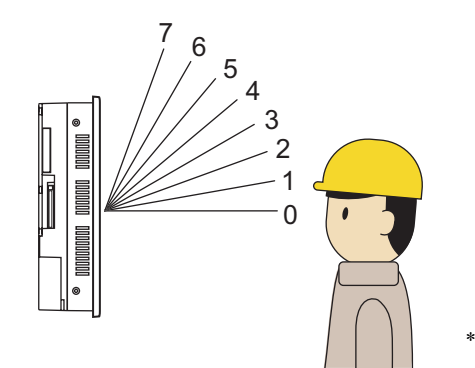

\* 初始值為 0。

# 使用記憶體

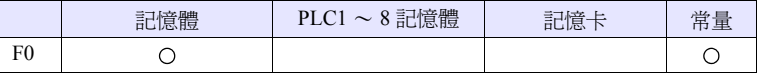

O: 可以設定 (不能間接設定) ©: 可以設定 (可以間接設定)

# 範圍

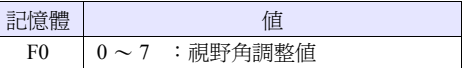

- 是僅在 V710C 中有效的指令。
- 要將 "ADJ\_ANGLE"的設定儲存到主機中時,請使用 "SAVE\_ANGLE"。在 執行 "ADJ\_ANGLE"之後,如果沒有執行 "SAVE\_ANGLE"就關閉主機的 電源時,會復原至執行 "ADJ\_ANGLE"前的狀態。
- 在 \$s958 中儲存著當前的視野角調整值 (0 ~ 7)。
- 視野角調整除了通過巨集指令以外還可以通過功能鍵來執行。

# **SAVE\_ANGLE SAVE\_ANGLE**

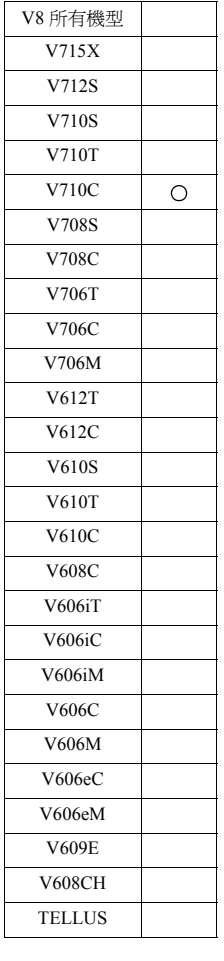

# 功能: 視野角調整値的儲存

將通過 "ADJ ANGLE"設定的視野角調整値儲存到 FROM 中。

# 工作示例

當調整為對於從如下圖所示的 3 個位置發出的操作最適合的視野角時

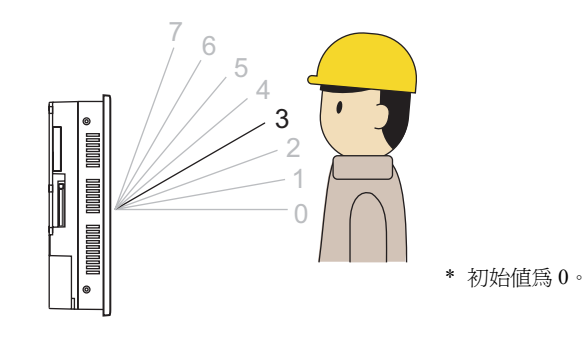

- 1. 執行巨集 "ADJ\_ANGLE 3"
- 2. 執行巨集 "SAVE\_ANGLE"

- 是僅在 V710C 中有效的指令。
- 在執行 SAVE\_ANGLE 指令時,通訊 (串列、Ethernet)會臨時中斷。請不要頻 繁執行 SAVE\_ANGLE。

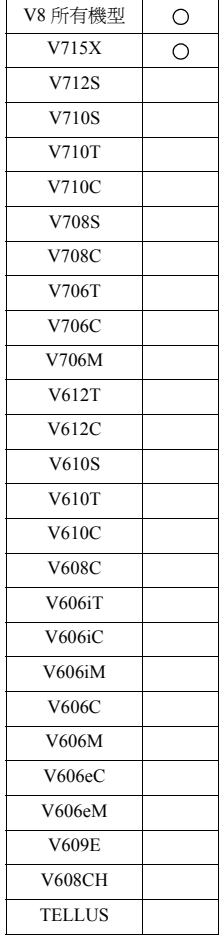

# **ADJ\_VOLUME ADJ\_VOLUME F0 F1 F2**

# 功能:音量調整

以通過 [F1] / [F2] 指定的值更改通過 [F0] 指定的頻道的音量。

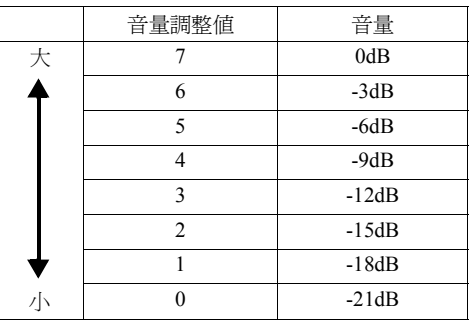

\*初始值為 4 (-9dB)。

## 使用記憶體

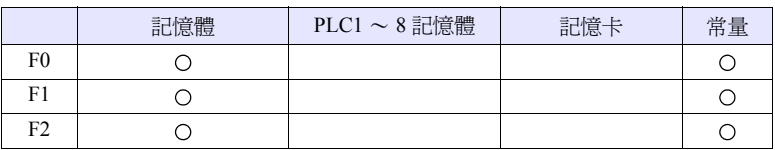

O: 可以設定 (不能間接設定) ©: 可以設定 (可以間接設定)

# 範圍

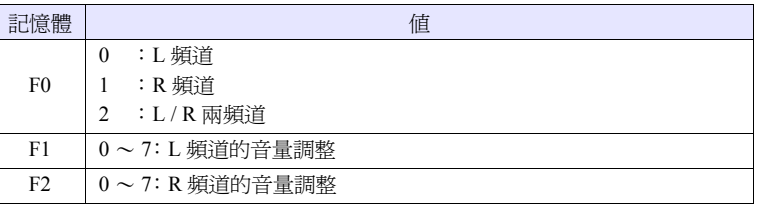

- 是僅在 V8 系列及 V715X 中有效的指令。
- 要將 "ADJ\_VOLUME"的設定儲存到主機中時,請使用 "SAVE\_VOLUME"。在執行 "ADJ\_VOLUME"之後,如果沒有執行 "SAVE\_VOLUME"就關閉主機的電源時,會復原至執行 "ADJ\_VOLUME" 前的狀態。
- 在  $s$ s1001 中儲存著 L 頻道、 $s$ s1002 中儲存著 R 頻道的當前的音量調整値 $(0 \sim$ 7)。
- V8 系列的情況,巨集的執行結果被儲存在 \$s1063。

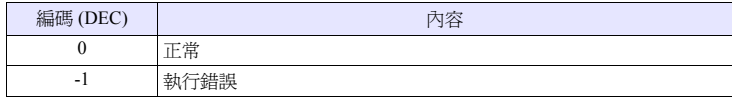

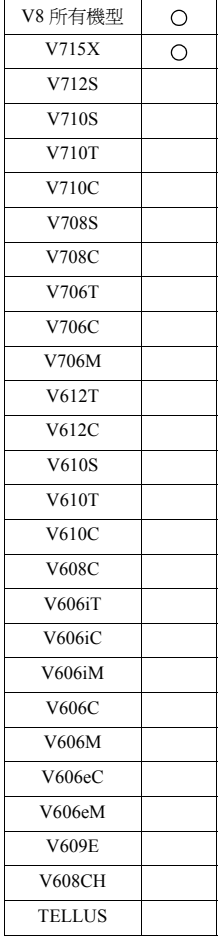

# **SAVE\_VOLUME SAVE\_VOLUME**

# 功能:音量調整值的儲存

將通過 "ADJ VOLUME"設定的音量調整值儲存到 FROM 中。

#### 工作示例

• ADJ\_VOLUME 2 6 6 SAVE\_VOLUME

將 L/R 兩頻道的音量調整為 6 時

- 是僅在 V8 系列及 V715X 中有效的指令。
- 在執行 SAVE\_VOLUME 指令時,通訊 (串列、Ethernet)會臨時中斷。請不要 頻繁執行 SAVE\_VOLUME。
- V8 系列的情況,巨集的執行結果被儲存在 \$s1063。

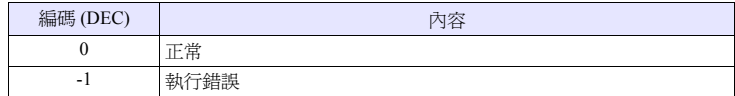

#### **TREND REFRESH TREND REFRESH F0 F1**

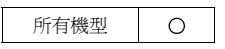

# 功能:趨勢採樣

將通過 [F0] 、[F1] 指定的趨勢採樣的顯示刷新。

# 使用記憶體

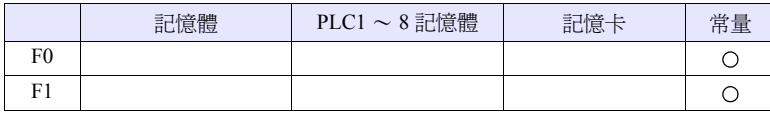

O: 可以設定 (不能間接設定) ©: 可以設定 (可以間接設定)

#### 範圍

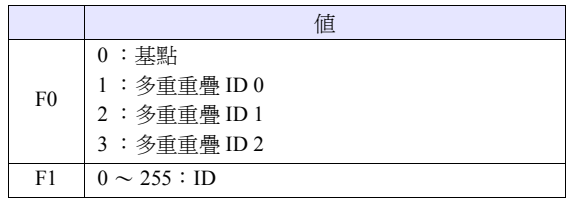

- 僅趨勢採樣有效。
- 當在記憶體中設定了趨勢採樣的[目標線1~4] [圖形最大值/最小值] [刻度最大 值 / 最小值 ] 時,在每次更改這些值的時候需要刷新顯示。
- V8 系列的情況,巨集的執行結果被儲存在 \$s1063。

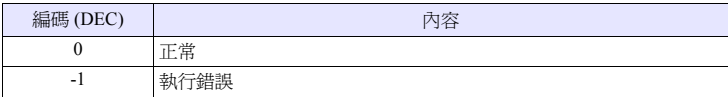

# **SYS SYS (SET\_SCRN) F1**

所有機型

 $\circ$ 

# 功能:螢幕 **No.** 指定

顯示螢幕 No. [F1]。

# 使用記憶體

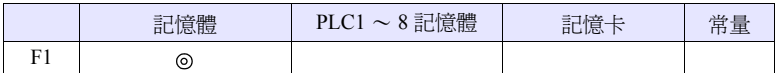

O: 可以設定 (不能間接設定) ©: 可以設定 (可以間接設定)

#### 範圍

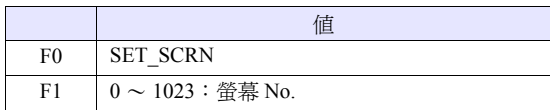

# 工作示例

• \$u100 = 55 (W) [ 螢幕 No.] SYS (SET\_SCRN) \$u100 顯示螢幕 No.55

- 當通過 [F1] 設定了不存在的螢幕 No. 時無效。
- 在[螢幕的Open巨集] [螢幕的Close巨集] [多重重疊庫的Open巨集] [多重重疊庫 的 Close 巨集 ] [ 初始巨集 ] 中無效。
- 在巨集編輯的頁中只有最開始的 1 次有效。但是,執行的時機爲頁中的巨集執 行結束時。
- 請不要在循環巨集或事件時間中每個迴圈週期執行。
- 巨集的執行結果被儲存在 \$s72。

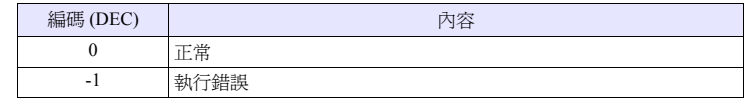

#### **SYS SYS (SET\_MOVLP) F1**

#### 所有機型  $\circ$

功能:多重重疊設定

在多重重疊 ID [F1] 中顯示多重重疊庫 No. [F1+1]。

#### 使用記憶體

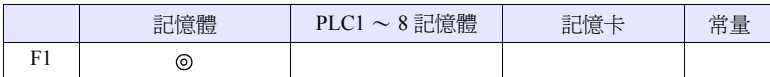

O: 可以設定 (不能間接設定) ©: 可以設定 (可以間接設定)

### 範圍

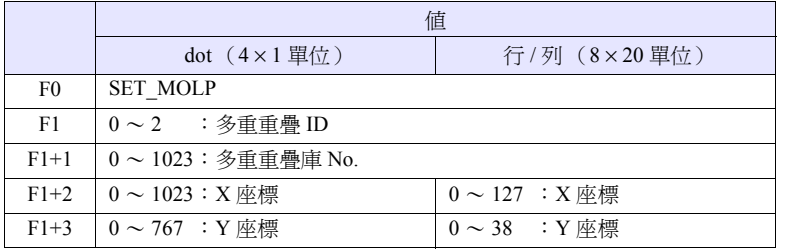

### 工作示例

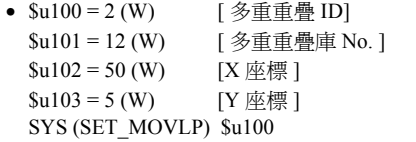

【行 / 列】

將多重重疊 ID2、多重重疊庫 No. 12 顯示在 X:400、Y:100

#### 【dot】

將多重重疊 ID2、多重重疊庫 No. 12 顯示在 X:48\*、Y:5

\* X 座標的單位是 4 dot, 所以 X = 48  $\sim$  51 為 X = 48

- 是僅在多重重疊設定中選擇了內部指令時有效的指令。
- 當 [F1] > 2 時無效。
- 當通過 [F1+1] 設定了不存在的多重重疊庫 No. 時無效。
- 當 XY 座標超出範圍時,在畫面右下角顯示。
- 在 [ 螢幕的 Close 巨集 ] [ 多重重疊庫的 Close 巨集 ] [ 初始巨集 ] 中無效。
- 關於各個多重重疊 ID, 在巨集編輯的頁中只有最開始的 1 次有效。但是, 執行 的時機為頁中的巨集執行結束時。
- 要將多重重疊置為 OFF,使用 [OVLP\_SHOW] 指令。
- 請不要在循環巨集或事件時間中每個迴圈週期執行。
- 巨集的執行結果被儲存在 \$s72。

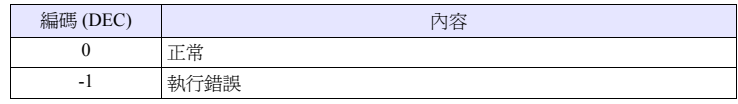

#### 所有機型  $\circ$

# **SYS (OVLP\_SHOW) F1**

功能:多重重疊 **ON / OFF**

顯示 / 不顯示多重重疊 ID[F1]。

# 使用記憶體

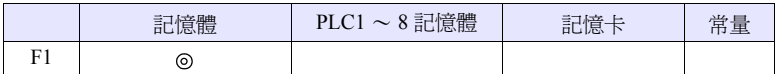

O: 可以設定 (不能間接設定) ©: 可以設定 (可以間接設定)

#### 範圍

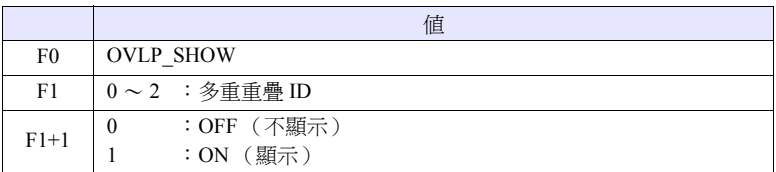

### 工作示例

- $$u100 = 2(W)$  [多重重疊 ID]  $$u101 = 0 (W)$  [OFF] SYS (OVLP\_SHOW) \$u100 將多重重疊 ID2 置為 OFF
- $$u100 = 2 (W)$  [多重重疊 ID]  $$u101=1 (W)$  [ON] SYS (OVLP\_SHOW) \$u100 將多重重疊 ID2 置為 ON

- 當 [F1] > 2 時無效。
- 當 [F1+1] = 0 時,對通常 / 調用 / 多重 (內部指令)重疊都有效。 當 [F1+1] = 1 時, 對通常 / 調用多重重疊有效。
- 在 [ 螢幕的 Close 巨集 ] [ 多重重疊庫的 Close 巨集 ] [ 初始巨集 ] 中無效。
- 關於各個多重重疊 ID, 在巨集編輯的頁中只有最開始的 1 次有效。但是, 執行 的時機為頁中的巨集執行結束時。
- 請不要在循環巨集或事件時間中每個迴圈週期執行。
- 巨集的執行結果被儲存在 \$s72。

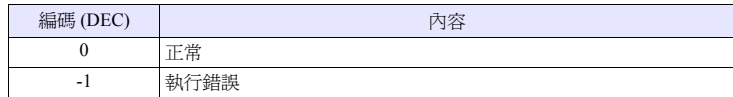

#### **SYS** (OVLP\_POS) F1

#### 所有機型  $\circ$

功能:重疊位置更改 將多重重疊 ID [F1] 移動至 X 座標 [F1+1] 、Y 座標 [F1+2]。

#### 使用記憶體

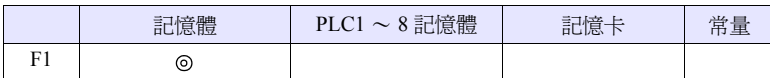

O: 可以設定 (不能間接設定) ©: 可以設定 (可以間接設定)

#### 範圍

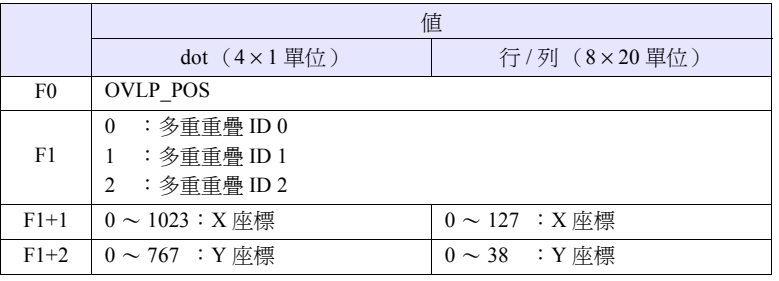

#### 工作示例

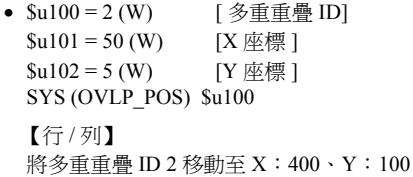

#### 【dot】

將多重重疊 ID 2 移動至 X:48\*、Y:5

\* X 座標的單位是 4 dot,所以 X = 48 ~ 51 為 X = 48

- 當 [F1] > 2 時無效。
- 當為通常 / 調用多重重疊時,也能夠顯示多重重疊。
- 在該巨集中設定的 XY 座標一直被儲存直到螢幕切換時為止。在 OVLP\_POS 執 行之後,如果執行 OVLP\_SHOW,則顯示通過 POS 指定的 XY 座標。
- 在[螢幕的Open巨集] [螢幕的Close巨集] [多重重疊庫的Close巨集] [初始巨集]中 無效。
- 關於各個多重重疊 ID, 在巨集編輯的頁中只有最開始的 1 次有效。但是,執行 的時機為頁中的巨集執行結束時。
- 請不要在循環巨集或事件時間中每個迴圈週期執行。
- 巨集的執行結果被儲存在 \$s72。

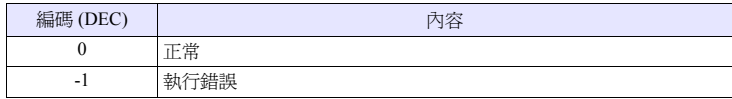

# **SYS** (GET\_MSG) F1

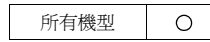

### 功能:訊息取得

將訊息 No. [F1] 的訊息以 ASCII /BIG5 碼儲存到 \$u [F1+1] 記憶體中。

#### 使用記憶體

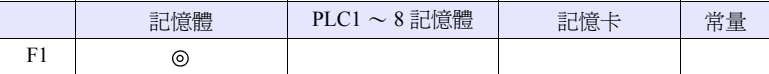

O: 可以設定 (不能間接設定) ©: 可以設定 (可以間接設定)

### 範圍

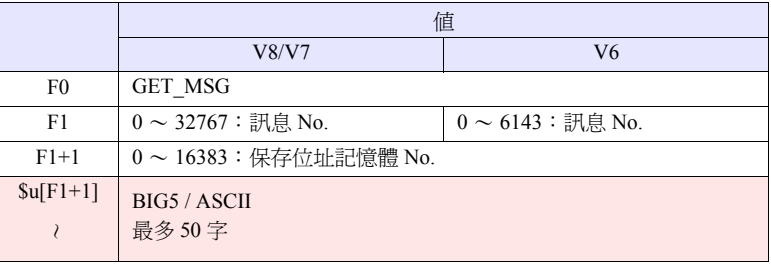

**| | | | | : ←V 系列 (返回資料)** 

#### 工作示例

•  $su50 = 256$  (W) [訊息 No.] \$u51 = 100 (W) [ 保存位址記憶體 No.] SYS(GET\_MSG) \$u50

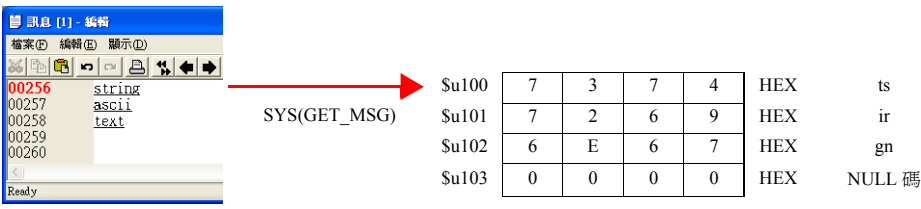

將訊息 No.256 (=GNo.1, 行 No.0)的訊息以 ASCII 碼儲存到 \$u100 之後的記 憶體中。

上述示例是 [PLC1 通訊 ] → [ 通訊設定 ] 的 [ 字元處理 ] 的設定為 [MSB → LSB] 的情況。

- 根據[PLC1通訊] → [通訊設定]的[字元處理]的設定,取代高位/低位元的位元 組。
- 和以上的設定無關,當以 [LSB → MSB] 進行儲存時,請使用 ["](#page-261-0) [GET\\_MSGBLK](#page-261-0)"命令 (第 [4-194](#page-261-0) 頁)。
- 在最後附加 NULL 碼。為此,當字串為偶數位元組時經常使用 1 字。
- 巨集的執行結果被儲存在 \$s72。

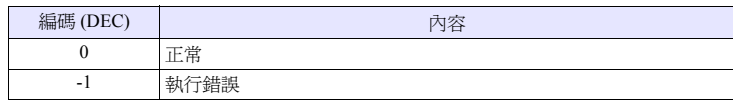

### **SYS** (GET\_XY) F1

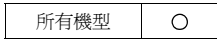

功能:圓周的 **XY** 座標取得

從半徑、角度、中心座標求取 X / Y 座標。

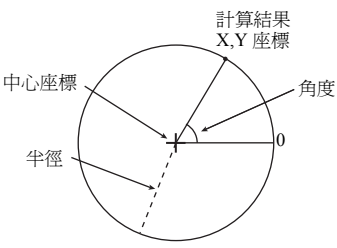

#### 使用記憶體

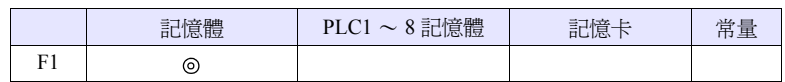

 $O:$  可以設定 (不能間接設定)  $\odot$ : 可以設定 (可以間接設定)

# 範圍

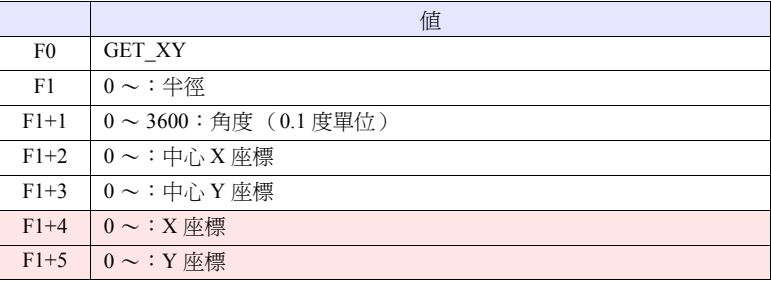

:←V 系列 (返回資料)

# 工作示例

•  $$u100 = 100$  (W) [ $\oplus$  [ $\oplus$ ]  $$u101 = 900 (W) [ }$  角度] \$u102 = 200 (W) [ 中心 X 座標 ]  $$u103 = 200$  (W) [ 中心 Y 座標 ] SYS (GET\_XY) \$u100

在半徑 100 dot、中心座標 (200, 200)的圓周上求出角度 90 度的點的 XY 座標。 X 座標: \$u104 = 200 Y 座標:  $$u105 = 100$ 

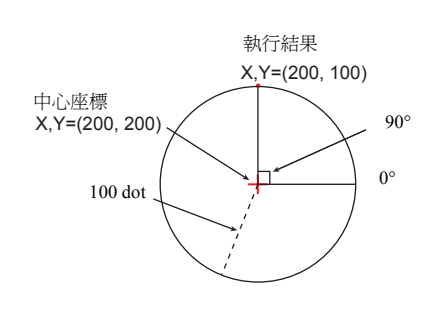

- 當角度大於等於 3600 時,用除以 3600 後的餘數進行修正。
- 巨集的執行結果被儲存在 \$s72。

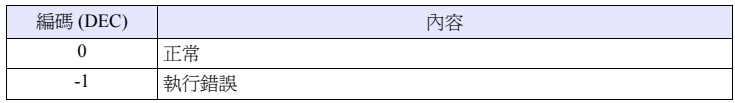

# **SYS SYS (SET\_BZ) F1**

所有機型  $\circ$ 

# 功能:蜂鳴器控制

對主機的蜂鳴器音進行控制。

### 使用記憶體

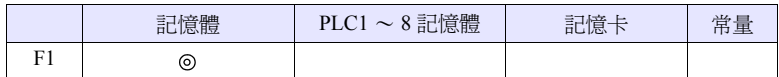

○: 可以設定 (不能間接設定) ⊙: 可以設定 (可以間接設定)

#### 範圍

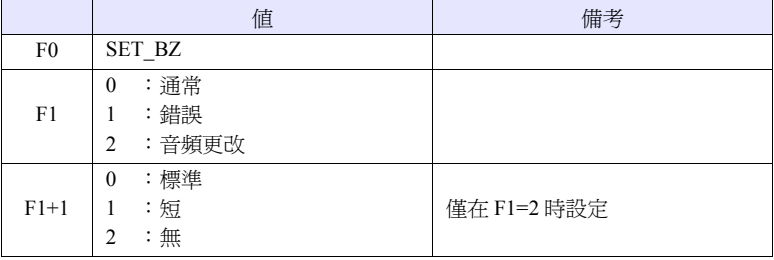

# 工作示例

• \$u100 = 2 (W) [ 音頻更改 ]  $$u101 = 2 (W)$  [ 無 ] SYS (SET\_BZ) \$u100

關閉主機的蜂鳴器音

- [ 系統設定 ] → [ 本體設定 ] → [ 蜂鳴器 ] 的設定為僅在初始連接時有效。
- 巨集的執行結果被儲存在 \$s72。

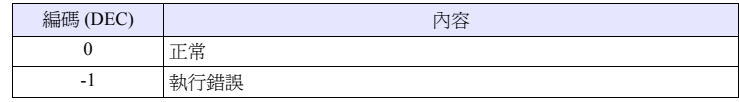

#### **SYS** SYS (GET\_TIME) F1

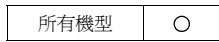

# 功能:系統時間的取得

從接通電源時開始以 10msec 為單位取得 +1 的時間值。

#### 使用記憶體

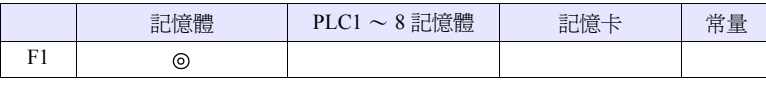

O: 可以設定 (不能間接設定) ©: 可以設定 (可以間接設定)

#### 範圍

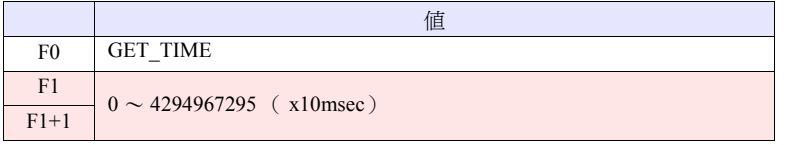

:←V 系列 (返回資料)

# 工作示例

• SYS (GET\_TIME) \$u100 接通電源後的經過時間的取得

 $$u100 = 27900$  (W) 279000msec = 279sec = 4 分 39 秒

#### 補充

• 巨集的執行結果被儲存在 \$s72。

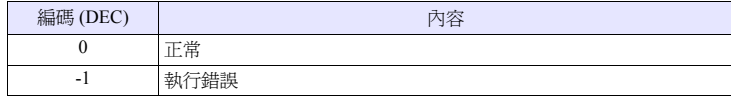

所有機型  $\circ$ 

# **SYS SYS (STA\_TIME) F1**

# **SYS (CHK\_TIME) F1**

### 功能:計時器設定

通過 [STA\_TIME] 開始計時器的計時。通過 [CHK\_TIME] 對時間結束進行確認。

### 使用記憶體

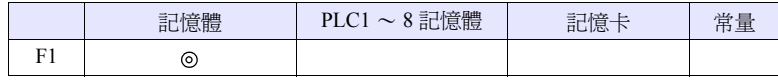

O: 可以設定 (不能間接設定) ©: 可以設定 (可以間接設定)

#### 範圍

• STA\_TIME

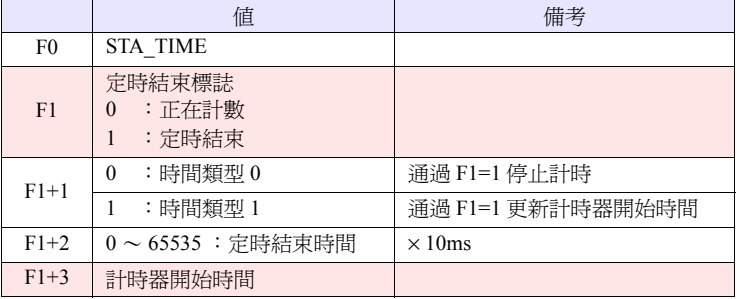

:←V 系列 (返回資料)

• CHK\_TIME [F1] 使用與 STA\_TIME 相同的記憶體。

#### 工作示例

- 【計時器類型 0】
- Open 巨集  $$u101 = 0 (W)$  [計時器類型] \$u102 = 50 (W) [ 計時器結束時間 ]

SYS (STA\_TIME) \$u100 計時器類型 0、計時器結束時間 500ms 的計時器開始

在 \$u103 中設有當前的時間、設定 \$u100 = 0

• 循環巨集 SYS (CHK\_TIME) \$u100

 $$u100 = 0$ ↓ 經過 500ms  $$u100 = 1 (W)$ (結束)

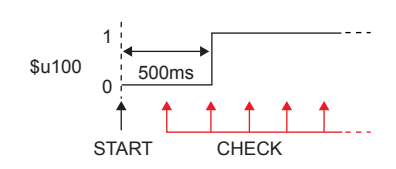

【計時器類型 1】

• Open 巨集 \$u101 = 1 (W) [計時器類型] \$u102 = 50 (W) [ 計時器結束時間 ] SYS (STA\_TIME) \$u100

計時器類型 1、計時器結束時間 500ms 的計時器開始 在 \$u103 中設有當前的時間、設定 \$u100 = 0

• 循環巨集 SYS (CHK\_TIME) \$u100  $IF($  $$u100!=0)$  LB 0 RET LB0  $$u200 = $u200 + 1$  (W) RET

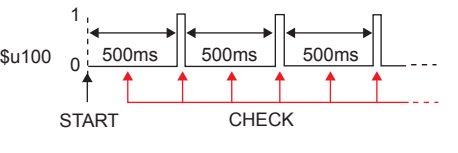

 $\exists$ υ100 = 0 ↓ 經過 500ms 設定 \$u100 = 1、\$u200 = 1 ↓ 在 \$u103 中設有當前的時間、設定 \$u100 = 0 ↓ 經過 500ms 設定 \$u100 = 1、\$u200 = 2 ↓ (迴圈)

- 計時器基點為 10ms。
- 巨集的執行結果被儲存在 \$s72。

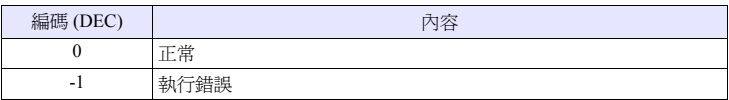

# **SYS SYS (GET\_CLND)** F1

所有機型  $\circ$ 

# 功能:日曆取得

取得系統日曆。

# 使用記憶體

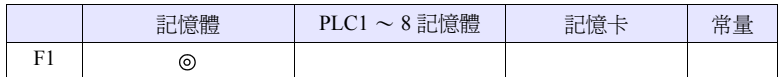

O: 可以設定 (不能間接設定) ©: 可以設定 (可以間接設定)

#### 範圍

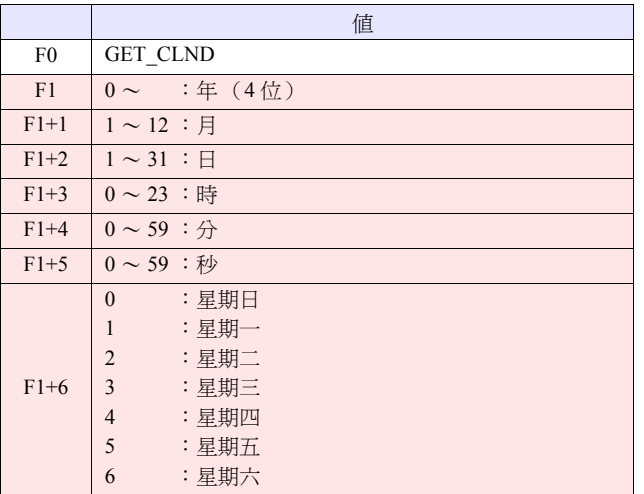

**→ :←V 系列 (返回資料)** 

# 工作示例

• SYS (SET\_CLND) \$u100

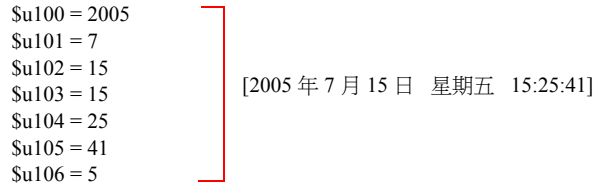

- 取得的不是來自 PLC 等外部設備而是 V 系列主機的日曆。
- 巨集的執行結果被儲存在 \$s72。

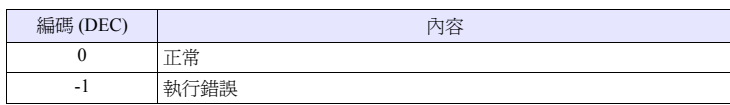

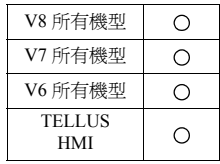

# **SYS SYS (SET\_CLND) F1**

#### 功能:日曆設定

將自 [F1] 記憶體開始 8 字的值設定到系統日曆中。當通過 PLC1 和日曆內置的機型 連接時,也進行 PLC1 的日曆設定。

使用記憶體

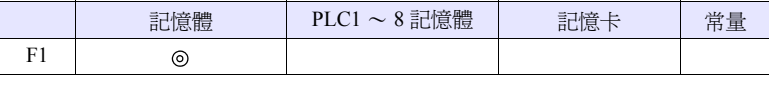

O: 可以設定 (不能間接設定) ©: 可以設定 (可以間接設定)

範圍

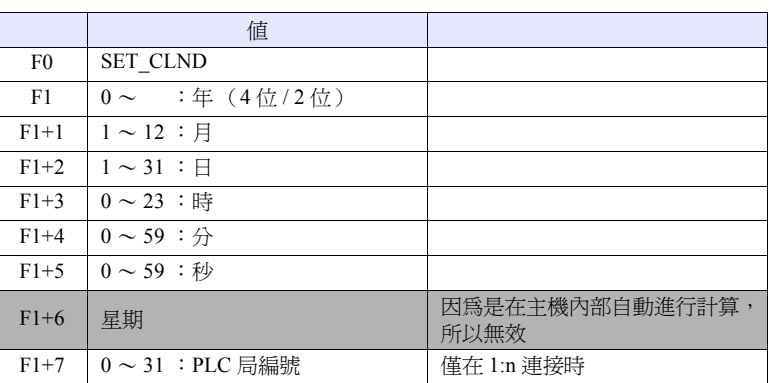

#### 工作示例

- $$u100 = 2005$  (W)  $$u101 = 7 (W)$ 
	- $$u102 = 15$  (W)
	- $$u103 = 15$  (W)
	- $$u104 = 0 (W)$
	- $$u105 = 0 (W)$
	- SYS (SET\_CLND) \$u100

將 V 系列主機和 PLC1 的日曆設定為 2005 年 7 月 15 日 星期五 15:00:00

[2005 年 7 月 15 日 星期五 15:00:00]

- 當要設定 PLC2 ~ 8 的日曆資料時,使用 " [PLC\\_CLND](#page-186-0)"(第 [4-119](#page-186-0) 頁)。
- 當只設定 V 系列主機的日曆資料時,使用 " [SYS \(SET\\_SYS\\_CLND\) F1](#page-313-0)"[\(第](#page-313-0) [4-246](#page-313-0) 頁)。
- 巨集的執行結果被儲存在 \$s72。

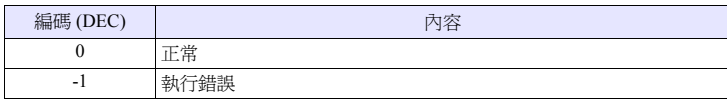

所有機型  $\bigcirc$ 

# **SYS SYS (SET\_BUFNO) F1**

# 功能 **1**:趨勢模版 **/** 資料模版

將緩衝 No. [F1] 的模版緩衝字 No.0 ~ 31 的平均值 / 最大值 / 最小值 / 合計值儲存 到系統記憶體 \$s180 ~ 435 中。

# 使用記憶體

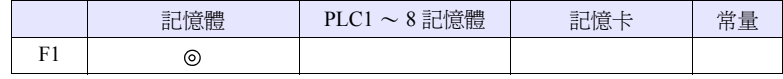

O: 可以設定 (不能間接設定) ©: 可以設定 (可以間接設定)

## 範圍

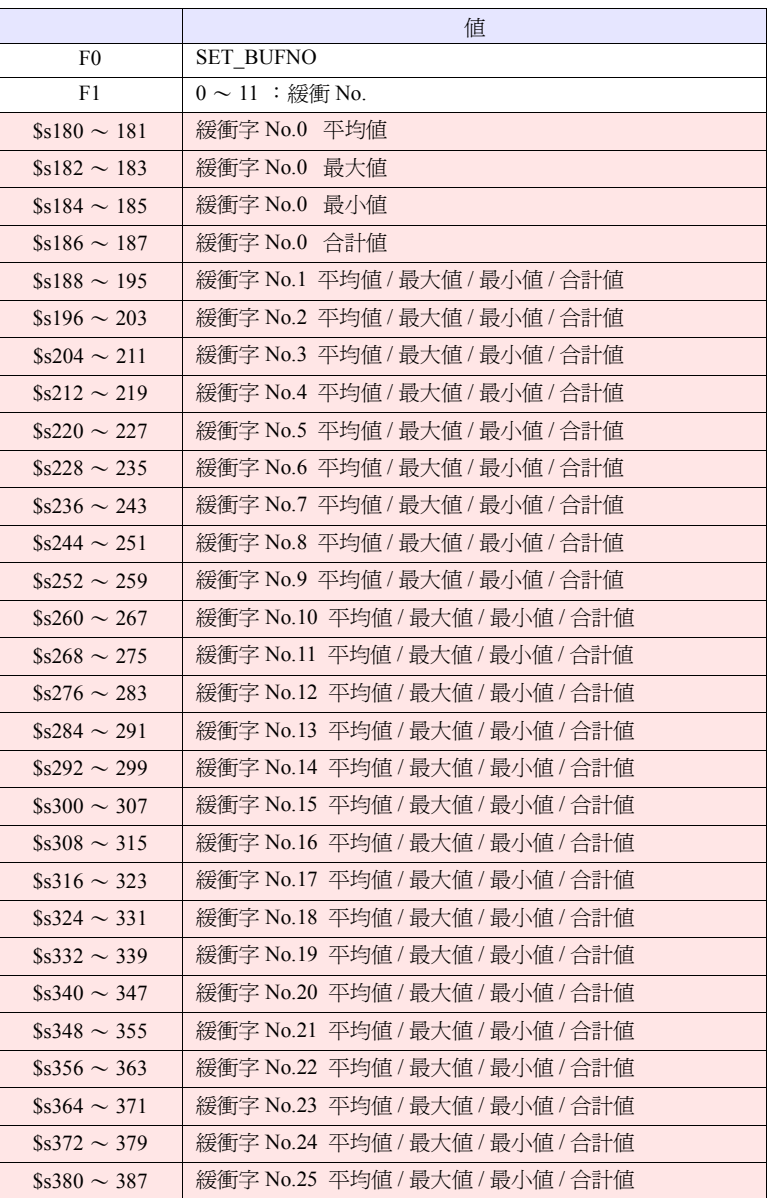
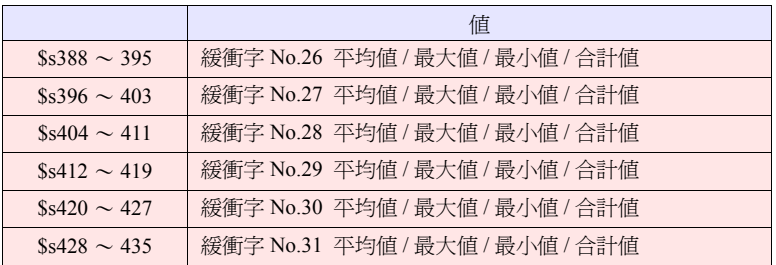

**→ :←V 系列 (返回資料)** 

#### 工作示例

•  $$u100 = 5$  (W) [緩衝 No.] SYS (SET\_BUFNO) \$u100 將緩衝 No.5 的平均值 / 最大值 / 最小值 / 合計值儲存到 \$s180 ~ 435 中

- 是僅在[緩衝區設定]中[其他] → [ 使用運算]被選擇時有效的指令。當在多個 緩衝中有 [ ■ 使用運算 ] 的設定時, 缺省情況下 No. 最小的緩衝被選擇。
- 如果在畫面上沒有顯示區域則不工作。
- 不支持模版緩衝字 No.32 ~ 127。
- 巨集的執行結果被儲存在 \$s72。

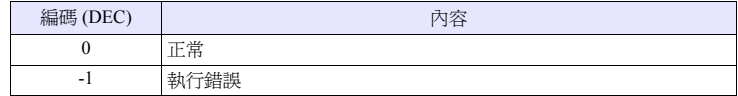

將緩衝 No. [F1] 的警報功能的資訊儲存到 \$s436 ~ 443。

#### 使用記憶體

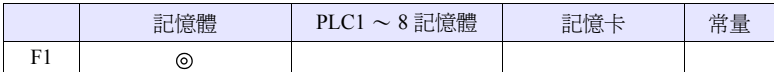

O: 可以設定 (不能間接設定) ©: 可以設定 (可以間接設定)

#### 範圍

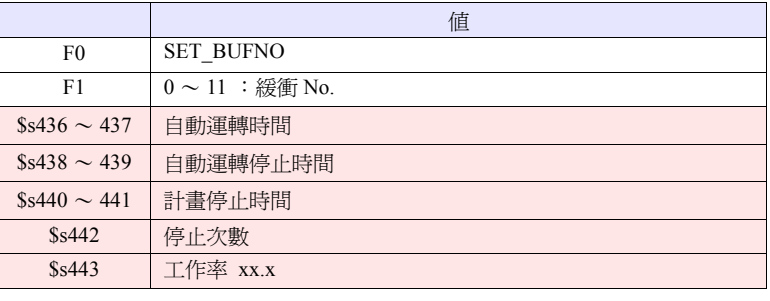

**→ :←V 系列 (返回資料)** 

#### 工作示例

•  $$u100 = 4$  (W) [緩衝 No.] SYS(SET\_BUFNO) \$u100 將緩衝 No.4 的警報功能的資訊儲存到 \$s436 ~ 443

- 是僅在 [ 緩衝區設定 ] 中採樣方式選擇為 [ 警報功能 ] 時有效的指令。
- 關於各個資料的內容的詳細資訊請參考 《V8 系列 參考手冊》。
- 巨集的執行結果被儲存在 \$s72。

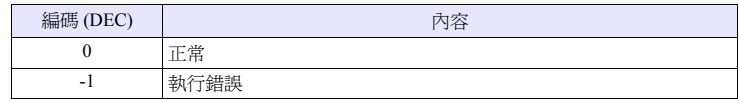

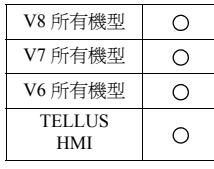

### **SYS (GET\_SMPL) F1**

### 功能:模版資料取得

將指定的緩衝 No. , 模版 No. 的資料儲存到 \$u [F1+2] 記憶體中。

#### 使用記憶體

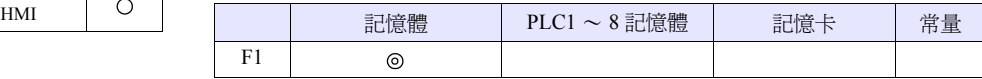

O: 可以設定 (不能間接設定) ©: 可以設定 (可以間接設定)

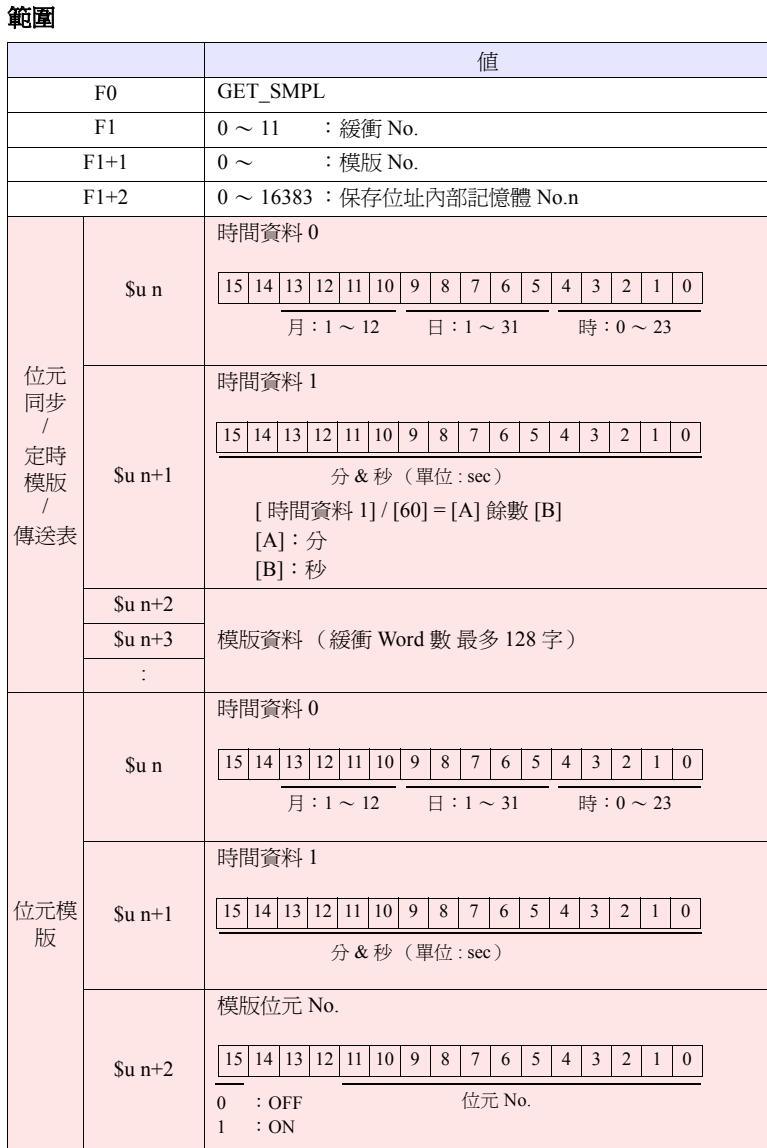

其他

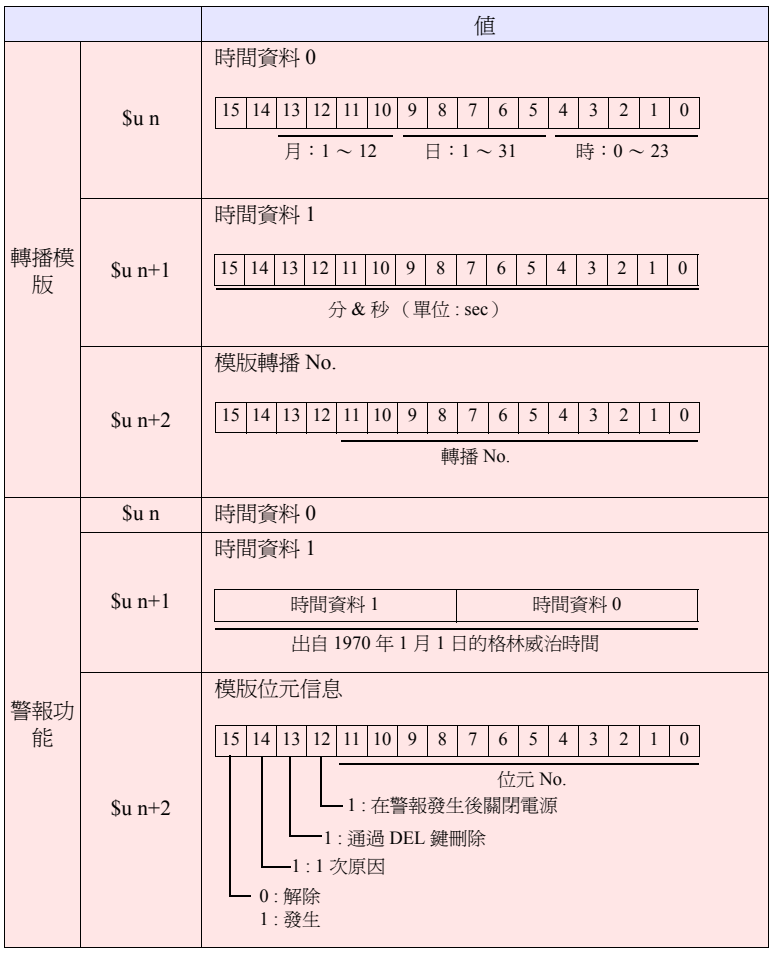

**→ 中 : ←V 系列 (返回資料)** 

#### 工作示例

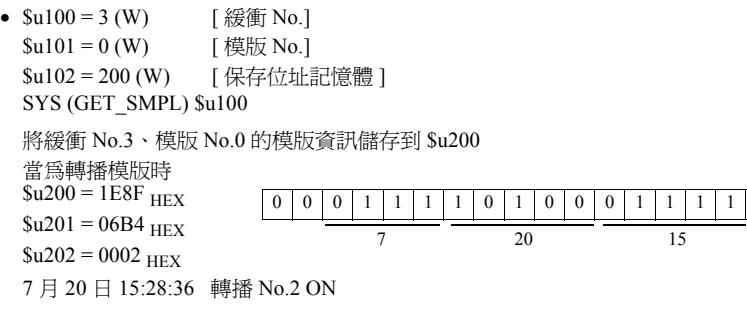

#### 補充

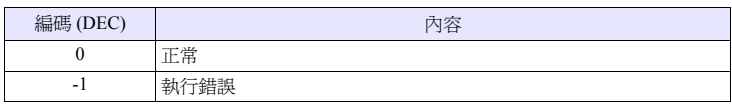

#### **SYS** (GET\_SCUR) F1

#### 所有機型  $\circ$

功能:游標點取得

儲存正在顯示的模版的模版 No. , 游標位址。

#### 使用記憶體

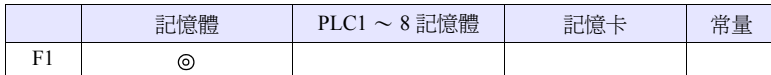

O: 可以設定 (不能間接設定) ©: 可以設定 (可以間接設定)

#### 範圍

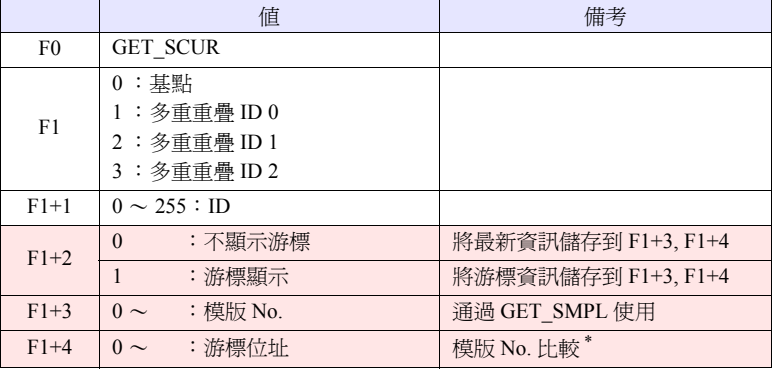

:←V 系列 (返回資料)

\* 進行比較看取得的模版 No. 是否和上一次取得的相同。 即使模版 No. 不變化時,游標位址如果發生變化,則取得的資料也將變化。 即使模版 No. 變化時,游標位址如果不發生變化,則取得的資料也不會變化。

#### 工作示例

•  $su100 = 0$  (W) [基點]  $$u101 = 1 (W) [ID]$ SYS (GET\_SCUR) \$u100

主畫面上的模版 (ID 1) 的游標點的取得

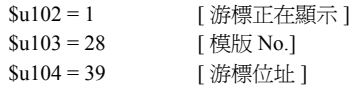

- 是僅在採樣方式:位元同步、定時模版、傳送表的情況下有效的指令。
- 當 GET\_SCUR 執行時,模版 No. 為 5 的情況下,畫面上的模版計數(數值顯示) 為 6。
	- 這是因為游標點為從 0 開始, 模版計數 (數值顯示) 為 1 開始的緣故。
- 巨集的執行結果被儲存在 \$s72。

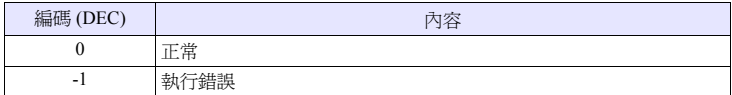

### **SYS SYS (GET\_BUF) F1**

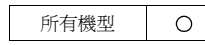

### 功能:警報遮罩資訊取得

將在訊息組 No. [F1] 的訊息中設定為 "不存儲"的訊息 No. 取出。

#### 使用記憶體

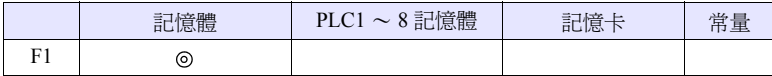

O: 可以設定 (不能間接設定) ©: 可以設定 (可以間接設定)

#### 範圍

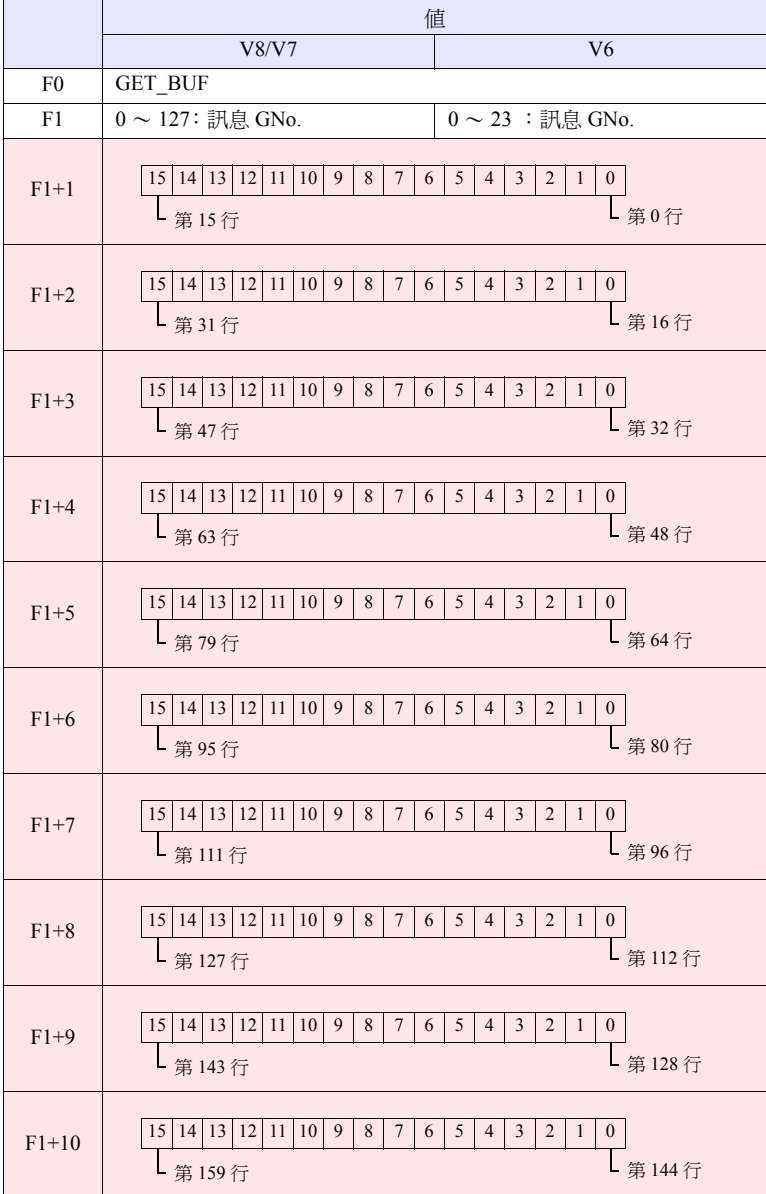

4-226

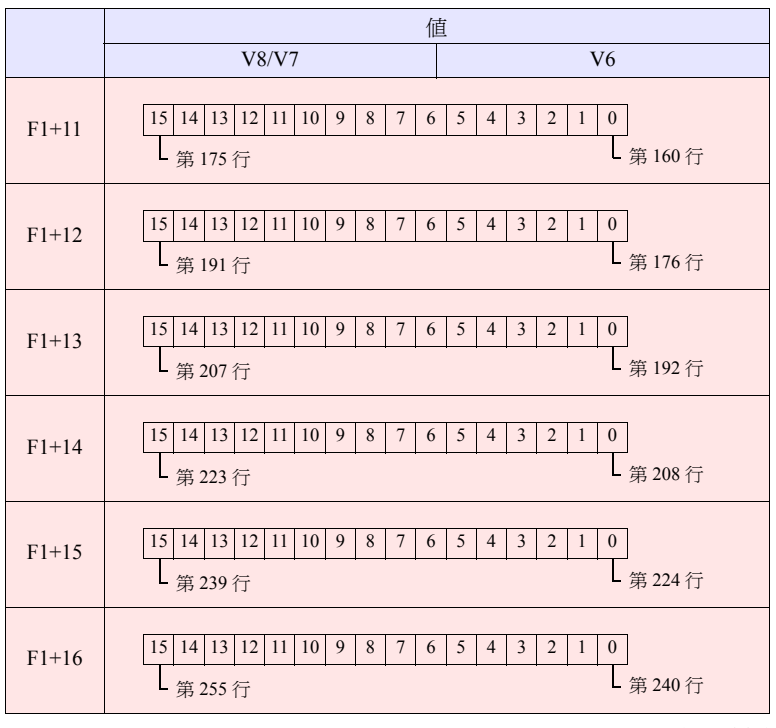

:←V 系列 (返回資料)

#### 工作示例

•  $$u100 = 3$  (W) [訊息 GNo.] SYS (GET\_BUF) \$u100 將在訊息組 No.3 中設定為 "不存儲"的訊息取出  $$u101 = F005$ <sub>HEX</sub> [訊息 No.0、2、15]  $$u102 = 0001$   $_{\text{HER}}$  [ 訊息 No.16] :

#### 補充

• "存儲 / 不存儲"的設定是在訊息編輯中進行。 選擇 [ 顯示 ] → [ 警報 ], 並點擊圖示。

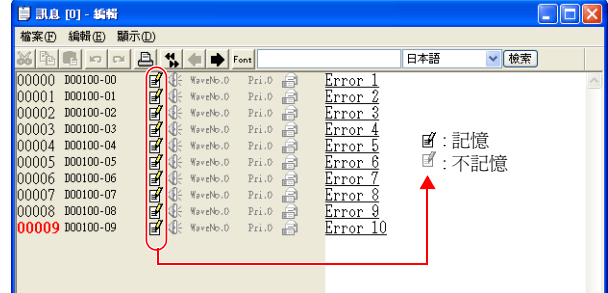

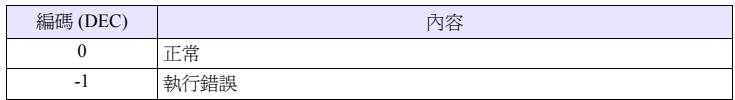

#### **SYS SYS (DSP\_DATA) F1**

所有機型  $\circ$ 

### 功能:數值顯示的顯示 **/** 非顯示

進行指定的場所 /ID 中配置的數值顯示的顯示 / 非顯示。

#### 使用記憶體

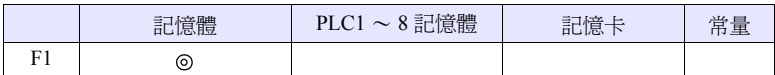

O: 可以設定 (不能間接設定) ©: 可以設定 (可以間接設定)

#### 範圍

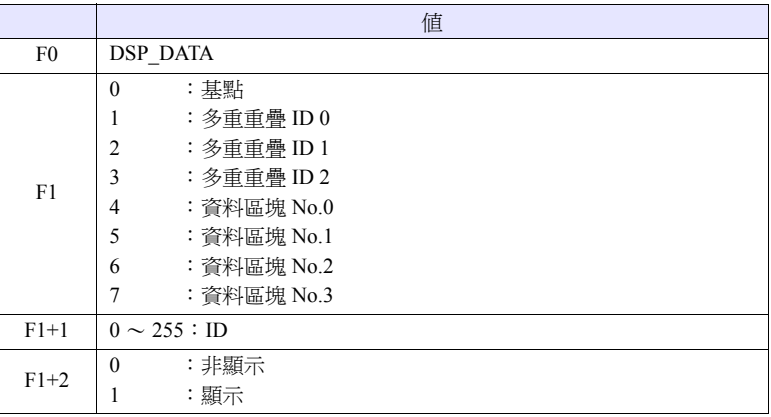

#### 工作示例

- $$u100 = 0 (W)$  [基點]  $$u101 = 1 (W) [ID]$ 
	- $$u102 = 0 (W)$  [非顯示]
	- SYS (DSP\_DATA) \$u100

主畫面上的 ID 1 的數值顯示全部變為非顯示

- 是僅在數值顯示中有效的指令。不支援字串顯示 / 訊息顯示。
- 巨集的執行結果被儲存在 \$s72。

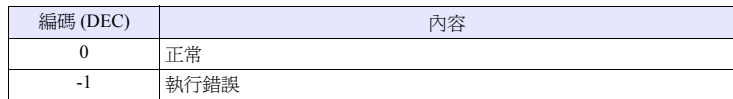

#### **SYS** (CHG\_DATA) F1

所有機型  $\bigcirc$  功能:數值顯示的屬性更改 進行指定的場所 /ID 中配置的數值顯示的屬性更改。

#### 使用記憶體

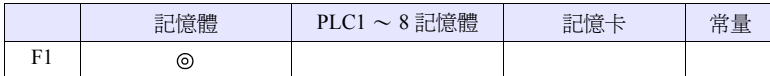

O: 可以設定 (不能間接設定) ©: 可以設定 (可以間接設定)

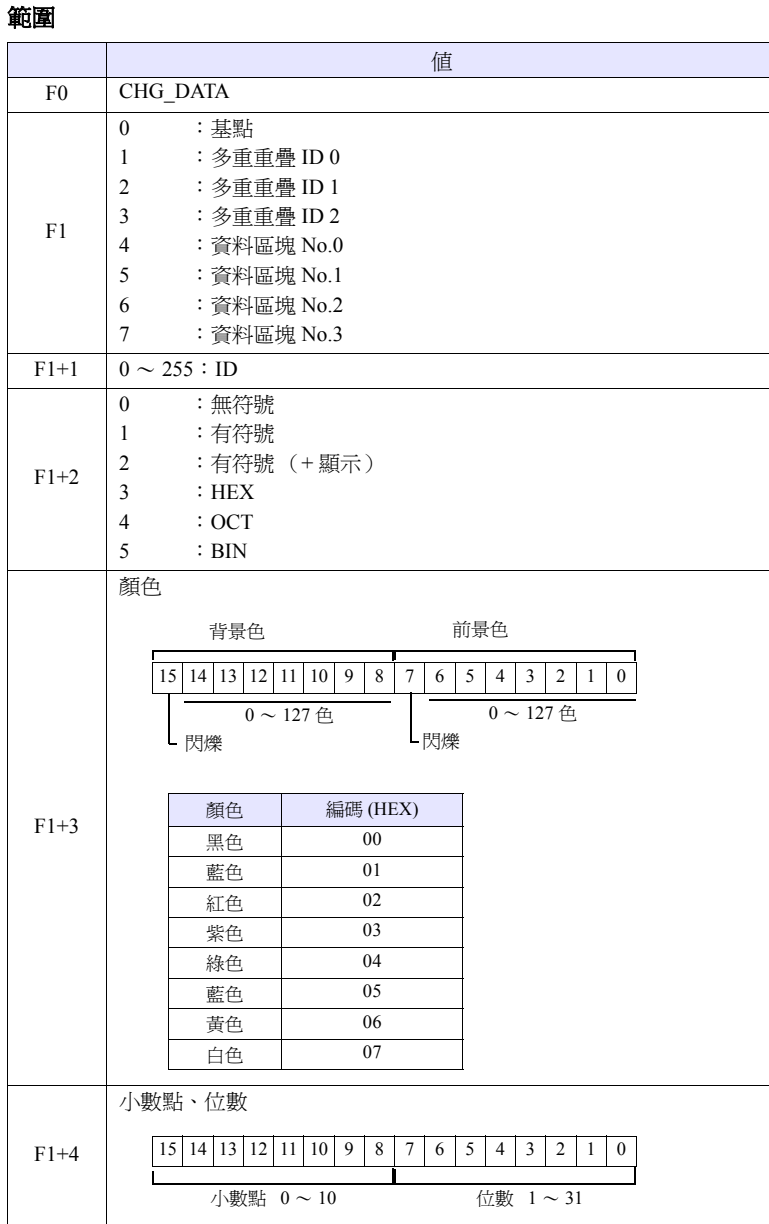

## **4**

#### 工作示例

•  $$u100 = 0$  (W)  $[$  基點 ]  $$u101 = 1 (W)$  [ID]  $$u102 = 3 (W)$  [形式]  $$u103 = 0004H (W) $$  [ 顏色 ] \$u104 = 0005H (W) [ 小數點、位數 ] SYS (CHG\_DATA) \$u100

更改主畫面上的 ID 1 的數值顯示的屬性

- 型號 :HEX
- 背景色 :黑色
- 前景色 :綠色
- 小數點 :無
- 位數 :5

#### 補充

- 是僅在數值顯示中有效的指令。 不支援字串顯示 / 訊息顯示。
- 在使用該指令時,可以結合使用 DSP\_DATA 指令。
- 即使使用的是64K色/ 32k色顯示的主機時,通過該指令可以使用的顏色為[自定 制顏色 ] → [ 調色板 1] 的 128 色 + 閃爍。
- 128 色的顏色代碼 根據調色板上的位置決定代碼。

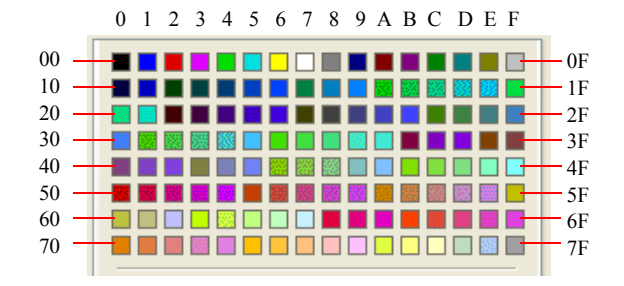

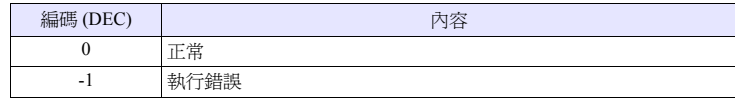

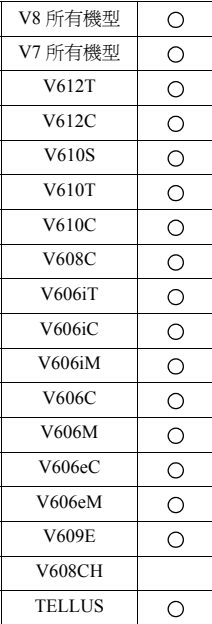

### **SYS SYS (STA\_LIST) F1**

#### 功能:帳票列印

進行帳票列印。

#### 使用記憶體

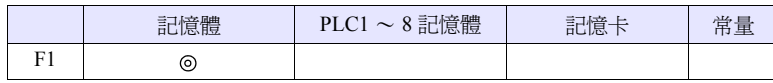

O: 可以設定 (不能間接設定) ©: 可以設定 (可以間接設定)

#### 範圍

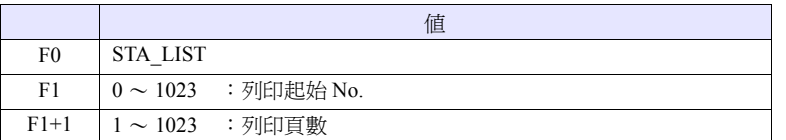

### 工作示例

• \$u100 = 3 (W) [列印起始 No.] \$u101 = 1 (W) [ 列印頁數 ] SYS (STA\_LIST) \$u100

列印帳票 No.3

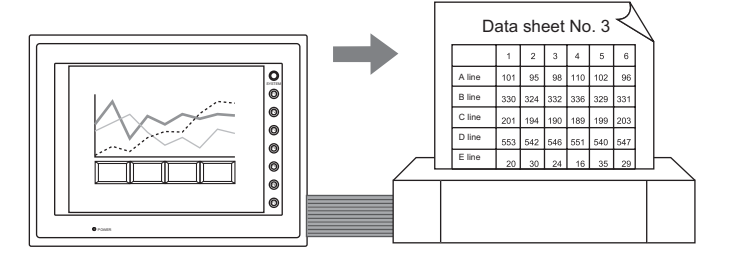

#### 補充

• 當帳票畫面沒有被登錄時,即使指定了該頁 No. 也不會輸出。

[ 帳票編輯 ]

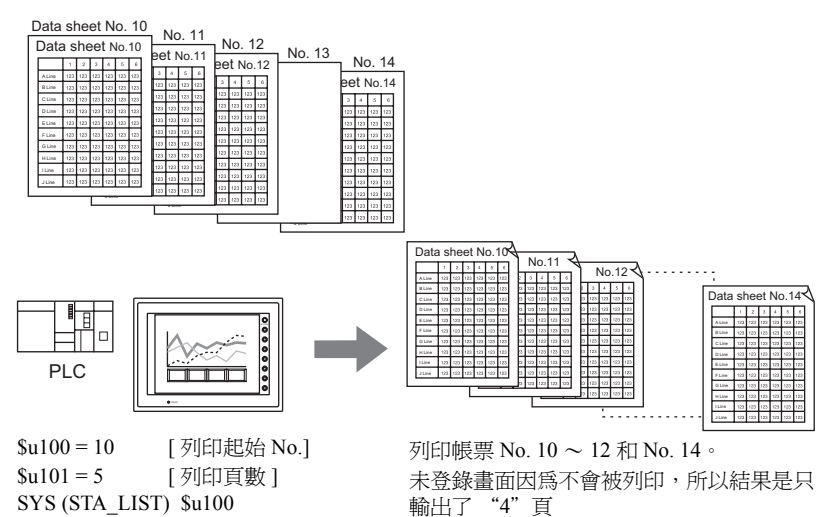

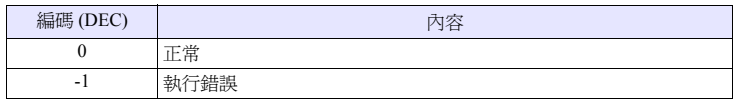

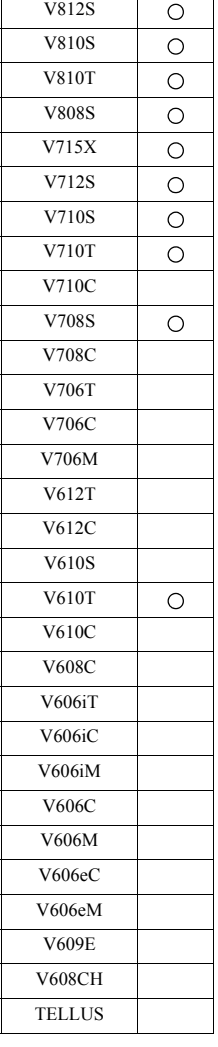

#### **SYS SYS (RGB\_CHG) F1**

### 功能:**RGB** 輸入參數的切換

進行本地主畫面的 RGB 調整畫面上設定的參數 [ 設定 1]、[ 設定 2] 的切換。

#### 使用記憶體

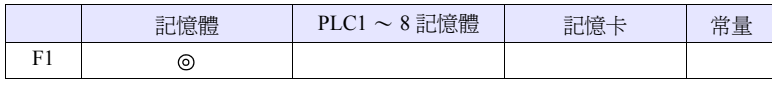

O: 可以設定 (不能間接設定) ©: 可以設定 (可以間接設定)

#### 範圍

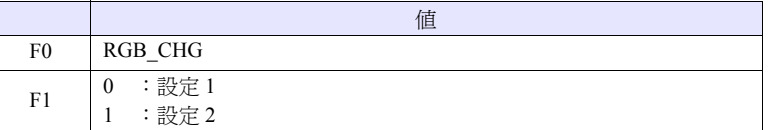

#### 工作示例

•  $$u100 = 1$  (W) [設定 2] SYS (RGB\_CHG) \$u100

將 RGB 的參數設定進行更改設定 1 → 設定 2

### 補充

- [ 設定 1] 和 [ 設定 2] 的頻率不同的情況
- 主機自動進行 [ 設定 1] / [ 設定 2] 的切換。
- [ 設定 1] 和 [ 設定 2] 的頻率相同的情況 當電源接通時必須以 [ 設定 1] 工作。通過巨集指令切換 [ 設定 1] / [ 設定 2]。
- 該命令僅在連接 "GU-01"或 "GU-10"單元時有效。

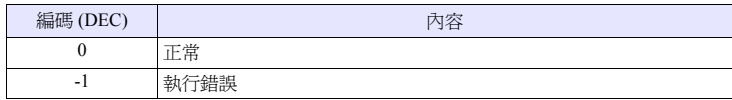

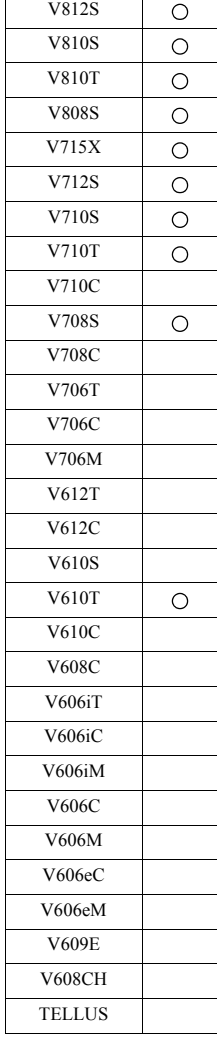

### **SYS SYS (SET\_RGB) F1**

功能 **1**:**RGB** 輸入畫面的切換

切換 RGB 輸入畫面←→ RUN 畫面。

#### 使用記憶體

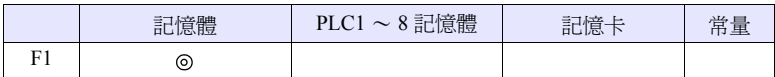

O: 可以設定 (不能間接設定) ©: 可以設定 (可以間接設定)

#### 範圍

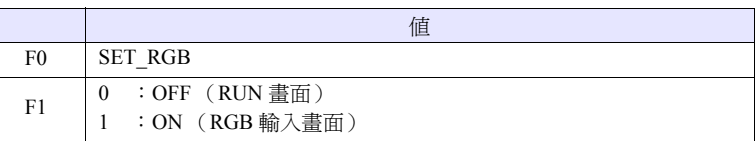

#### 工作示例

•  $$u100 = 0$  (W) [RUN 畫面顯示] SYS (SET\_RGB) \$u100

RGB 輸入畫面 → 切換至 RUN 畫面顯示

- RGB 輸入畫面的切換,除了巨集指令以外通過讀取區域(n+1 的第 12 位元)也 可以進行。
- 當讀取區域的位元為 ON 狀態則該巨集指令無效。
- 巨集的執行結果被儲存在 \$s72。

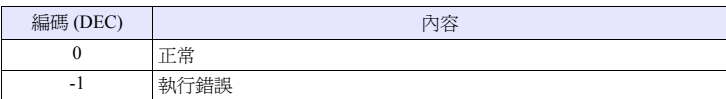

#### 功能 **2**:**RGB** 輸入畫面的快照 **/** 刪除

執行 RGB 書面的快照,刪除。

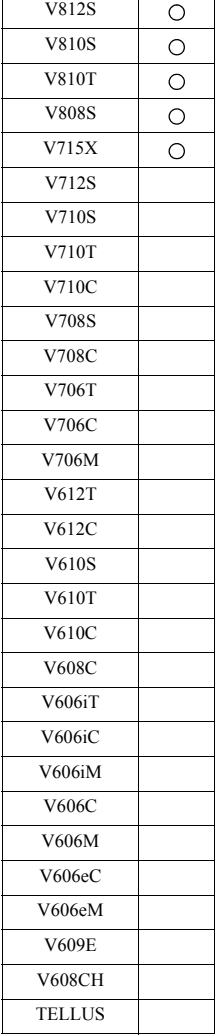

#### 使用記憶體

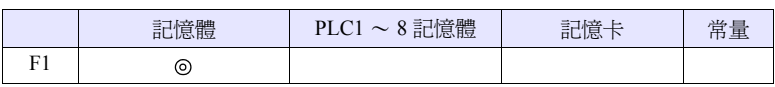

O: 可以設定 (不能間接設定) ©: 可以設定 (可以間接設定)

#### 範圍

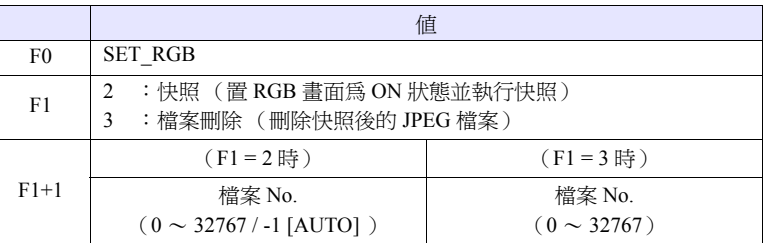

#### **JPEG** 檔案

```
儲存位址 :\ (訪問資料夾) \SNAP
檔案名 :\VDxxxx.jpg 
           ┱
```
0000 - 9999: 檔案 No.

#### 工作示例

•  $$u100 = 2 (W)$  [快照]  $$u101 = 0 (W)$  [指定檔案 No.0] SYS (SET\_RGB) \$u100

將當前正在顯示的 RGB 輸入畫面儲存為 VD0000.jpg

- 該功能僅在 V8 系列及 V715X 中能夠使用。
- 當在快照動作中檔案 No. 被設定為 [AUTO] 時,
	- 檔案不存在時,從 [0000] 開始
- 檔案已經存在時,從最大 No. 的下一個開始 累加執行。 但是,要在 [ 系統設定 ] → [ 本體設定 ] → [視訊/RGB]的[自動時擷取檔案限制 次數 ] 的範圍內。
- 達到 [ 自動時擷取檔案限制次數 ] 時,按 照 [ 系統設定 ] → [ 本體設定 ] → [ 視訊 / RGB] 的 [ 超過擷取檔案限制次數的 時候 ] 的指定 (停止 / 連續) 執行。如 果為 [ 連續 ], 則返回至 [0000] 執行。
- 巨集的執行結果被儲存在 \$s72。

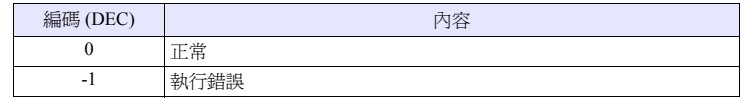

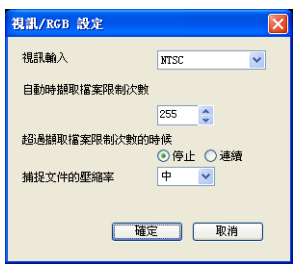

#### 功能 **3**:**RGB** 輸入頻道的切換

以讀入區域中的顯示切換、或 SET RGB 巨集功能進行切換 RGB 輸入信號時的頻 道切換。此外,還可以進行作為觸摸開關類比功能的物件的頻道切換。

#### 使用記憶體

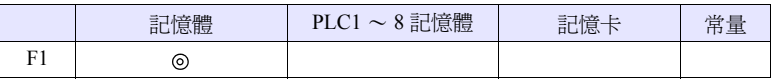

O: 可以設定 (不能間接設定) ©: 可以設定 (可以間接設定)

#### 範圍

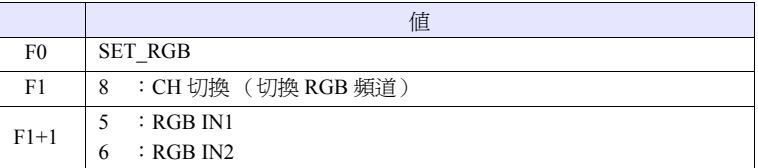

#### 工作示例

•  $su100 = 8$  (W) [RGB 輸入頻道的切換 ]  $$u101 = 6$  (W) [指定 RGB IN2] SYS (SET\_RGB) \$u100

向 RGB IN2 切換

#### 補充

• 該功能僅在 V8 系列中安裝了 GU-11 單元時能夠使用。

• 初始值為 [RGB IN1]。

- 設定在電源關閉之前會一直被儲存。通過關閉電源設定被清除,復原為初始 值。
- 關於觸摸開關的類比功能,詳細內容請參考 《V8 系列 參考手冊》。

• 巨集的執行結果被儲存在 \$s72。

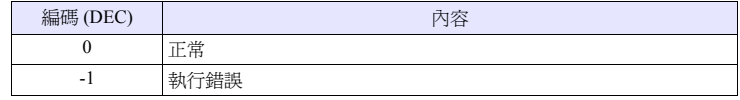

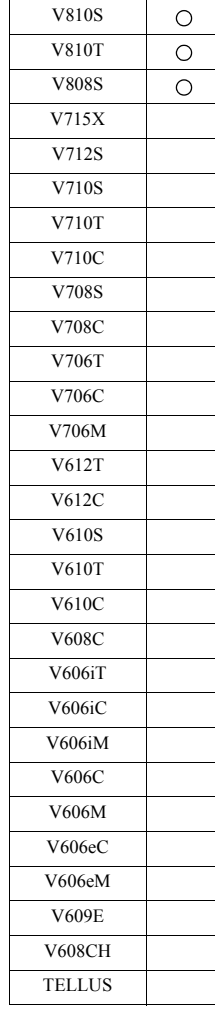

V812S

 $\circlearrowright$ 

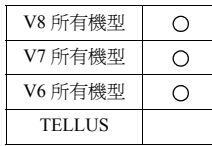

#### **SYS SYS (SET\_BKLT) F1**

功能:背光燈控制

對背光燈進行控制。

#### 使用記憶體

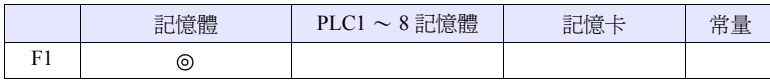

O: 可以設定 (不能間接設定) ©: 可以設定 (可以間接設定)

#### 範圍

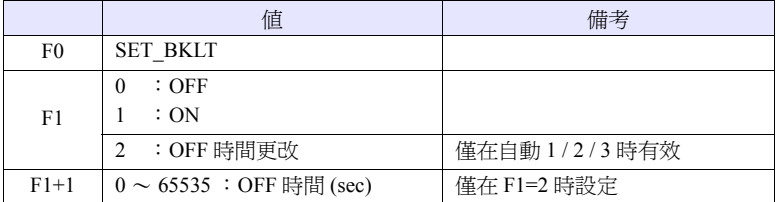

#### 工作示例

•  $$u100 = 0$  (W) [OFF] SYS (SET\_BKLT) \$u100

背光燈關閉

- 當 [ 系統設定 ] → [ 本體設定 ] → [ 背光燈 ] 中設定為 [ 工作:一直打開 ] 時,無效。
- 在讀取區域 n+1 的第 11 位元為 ON 狀態的期間無效。
- 請不要在 [ 循環巨集 ]、[ 間隔計時器 ]、[ 事件時間 ] 這樣的一直執行的巨集中使 用。
- 通過開關置為 ON 的巨集執行打開背光燈命令是沒有意義的。
- 巨集的執行結果被儲存在 \$s72。

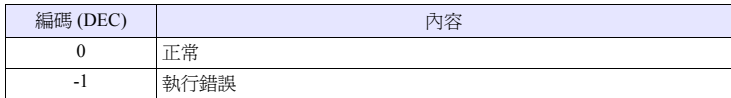

#### **SYS** (RESTART) F1

#### 所有機型  $\circ$

### 功能:再起動

從巨集執行開始,在 [F1] 秒後再次起動 V 系列。

### 使用記憶體

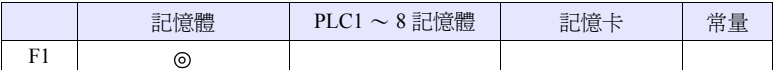

O: 可以設定 (不能間接設定) ©: 可以設定 (可以間接設定)

#### 範圍

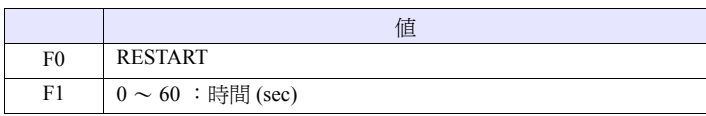

#### 工作示例

•  $$u100 = 10$  (W) [sec] SYS (RESTART) \$u100

在執行後,10 秒鐘 "檢查"畫面顯示。之後顯示 RUN 畫面。

- 在巨集執行後,內部記憶體 \$u 的資料為 0。
- 巨集的執行結果被儲存在 \$s72。

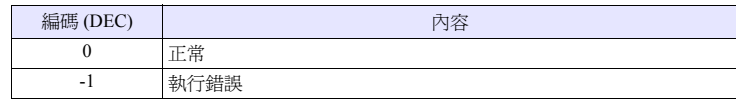

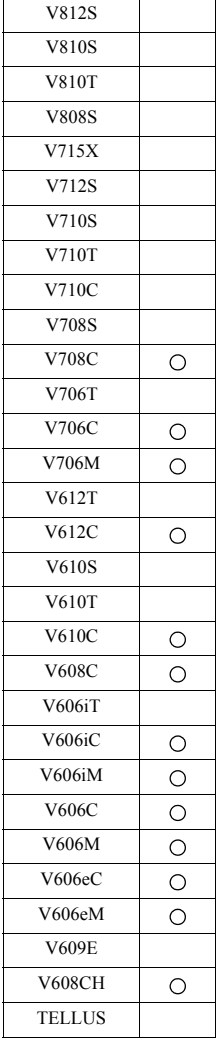

#### **SYS (CONTRAST) F1**

### 功能:對比度調整

調整對比度。

#### 使用記憶體

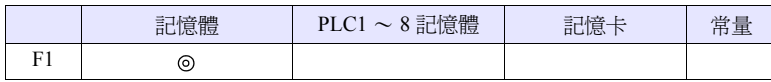

O: 可以設定 (不能間接設定) ©: 可以設定 (可以間接設定)

#### 範圍

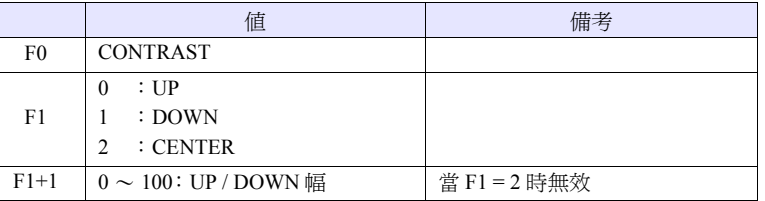

#### 工作示例

•  $$u100 = 1$  (W) [DOWN]  $$u101 = 10 (W) [10 \overline{m}]$ SYS (CONTRAST) \$u100

將對比度從當前狀態下調 10 層。

- 是僅對 STN 顯示器有效的指令。
- 除了巨集之外,還可以通過 SYSTEM、F2、F3、F4 按鈕進行對比度調整。
- 對比度調整後如果再次接通電源,則反映的是最後一次設定的值。
- 當為 V706C/M、V606e 時,將設定值儲存在 FROM。
	- 因此,會有數 100ms 的通訊停止。請不要頻繁執行。
- 巨集的執行結果被儲存在 \$s72。

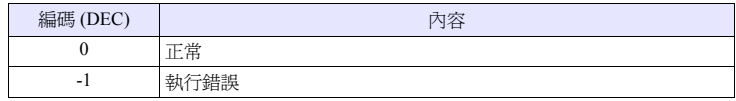

#### **SYS (CHG\_LANG) F1**

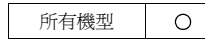

#### 功能:語言切換

將主機的字體切換到通過 [F1] 指定的語言。

#### 使用記憶體

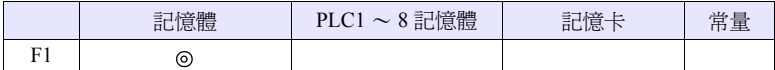

O: 可以設定 (不能間接設定) ©: 可以設定 (可以間接設定)

#### 範圍

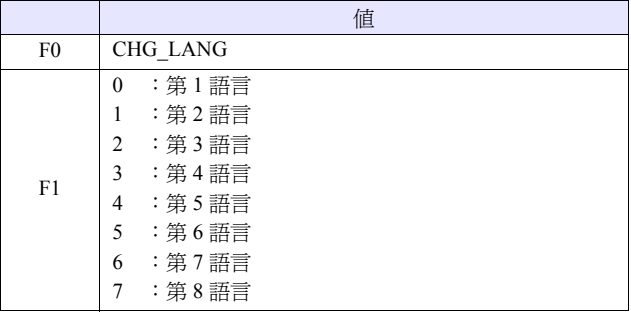

### 工作示例

使用使螢幕切換開關為 ON 的巨集設定顯示語言。

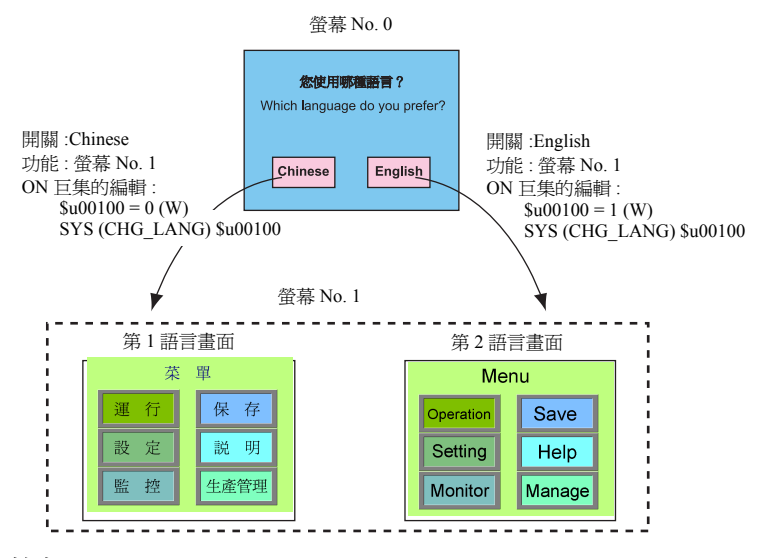

#### 補充

• 語言切換的時機是在螢幕切換時。 在同一畫面中進行切換時,請使用 "SYS(RESET\_SCRN)"(第 [4-241](#page-308-0) 頁)。

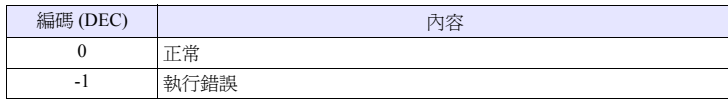

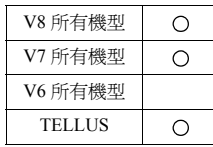

#### **SYS (RESET\_SCRN) F1**

#### <span id="page-308-0"></span>功能:螢幕再顯示

再次顯示正在顯示的螢幕。如在語言切換、螢幕庫的顯示切換時使用非常方便。

#### 使用記憶體

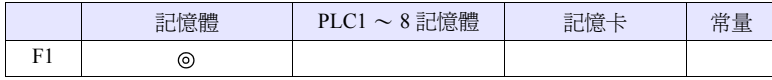

O: 可以設定 (不能間接設定) ©: 可以設定 (可以間接設定)

#### 範圍

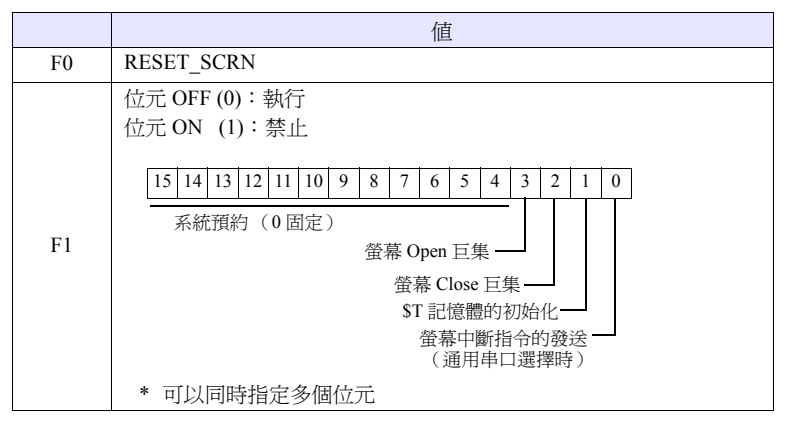

#### 工作示例

•  $$u100 = 0H (W)$ SYS (RESET\_SCRN) \$u100

執行所有 Close 巨集 /Open 巨集 / 內部記憶體 \$T 的初始化,再次顯示螢幕。

•  $$u100 = CH (W)$ SYS (RESET\_SCRN) \$u100

不執行 Close 巨集 / Open 巨集,再次顯示螢幕。

- 在[螢幕的Open巨集] [螢幕的Close巨集] [多重重疊庫的Open巨集] [多重重疊庫 的 Close 巨集 ] [ 初始巨集 ] 中無效。為執行錯誤。
- 在巨集編輯的頁中只有最開始的 1 次有效。但是,執行的時機為頁中的巨集執 行結束時。
- 在螢幕內部切換禁止 (讀取區域 n+1 的第 13 位元為 ON 狀態)時巨集無效。
- 即使在使用該指令後,[ 開關功能:返回 ] 仍有效。
- 巨集的執行結果被儲存在 \$s72。

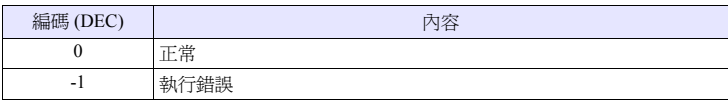

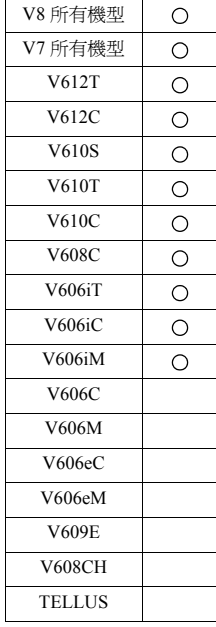

### **SYS SYS (GET\_STATUS\_FL) F1**

#### 功能:**FL-net** 資訊取得

取得 FL-Net 的節點的資訊。

#### 使用記憶體

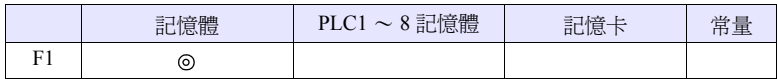

O: 可以設定 (不能間接設定) ©: 可以設定 (可以間接設定)

#### 範圍

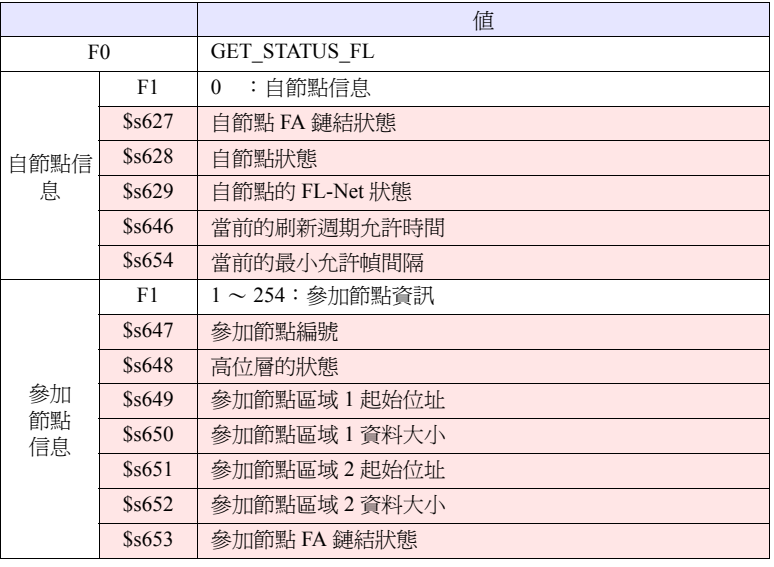

**→ :←V 系列 (返回資料)** 

#### 工作示例

- $$u100 = 0 (W)$ SYS (GET\_STATUS\_FL) \$u100 自節點資訊取得
- $$u100 = 2 (W)$ SYS (GET\_STATUS\_FL) \$u100
	- 節點 No.2 的資訊取得

- 是僅在 FL-Net 通訊中有效的指令。
- 詳細內容請參考 《FL-Net 設計書》。
- 巨集的執行結果被儲存在 \$s72。

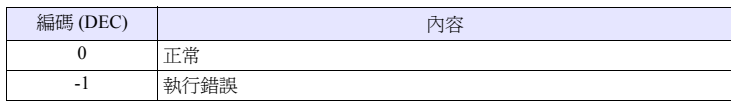

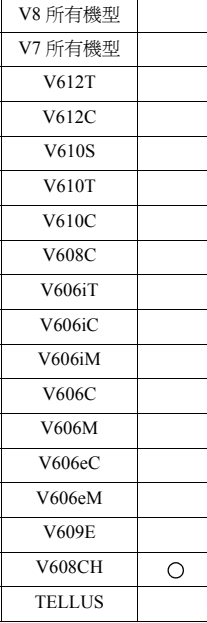

#### **SYS SYS (SET\_DSW) F1**

#### 功能:無反應開關設定

進行 V608CH 的無反應開關的設定。

#### 使用記憶體

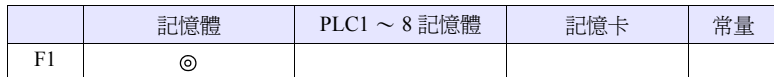

O: 可以設定 (不能間接設定) ©: 可以設定 (可以間接設定)

#### 範圍

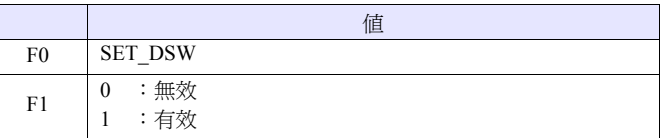

#### 工作示例

• \$u100 = 1 (W) [有效] SYS (SET\_DSW) \$u100

將無反應開關從 [ 無效 ] 更改為 [ 有效 ]

- 是僅在 V608CH 中有效的指令。
- 無反應開關的使用/未使用除了通過巨集指令以外還可以通過[系統設定] → [本 體設定 ] → [ 便利設定 ] 進行。 接通電源時 [ 便利設定 ] 為有效狀態 (初始狀態)。在 RUN 中進行更改時使用 巨集。但是,通過巨集更改後的設定在斷開電源後復原至初始狀態。
- 巨集的執行結果被儲存在 \$s72。

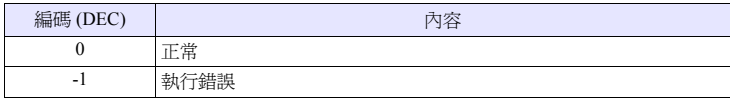

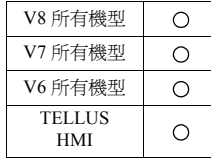

#### **SYS** (OUT\_ENQ) F1

#### 功能 **1**:通用串口 (中斷)

執行中斷。

### 使用記憶體

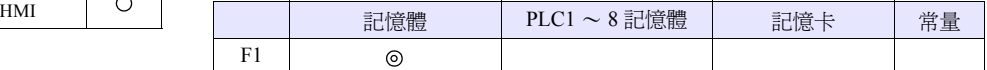

O: 可以設定 (不能間接設定) ©: 可以設定 (可以間接設定)

#### 範圍

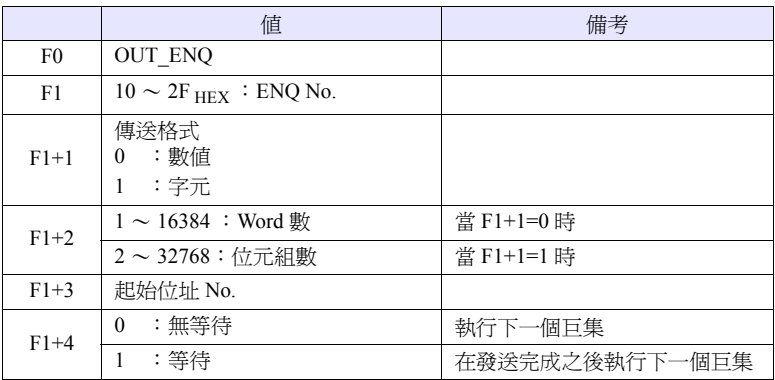

#### 工作示例

在字串顯示 \$u200 顯示為 "ABCD"時發送該資料到主機

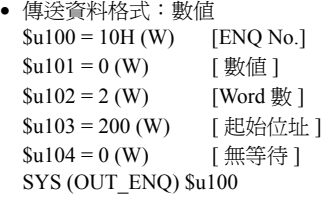

主機的接收資料:3431343234333434H

• 傳送資料格式:字元  $$u100 = 10H (W)$  [ENQ No.]  $$u101 = 1 (W)$  [字元] \$u102 = 4 (W) [ 位元組數 ]  $$u103 = 200 (W)$  [起始位址 No.] \$u104 = 0 (W) [ 無等待 ] SYS (OUT\_ENQ) \$u100

主機的接收資料:41424344H

#### 補充

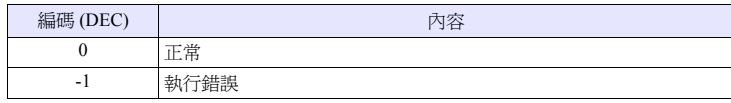

# 功能 **2**:**A** 鏈結 **+Net10** (網路指定)

指定連接目的地的網路。

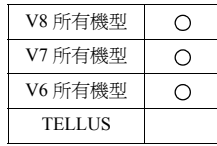

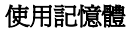

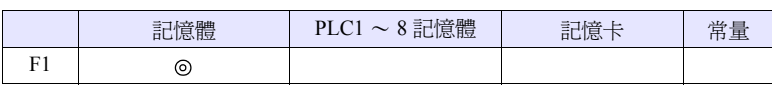

O: 可以設定 (不能間接設定) ©: 可以設定 (可以間接設定)

#### 範圍

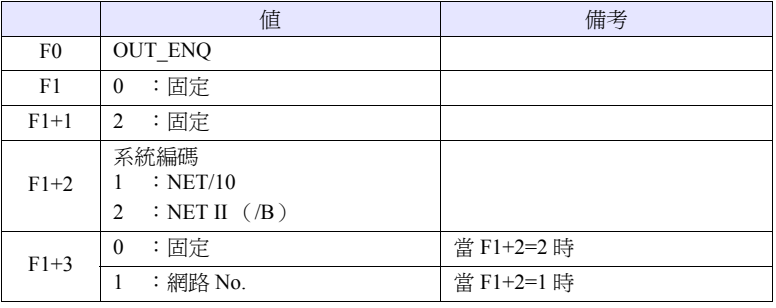

#### 工作示例

•  $$u100 = 0$  (W) [固定]  $$u101 = 2(W)$  [固定]  $$u102 = 1 (W)$  [NET/10]  $$u103 = 3$  (W) [網路 No.] SYS (OUT\_ENQ) \$u100

V 系列連接的 PLC 訪問的是 NET/10 網路 No.3 的 PLC。

- 是僅在 [PLC 機型選擇 ] 中 PLC1 是 [A 鏈結 +Net10] 被選擇時有效的指令。
- 必須在螢幕的 Open 巨集中使用。當在其他場合下使用時,在執行之後網路立即 被切換導致通訊錯誤。
- 詳細內容請參考 《V8 Series Connection Manual》。
- 巨集的執行結果被儲存在 \$s72。

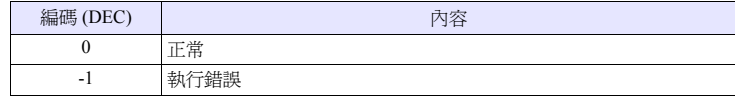

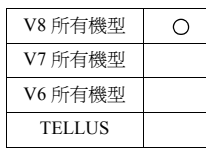

### **SYS SYS (SET\_SYS\_CLND) F1**

#### 功能:系統的日曆設定

將自 [F1] 記憶體開始 7 字的值設定到系統日曆中。 不更改 PLC 的日曆。

#### 使用記憶體

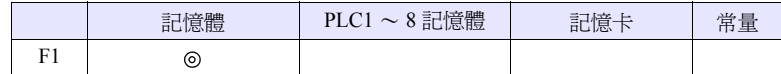

O: 可以設定 (不能間接設定) ©: 可以設定 (可以間接設定)

#### 範圍

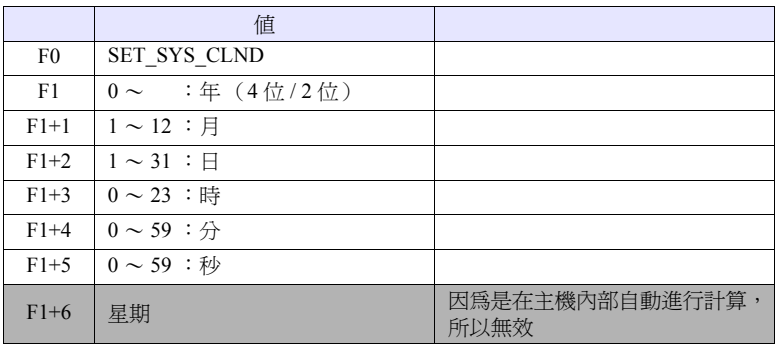

#### 工作示例

•  $$u100 = 2005$  (W)  $$u101 = 7 (W)$  $$u102 = 15$  (W)  $$u103 = 15$  (W)  $$u104 = 0 (W)$  $$u105 = 0 (W)$ SYS (SET\_SYS\_CLND) \$u00100 2005 年 7 月 15 日 星期五 15:00:00

將 V 系列主機的日曆設定為 2005 年 7 月 15 日 星期五 15:00:00

- 當要設定 PLC1 ~ 8 的日曆資料時,使用 " [PLC\\_CLND](#page-186-0)"(第 [4-119](#page-186-0) 頁)。
- 巨集的執行結果被儲存在 \$s72。

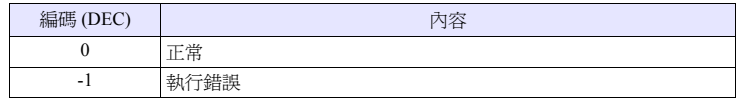

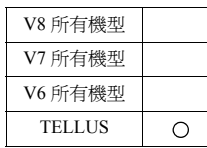

#### **HMI-FUNC HMI-UserFunc ( F1 , " " )**

### 功能:**DLL** 函數的執行

執行載入到表 No. [F1] 中的 DLL 的函數。

#### 使用記憶體

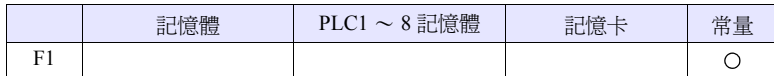

O: 可以設定 (不能間接設定) ©: 可以設定 (可以間接設定)

#### 範圍

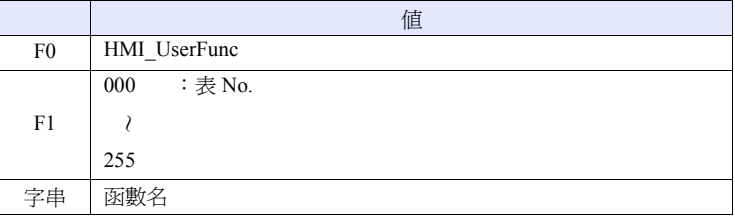

### 工作示例

• HMI\_UserFunc (000, "DspMsg")

通過 dll 定義的函數名 載入了定義了函數的 dll 的表 No.

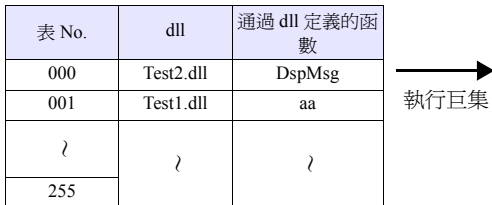

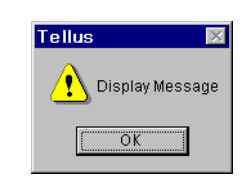

#### 補充

• 需要事先通過指令 "HMI-LoadDll"載入 Dll。

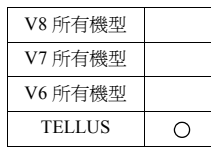

#### **HMI-FUNC HMI-LoadDll ( F1 , " " )**

#### 功能:**DLL** 的載入

將用戶準備的 DLL 檔案載入到表 No. [F1] 中。

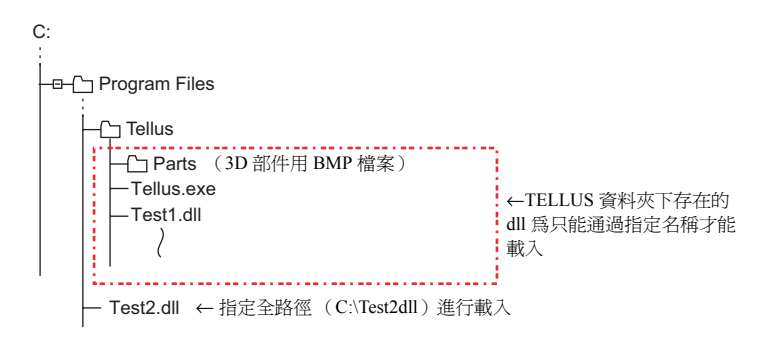

#### 使用記憶體

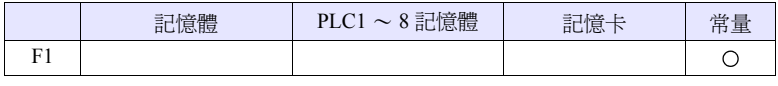

O: 可以設定 (不能間接設定) ©: 可以設定 (可以間接設定)

#### 範圍

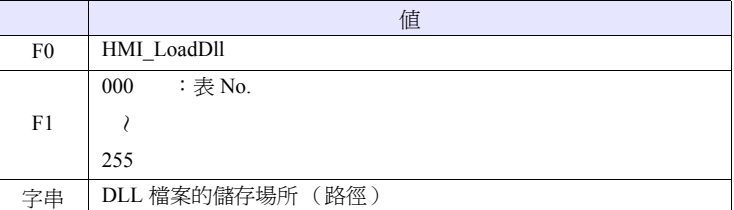

#### 工作示例

• HMI\_LoadDll (000, "C:\Test2.dll")

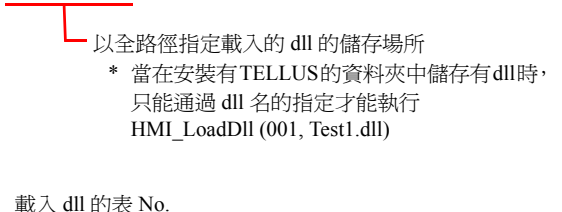

- 要執行載入的 DLL,使用 "HMI\_UserFunc"指令。
- 一旦載入了 DLL,可以通過 "HMI\_UserFunc"指令執行函數任意次。通過初 始巨集等執行。

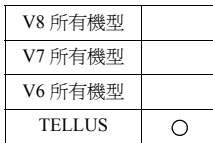

#### **HMI-FUNC HMI-ShutDown**

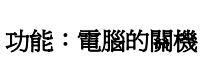

關閉電腦。

#### 工作示例

• HMI-ShutDown

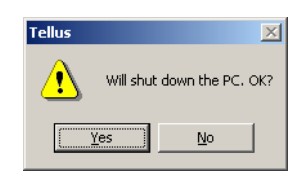

### 補充

• 在通過沒有電源 OFF 功能的面板控制器執行時,會顯示電源已經關閉的對話方 塊。

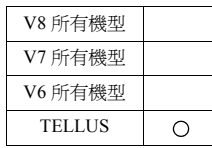

### **HMI-FUNC HMI-UserExe ( " " )**

#### 功能:應用程式檔案的執行

執行 Exe 檔案。

#### 範圍

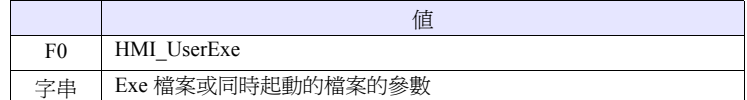

#### 工作示例

• HMI\_UserExe ("notepad.exe "C:\HMI.txt"") Т.

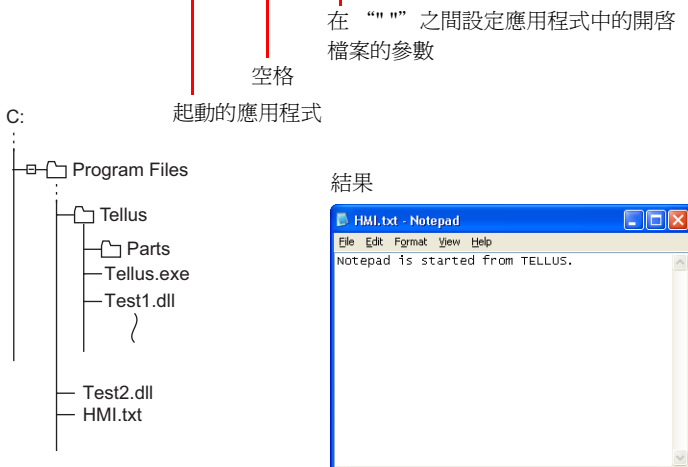

#### **HMI-FUNC HMI-Close**

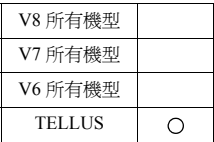

### 功能:**TELLUS** 的結束

結束 TELLUS HMI 模式。

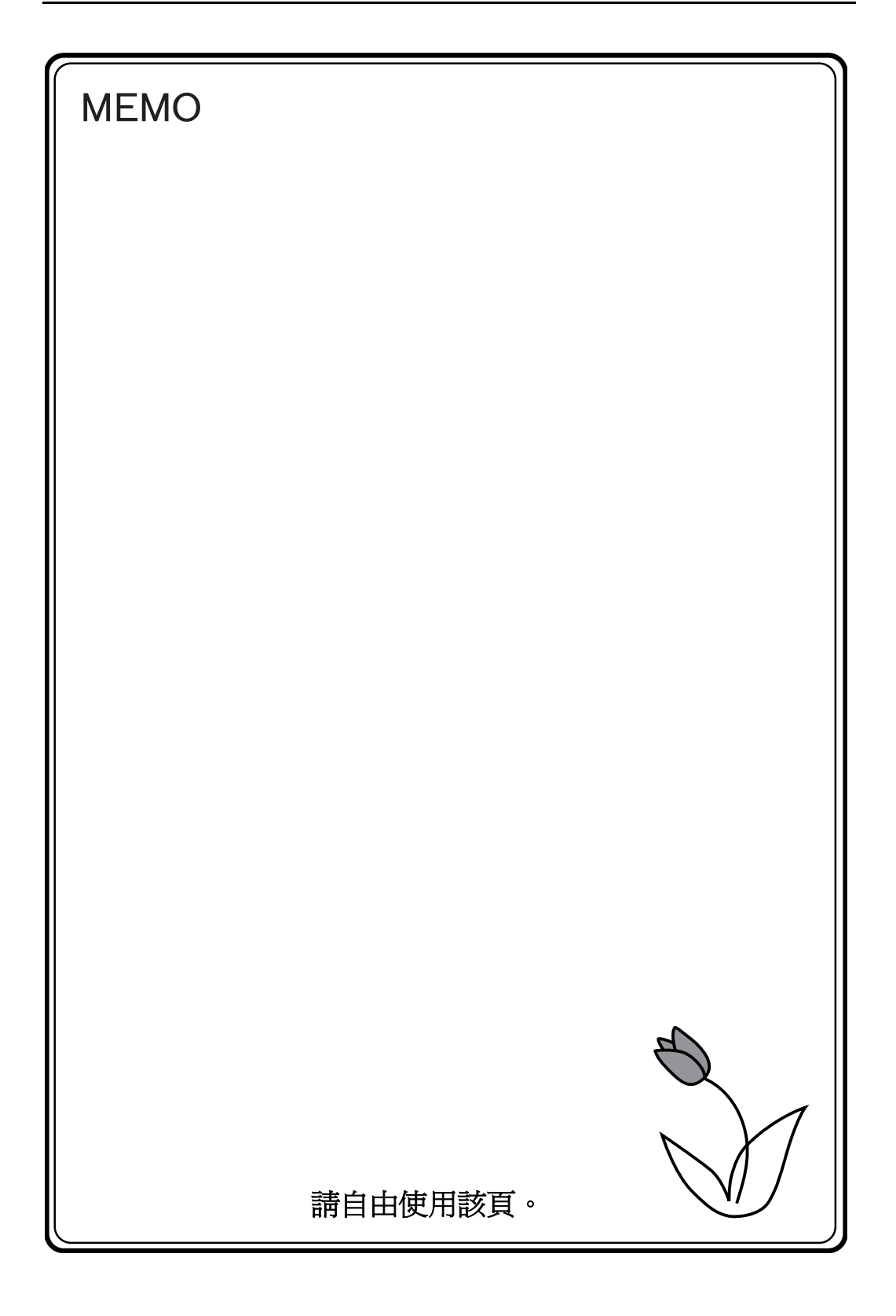

# 富士電機電控股份有限公司<br>FUJI ELECTRIC FA (TAIWAN) CO., LTD.

- 網址: http://www.fcs.fujielectric.com.tw
- 總公司 : 台北市10046重慶南路一段15號10樓 電話 : (02) 2370-2390 傳真: (02) 2370-2389
- 台中辦事處: 台中市40744河南路二段262號7F-2 : (04) 2452-3170 傳真: (04) 2452-1109 電話

# Hakko Electronics Co., Ltd.

### www.monitouch.com

890-1, Kamikashiwano-machi, Hakusan-shi, Sales Ishikawa, 924-0035 Japan TEL +81-76-274-2144 FAX +81-76-274-5208